# **ACS550**

**Benutzerhandbuch ACS550-02 Drives (132...355 kW) ACS550-U2 Drives (250...550 hp)** 

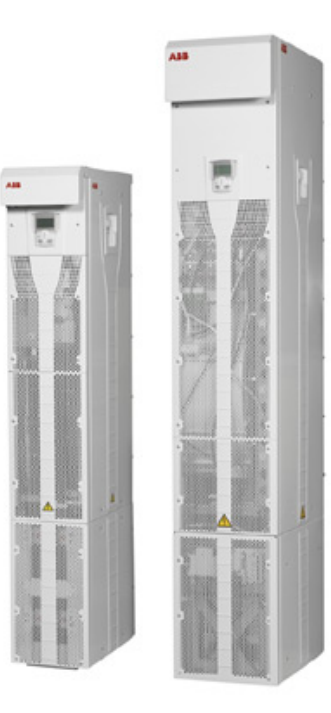

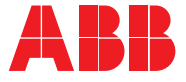

## <span id="page-1-0"></span>**ACS550-02/U2 Frequenzumrichter-Handb¸cher**

#### **ALLGEMEINE HANDB‹CHER**

#### ACS550-02/U2 User's Manual (132...355 kW) / (250...550 hp)

3AFE64804626 (Englisch)

- Sicherheit
- Planung der Elektroinstallation
- Installation
- Inbetriebnahme, Steuerung mit E/A und ID-Lauf
- Steuertafeln
- Applikationsmakros
- Parameter
- Integrierter Feldbus
- Feldbusadapter
- Diagnosen
- Wartung
- Technische Daten

**ACS550-U2 Installation Supplement** 3AUA0000004067 (Englisch)

#### **ZUBEH÷R-HANDB‹CHER**

(im Lieferumfang des optionalen Zubehörs)

**OHDI-01 115/230 V Digital Input Module User's Manual** 3AUA0000003101 (Englisch)

**OREL-01 Relay Output Extension Module User's Manual**

3AUA0000001935 (Englisch)

**OTAC-01 Userís Manual Pulse Encoder Interface Module Userís Manual** 3AUA0000001938 (Englisch).

**RCAN-01 CANopen Adapter User's Manual** 3AFE64504231 (Englisch)

**RCNA-01 ControlNet Adapter User's Manual** 3AFE64506005 (Englisch)

**RDNA-01 DeviceNet Adapter User's Manual** 3AFE64504223 (Englisch)

**RETA-01 Ethernet Adapter User's Manual** 3AFE64539736 (Englisch**)**

**RETA-02 Ethernet Adapter User's Manual** 3AFE68895383 (Englisch**)**

**RLON-01 LonWorks Adapter Module Userís Manual** 3AFE64798693 (Englisch)

#### **RPBA-01 PROFIBUS-DP Adapter User's Manual** 3AFE64504215 (Englisch)

Typische Inhalte

- Sicherheit
- Installation
- Programmierung/Inbetriebnahme
- Diagnosen
- Technische Daten

#### **WARTUNGSHANDBÜCHER**

**Guide for Capacitor Reforming in ACS50, ACS55, ACS150, ACS350, ACS550 und ACH550** 3AFE68735190 (Englisch)

Die Bezeichnung Industrial<sup>IT</sup> und Produktnamen in der Form Drive<sup>IT</sup> sind geschützte Warenzeichen von ABB.

CANopen ist ein eingetragenes Warenzeichen von CAN in Automation e.V.

ControlNet ist ein eingetragenes Warenzeichen von ControlNet International.

DeviceNet ist ein eingetragenes Warenzeichen der Open DeviceNet Vendor Association.

Ethernet/IP ist ein eingetragenes Warenzeichen der Open DeviceNet Vendor Association.

DRIVECOM ist ein eingetragenes Warenzeichen der DRIVECOM User Organization.

Interbus ist ein eingetragenes Warenzeichen des Interbus Club.

LonWorks ist ein eingetragenes Warenzeichen der Echelon Corp.

Metasys ist ein eingetragenes Warenzeichen von Johnson Controls Inc.

Modbus, Modbus Plus und Modbus/TCP sind eingetragene Warenzeichen von Schneider Automation Inc.

PROFIBUS ist ein eingetragenes Warenzeichen der Profibus Trade Org.

PROFIBUS-DP ist ein eingetragenes Warenzeichen der Siemens AG.

# ACS550-02/U2 Drives 132...355 kW 250...550 hp

# **Benutzerhandbuch**

3AFE64792733 Rev C DE GÜLTIG AB: 17.09.2007

© 2007 ABB Oy. Alle Rechte vorbehalten.

# <span id="page-4-2"></span><span id="page-4-0"></span>**Sicherheit**

## <span id="page-4-1"></span>**Bedeutung von Warnungen und Hinweisen**

In diesem Handbuch gibt es zwei Typen von Sicherheitshinweisen:

- Hinweise lenken die Aufmerksamkeit auf eine besondere Bedingung bzw. einen Sachverhalt oder geben wichtige Informationen zu einem bestimmten Thema.
- Warnungen machen auf gefährliche Bedingungen aufmerksam, die zu schweren Verletzungen und/oder tödlichen Unfällen führen können und/oder Geräte beschädigen oder zerstören können. Sie enthalten auch Hinweise zur Vermeidung der Gefährdung. Die Warnungssymbole werden wie folgt verwendet:

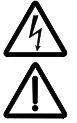

Warnung vor gefährlicher Spannung das Symbol warnt vor gefährlichen Spannungen, die zu Verletzungen und/oder Schäden an Geräten führen können.

**Allgemeine Warnung** dieses Symbol warnt vor allen nichtelektrischen Gefährdungen, die zu Verletzungen und/oder Schäden an Geräten führen können.

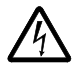

WARNUNG! Der Frequenzumrichter ACS550 darf NUR von dafür qualifiziertem Fachpersonal installiert werden.

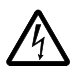

WARNUNG! Auch bei Stillstand des Motors liegt gefährliche Spannung an den Anschlussklemmen U1, V1, W1 und U2, V2, W2 sowie UDC+, UDC-an.

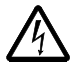

WARNUNG! Wenn das Gerät an das Netz angeschlossen ist, liegt gefährliche Spannung an. Warten Sie mindestens 5 Minuten, wenn die Spannungsversorgung abgeschaltet/abgeklemmt worden ist (damit sich die Zwischenkreiskondensatoren entladen), bevor Sie das Gerät öffnen.

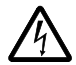

WARNUNG! Auch wenn die Spannungsversorgung von den Eingangsanschlüssen des ACS550 getrennt worden ist, kann gefährliche Spannung (von externen Spannungsquellen) an den Anschlüssen der Relaisausgänge RO1...RO3 anliegen, und, wenn die Relais-Erweiterungskarte Teil der Installation ist, RO4...RO6, sowie die Anschlüsse X1:19...X1:27 an der Regelungskarte.

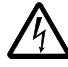

WARNUNG! Sind die Steueranschlüsse von zwei oder mehr Geräten parallel geschaltet, muss die Hilfsspannung für diese Steueranschlüsse einer einzelnen Spannungsquelle entnommen werden, d.h. von einem der parallel geschalteten Geräte oder von einer externen Quelle.

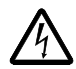

**WARNUNG!** Wird ein Frequenzumrichter, dessen EMV-Filter (Baugröße R7) und das Varistor-Netz (Baugrößen R7 und R8) nicht abgeklemmt ist, an ein IT-Netz [ein ungeerdetes oder hochohmig geerdetes Netz (über 30 Ohm) Netz] angeschlossen, wird das Netz über die EMV-Filter Kondensatoren des Frequenzumrichters oder des Varistor-Netzes mit dem Erdpotential verbunden. Das kann Gefahren für Personen oder Schäden am Frequenzumrichter verursachen.

Wird ein Frequenzumrichter, dessen EMV-Filter (Baugröße R7) und das Varistor-Netz (Baugrößen R7 und R8) nicht abgeklemmt sind, an ein asymmetrisch geerdetes TN-Netz angeschlossen, kann der Frequenzumrichter beschädigt werden.

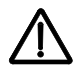

WARNUNG! Steuern Sie den Motor nicht mit einem AC-Schütz oder einer Trennvorrichtung; verwenden Sie dafür die START- und STOP-Tasten  $\circledcirc$  and (ᠪ), oder Befehle über die E/A-Anschlüsse des Frequenzumrichters. Die maximal zulässige Anzahl von Ladezyklen der DC-Kondensatoren (d.h. Einschalten der Spannungsversorgung) ist fünfmal in zehn Minuten.

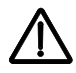

**WARNUNG!** Der ACS550-02/U2 kann nicht vor Ort repariert werden. Versuchen Sie niemals einen gestörten Frequenzumrichter zu reparieren; wenden Sie sich an das Herstellerwerk oder das örtliche ABB Service-Center, um das Gerät auszutauschen.

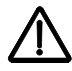

WARNUNG! Liegt ein externer Einschaltbefehl vor, läuft der ACS550 nach einer Unterbrechung der Spannungsversorgung automatisch wieder an.

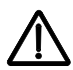

**WARNUNG!** Der Kühlkörper kann sehr heiß werden. Siehe Kapitel *Technische [Daten](#page-310-0)* auf Seite *[311](#page-310-0)*.

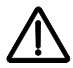

**WARNUNG!** Der Frequenzumrichter ist schwer. Heben Sie den Frequenzumrichter nur an den Hebeösen an. Der Frequenzumrichter darf nicht gekippt werden. Der Frequenzumrichter kippt bereits ab einem Kippwinkel von etwa 6 Grad um. Seien Sie besonders vorsichtig, wenn Sie mit einem Frequenzumrichter hantieren, der auf Rollen montiert ist. **Ein umkippender Frequenzumrichter kann Verletzungen verursachen.** 

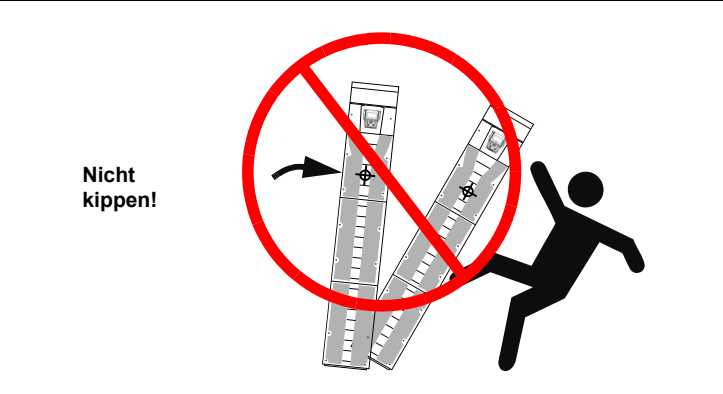

**Hinweis:** Weitere technische Informationen erhalten Sie vom Herstellerwerk oder Ihrer örtlichen ABB-Vertretung.

# <span id="page-8-0"></span>**Inhalt**

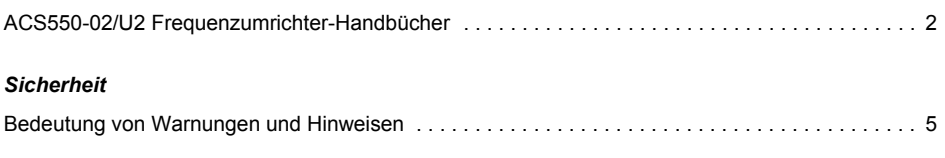

## *[Inhalt](#page-8-0)*

## **Ablaufplan für Installation und Inbetriebnahme**

## *[Planung der Elektroinstallation](#page-14-0)*

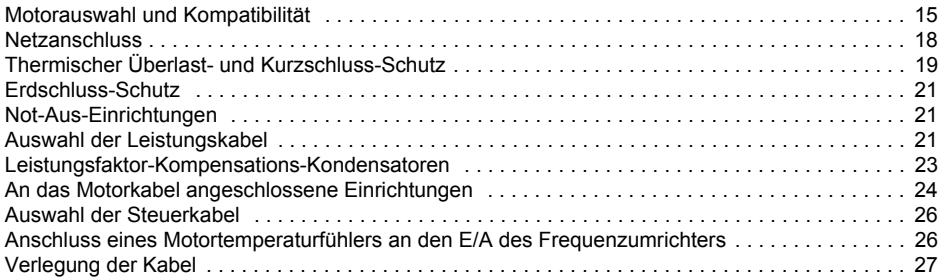

### *[Installation](#page-28-0)*

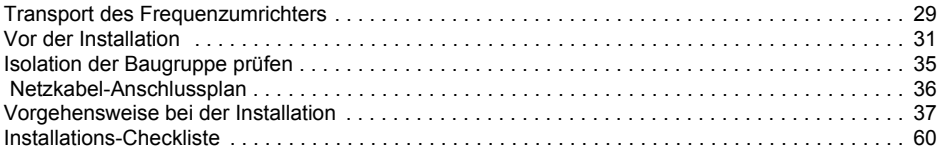

## *[Inbetriebnahme, Steuerung mit E/A und ID-Lauf](#page-60-0)*

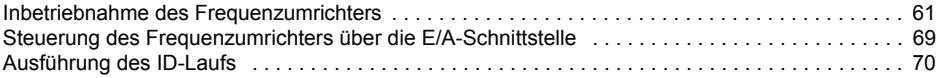

## *[Steuertafeln](#page-72-0)*

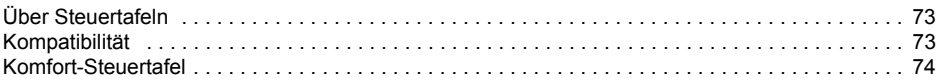

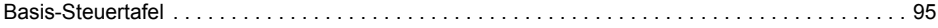

## *[Applikationsmakros](#page-104-0)*

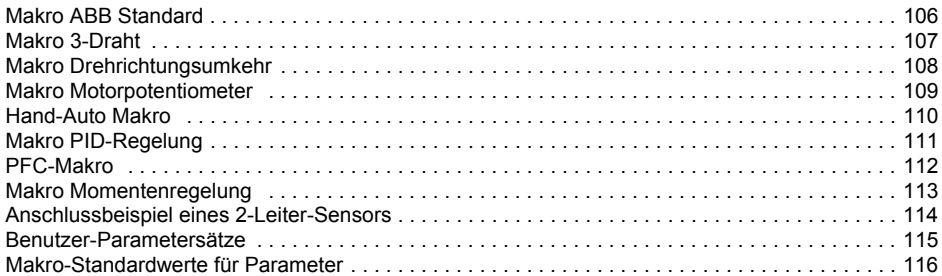

### *[Parameter](#page-118-0)*

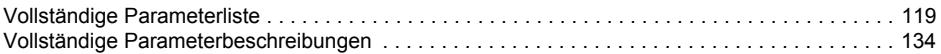

## *[Integrierter Feldbus - EFB](#page-230-0)*

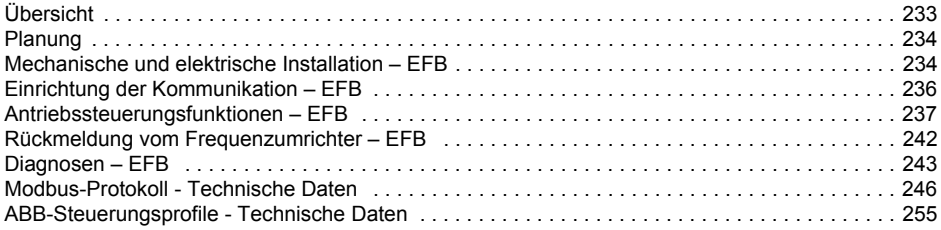

## *[Feldbus-Adapter](#page-266-0)*

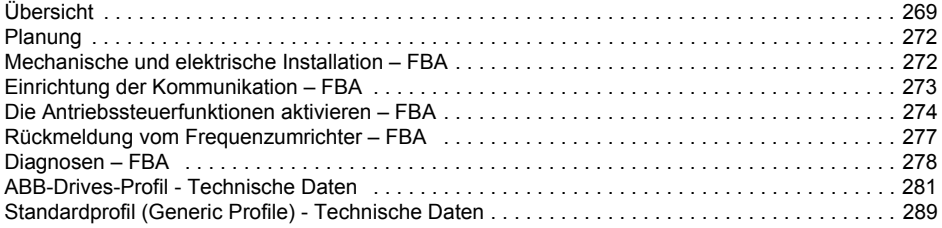

## *[Diagnosen](#page-288-0)*

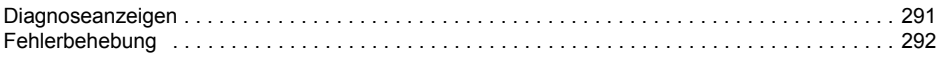

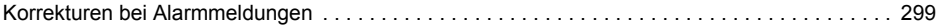

## **Wartung**

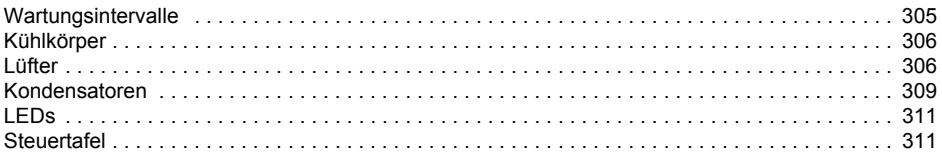

## **Technische Daten**

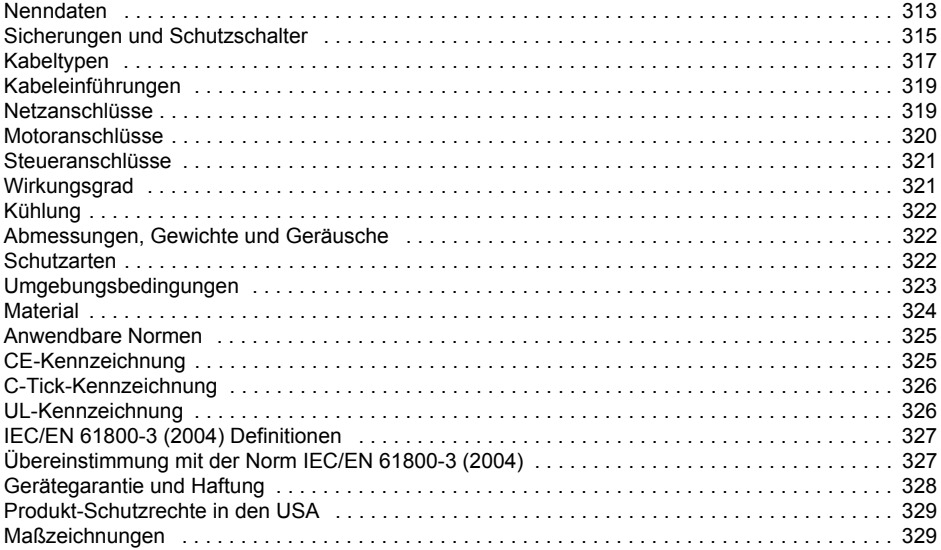

# Kontakt zu ABB

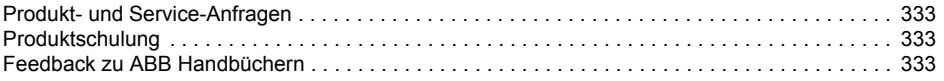

# <span id="page-12-0"></span>**Ablaufplan für Installation und Inbetriebnahme**

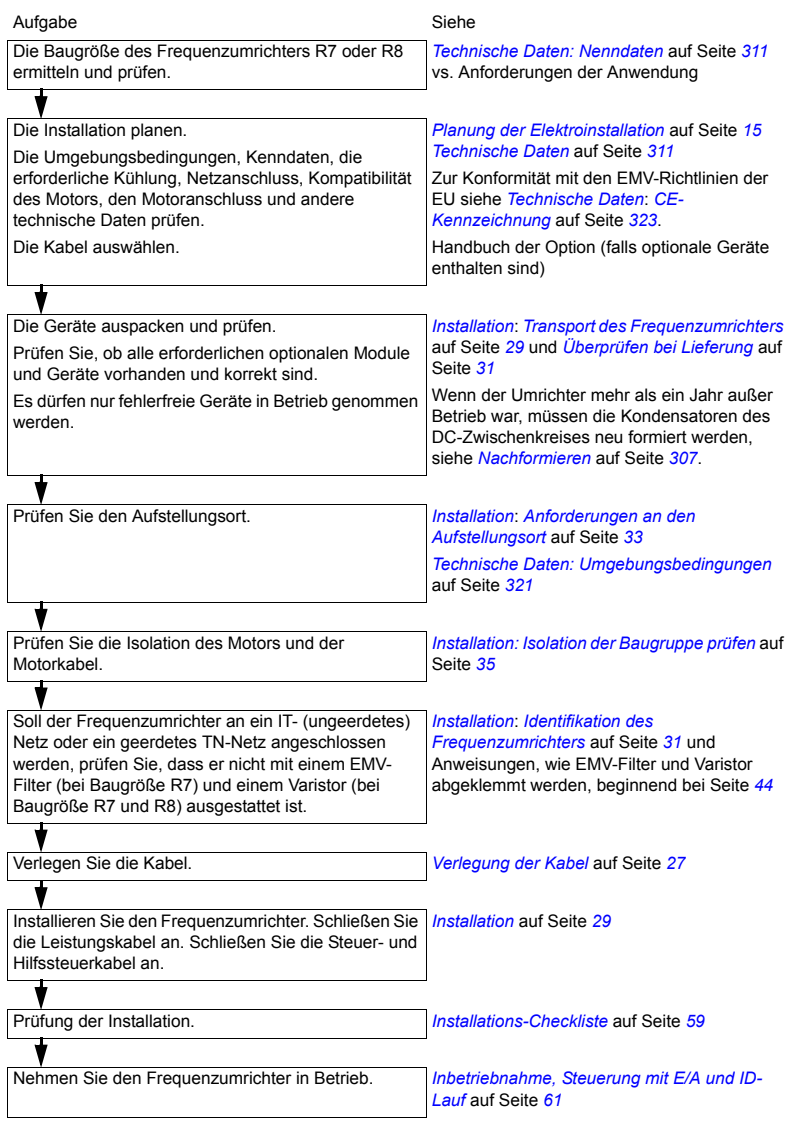

# <span id="page-14-2"></span><span id="page-14-0"></span>**Planung der Elektroinstallation**

**Hinweis:** Bei der Installation müssen die örtlichen Vorschriften stets beachtet werden. ABB übernimmt keine Haftung für Installationen, bei denen örtliche Vorschriften und/oder andere Regelungen nicht eingehalten werden. Wenn die von ABB gegebenen Empfehlungen nicht beachtet werden, können beim Einsatz des Frequenzumrichters Probleme auftreten, die durch die Gew‰hrleistung nicht abgedeckt werden.

**Hinweis:** *ACS550-U2 Installation Supplement* [3AUA0000004067 (Englisch)] bietet weitere Informationen zur Installation der ACS550-U2 Frequenzumrichter.

## <span id="page-14-1"></span>**Motorauswahl und Kompatibilität**

- 1. Wählen Sie den Motor entsprechend Anforderungen der Anwendung aus.
- 2. W‰hlen Sie den Motor entsprechend den Kenndaten im Kapitel *[Technische Daten](#page-310-0) auf Seite [311](#page-310-0)*. Verwenden Sie das PC-Programm DriveSize, wenn die Standard-Lastzyklen nicht verwendet werden können.
- 3. Prüfen Sie, ob die Motor-Kenndaten innerhalb des zulässigen Bereichs des Regelungsprogramms liegen:
	- die Motor-Nennspannung beträgt  $1/2$  ...  $2 \cdot U_N$  des Frequenzumrichters
	- der Motor-Nennstrom beträgt 1/6 ... 2 · *I<sub>2hd</sub>* des Frequenzumrichters bei DTC-Regelung und 0 ... 2 · *I<sub>2hd</sub>* bei Skalar-Regelung. Der Regelungsmodus wird durch Parameter 9904 MOTOR REGELMODUSeingestellt.
- 4. Wenden Sie sich an den Motorenhersteller, bevor Sie einen Motor ein einem Antriebssystem einsetzen, in dem die Motornennspannung von der AC-Einspeisespannung abweicht.
- 5. Stellen Sie sicher, dass die Motorisolation der Spitzenspannung an den Motorklemmen standh‰lt. Siehe die folgende *[Anforderungstabelle](#page-15-0)* auf Seite *[16](#page-15-0)* hinsichtlich der erforderlichen Motorisolation und Filter.

Beispiel 1: Wenn die Einspeisespannung 440 V beträgt, kann die maximale Spitzenspannung an den Motorklemmen annäherungsweise folgendermaßen ermittelt werden:  $440 \text{ V} \cdot 1.35 \cdot 2 = 1190 \text{ V}$ . Prüfen Sie, ob die Motorisolation dieser Spannung standhält.

#### **Schutz der Motorwicklung und der Lager**

Am Ausgang des Frequenzumrichters werden – unabhängig von der Ausgangsfrequenz – Impulse mit ca. dem 1,35-fachen der Netzspannung mit sehr kurzen Anstiegszeiten erzeugt. Das ist bei allen Frequenzumrichtern mit moderner IGBT-Wechselrichtertechnologie der Fall.

Die Spannung der Impulse kann sich an den Motoranschlüssen entsprechend der Eigenschaften des Motorkabels nahezu verdoppeln. Das kann zu einer zusätzlichen Belastung der Motorisolation führen.

Moderne drehzahlgeregelte Antriebe mit ihren schnell ansteigenden Spannungsimpulsen und hohen Schaltfrequenzen können Stromimpulse erzeugen, die durch die Motorlager laufen und zu einer allmählichen Zerstörung der Laufbahnen der Lager führen.

Um eine Beschädigung der Motorlager zu vermeiden, sind auf der B-Seite (Nichtantriebsseite) des Motors isolierte Lager gemäß folgender Tabelle zu verwenden. Darüber hinaus sind die Kabel gemäß den in diesem Handbuch gegebenen Anweisungen auszuwählen und zu installieren.

ACS550-02/U2 Geräte sind mit einem Gleichtaktfilter ausgestattet, um Lagerströme bei Spannungen von weniger als 500 V zu verhindern.

Der Gleichtaktfilter besteht aus Ringkernen, die werkseitig an den Sockelstromschienen innerhalb des Frequenzumrichters installiert werden.

#### <span id="page-15-0"></span>*Anforderungstabelle*

In der folgenden Tabelle wird aufgelistet, wie die Motorisolation auszuwählen ist und wann eine optionale du/dt-Begrenzung und isolierte B-seitige Motorlager (Nichtantriebsseite) erforderlich sind. Die Ausführung der Motorisolation und die zusätzlichen Anforderungen für explosionsgeschützte Motoren sind beim Motorenhersteller zu erfragen. Wenn der Motor die folgenden Anforderungen nicht erfüllt oder die Installation nicht sachgerecht ausgeführt ist, kann dies zu einer verkürzten Lebensdauer des Motors oder Schäden an den Motorlagern führen. ACS550-02/U2 Geräte haben Gleichtaktfilter als Standardausstattung.

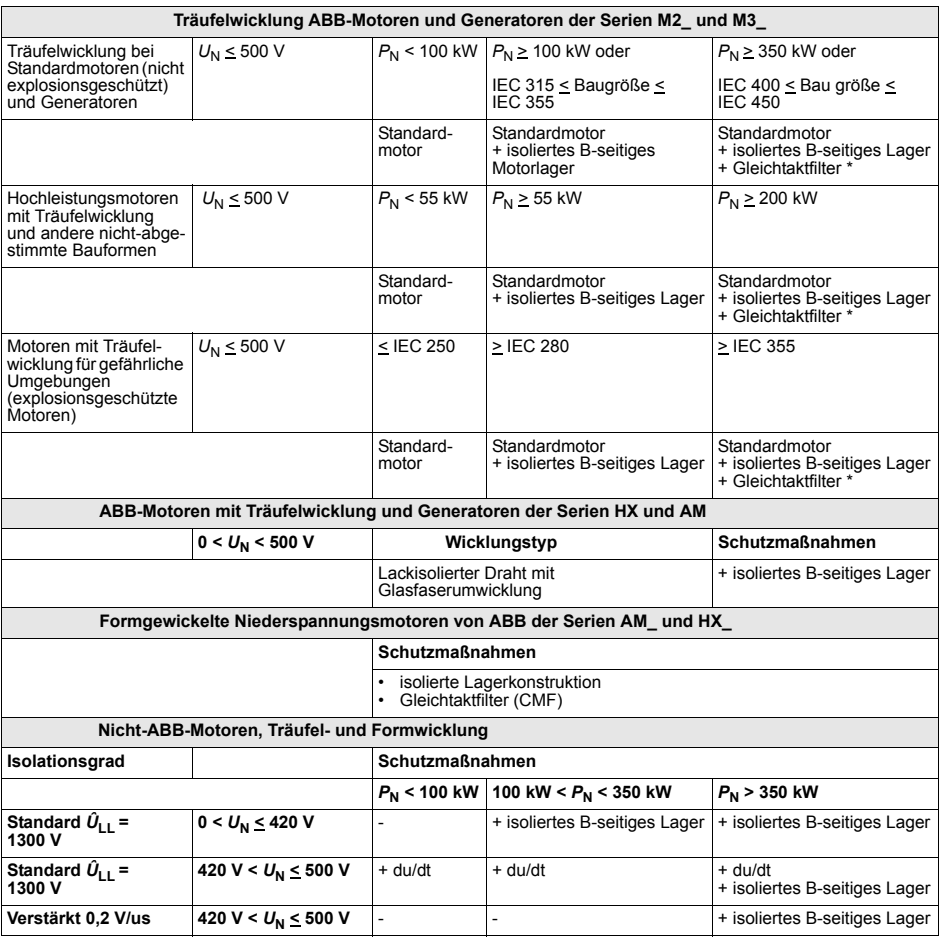

Erklärung der in der Tabelle verwendeten Abkürzungen.

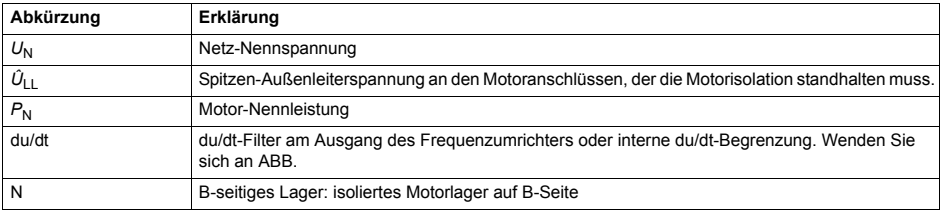

\* In ACS550-02/U2 werden Gleichtaktfilter (CMF) als Standard verwendet.

## <span id="page-17-0"></span>**Netzanschluss**

### **Trennvorrichtung**

Installieren Sie eine handbetätigte Eingangs-Trennvorrichtung zwischen der AC-Einspeisung (MCC) und dem Frequenzumrichter. Die Trennvorrichtung muss so beschaffen sein, dass sie in geöffneter Position für Installations- und Wartungsarbeiten verriegelt werden kann.

*EU*

Um die EU-Maschinenrichtlinie nach EN 60204-1, Sicherheit von Maschinen, zu erfüllen, muss eine der folgenden Trennvorrichtungen verwendet werden:

- ein Sicherungslasttrennschalter der Gebrauchskategorie AC-23B (EN60947-3)
- Ein Trenner mit Hilfskontakt, der in jedem Fall die Schaltgeräte zu einer Unterbrechung des Lastkreises veranlasst, bevor die Hauptkontakte des Trenners geöffnet werden (EN 60947-3)
- ein für die Trennung geeigneter Leistungsschalter nach EN60947-2.

*US*

Die Trennvorrichtung muss den geltenden Sicherheitsvorschriften entsprechen.

### *Sicherungen*

Siehe Abschnitt *[Sicherungen und Schutzschalter](#page-312-1)* auf Seite *[313](#page-312-1)*.

# <span id="page-18-0"></span>**Thermischer ‹berlast- und Kurzschluss-Schutz**

#### **Thermischer ‹berlastschutz des Frequenzumrichters und der Motorkabel**

Der Frequenzumrichter schützt sich selbst sowie die Motorkabel vor thermischer Überlast, wenn die Kabel entsprechend dem Nennstrom des Frequenzumrichters dimensioniert sind. Zusätzliche Einrichtungen für den thermischen Schutz werden nicht benötigt.

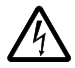

**WARNUNG!** Wenn der Frequenzumrichter an mehrere Motoren angeschlossen ist, müssen die einzelnen Kabel und Motoren durch einen eigenen geeigneten Motorschutzschalter oder einen Überlast-Schutzschalter mit thermischer Auslösung geschützt werden. Diese Geräte müssen eventuell separat zur Abschaltung des Kurzschluss-Stroms abgesichert werden.

### **Thermischer Überlast-Schutz des Motors**

Entsprechend den Vorschriften muss der Motor gegen thermische Überlastung (Überhitzung) geschützt sein und der Strom muss abgeschaltet werden, wenn eine Überlastung erkannt wird. In den Frequenzumrichter ist eine thermische Motorschutzfunktion integriert, die den Motor schützt und den Strom abschaltet, wenn dies erforderlich ist. Abhängig von der Einstellung eines Antriebsparameters überwacht die Funktion entweder einen berechneten Temperaturwert (basierend auf einem thermischen Motorschutz-Modell) oder einen von Motortemperatur-Sensoren gemessenen Temperaturwert. Der Benutzer kann das thermische Modell durch Eingabe zusätzlicher Motor- und Lastdaten abstimmen.

Die gebräuchlichsten Temperatursensoren sind:

- · Motorgrößen IEC180...225: temperaturgesteuerte Schalter (z.B. Klixon)
- · Motorgrößen IEC200...250 und größer: PTC oder Pt100.

Siehe *[Gruppe 30: FEHLER FUNKTIONEN](#page-176-0)* auf Seite *[177](#page-176-0)* hinsichtlich weiterer Informationen zum thermischen Motorschutz durch die Software und *[Gruppe 35:](#page-188-0)  [MOT TEMP MESS](#page-188-0)* auf Seite *[189](#page-188-0)* zum Anschluss und zur Verwendung der Temperatursensoren.

#### **Kurzschluss-Schutz im Motor und Motorkabel**

Der Frequenzumrichter schützt Motorkabel und Motor bei Kurzschluss, wenn das Motorkabel entsprechend dem Nennstrom des Frequenzumrichters dimensioniert ist. Zusätzliche Schutzeinrichtungen werden nicht benötigt.

#### **Kurzschluss-Schutz des Frequenzumrichters oder des Netzkabels**

Sorgen Sie für Schutzeinrichtungen gemäß folgender Richtlinien.

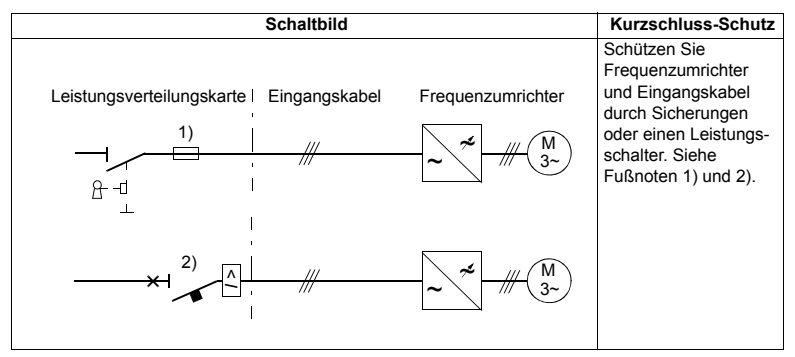

- 1) Dimensionieren Sie die Sicherungen gemäß den Anweisungen in Abschnitt *[Sicherungen und Schutzschalter](#page-312-1)* auf Seite *[313.](#page-312-1)* Bei Anordnung in der Spannungsverteilung schützen Standard-gG-Sicherungen (US: CC oder T für den ACS800-U1; T oder L für den ACS800-U2 und den ACS800-U4) die Eingangskabel bei Kurzschluss, begrenzen Schäden am Frequenzumrichter und verhindern Schäden an benachbarten Geräten bei einem Kurzschluss im Frequenzumrichter.
- 2) Von ABB für den ACS550 geprüfte Motorschutzschalter können verwendet werden. Zusammen mit anderen Schutzschaltern müssen Sicherungen verwendet werden. Siehe Abschnitt *[Sicherungen und Schutzschalter](#page-312-1)* auf Seite *[313](#page-312-1)*.

Die Schutzcharakteristik von Schutzschaltern ist vom Typ, der Konstruktion und den Einstellungen abhängig. Es gibt auch Einschränkungen hinsichtlich der Kurzschluss-Kapazität des Einspeisenetzes.

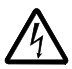

**WARNUNG!** Durch das Funktionsprinzip und die Konstruktion von Schutzschaltern, unabhängig vom Hersteller, können heiße ionisierte Gase bei einem Kurzschluss aus dem Schaltergehäuse austreten. Für einen sicheren Betrieb erfordern Installation und Platzierung des Schalters besondere Aufmerksamkeit. Befolgen Sie die Herstelleranweisungen.

**Hinweis:** In den USA werden Motorschutzschalter ohne Sicherungen nicht empfohlen.

## <span id="page-20-0"></span>**Erdschluss-Schutz**

Der Frequenzumrichter ist mit einer internen Erdschluss-Schutz-Funktion zum Schutz der Einheit vor Erdschluss im Motor und den Motorkabeln ausgestattet. Diese Einrichtung dient nicht dem Personen- oder Brandschutz. Die Erdschluss-Schutz-Funktion kann über Parameter 3017 ERDSCHLUSSgesperrt werden.

Der EMV-Filter des Frequenzumrichters enthält Kondensatoren, die an den Hauptstromkreis und den Rahmen angeschlossen sind. Diese Kondensatoren und lange Motorkabel erhöhen den Erdschluss-Strom und können das Ansprechen von Fehlerstrom-Schutzschaltern zur Folge haben.

## <span id="page-20-1"></span>**Not-Aus-Einrichtungen**

Installieren Sie aus Sicherheitsgründen die Not-Aus-Einrichtungen an jeder Bedienstation und an anderen Stationen, an denen ein Not-Aus notwendig sein kann.

Hinweis: Das Drücken der Stop-Taste ( $\textcircled{\odot}$ ) auf der Steuertafel des Frequenzumrichters bewirkt keinen Not-Aus des Motors oder eine Trennung des Frequenzumrichters von einem gefährlichen Potential.

## <span id="page-20-2"></span>**Auswahl der Leistungskabel**

### **Allgemeine Regeln**

Dimensionierung der Netz- und Motorkabel nach den national gültigen **Vorschriften**:

- Das Kabel muss für den Laststrom des Frequenzumrichters ausgelegt sein. Siehe Abschnitt *[Nenndaten](#page-310-3)* auf Seite [311](#page-310-3) oder Nennströme.
- $\cdot$  Bei Dauerbetrieb muss das Kabel für mindestens 70 °C maximal zulässige Temperatur des Leiters bemessen sein. Für US siehe Zusätzliche US-*[Anforderungen](#page-21-0)* auf Seite *[22](#page-21-0)*.
- Die Induktivität und Impedanz des PE-Leiters/Kabel (Erdleiter) muss entsprechend der zulässigen Berührungsspannung, die bei Fehlerbedingungen auftritt, ausgelegt sein (so, dass die Fehlerspannung nicht zu hoch ansteigt, wenn ein Erdschluss auftritt).
- $\cdot$  600 V AC-Kabel sind zulässig für bis zu 500 V AC, sie decken den gesamten ACS550-Bereich ab.

Für Eingangs- und Motorkabel müssen symmetrisch geschirmte Kabel verwendet werden (siehe Abbildung unten). Ein 4-Leiter-System ist nicht zulässig.

Im Vergleich zu Vier-Leiter-Kabeln werden bei Verwendung von symmetrischen geschirmten Kabeln elektromagnetische Emissionen des gesamten Antriebssystems sowie Lagerströme und Verschleiß vermindert.

Das Motorkabel und der verdrillte Schirm müssen möglich kurz gehalten werden, um elektromagnetische Emissionen zu verhindern (Einzelheiten siehe Abschnitt *[Netzkabel-Anschlussplan](#page-35-1)* auf Seite *[36](#page-35-1)*).

#### **Motorkabelschirm**

Um abgestrahlte und leitungsgebundene Hochfrequenz-Emissionen effektiv zu verhindern, muss die Schirmbelastbarkeit mindestens 1/10 der Phasenbelastbarkeit sein. Die Anforderungen sind einfach durch einen Kupfer- oder Aluminiumschirm zu erfüllen. Nachfolgend sind die Minimal-Anforderungen für den Motorkabelschirm des Frequenzumrichters dargestellt. Er besteht aus einer konzentrischen Lage aus Kupferdrahten. Je besser und enger der Schirm ist, desto niedriger sind Emissionen und Lagerströme.

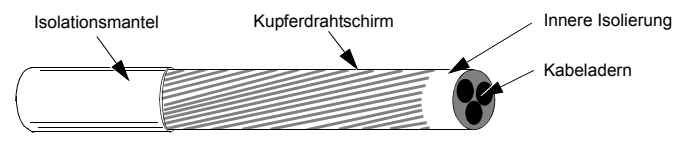

### <span id="page-21-0"></span>**Zus‰tzliche US-Anforderungen**

Als Motorkabel muss der Kabeltyp MC ein durchgängig gewellt armiertes Aluminiumkabel mit symmetrischen Schutzleitern oder, wenn kein Schutzrohr verwendet wird, ein geschirmtes Netzkabel verwendet werden. In Nordamerika sind 600 V AC Kabel bis zu 500 V AC zulässig. Für Antriebe mit einem Nennstrom von über 100 Ampère müssen die Leistungskabel für 75 °C (167 °F) ausgelegt sein.

#### *Schutzrohr*

An den Verbindungsstellen müssen Erdungsbrücken hergestellt werden, die an beiden Rohrenden fest angeschlossen sind. Zusätzlich muss ein Anschluss an das Frequenzumrichter-Gehäuse erfolgen. Verwenden Sie separate Schutzrohre für den Netzanschluss sowie die Verkabelung von Motor, Bremswiderstand und Steuerung. Die Motorkabel von mehr als einem Frequenzumrichter nicht im selben Schutzrohr verlegen.

#### *Armierte Kabel / geschirmte Leistungskabel*

Die Motorkabel können im selben Kabelkanal wie andere 460 V Leistungskabel verlegt werden. Steuer- und Signalkabel dürfen nicht im gleichen Kanal wie Leistungskabel verlegt werden. Ein durchgängig gewellt armiertes Aluminiumkabel mit 3 Phasenleitern und 3 symmetrischen Erdleitern vom Typ MC kann von folgenden Anbietern bezogen werden (Handelsnamen in Klammern):

- Anixter Wire & Cable (Philsheath)
- BICC General Corp (Philsheath)
- Rockbestos Co. (Gardex)
- $\cdot$  Oaknite (CLX).

Geschirmte Leistungskabel können unter anderen bei Belden, Lapp Kabel (ÖLFLEX) und Pirelli bezogen werden.

## <span id="page-22-0"></span>**Leistungsfaktor-Kompensations-Kondensatoren**

Eine Leistungsfaktor-Kompensation ist bei Frequenzumrichtern nicht erforderlich. Soll jedoch ein Frequenzumrichter in einem System mit Kompensations-Kondensatoren installiert werden, sind folgende Einschränkungen zu beachten.

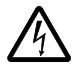

**WARNUNG!** Schlieflen Sie keine Leistungsfaktor-Kompensations-Kondensatoren oder Überspannungsschutzeinrichtungen an die Motorkabel (zwischen dem Frequenzumrichter und dem Motor) an. Sie sind nicht für die Verwendung mit Frequenzumrichtern vorgesehen und vermindern die Genauigkeit der Motorregelung.

Falls Leistungsfaktor-Kompensations-Kondensatoren mit dem dreiphasigen Eingang des Frequenzumrichters parallel geschaltet sind:

- 1. Schlieflen Sie keinen Hochleistungskondensator an die Einspeisung an, solange der Frequenzumrichter angeschlossen ist. Der Anschluss verursacht Spannungsschwankungen, durch die der Frequenzumrichter abgeschaltet oder beschädigt werden kann.
- 2. Wenn die Kondensatorlast schrittweise erhöht/vermindert wird, während der Frequenzumrichter an die Einspeisung angeschlossen ist: Stellen Sie sicher, dass die Änderungsschritte klein genug sind, damit der Freguenzumrichter nicht wegen Spannungsschwankungen abschaltet.
- 3. Prüfen Sie, ob die Leistungsfaktor-Kompensationseinheit für den Frequenzumrichterbetrieb, der Oberschwingungen erzeugen kann, geeignet ist. In solchen Systemen sollte die Kompensationseinheit typischerweise verdrosselt oder mit einem Oberschwingungsfilter ausgestattet sein.

# <span id="page-23-0"></span>**An das Motorkabel angeschlossene Einrichtungen**

#### **Installation von Schutzschaltern, Schützen, Anschlusskästen usw.**

Um den Störpegel zu reduzieren, wenn Schutzschalter, Schütze, Anschlusskästen oder ähnliche Geräte am Motorkabel (d.h. zwischen dem Frequenzumrichter und dem Motor) installiert sind:

- EU: Die Geräte in einem Metallgehäuse mit 360°-Erdung der Schirme der Eingangs- und Ausgangskabel installieren oder die Kabelschirme auf andere Weise zusammenschließen.
- US: Die Geräte in einem Metallgehäuse installieren und Kabel so verlegen, dass die Kabelschutzrohre oder Motorkabelschirme durchgängig ohne Unterbrechung vom Frequenzumrichter zum Motor geführt werden.

#### *Bypass-Anschluss*

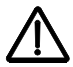

**WARNUNG!** Die Einspeisung darf niemals an die Ausgangsklemmen U2, V2 und W2 des Frequenzumrichters angeschlossen werden. Wenn häufig ein Bypass erforderlich ist, sollten mechanisch verbundene Schalter oder Schütze verwendet werden. Eine an den Ausgang des Frequenzumrichters angelegte Netzspannung kann zu einer dauerhaften Beschädigung der Einheit führen.

#### Vor dem Öffnen eines Schützes (DTC-Regelmodus eingestellt)

Bei Verwendung eines Isolators oder Schützes, entweder das Stop-Signal oder das Signal RUN ENABLE (siehe Parameter 1601) von einem Hilfskontakt des Isolators zum Antrieb bereitstellen, damit der Antrieb sofort ungeregelt ausläuft, wenn der Isolator geöffnet wird. Unsachgemäße Verwendung des Isolators kann den Frequenzumrichter und den Isolator selbst beschädigen.

# Schutz der Relaisausgangskontakte und Dämpfung von Störungen bei **induktiven Verbrauchern.**

Induktive Verbraucher (Relais, Schütz, Motoren) verursachen beim Abschalten momentane Überspannungen.

Trotzdem wird dringend empfohlen, die induktiven Verbraucher mit störungsdämpfenden Schaltungen [Varistoren, RC-Filter (AC) oder Dioden (DC)] auszustatten, um die beim Abschalten auftretenden EMV-Emissionen zu reduzieren. Falls sie nicht unterdrückt werden, können die Störungen kapazitiv oder induktiv auf andere Leiter im Steuerkabel übertragen werden und so ein Fehlfunktionsrisiko in anderen Teilen des Systems schaffen.

Die Schutzeinrichtung so nahe wie möglich an dem jeweiligen induktiven Verbraucher installieren. Schutzeinrichtungen dürfen nicht am Klemmenblock der RMIO-Karte installiert werden.

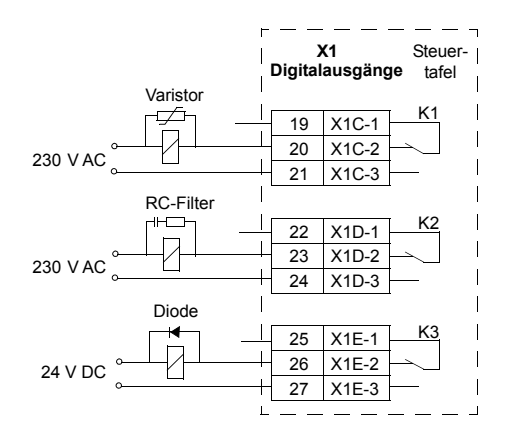

## <span id="page-25-0"></span>**Auswahl der Steuerkabel**

Alle Steuerkabel müssen geschirmt sein.

Verwenden Sie ein doppelt geschirmtes verdrilltes Aderpaar (Abbildung a, z.B. JAMAK von NK Cables, Finnland) für Analogsignale. Dieser Kabeltyp wird auch für die Impulsgeber-Signale empfohlen. Für jedes Signal ist eine einzeln geschirmte Doppelleitung zu verwenden. Eine gemeinsame Rückleitung darf nicht für unterschiedliche Analogsignale verwendet werden.

Ein doppelt geschirmtes Kabel ist für digitale Niederspannungssignale am besten geeignet, aber ein einfach geschirmtes Kabel mit Aderpaaren (Abb. b) kann ebenfalls verwendet werden.

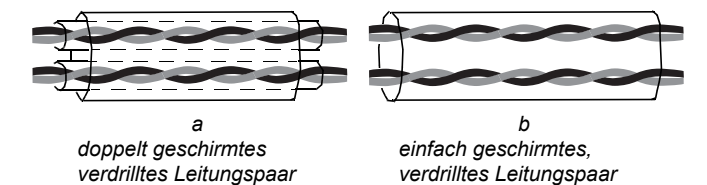

Führen Sie analoge und digitale Signale in separaten, geschirmten Kabeln.

Sofern ihre Spannung 48 V nicht übersteigt, können relaisgesteuerte Signale über die gleichen Kabel wie die digitalen Eingangssignale geführt werden. Es wird empfohlen, relaisgesteuerte Signale über verdrillte Kabelpaare zu führen.

**Hinweis:** Nicht Signale mit 24 V DC und 115/230 V AC in dem selben Kabel übertragen.

**Hinweis:** Steuerkabel niemals an beiden Enden erden.

#### **Relaiskabel**

Der Kabeltyp mit geflochtenem Metallschirm (z.B. ÖLFLEX von Lapp Kabel, Deutschland) wurde von ABB getestet und zugelassen.

#### **Steuertafelkabel**

Das Kabel von der Steuertafel zum Frequenzumrichter darf nicht länger als 3 Meter (10 ft) sein. Der von ABB geprüfte und zugelassene Kabeltyp ist im Steuertafel-Optionspaket enthalten.

# <span id="page-26-0"></span>Anschluss eines Motortemperaturfühlers an den E/A des **Frequenzumrichters**

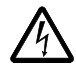

WARNUNG! IEC 60664 fordert eine doppelte oder verstärkte Isolation zwischen spannungsführenden Teilen und der Oberfläche zugänglicher Teile der elektrischen Ger‰te, die entweder nichtleitend oder leitend sind, jedoch nicht an die Schutzerde angeschlossen sind.

Um diese Anforderung zu erfüllen, gibt es für den Anschluss eines Thermistors (und ähnlicher Komponenten) an die Digitaleingänge des Frequenzumrichters drei Möglichkeiten:

- 1. Es gibt eine doppelte oder verstärkte Isolation zwischen dem Thermistor und den spannungsführenden Teilen des Motors.
- 2. Alle Kreise, die an die Digital- und Analogeingänge des Frequenzumrichters angeschlossenen sind, sind vor Berührung geschützt und mit der Basisisolation zu den anderen Niederspannungskreisen versehen. Die Isolation muss nach dem gleichen Spannungspegel wie der Hauptkreis des Frequenzumrichters ausgelegt sein.
- 3. Es wird ein externes Thermistorrelais verwendet. Die Isolation des Relais muss für denselben Spannungspegel wie der Hauptkreis des Frequenzumrichters ausgelegt sein.

# <span id="page-26-2"></span><span id="page-26-1"></span>**Verlegung der Kabel**

Das Motorkabel ist getrennt von anderen Kabeln zu verlegen. Die Motorkabel von mehreren Frequenzumrichtern können parallel nebeneinander verlaufen.Es wird empfohlen, dass Motor-, Netz- und Steuerkabel auf separaten Kabelpritschen verlegt werden. Über lange Strecken parallel laufende Kabel sind zu vermeiden, damit elektromagnetische Störungen, die durch schnelle Änderungen der Ausgangsspannung des Frequenzumrichters verursacht werden, gering gehalten werden können.

Müssen Steuerkabel über Leistungskabel geführt werden, dann hat dies in einem Winkel zu erfolgen, der so nahe wie möglich bei 90° liegt.

Die Kabelpritschen müssen eine gute elektrische Verbindung untereinander und zur Erde haben. Aluminium-Trägersysteme können benutzt werden, um einen guten Potentialausgleich sicherzustellen.

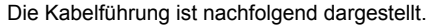

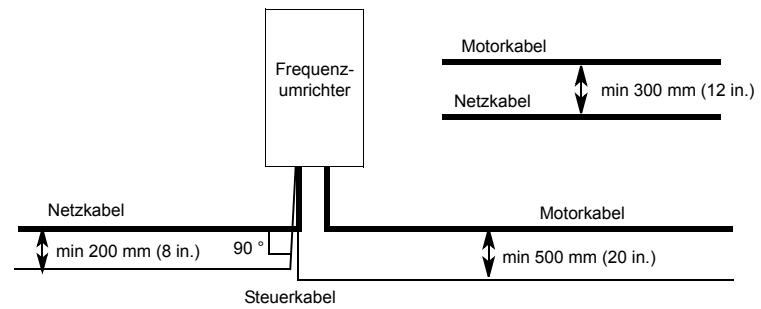

# <span id="page-28-2"></span><span id="page-28-0"></span>**Installation**

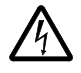

WARNUNG! Die in diesem Kapitel beschriebenen Arbeiten dürfen nur von qualifiziertem Fachpersonal ausgeführt werden. Befolgen Sie die Anweisungen in Kapitel *[Sicherheit](#page-4-2)* auf Seite *[5](#page-4-2)*. Die Nichtbeachtung der Sicherheitsvorschriften kann zu Verletzungen und tödlichen Unfällen führen.

**Hinweis:** *ACS550-U2 Installation Supplement* [3AUA0000004067 (Englisch)] bietet weitere Informationen zur Installation der ACS550-U2 Frequenzumrichter.

## <span id="page-28-3"></span><span id="page-28-1"></span>**Transport des Frequenzumrichters**

Transportieren sie das Paket mit einem Gabelhubwagen zum Montageort. Entfernen Sie die Verpackung wie unten abgebildet.

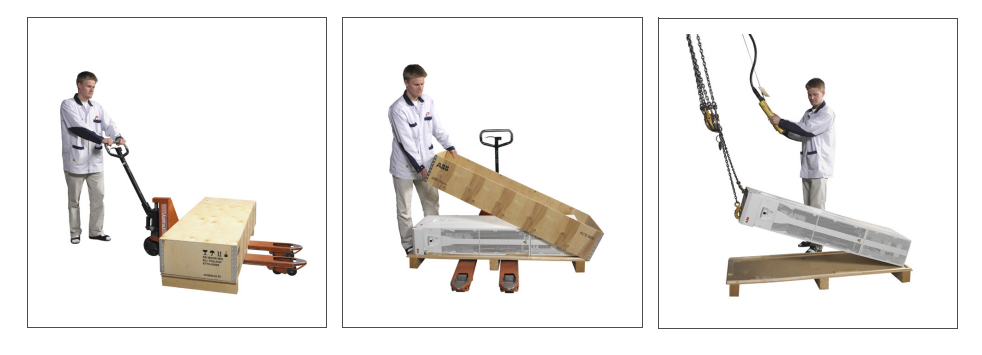

Anheben mit Modulerweiterung

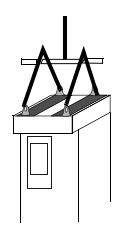

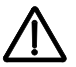

WARNUNG! Der Frequenzumrichter ist schwer [Baugröße R7: 115 kg (254 lb), Baugröße R8: 230 kg (507 lb)]. Heben Sie den Frequenzumrichter nur am oberen Teil an den Hebeösen an, die oben am Frequenzumrichter angebracht sind. Der untere Teil würde sich beim Anheben verformen. Bauen Sie den Sockel vor dem Anheben nicht ab.

Der Frequenzumrichter darf nicht gekippt werden. Der Schwerpunkt des Geräts liegt hoch. Der Frequenzumrichter kippt bereits ab einem Kippwinkel von etwa 6 Grad um. Frequenzumrichter der Baugröße R8 sind mit Stützen ausgestattet, um ein Kippen zu verhindern. Sie müssen bei freier Aufstellung während der Installation und beim Transportieren der Einheit auf Rollen montiert und ausgeklappt sein.

Den Frequenzumrichter nur zur Positionierung bei der Installation auf Rollen bewegen (vorzugsweise in Vorw‰rtsrichtung, weil die vorderen Rollen stabiler sind). Das Frequenzumrichtergehäuse kann sich verformen, wenn es mit ausgebautem Sockel auf den Rollen bewegt wird. Für einen längeren Transport des Frequenzumrichters diesen mit der Rückseite auf eine Palette legen und mit einem Gabelstapler transportieren.

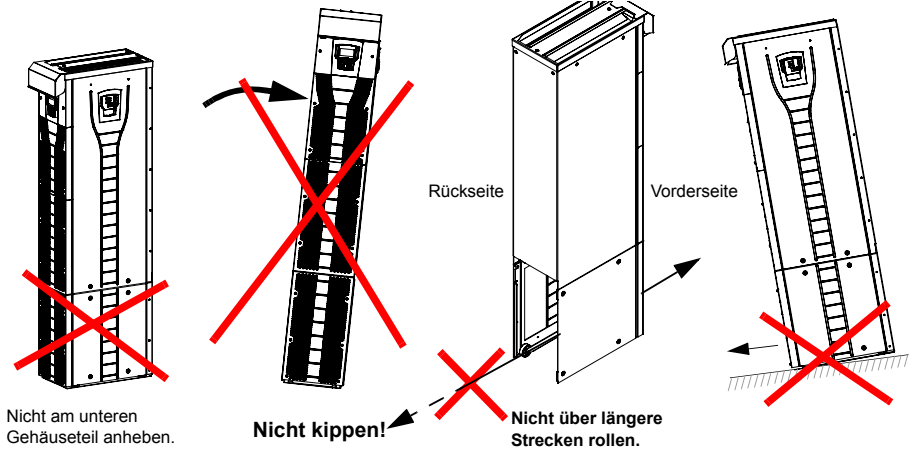

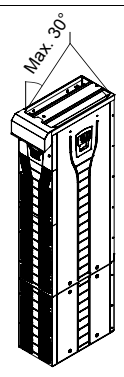

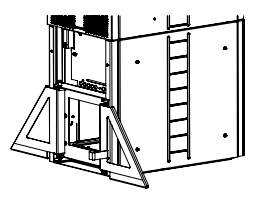

Baugröße R8:

Öffnen Sie die Stützen während der Installation und beim Transportieren des Frequenzumrichters.

## <span id="page-30-0"></span>**Vor der Installation**

### <span id="page-30-1"></span>Überprüfen bei Lieferung

Der Frequenzumrichter wird in einer Verpackung mit folgendem Inhalt geliefert:

- entsprechendes Benutzerhandbuch
- Handbücher der optionalen Module
- Lieferdokumente.

Prüfen Sie die Lieferung auf Beschädigungen. Prüfen Sie vor Installation und Betrieb zuerst die Angaben auf dem Typenschild des Frequenzumrichters, um sicherzustellen, dass der Typ des Gerätes stimmt.

#### <span id="page-30-2"></span>**Identifikation des Frequenzumrichters**

#### *Kennzeichnungsetiketten*

Um den Typ des Frequenzumrichters festzustellen, den Sie installieren, siehe entweder:

• Schild mit der Seriennummer innen am Frequenzumrichter, oder

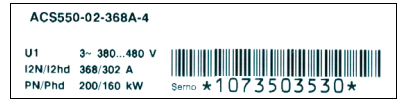

• Typenschlüssel-Etikettunter unter der Frontabdeckung.

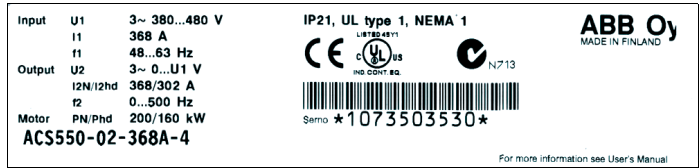

#### *Typenschl¸ssel*

Mit der folgenden Darstellung können sie den Typenschlüssel interpretieren, der sich auf dem Typenschlüssel- und dem Seriennummern-Etikett befindet.

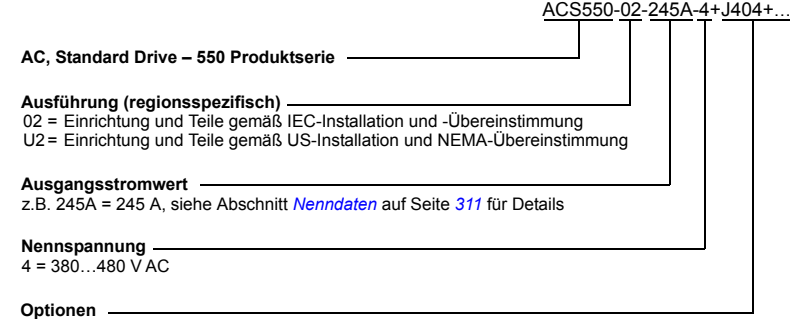

Beispiele für Optionen: 0J400 = Keine Steuertafel J404 = ACS-CP-C Basis-Steuertafel L511 = OREL-01 Relaisausgangserweiterung K451 = RDNA-01 DeviceNet K452 = RLON-01 LonWorks K454 = RPBA-01 PROFIBUS DP

#### Kenndaten und Baugröße

Die Darstellung in Abschnitt *[Nenndaten](#page-310-3)* auf Seite *[311](#page-310-3)* listet die technischen Spezifikationen auf und identifiziert die Baugröße des Frequenzumrichters – wichtig, da einige Anweisungen in diesem Dokument abhängig von der Baugröße des Frequenzumrichters variieren. Zum Lesen der Kenndaten-Tabelle benˆtigen Sie den Eintrag "Ausgangsstromwert" vom Typenschild. Beachten Sie bei Verwendung der Kenndaten-Tabelle auch, dass die Tabelle in Abschnitte aufgeteilt sind, die auf der "Ausführung" (02 oder U2) des Frequenzumrichters basieren.

#### *Seriennummer*

Das Format der Seriennummer des Frequenzumrichters auf den Etiketten wird nachstehend beschrieben.

Die Seriennummer hat das Format CYYWWXXXXX, wobei

- C: Herstellerland
- YY: Jahr der Herstellung

WW: Woche der Herstellung; 01, 02, 03, ... für Woche 1, Woche 2, Woche 3, ...

XXXXX: Ganzzahl, beginnend jede Woche mit 0001.

#### <span id="page-32-0"></span>**Anforderungen an den Aufstellungsort**

Der Frequenzumrichter muss senkrecht auf dem Boden (oder an einer Wand) installiert werden. Prüfen Sie den Aufstellungsort auf Einhaltung der unten genannten Anforderungen. Siehe Abschnitt Maßzeichnungen auf Seite [327](#page-326-2) für Details zum Rahmen. Siehe Abschnitt *[Umgebungsbedingungen](#page-320-1)* auf Seite [321](#page-320-1) für zulässige Betriebsbedingungen des Frequenzumrichters.

#### *Bodenaufstellung*

Der Boden/das Material unterhalb des Geräts muss aus nicht entflammbarem Material bestehen. Der Boden muss waagerecht sein.

#### *Wandmontage*

Die Wand/das Material neben dem Gerät muss aus nicht entflammbarem Material bestehen. Prüfen Sie, dass sich auf der Wand nichts befindet, was die Installation behindert.

Soll der Frequenzumrichter an der Wand montiert werden, muss die Wand senkrecht und stabil genug sein, das Gewicht des Geräts tragen zu können. Der Frequenzumrichter darf nicht ohne Sockel an der Wand montiert werden.

#### *Freie Montageabst‰nde*

Siehe Abschnitt *Wahl der Ausrichtung für die Aufstellung (a, b oder c)* auf Seite [37.](#page-36-1)

#### **K¸hlluftstrom**

Der Frequenzumrichter muss ausreichend mit Kühlluft versorgt werden (siehe *[Nenndaten](#page-310-3)* auf Seite *[311](#page-310-3)*.

Die Kühlluft strömt durch das Gitter an der Vorderseite ein und strömt im Gerät nach oben. Ein Rückströmen der Kühlluft zurück in den Frequenzumrichter ist nicht zulässig.

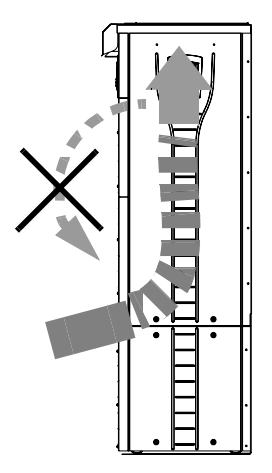

#### **IT-Netze (erdfreie Netze)**

Der Frequenzumrichter eignet sich für IT (ungeerdete) Netze, aber der EMV-Filter (Baugröße R7) und Varistor (Baugrößen R7 und R8) müssen abgetrennt werden, bevor der Frequenzumrichter an ein IT-Netz angeschlossen wird. Die folgenden Abschnitte beschreiben die entsprechenden Verfahren.

- [Trennen des EMV-Filters bei IT- \(ungeerdeten\) und asymmetrisch geerdeten TN-](#page-43-1)*[Netzen \(nur Baugrˆfle R7\)](#page-43-1)* auf Seite *[44](#page-43-1)*
- ï *[Trennen des EMV-Filters bei IT- \(ungeerdeten\) und asymmetrisch geerdeten TN-](#page-44-0)[Netzen \(Baugrˆfle R7\)](#page-44-0)* auf Seite *[45](#page-44-0)*
- [Trennen des EMV-Filters bei IT- \(ungeerdeten\) und asymmetrisch geerdeten TN-](#page-45-0)*[Netzen \(Baugrˆfle R8\)](#page-45-0)* auf Seite *[46](#page-45-0)*

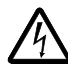

**WARNUNG!** Wenn ein Frequenzumrichter mit EMV-Filter (Baugröße R7) oder Varistor (Baugrößen R7 und R(8) an ein IT-Netz [ein ungeerdetes oder ein hochohmig geerdetes System (über 30 Ohm)] angeschlossen wird, wird das System ¸ber die EMV-Filterkondensatoren des Frequenzumrichters mit dem Erdpotential verbunden. Das kann Gefahren für Personen oder Schäden am Frequenzumrichter verursachen.

#### **Erforderliche Werkzeuge**

- Ein Satz Schraubendreher
- Drehmomentschlüssel mit 500 mm (20 in) oder  $2 \times 250$  mm (2  $\times$  10 in) Verlängerung
- $\cdot$  19 mm (3/4 in) Steckschlüssel für Baugröße R7: 13 mm (1/2 in) magnetischer Steckschlüssel für Baugröße R8: 17 mm (11/16 in) magnetischer Steckschlüssel.

## <span id="page-34-1"></span><span id="page-34-0"></span>**Isolation der Baugruppe prüfen**

#### **Frequenzumrichter**

An keinem Teil des Frequenzumrichters dürfen Spannungstoleranzprüfungen oder eine Prüfung des Oberflächenwiderstands (z.B. Hi-Pot oder Megohmmeter) durchgeführt werden, da dies den Frequenzumrichter beschädigen kann. Bei jedem Frequenzumrichter wurde die Isolation zwischen dem Hauptstromkreis und dem Gehäuse werksseitig geprüft. Außerdem gibt es innerhalb des Frequenzumrichters Spannungsbegrenzungskreise, die automatisch den Teststrom reduzieren.

#### **Eingangskabel**

Die Isolation vor Anschluss des Frequenzumrichters an das Netz prüfen. Stellen Sie sicher, dass am Frequenzumrichter keine Netzspannung anliegt. Sicherheitsvorschriften

#### **Motoranschluss**

Prüfen Sie die Isolation der Baugruppen wie folgt.

- 1. Stellen Sie sicher, dass das Motorkabel am Motor angeschlossen ist und von den Frequenzumrichter-Ausgangsklemmen U2, V2 und W2 abgeklemmt ist.
- 2. Die Isolationswiderstände zwischen jeder Phase und der Schutzerde PE sind mit einer Mess-Spannung von 500 V DCzu messen. Der Isolationswiderstand eines ABB-Motors muss 10 Mohm überschreiten (Sollwert bei 25 °C oder 77 °F). Für Informationen zum Isolationswiderstand anderer Motoren halten Sie sich an die Herstelleranweisungen.

Hinweis: Feuchtigkeit innerhalb des Motorgehäuses reduziert den Isolationswiderstand. Bei Verdacht auf Feuchtigkeit Motor trocknen und Messung wiederholen.

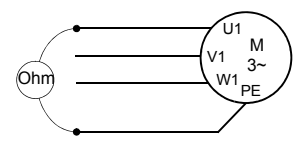

## <span id="page-35-1"></span><span id="page-35-0"></span> **Netzkabel-Anschlussplan**

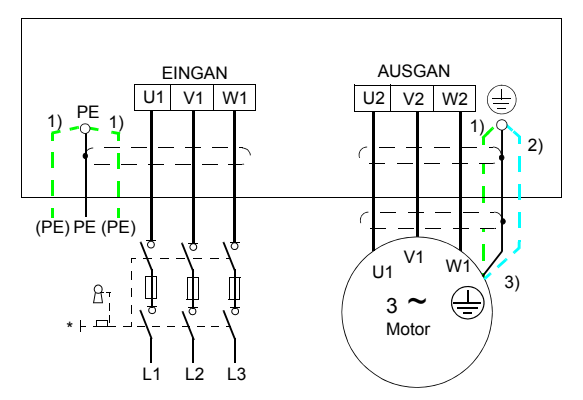

Das andere Ende des Eingangskabelschirms oder den PE-Leiter an der Spannungsverteilung erden.

1) Eine Alternative zur Erdung des Frequenzumrichters und Motors durch den Kabelschild oder bewehrung.

Hinweis: Der Anschluss des vierten Leiters des Motorkabels auf der Motorseite führt zu einer Erhöhung der Lagerströme und zu zusätzlichem Verschleiß.

- 2) Wird verwendet, wenn die Leitfähigkeit des Kabelschirms < 50% der Leitfähigkeit des Phasenleiters beträgt.
- 3) Für minimale Funkfrequenzstörungen auf der Motorseite:
	- Den Kabelschirm an den Durchführungen des Motorklemmenkastens 360 ° erden.

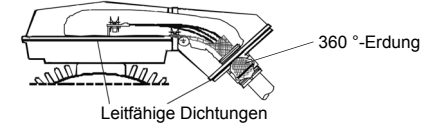

• oder das Kabel durch Verdrillen des Schirms, wie folgt erden: Breite abgeplattet  $\geq 1/5$  · Länge. In der nachstehenden Abbildung, b ≥ 1/5 · a.

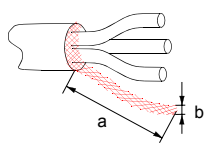
# **Vorgehensweise bei der Installation**

<span id="page-36-0"></span>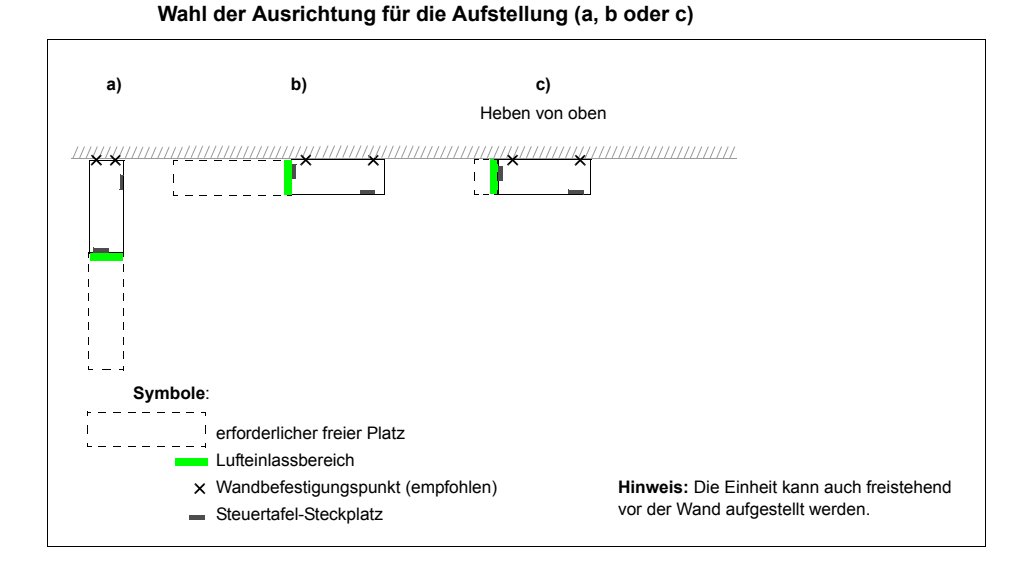

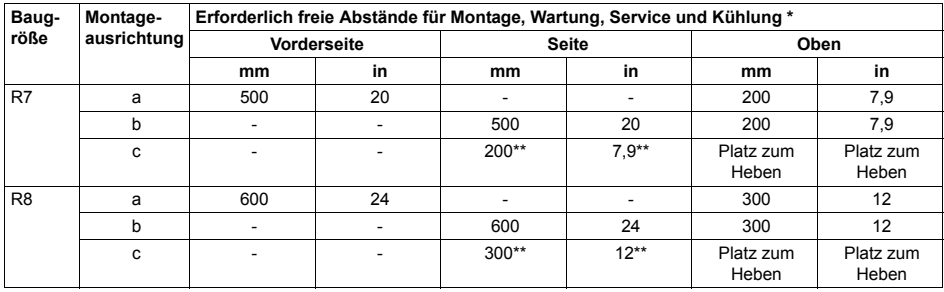

\* ohne Platz für den Monteur

\*\* Platz für Lüfter- und Kondensator-Austausch ist zusätzlich erforderlich.

#### **Vorbereitung des Montageorts auf Betonboden**

Nackter (Beton-) Boden, bei dem Kabel durch Öffnungen im Boden unterhalb des Frequenzumrichters kommen. Der Boden oder das Bodenmaterial des Installationsortes muss aus nicht entflammbarem Material bestehen.

- 1. Das Gerät anheben und an der Wand in die Montageposition bringen.
- 2. Die Stellen für die beiden Haltepunkte an der Wand markieren.
- 3. Die unteren Ecken des Geräts am Boden markieren.

#### **Vorbereitung des Montageortes auf einem Kabelkanal**

In diesem Fall gibt es verschiedene Methoden, den Frequenzumrichter auf dem Kanal zu befestigen.

- 1. Prüfen, dass Platz für die Befestigungslöcher vorhanden ist.
- 2. Prüfen, dass unter der Durchführungsplatte Platz für die Kabel ist.

#### **Vorbereitung des Montageortes auf erhˆhtem Boden**

Diese Methode wird verwendet, wenn mehrere Frequenzumschalter im selben Raum nah beieinander aufgestellt sind. Der Sockel wird normalerweise vor Ort konstruiert.

- 1. Prüfen, dass Platz für die Befestigungslöcher vorhanden ist.
- 2. Prüfen, dass der Weg für die Hauptkabel frei ist.

#### **Vorbereitung des Montageortes gegen eine Wand**

Aufgrund seines Gewichts wird nicht empfohlen, den Frequenzumrichter an einer Wand zu montieren, er kann jedoch zur zusätzlichen Unterstützung an einer Wand befestigt werden.

- 1. Das Gerät anheben und an der Wand in die Montageposition bringen.
- 2. Prüfen, dass sich die Kabelöffnungen durch den Boden an der richtigen Stelle befinden.
- 3. Die unteren Ecken des Geräts am Boden markieren.
- 4. Die Stellen für die beiden Haltepunkte an der Wand markieren.

#### <span id="page-38-0"></span>**Installation, Ausrichtung a oder b**

#### Abbauen des Sockels (Baugröße R7)

- 1. Die unteren vorderen Abdeckungen nach Lösen der Befestigungsschrauben abnehmen.
- 2. Die roten Schrauben, mit denen der Sockel an der Vorderseite am Rahmen befestigt ist, herausdrehen.
- 3. Die roten M8 Kombischrauben (6 Stück), die die Sockelstromschienen mit den Schienen des Frequenzumrichters verbinden, herausdrehen. Verwenden Sie einen Drehmomentschlüssel mit Verlängerung.
- 4. Am Griff das Gehäuse des Frequenzumrichters (auf Rollen) nach vorn ziehen.

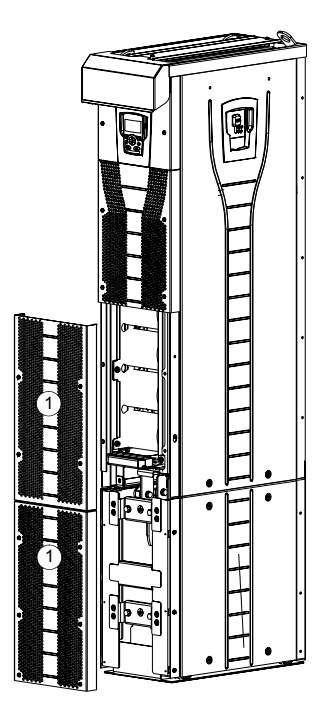

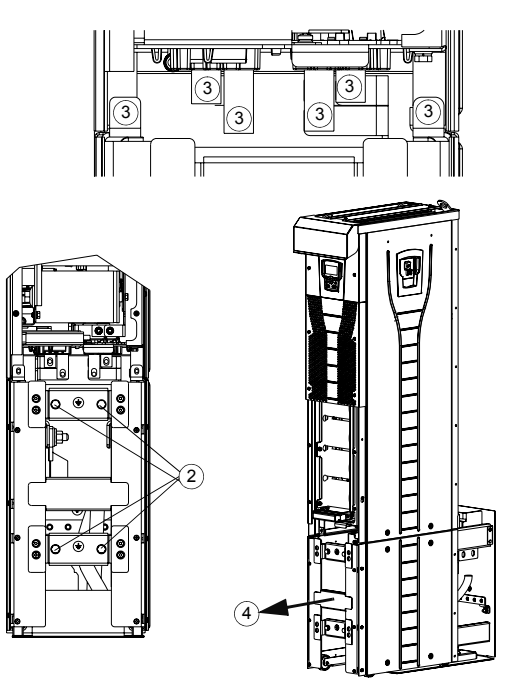

*Geh‰use nach vorn ziehen (auf Rollen)*

#### Abbauen des Sockels (Baugröße R8)

- 1. Die unteren vorderen Abdeckungen nach Lösen der Befestigungsschrauben abnehmen.
- 2. Den linken Stützwinkel ein wenig hinunterdrücken und nach links schwenken. Nach unten einrasten lassen. Den rechten Stützwinkel auf die gleiche Weise ausklappen. Die Stützwinkel sichern den Frequenzumrichter während der Installation gegen ein Kippen.
- 3. Die Schrauben herausdrehen, mit denen der Sockel an der Rahmenvorderseite befestigt ist.
- 4. Die Schrauben herausdrehen, mit denen die Sockelstromschienen mit den Schienen des Frequenzumrichters verbunden sind. Verwenden Sie einen Drehmomentschlüssel mit Verlängerung (siehe Abbildung auf Seite [41](#page-40-0)).
- 5. Am Griff das Gehäuse des Frequenzumrichters nach vorn ziehen (siehe Abbildung auf Seite *[41](#page-40-0)*).

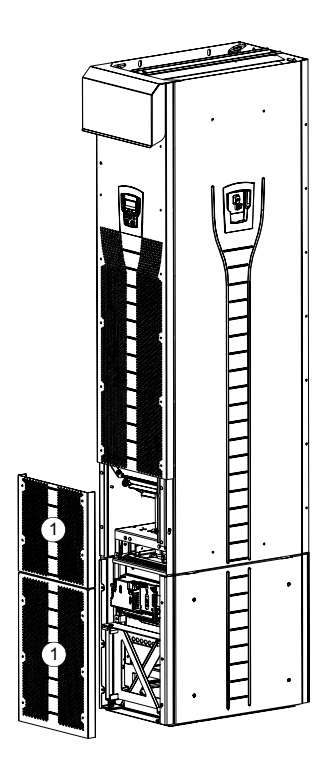

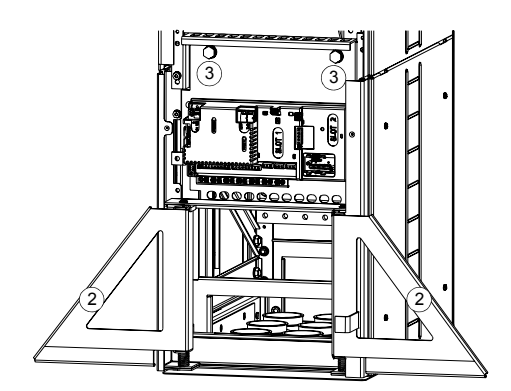

<span id="page-40-0"></span>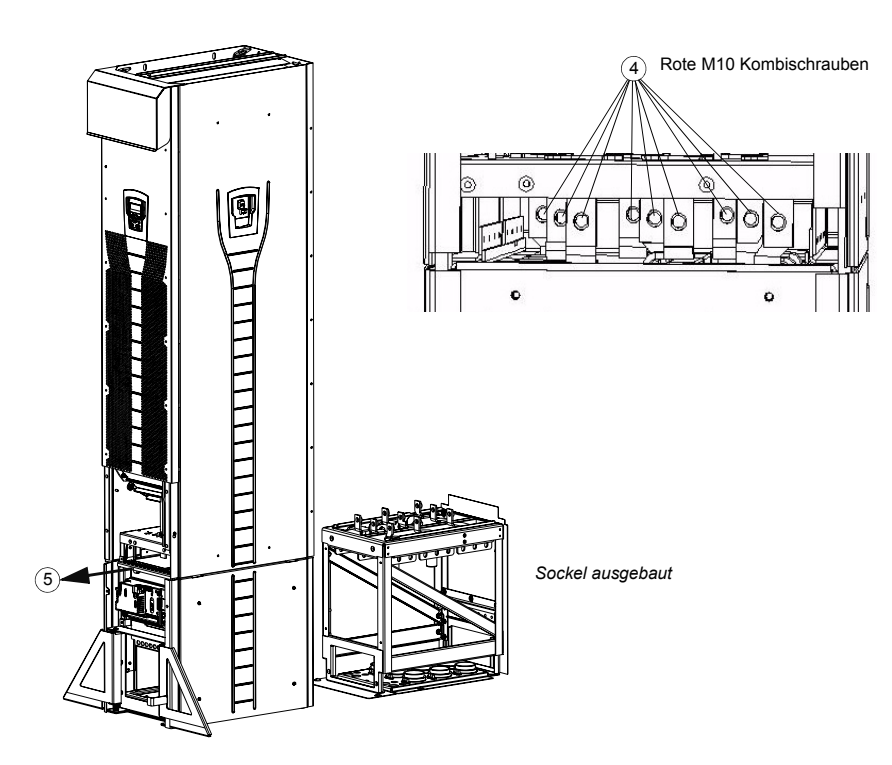

#### **Befestigung der Durchführungsplatte am Boden**

- 1. Stellen Sie die nötigen Öffnungen im Boden oder im Kabelkanal unterhalb der Durchführungsplatte her. Siehe Abschnitt Maßzeichnungen auf Seite [327](#page-326-0).
- 2. Prüfen Sie mit einer Wasserwaage, ob der Boden waagerecht ist.
- 3. Die Durchführungsplatte mit Muttern oder Schrauben am Boden befestigen. Sie können auch erst die Kabel durch die Platte führen (siehe Schritte Führen Sie die Leistungs- (Eingangs- und Motor-) Kabel durch die Durchführungsplatte: auf Seite [47](#page-46-0) und *Steuerkabel durch die Durchführungsplatte führen* auf Seite [49](#page-48-0)) und befestigen die Platte danach am Boden, wenn die Verkabelung auf diese Weise bequemer ist.

**Hinweis:** Diese Muttern/Schrauben werden auch verwendet, um den Sockel an der Durchführungsplatte zu befestigen, daher müssen Sie sie später entfernen und wieder anbringen, wenn der Sockel befestigt wird.

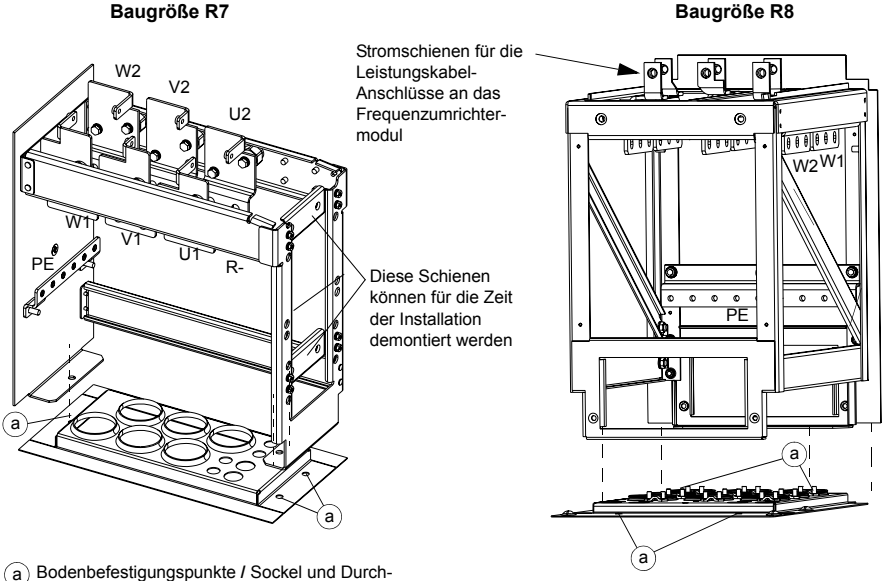

führungsplattenbefestigungspunkte

<span id="page-42-0"></span>Entfernen des EMV-Schirms vom Sockel (nur Baugröße R7)

1. Entfernen Sie den EMV-Schirm, indem Sie die fünf Befestigungsschrauben lösen.

**Hinweis:** Der Schirm muss ausgetauscht werden, wenn die Kabel angeschlossen wurden. Anzugsmoment für die Befestigungsschrauben ist 5 N·m (3,7 lbf·ft).

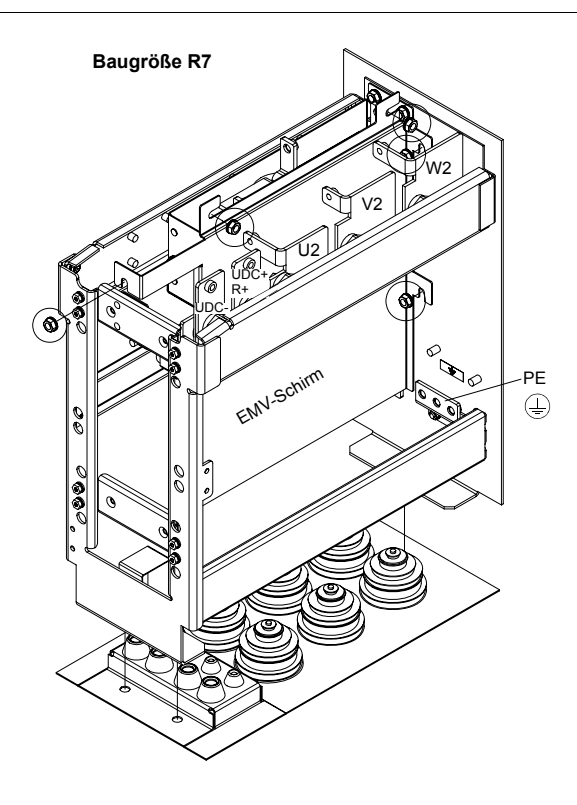

<span id="page-43-0"></span>*Trennen des EMV-Filters bei IT- (ungeerdeten) und asymmetrisch geerdeten TN-Netzen (nur Baugrˆfle R7)*

**WARNUNG!** Wenn ein Frequenzumrichter mit EMV-Filter an ein IT-Netz [ein ungeerdetes oder ein hochohmig geerdetes System (über 30 Ohm)] angeschlossen wird, wird das System über die EMV-Filterkondensatoren des Frequenzumrichters mit dem Erdpotential verbunden. Das kann Gefahren für Personen oder Schäden am Frequenzumrichter verursachen.

Wird ein Frequenzumrichter, dessen EMV-Filter nicht abgeklemmt ist, an ein asymmetrisch geerdetes TN-Netz angeschlossen, kann der Frequenzumrichter beschädigt werden.

Nur Frequenzumrichter der Baugröße R7 haben einen EMV-Filter.

1. Den EMV-Filter durch Lösen der beiden Schrauben wie in der folgenden Abbildung gezeigt abtrennen.

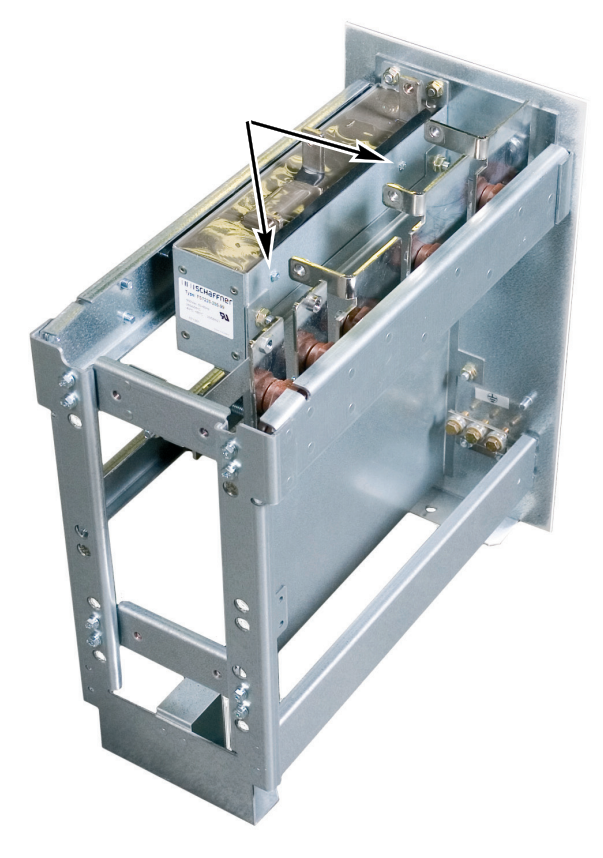

<span id="page-44-0"></span>*Trennen des EMV-Filters bei IT- (ungeerdeten) und asymmetrisch geerdeten TN-Netzen (Baugrˆfle R7)*

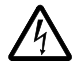

**WARNUNG!** Wenn ein Frequenzumrichter mit angeschlossenem Varistor an ein IT-Netz [ein ungeerdetes oder ein hochohmig geerdetes System (über 30 Ohm)] angeschlossen wird, wird das System über den Varistor mit dem Erdpotential verbunden. Das kann Gefahren für Personen oder Schäden am Frequenzumrichter verursachen.

Wird ein Frequenzumrichter, dessen Varistor nicht abgeklemmt ist, an ein asymmetrisch geerdetes TN-Netz angeschlossen, kann der Frequenzumrichter beschädigt werden.

- 1. Sicherstellen, dass die Spannungsversorgung des Frequenzumrichters abgeschaltet ist.
- 2. Die oberen vorderen Abdeckungen durch Lösen der Schrauben abnehmen.
- 3. Das Varistor-Kabel abziehen.

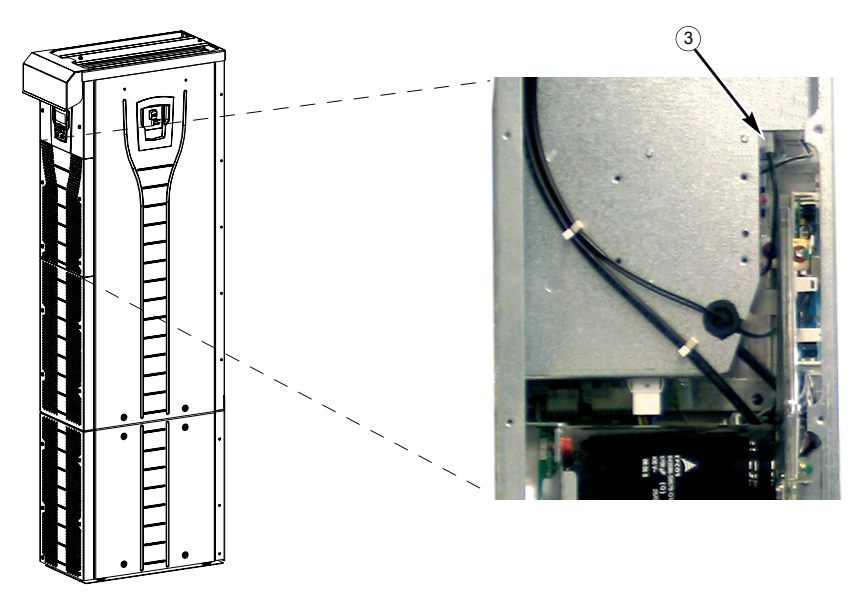

4. Vordere Abdeckung befestigen.

<span id="page-45-0"></span>*Trennen des EMV-Filters bei IT- (ungeerdeten) und asymmetrisch geerdeten TN-Netzen (Baugrˆfle R8)*

**WARNUNG!** Wenn ein Frequenzumrichter mit angeschlossenem Varistor an ein IT-Netz [ein ungeerdetes oder ein hochohmig geerdetes System (über 30 Ohm)] angeschlossen wird, wird das System über den Varistor mit dem Erdpotential verbunden. Das kann Gefahren für Personen oder Schäden am Frequenzumrichter verursachen.

Wird ein Frequenzumrichter, dessen Varistor nicht abgeklemmt ist, an ein asymmetrisch geerdetes TN-Netz angeschlossen, kann der Frequenzumrichter beschädigt werden.

- 1. Sicherstellen, dass die Spannungsversorgung des Frequenzumrichters abgeschaltet ist.
- 2. Die oberen vorderen Abdeckungen durch Lösen der Schrauben abnehmen.
- 3. Das Varistor-Kabel von der Platte abtrennen.
- 4. Das andere Ende des Varistor-Kabels abtrennen.

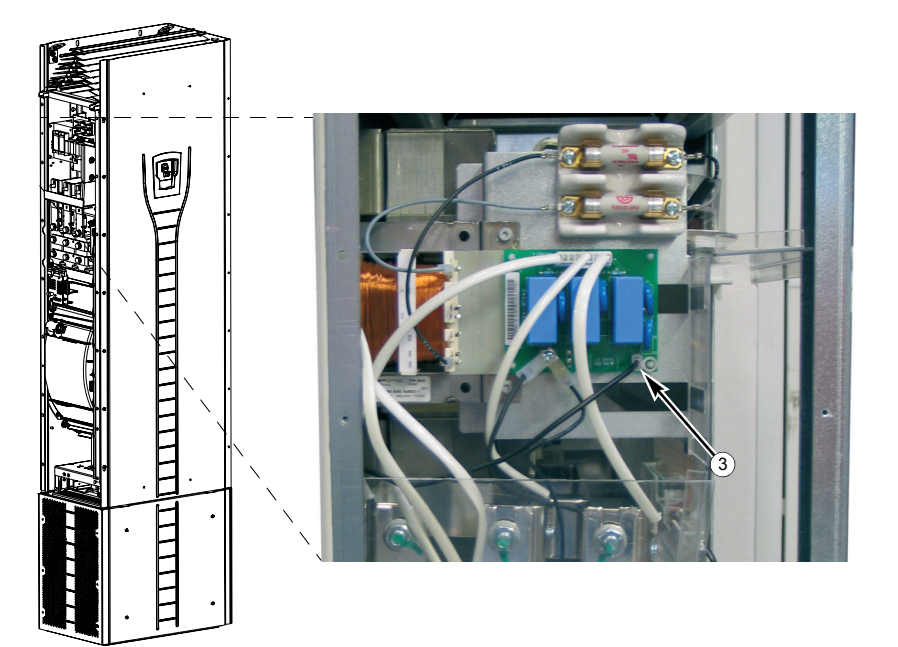

5. Vordere Abdeckung befestigen.

<span id="page-46-0"></span>Führen Sie die Leistungs- (Eingangs- und Motor-) Kabel durch die Durchführungsplatte:

- 1. Löcher korrekt in die Dichtungen schneiden, dass diese fest auf den Kabeln sitzen.
- 2. Führen Sie die Kabel durch die Bohrungen (alle drei Leiter eines dreiphasigen Kabels durch dieselbe Bohrung) und schieben Sie die Dichtungen auf die Kabel.

*Vorbereitung der Leistungskabel*

- 1. Die Kabel abisolieren.
- 2. Die Schirmleiter verdrillen.
- 3. Die Leiter zu den Anschlüssen biegen und ausrichten.

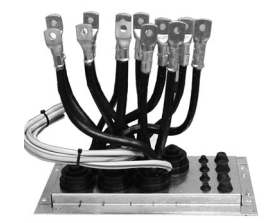

- 4. Die Leiter auf die richtige Länge kürzen. Den Sockel auf die Durchführungsplatte stellen und die Länge der Kabel prüfen. Den Sockel entfernen.
- 5. Kabelschuhe auf die Leiter pressen.

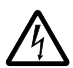

**WARNUNG!** Die maximal erlaubte Breite der Kabelschuhe beträgt 38 mm (1.5 in). Breitere Kabelschuhe können einen Kurzschluss verursachen.

6. Verbinden Sie die verdrillten Schirme der Kabel mit dem PE-Anschluss (Baugröße R7) oder mit den Erdungsklemmen oder dem PE-Anschluss (Baugröße R8).

**Hinweis:** Eine 360°-Erdung ist am Kabeleingang nicht erforderlich. Kurze verdrillte Schirme bieten als Ergänzung der Schutzerdung eine ausreichende Störungsunterdrückung.

# Baugröße R7

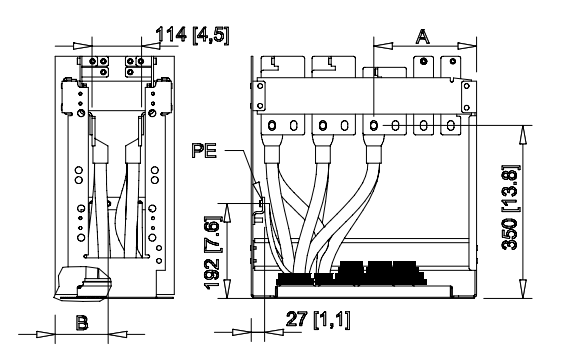

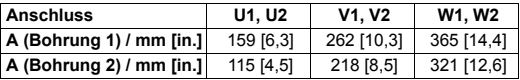

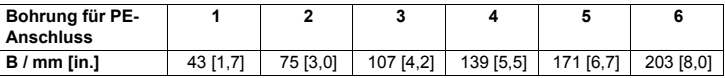

#### Baugröße R8

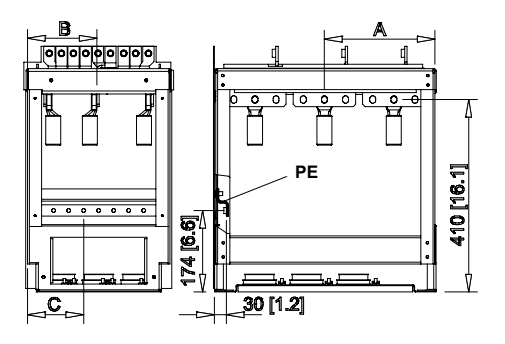

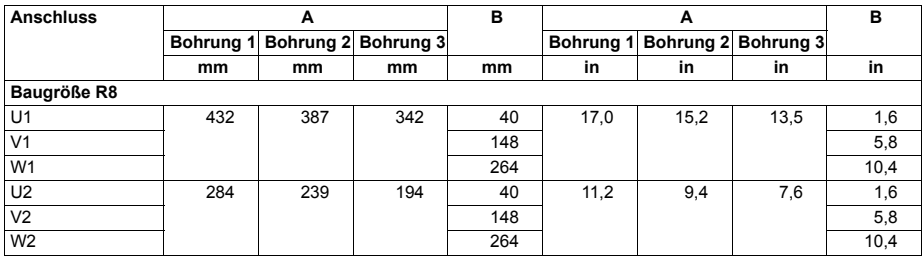

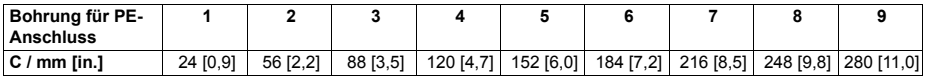

<span id="page-48-0"></span>Steuerkabel durch die Durchführungsplatte führen

- 1. Löcher so in die Dichtungen schneiden, dass diese fest auf dem Steuerkabel sitzen.
- 2. Steuerkabel durch die Durchführungsplatte führen und die Dichtungen auf die Kabel schieben.

#### *Die Kabelschuhe an den Sockel anschlieflen*

- 1. Wenn die Durchführungsplatte am Boden befestigt ist, die Befestigungsschrauben lösen
- 2. Den Sockel auf die Durchführungsplatte setzen.
- 3. Den Sockel und die Durchführungsplatte gemeinsam am Boden in den selben Bohrungen verschrauben.
- 4. Die Kabelschuhe am Sockel befestigen (U1, V1, W1, U2, V2, W2 und PE).
- 5. Die Anschlüsse fest anziehen.

Baugröße R7

6. Baugröße R7: Den EMV-Schirm zwischen den Eingangs- und Motorkabel befestigen, wie in der Abbildung auf Seite *[43](#page-42-0)* gezeigt.

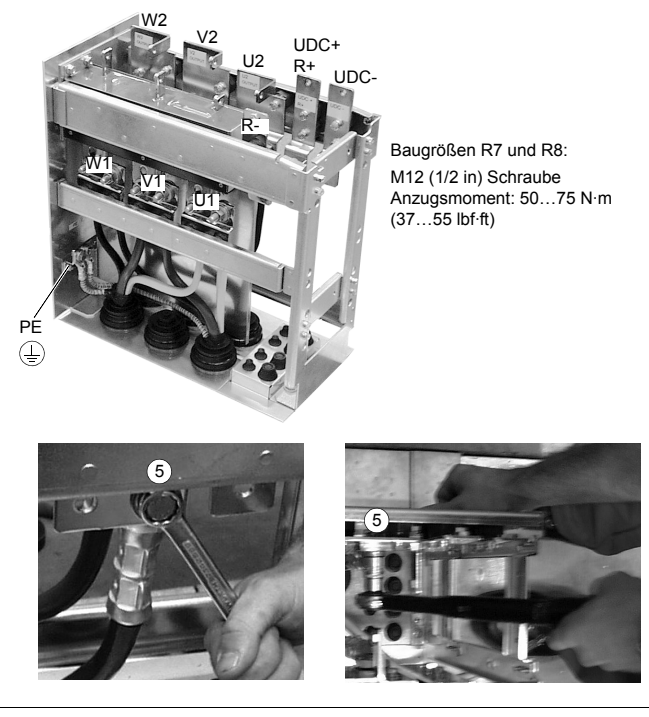

WARNUNG! Es ist nicht zulässig, Kabel direkt an die Klemmen des Frequenzumrichtermoduls ohne Sockel anzuschlieflen. Das Material der Durchführungsisolation ist nicht stabil genug, um der mechanischen Belastung durch die Kabel stand zu halten. Die Kabelanschlüsse müssen im Sockel erfolgen.

7. Den Frequenzumrichter zurück auf den Sockel rollen.

*Den Sockel am Rahmen des Frequenzumrichters befestigen.*

1. Die Befestigungsschrauben anziehen.

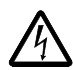

WARNUNG! Das Anziehen der Schrauben ist erforderlich, weil Sie für die Erdung des Frequenzumrichters wichtig sind.

2. Verbinden Sie die oberen Anschlüsse des Sockels mit den unteren Anschlüssen des oberen Gehäuseteils des Frequenzumrichters.

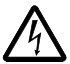

**WARNUNG!** Achten Sie darauf, dass keine Schrauben in den Sockel hinein fallen. Lose Metallteile im Innenraum des Frequenzumrichters können Schäden verursachen.

3. Die Anschlüsse fest anziehen.

Darstellung von Baugröße R7

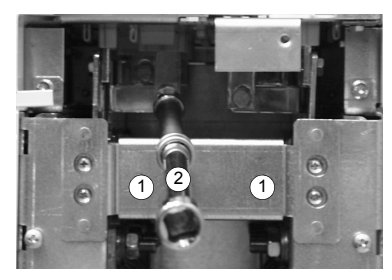

Anschluss-Schrauben

R7: M8 (5/16 in) Kombischrauben Anzugsmoment: 15...22 N·m (11...16 lbf·ft) R8: M10 (3/8 in) Kombischrauben Anzugsmoment: 30...44 N·m (22...32 lbf·ft)

4. Die Einheit mit Muttern oder Schrauben in den Bohrungen an der Wand befestigen.

Hinweis: In Montage-Ausrichtung a, (siehe Seite [37](#page-36-0)) das Gerät nicht an der Wand befestigen, falls es seitlichen Vibrationen ausgesetzt ist.

5. Schlieflen Sie die Steuerkabel an, wie in Abschnitt *[Anschluss der Steuerkabel](#page-53-0)* auf Seite *[54](#page-53-0)*beschrieben.

*Bringen Sie die Abdeckungen wieder an.*

- 1. Anschließen der Steuertafel-Kabel.
- 2. Obere vordere Abdeckung befestigen.
- 3. Untere vordere Abdeckung befestigen.

#### **Installation, Ausrichtung c (Anheben von oben)**

Die Installation erfolgt anders, als in *[Installation, Ausrichtung a oder b](#page-38-0)* auf Seite *[39](#page-38-0)* beschrieben, wobei der Sockel am Frequenzumrichter-Gehäuse angebaut bleibt.

- Die Durchführungsplatte und die unteren Vorder- und Seitenabdeckungen entfernen.
- Das Frequenzumrichtergehäuse von oben über die Durchführungsplatte heben.
- Den Frequenzumrichter am Boden befestigen.
- Kabel mit Kabelschuhen an die Klemmen anschließen.
- Die unteren Vorder- und Seitenabdeckungen wieder anbringen.
- Den Frequenzumrichter oben an der Wand befestigen (empfohlen).

### Führung der Steuer-/Signalkabel innerhalb des Gehäuses

<span id="page-52-0"></span>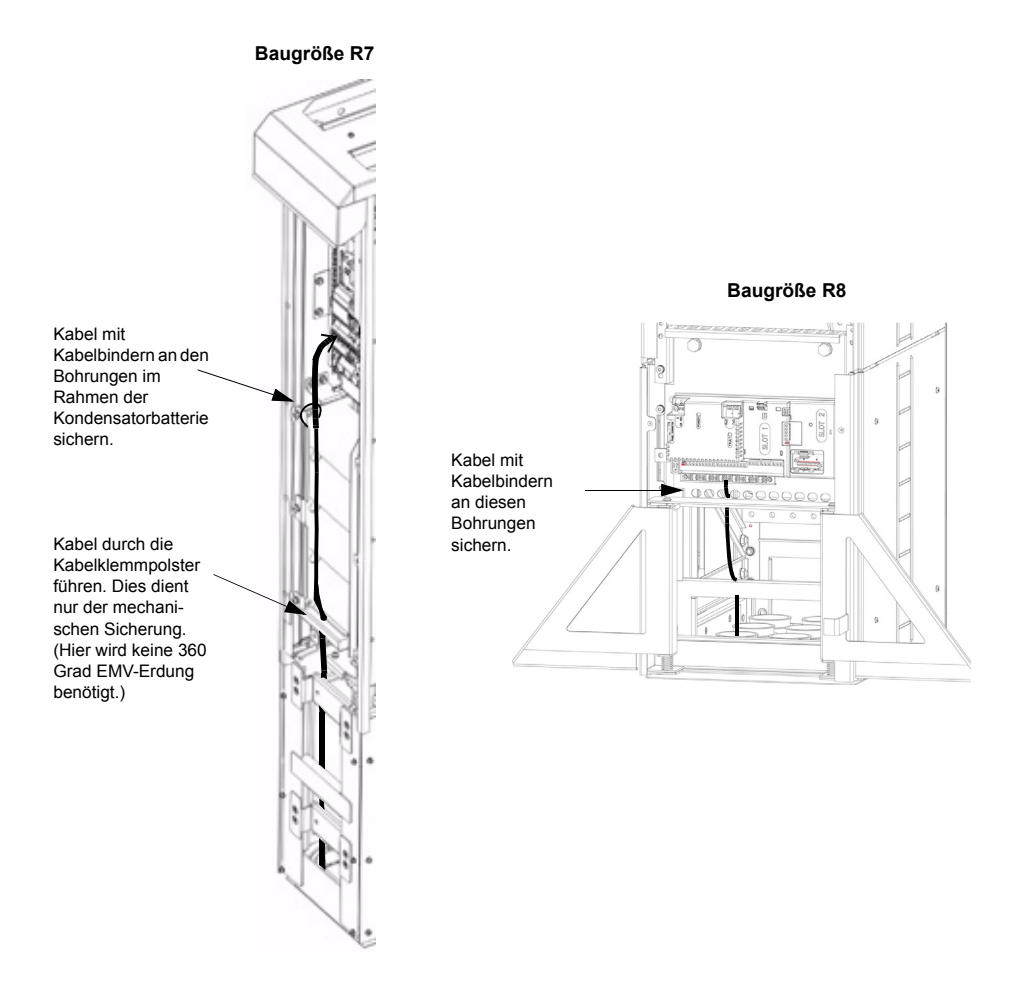

#### <span id="page-53-0"></span>**Anschluss der Steuerkabel**

Die Steuerkabel müssen wie unten dargestellt angeschlossen werden. Schließen Sie die Leiter an die entsprechenden Anschlüsse der Regelungskarte an. Die Schrauben festziehen. Verwenden Sie 0,4 N·m (0,3 lbf·ft) Drehmoment für beide Baugrößen.

#### Steueranschlüsse

Zum Abschluss der Steueranschlüsse, verwenden Sie:

- ï Kabelempfehlungen in Abschnitt *[Leistungsfaktor-Kompensations-Kondensatoren](#page-22-0)* auf Seite *[23](#page-22-0)*
- ï Tabelle *[Hardware-Beschreibung](#page-54-0)* auf Seite *[55](#page-54-0)*
- ï *[Makro ABB Standard](#page-105-0)* auf Seite *[106](#page-105-0)*
- ï *[Vollst‰ndige Parameterbeschreibungen](#page-133-0)* auf Seite *[134](#page-133-0)*
- Integrierter Feldbus: *Mechanische und elektrische Installation EFB* auf Seite *[232](#page-231-0)*.

<span id="page-54-0"></span>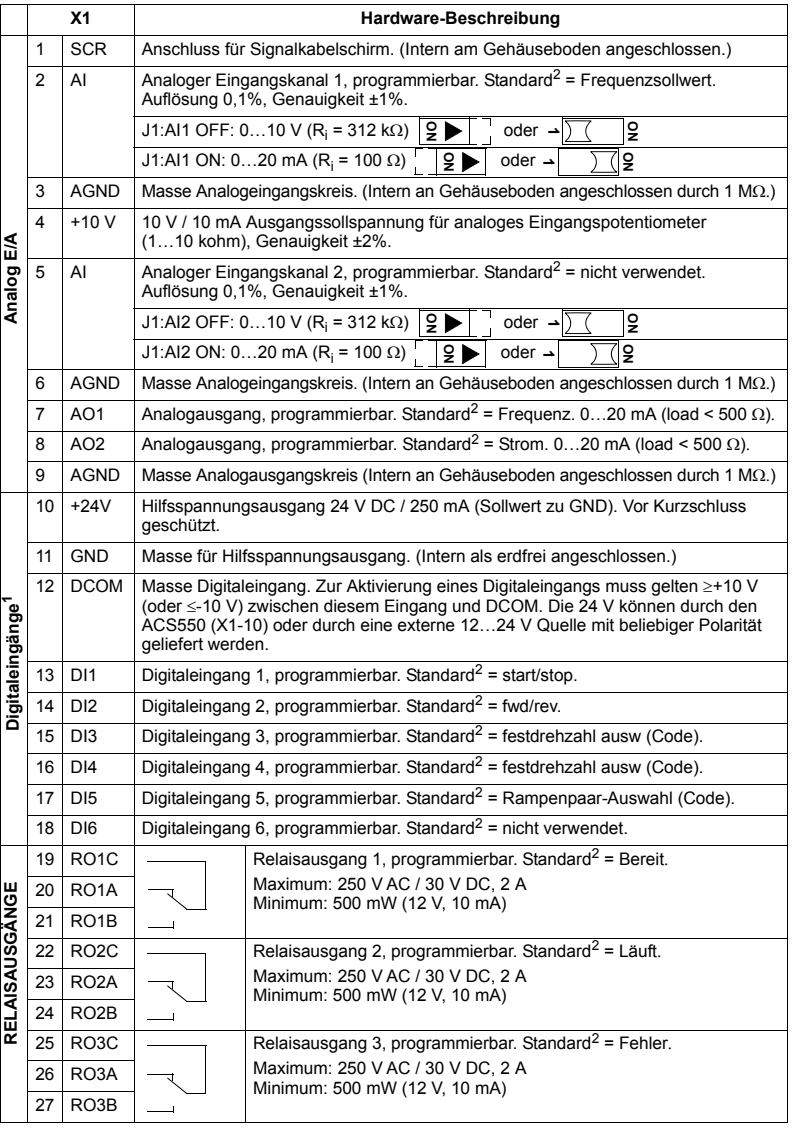

1 Digitaleingangsimpedanz 1,5 kOhm. Die maximale Spannung für Digitaleingänge beträgt 30V.

<sup>2</sup> Standardwerte hängen von dem verwendeten Makro ab. Die angegebenen Werte gelten für das<br>Standard-Makro. Siehe Kapitel [Applikationsmakros](#page-104-0) auf Seite [105](#page-104-0).

**Hinweis:** Anschlüsse 3, 6 und 9 haben dasselbe Potential.

Hinweis: Aus Sicherheitsgründen signalisiert das Fehler-Relais einen "Fehler", wenn der Frequenzumrichter heruntergefahren wird.

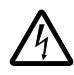

**WARNUNG!** Alle ELV (Extra Low Voltage) Kreise, die an den Frequenzumrichter angeschlossen sind, müssen in einer Zone mit Potenzialausgleich verwendet werden, d.h. in einer Zone, in der alle gleichzeitig zugänglichen leitenden Teile elektrisch verbunden sind, um gefährliche Spannungen zwischen ihnen zu vermeiden. Dies wird durch korrekte werksmäßige Erdung erreicht.

Die Anschlüsse an der Regelungskarte und an den optionalen Modulen, die an die Karte angeschlossen werden können, erfüllen die Anforderungen gemäß der Protective Extra Low Voltage (PELV), festgelegt in EN 50178, vorausgesetzt, dass die angeschlossenen externen Kreise ebenfalls die Anforderungen erfüllen und der Installationsort unterhalb 2000 m (6562 ft)liegt.

Die Digitaleingangsanschlüsse können entweder mit einer PNP- oder NPN-Konfiguration verbunden werden.

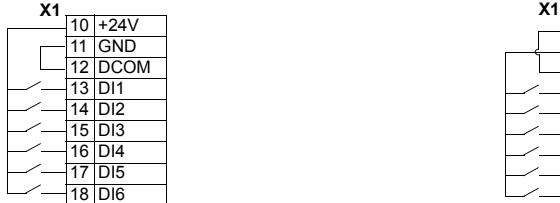

PNP-Anschluss (Quelle) NPN-Anschluss (Kühlkörper)

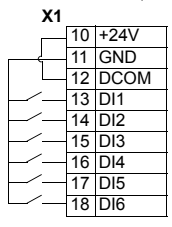

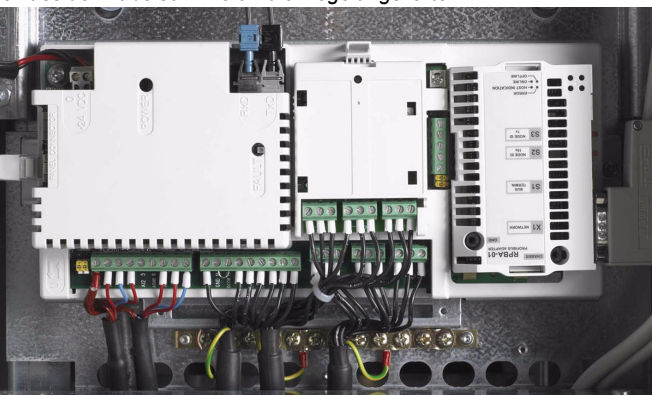

#### *Anschluss der Kabelschirme an die Regelungskarte*

Einfach geschirmte Kabel: Die Erdleiter des äußeren Schirms verdrillen und an die nächstgelegene Erdklemme unterhalb der X1-Anschlüsse anschließen.

Doppelt geschirmte Kabel: Die inneren Schirme und die Erdleiter des äußeren Schirms an die nächstgelegene Erdklemme unterhalb der X1-Anschlüsseanschließen.

Die Schirme verschiedener Kabel dürfen nicht an dieselbe Erdklemme angeschlossen werden.

Das andere Ende des Schirms nicht anschließen oder indirekt über einen Hochfrequenz-Kondensator mit wenigen Nanofarad (z.B. 3,3 nF / 3000 V) erden. Der Schirm kann auch direkt an beiden Enden geerdet werden, wenn sie an derselben **Erdungsschiene** liegen und zwischen beiden Endpunkten kein wesentlicher Spannungsunterschied besteht.

Lassen Sie die Signalleiterpaare bis kurz vor den Klemmen verdrillt. Das Verdrillen des Leiters mit seinem Rückleiter reduziert induktionsbedingte Störungen.

#### *Mechanische Sicherung der Steuerkabel*

Binden Sie die Steuerkabel zusammen und befestigen Sie diese am Rahmen des Frequenzumrichtermoduls mit Kabelbindern, wie in Abschnitt Führung der Steuer-/ *[Signalkabel innerhalb des Geh‰uses](#page-52-0)* auf Seite *[53](#page-52-0)* gezeigt.

#### **Einstellungen des L¸ftertransformators**

Der Spannungs-Transformator für den Lüfter befindet sich in der oberen rechten Ecke des Frequenzumrichtermoduls.

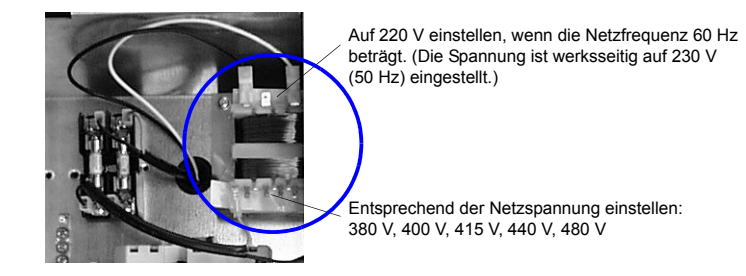

#### **Installation optionaler Module**

Das optionale Modul (Feldbus-Adapter, Relaisausgangserweiterungsmodul) wird in den Steckplatz für das optionale Modul an der Regelungskarte eingeschoben. Kabelanschlüsse siehe Handbücher der Optionsmodule.

*Kabelanschluss der E/A-Erweiterungsmodule und Feldbus-Adaptermodule* 

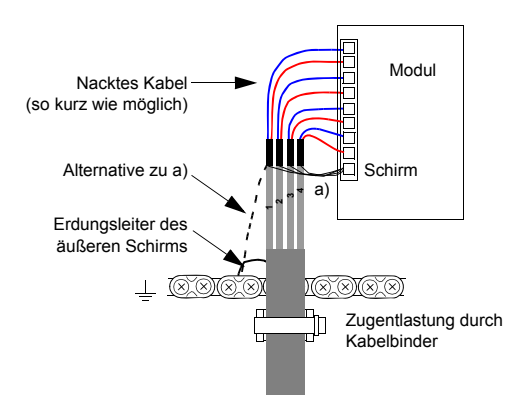

# <span id="page-58-0"></span>**Installations-Checkliste**

Prüfen Sie die mechanische und elektrische Installation des Frequenzumrichters vor dem Start. Gehen Sie die Checkliste zusammen mit einer weiteren Person durch. Lesen Sie Kapitel *[Sicherheit](#page-4-0)* auf Seite *[5](#page-4-0)* bevor Sie mit dem Frequenzumrichter arbeiten.

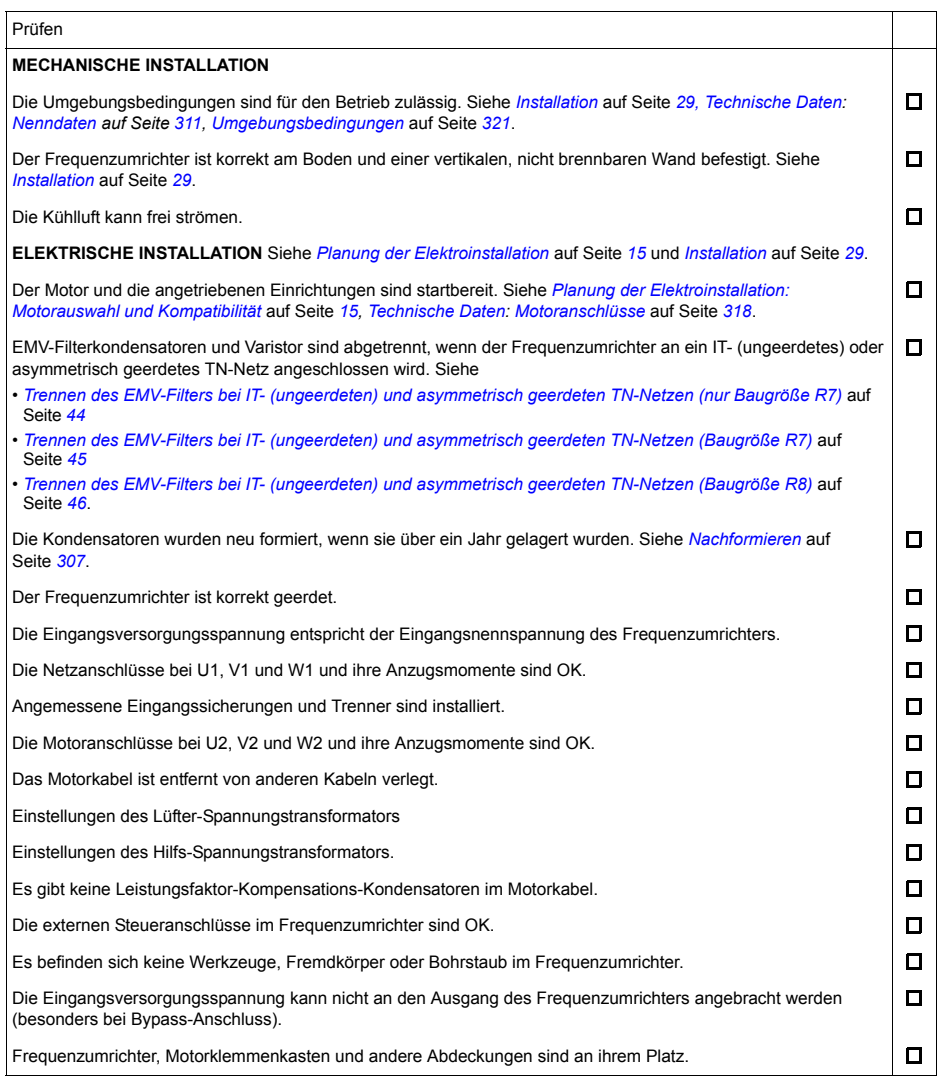

*Installation*

# **Inbetriebnahme, Steuerung mit E/A und ID-Lauf**

Dieses Kapitel enthält Anweisungen zu:

- der Vorgehensweise bei der Inbetriebnahme
- Start, Stop, Wechsel der Drehrichtung und Regelung der Drehzahl des Motors über die F/A-Schnittstelle
- der Ausführung eines Motor-Identifikationslaufs durch den Frequenzumrichter.

Die Verwendung von Steuertafeln für diese Aufgaben wird in diesem Kapitel in Kurzform dargestellt. Detaillierte Angaben zu Verwendung / Funktion von Steuertafeln enth‰lt Kapitel *[Steuertafeln](#page-72-0)* ab Seite *[73](#page-72-0)*.

## **Inbetriebnahme des Frequenzumrichters**

Die Art der Inbetriebnahme des Frequenzumrichters ist davon abhängig, welche Steuertafel benutzt wird.

**· Wenn Sie eine Komfort-Steuertafel haben**, können Sie entweder den Start-Up-Assistenten nutzen (siehe Abschnitt Ausführung der geführten Inbetriebnahme auf Seite [67](#page-66-0)) oder eine eingeschränkte Inbetriebnahme ausführen (siehe Abschnitt Durchführung der eingeschränkten Inbetriebnahme auf Seite [61](#page-60-0)).

Der Start-Up-Assistent, der nur Bestandteil der Komfort-Steuertafel ist, führt Sie durch alle wesentlichen Einstellungen, die vorgenommen werden müssen. Bei der eingeschränkten Inbetriebnahme erfolgt keine Hilfestellung durch den Frequenzumrichter; Sie nehmen die Grundeinstellungen entsprechend den Anweisungen im Handbuch vor.

ï **Wenn Sie eine Basis-Steuertafel haben**, befolgen Sie die Anweisungen in Abschnitt Durchführung der eingeschränkten Inbetriebnahme auf Seite [61.](#page-60-0)

#### <span id="page-60-0"></span>Durchführung der eingeschränkten Inbetriebnahme

Für die eingeschränkte Inbetriebnahme können Sie die Basis-Steuertafel oder die Komfort-Steuertafel benutzen. Die folgenden Anweisungen gelten für beide Steuertafeln, die Anzeigen gelten für die Basis-Steuertafel-Anzeigen, wenn sie sich nicht ausschliefllich auf die Komfort-Steuertafel beziehen.

Vor dem Start müssen Sie die Daten des Motorschildes zur Hand haben.

#### **SICHERHEIT**

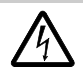

Die Inbetriebnahme darf nur durch qualifiziertes Fachpersonal vorgenommen werden. Die [Sicherheit](#page-4-0)svorschriften in Kapitel **Sicherheit** müssen während des Inbetriebnahmevorgangs befolgt werden.

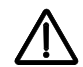

Der Frequenzumrichter startet beim Einschalten automatisch, wenn ein externer Startbefehl aktiv ist.

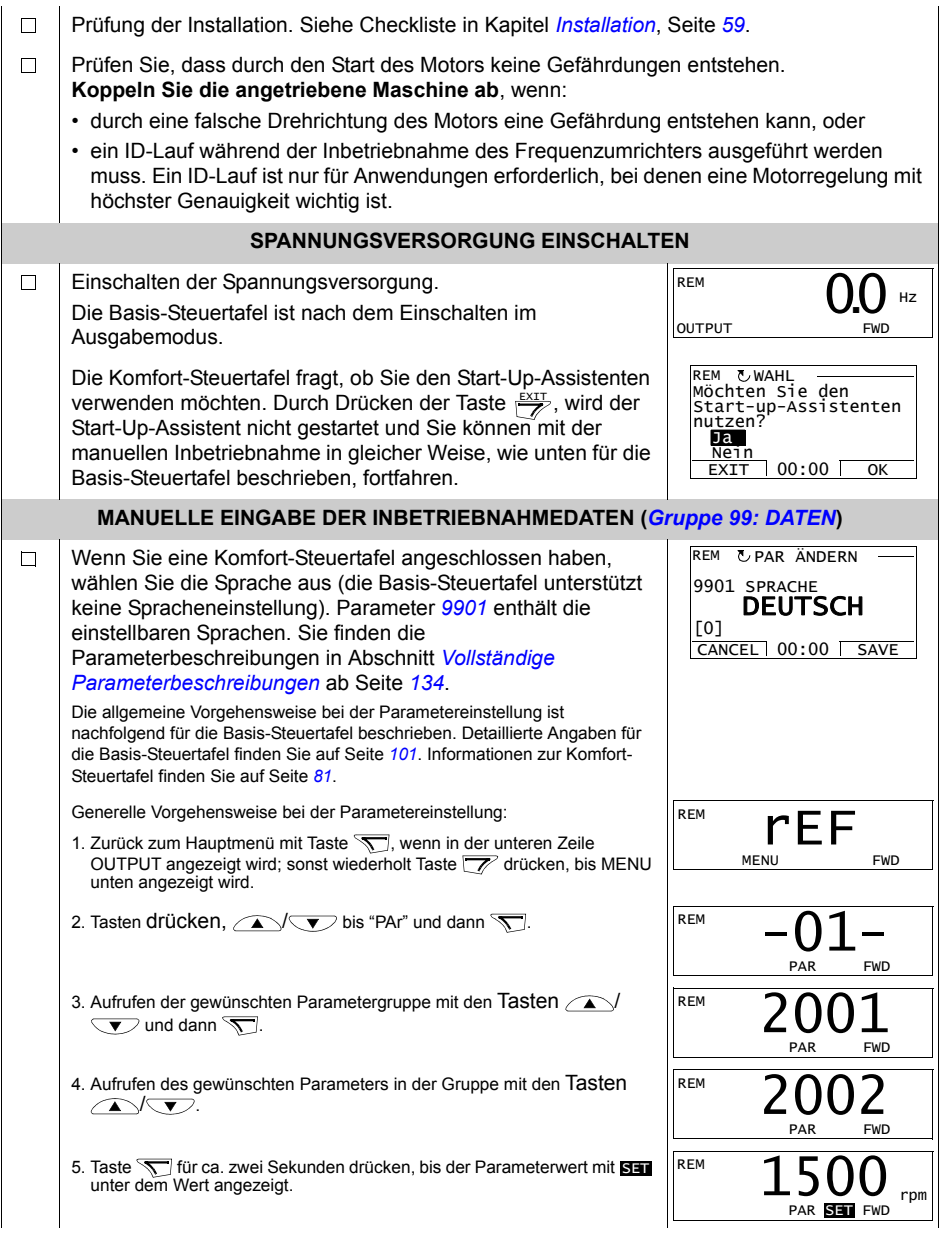

<span id="page-62-0"></span>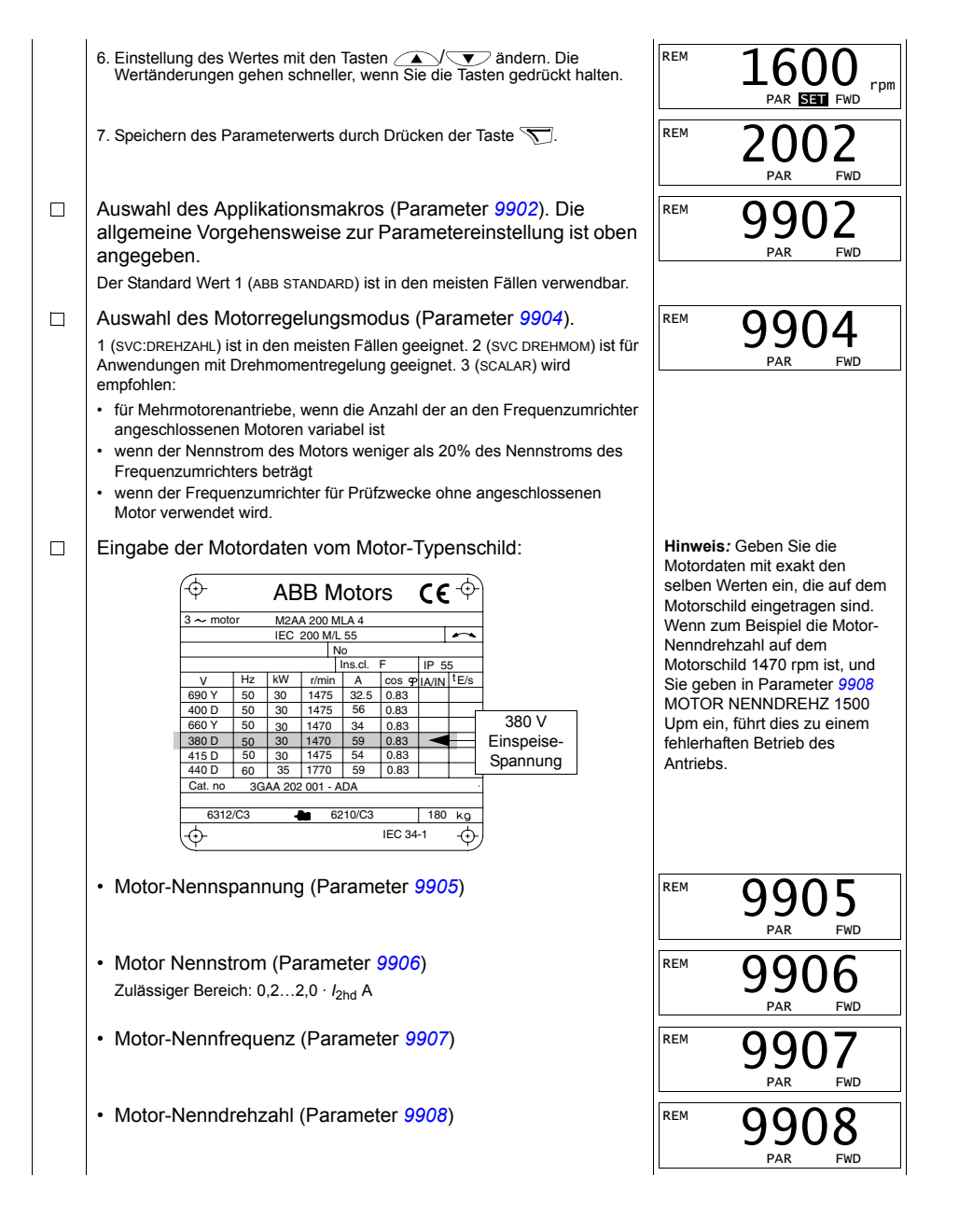

 $\overline{\Omega \cap \Omega}$ 

٦I

REM

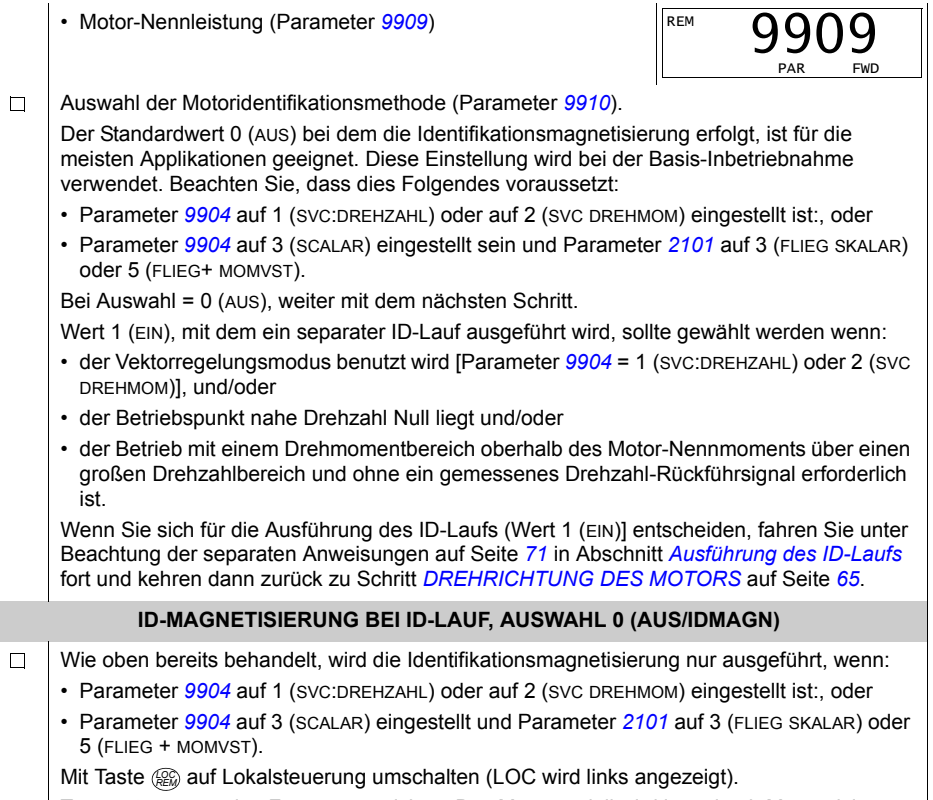

Taste  $\circledR$  startet den Frequenzumrichter. Das Motormodell wird jetzt durch Magnetisierung des Motors für 10 bis 15 s bei Drehzahl Null (der Motor dreht nicht) berechnet.

<span id="page-64-0"></span>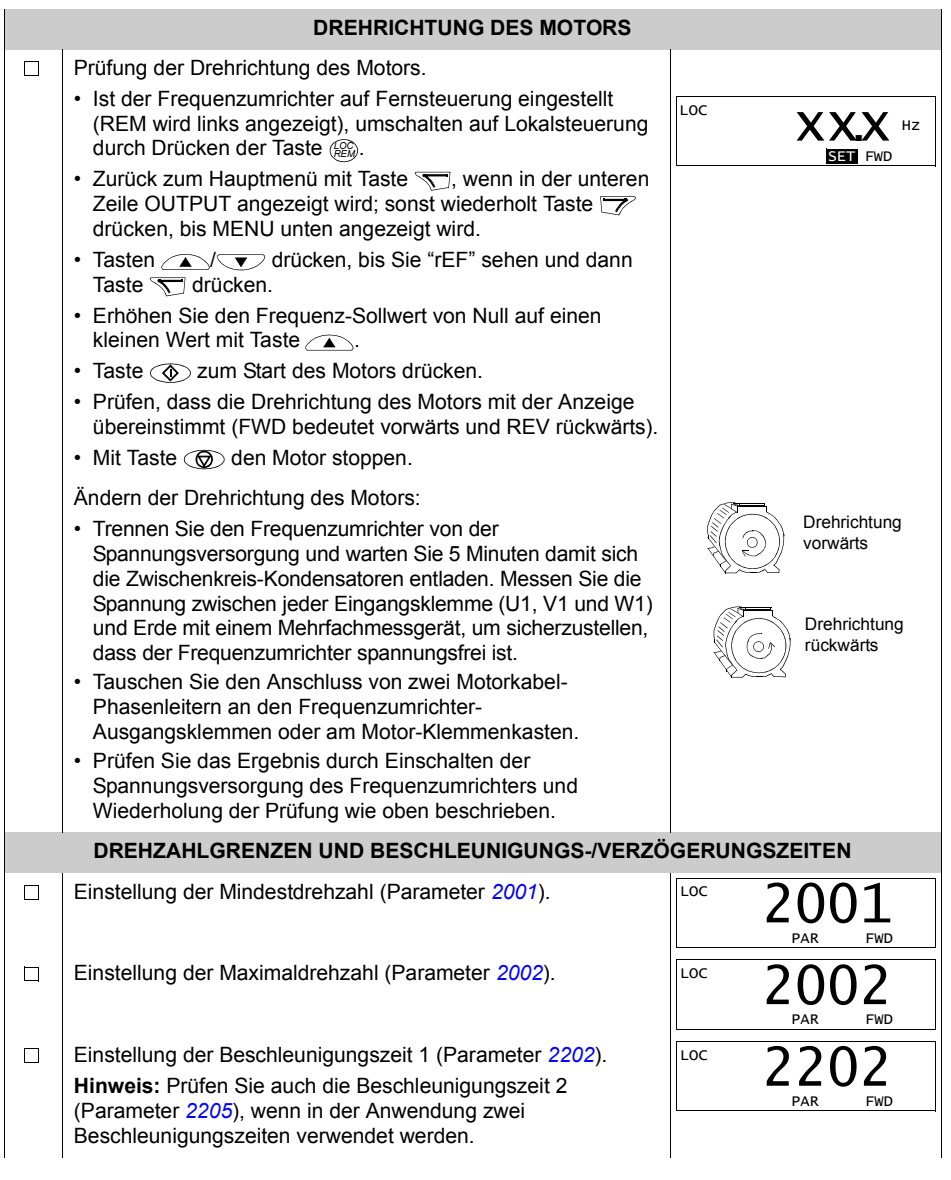

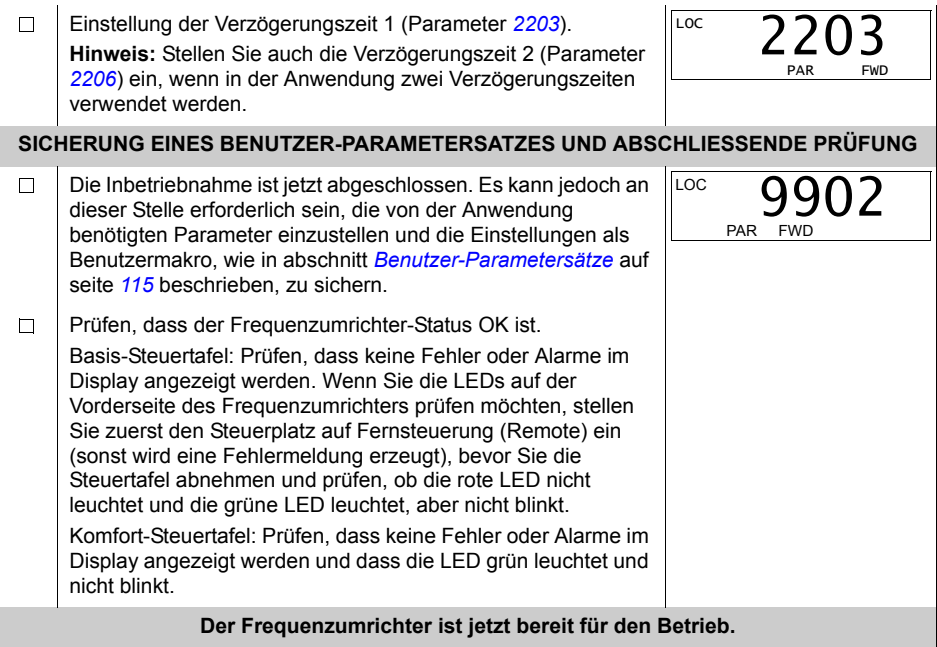

#### <span id="page-66-0"></span>Ausführung der geführten Inbetriebnahme

Zur Ausführung der geführten Inbetriebnahme benötigen Sie die Komfort-Steuertafel mit den integrierten Assistenten.

Vor dem Start müssen Sie die Daten des Motorschildes zur Hand haben.

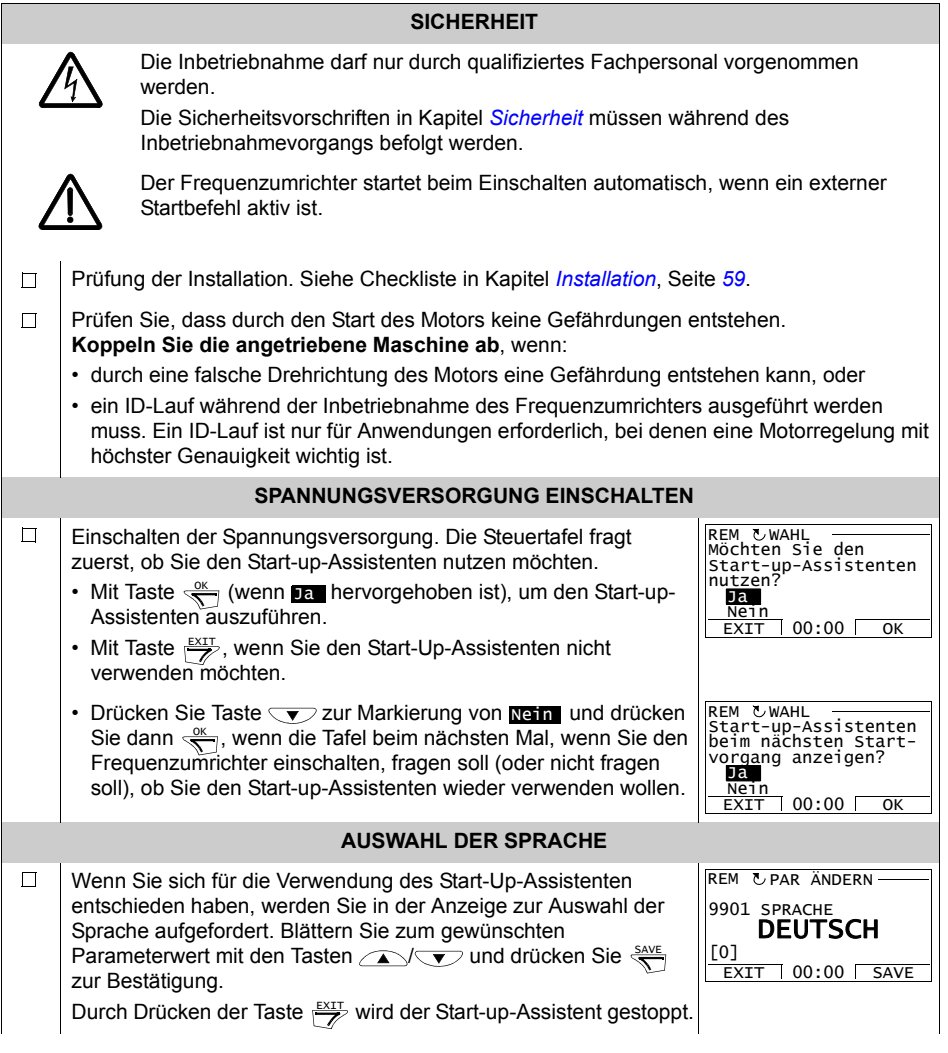

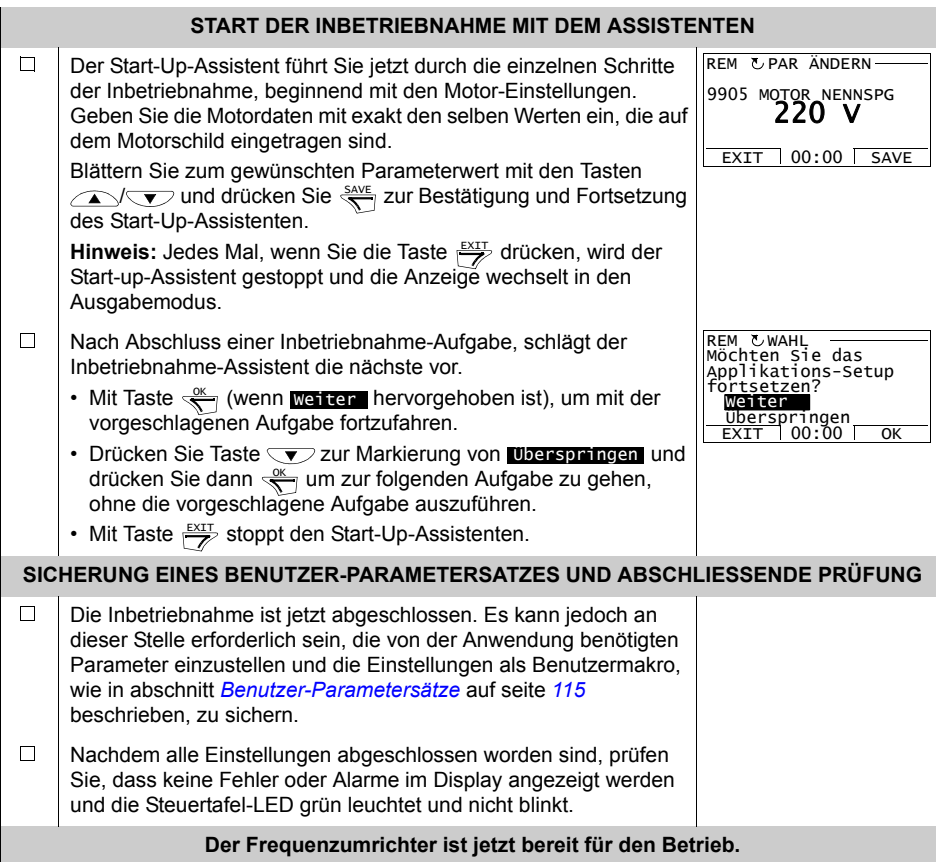

# Steuerung des Frequenzumrichters über die E/A-Schnittstelle

In der folgenden Tabelle wird dargestellt, wie der Frequenzumrichter über die Digitalund Analogeingänge gesteuert wird, wenn:

- ï die Motordaten eingegeben worden sind und
- die Standard-Parameter-Einstellungen (Standard) verwendet werden.

Die Anzeigen der Basis-Steuertafel werden als Beispiel gezeigt.

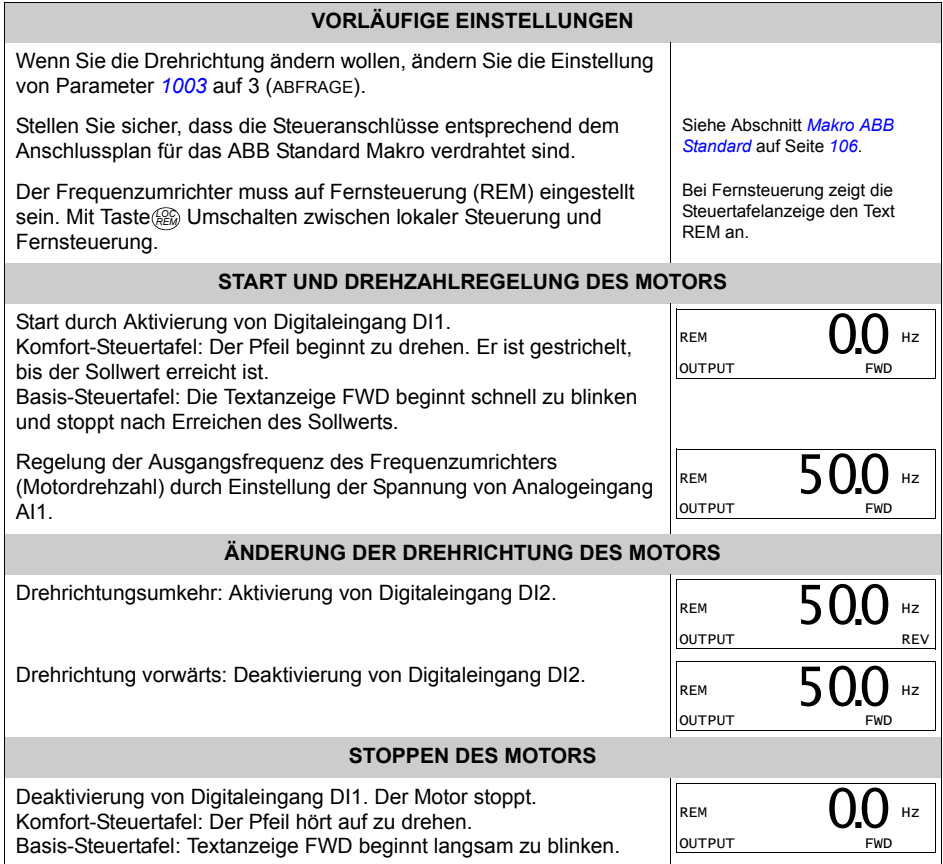

# <span id="page-69-0"></span>**Ausführung des ID-Laufs**

Der Frequenzumrichter berechnet die Motorcharakteristik automatisch mit der Identifizierungsmagnetisierung, wenn der Frequenzumrichter zum ersten Mal gestartet wird und nach ƒnderung eines Motor-Parameters (Gruppe *[Gruppe 99:](#page-133-1)  [DATEN](#page-133-1)*). Dieses gilt, wenn Parameter *[9910](#page-134-5)* MOTOR ID LAUF auf den Wert 0 (AUS)eingestellt ist, und

- Parameter  $9904 = 1$  $9904 = 1$  (SVC:DREHZAHL) oder auf 2 (SVC DREHMOM), oder
- ï Parameter *[9904](#page-133-4)* auf 3 (SCALAR) eingestellt und Parameter *[2101](#page-164-0)* auf 3 (FLIEG SKALAR) oder 5 (FLIEG + MOMVST).

In den meisten Anwendungen besteht keine Notwendigkeit, einen separaten ID-Lauf auszuführen [[9910](#page-134-5) MOTOR ID LAUF = 1 (AN)]. Der ID-Lauf sollte ausgeführt werden, wenn:

- der Vektorregelungsmodus benutzt wird [Parameter [9904](#page-133-4) = 1 (SVC:DREHZAHL) oder 2 (SVC DREHMOM)], und/oder
- der Betriebspunkt nahe Drehzahl Null liegt und/oder
- der Betrieb mit einem Drehmomentbereich oberhalb des Motor-Nennmoments über einen großen Drehzahlbereich und ohne ein gemessenes Drehzahl-Rückführsignal erforderlich ist.

Hinweis: Werden Motor-Parameter (*[Gruppe 99: DATEN](#page-133-1)*) nach dem ID-Lauf geändert, muss er wiederholt werden.

#### <span id="page-70-0"></span>**Ausführung des ID-Laufs**

Die allgemeine Vorgehensweise zur Parametereinstellung wird hier nicht wiederholt. Für Komfort-Steuertafel siehe Seite [81](#page-80-0) und für die Basis-Steuertafel Seite [101](#page-100-0) in Kapitel *[Steuertafeln](#page-72-0)*.

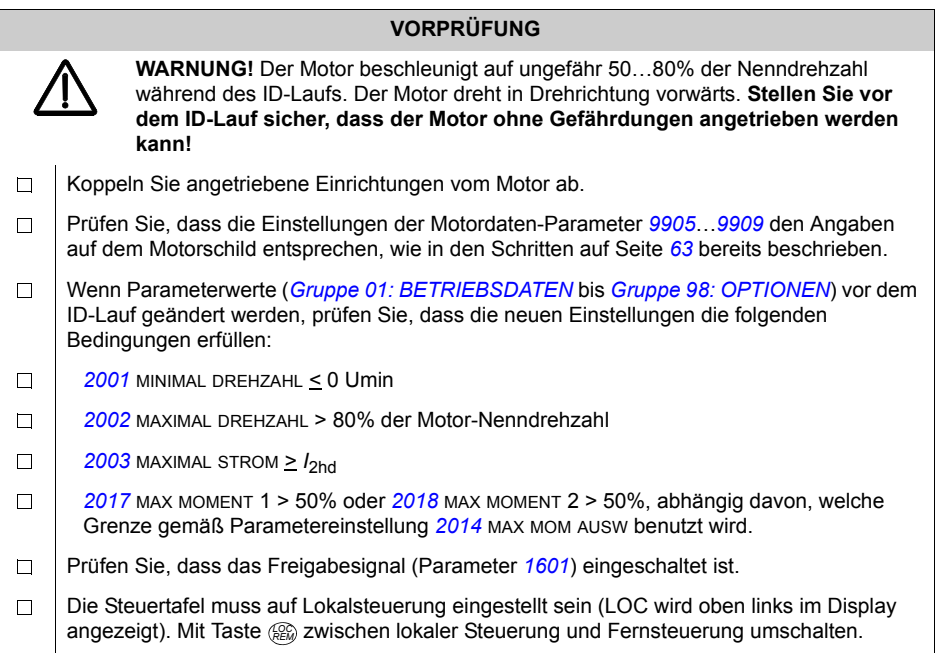

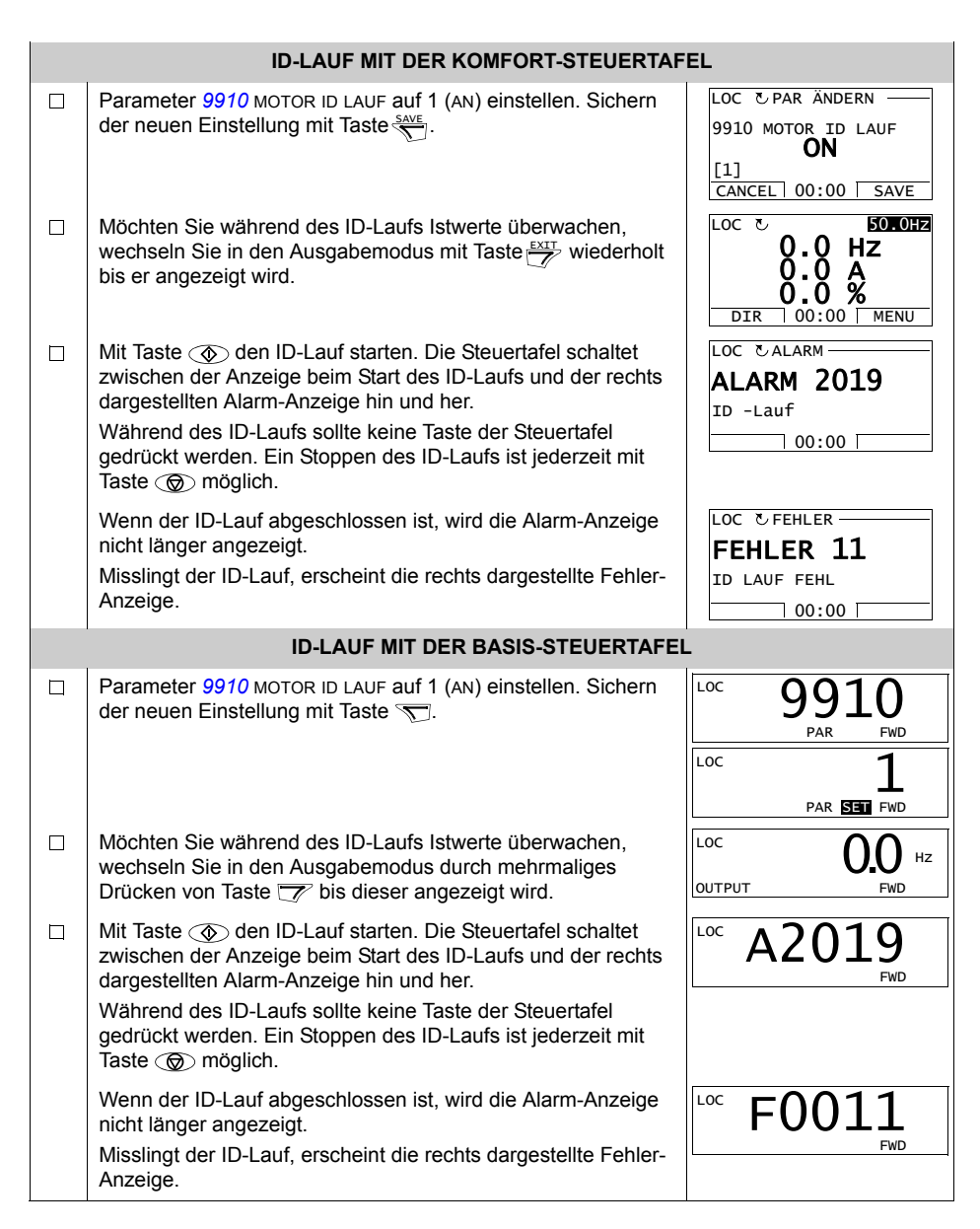
# **Steuertafeln**

# **‹ber Steuertafeln**

Der Frequenzumrichter kann mit einer Steuertafel gesteuert werden, Statusdaten können gelesen und Parameter eingestellt werden. An den Frequenzumrichter können zwei verschiedene Steuertafel-Modelle angeschlossen werden:

- Basis-Steuertafel Diese Steuertafel (Beschreibung in Abschnitt *[Basis-](#page-94-0)***[Steuertafel](#page-94-0) auf Seite [95](#page-94-0)) bietet die Grundfunktionen für die manuelle Eingabe von** Parameterwerten.
- Komfort-Steuertafel Diese Steuertafel (unten beschrieben) beinhaltet vorprogrammierte Assistenten, mit dem die meisten allgemeinen Parametereinstellungen automatisiert werden. Die Steuertafel unterstützt die Auswahl verschiedener Sprachen. Sie ist mit unterschiedlichen Sprachen-Kombinationen lieferbar.

# **Kompatibilit‰t**

Dieses Handbuch gilt für folgende Steuertafelversionen:

- Basis-Steuertafel: ACS-CP-C Rev. K
- Komfort-Steuertafel (Bereich 1): ACS-CP-A Rev. Y
- Komfort-Steuertafel (Bereich 2): ACS-CP-L Rev. E
- Komfort-Steuertafel (nur für Asien): ACS-CP-D Rev. M

Siehe Seite *[77](#page-76-0)* zur Feststellung der Version der Komfort-Steuertafel. Siehe Parameter *[9901](#page-133-0)* SPRACHE um zu sehen, welche Sprachen von den verschiedenen Komfort-Steuertafeln unterstützt werden.

# **Komfort-Steuertafel**

#### **Merkmale**

Die Komfort-Steuertafel hat folgende Merkmale:

- alphanumerische Steuertafel mit einer LCD-Anzeige
- Sprachauswahl für die Displayanzeige
- einen Start-up-Assistenten zur Vereinfachung der Inbetriebnahme
- Kopierfunktion Parameter können in den Speicher der Steuertafel kopiert werden und später in andere Frequenzumrichter eingespeichert oder als Backup eines besonderen Systems gesichert werden.
- direkte kontextsensitive Hilfe auf Tastendruck
- **Echtzeituhr**

### **‹bersicht**

In der folgenden Tabelle werden die Tastenfunktionen und Anzeigen der Komfort-Steuertafel erklärt...

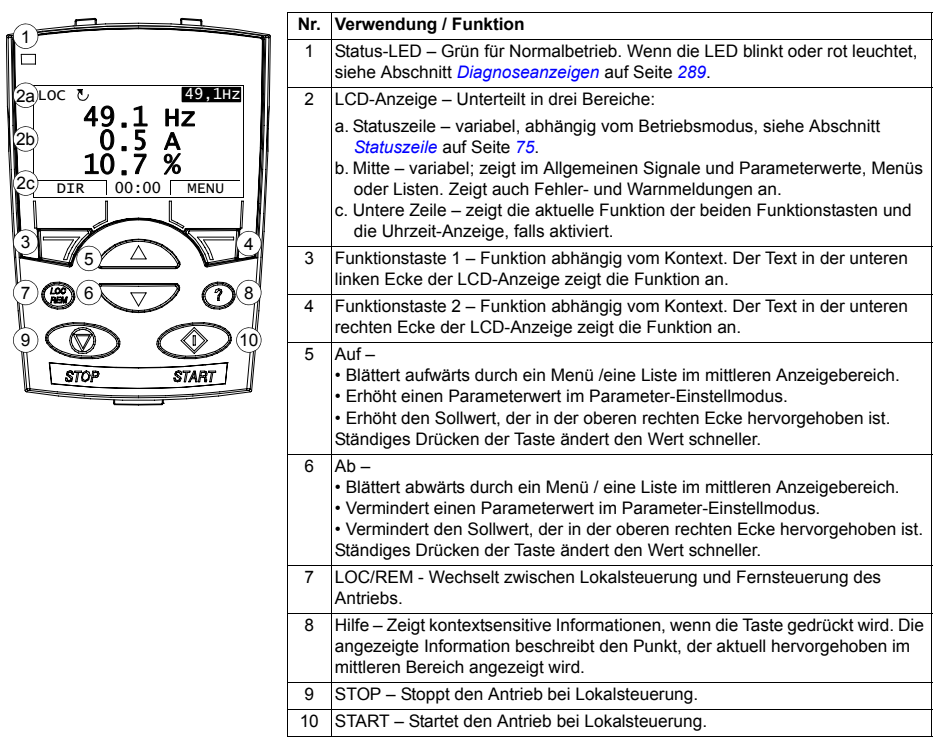

#### <span id="page-74-0"></span>*Statuszeile*

In der oberen Zeile der LCD-Anzeige werden die grundlegenden Statusinformationen des Antriebs angezeigt.

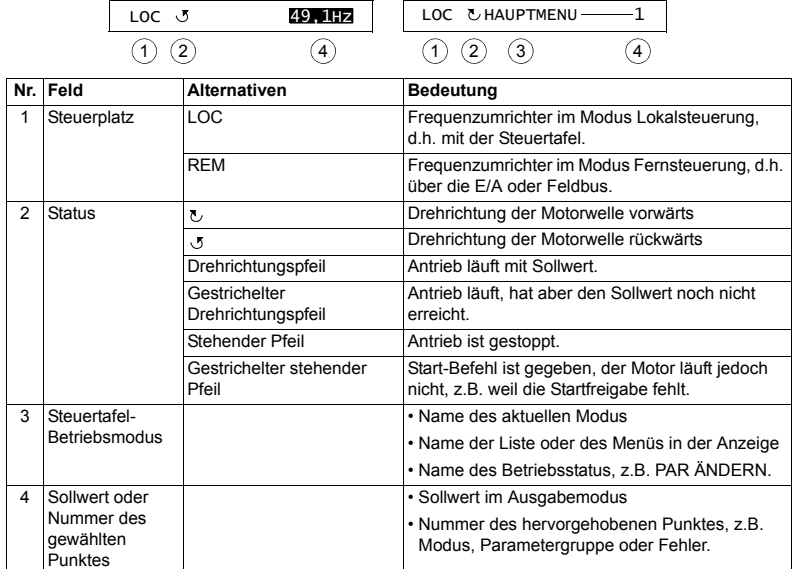

#### **Betrieb**

Die Steuertafel wird mit Tasten und Menüs bedient. Zu den Tasten gehören zwei kontextsensitive Funktionstasten, deren aktuelle Funktion durch den Text in der Anzeige oberhalb der Tasten angegeben wird.

Sie wählen eine Option, z.B. Betriebsmodus oder Parameter, durch Blättern mit den Pfeiltasten  $\Box$  und  $\bigtriangledown$  bis die Option hervorgehoben dargestellt wird und drücken dann die jeweilige Funktionstaste. Mit der rechten Funktionstaste geben Sie normalerweise einen Modus ein, bestätigen eine Option oder speichern ƒnderungen. Mit der linken Funktionstaste werden ƒnderungen verworfen und man kehrt zur vorherigen Betriebsebene zurück.

Die Komfort-Steuertafel hat neun Steuertafel-Modi: Ausgabemodus, Parameter, Assistenten, Ge‰nderte Parameter, Fehlerspeicher, Zeit & Datum, Parameter-Backup, E/A-Einstellungen und Fehler. Der Betrieb der ersten acht Modi wird in diesem Kapitel beschrieben. Wenn ein Fehler oder Alarm auftritt, geht die Steuertafel automatisch in den Fehler-Modus und zeigt den Fehler oder Alarm an. Die Rücksetzung kann im Ausgabe-Modus oder Fehler-Modus erfolgen (siehe Kapitel *[Diagnosen](#page-288-1)*).

Beim Einschalten befindet sich die Steuertafel im Ausgabe-Modus, in dem Start, Stop, Wechsel der Drehrichtung, Umschalten zwischen lokaler Steuerung und Fernsteuerung, Sollwert-Änderungen und Überwachung von bis zu drei Istwerten möglich sind. Um andere Aufgaben zu erledigen, zuerst ins Hauptmenü gehen und dann den jeweiligen Modus im Menü aufrufen. Die Statuszeile (siehe Abschnitt *[Statuszeile](#page-74-0)* auf Seite *[75](#page-74-0)*) zeigt den Namen des aktuellen Menüs, den Modus, Punkt oder Status an.

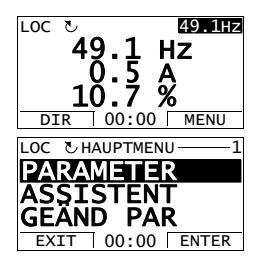

#### *Allgemeine Aufgaben*

In der folgenden Tabelle sind die allgemeinen Aufgaben aufgelistet, der Modus in dem sie erledigt werden können und die Seiten auf denen die Aufgaben detailliert beschrieben werden.

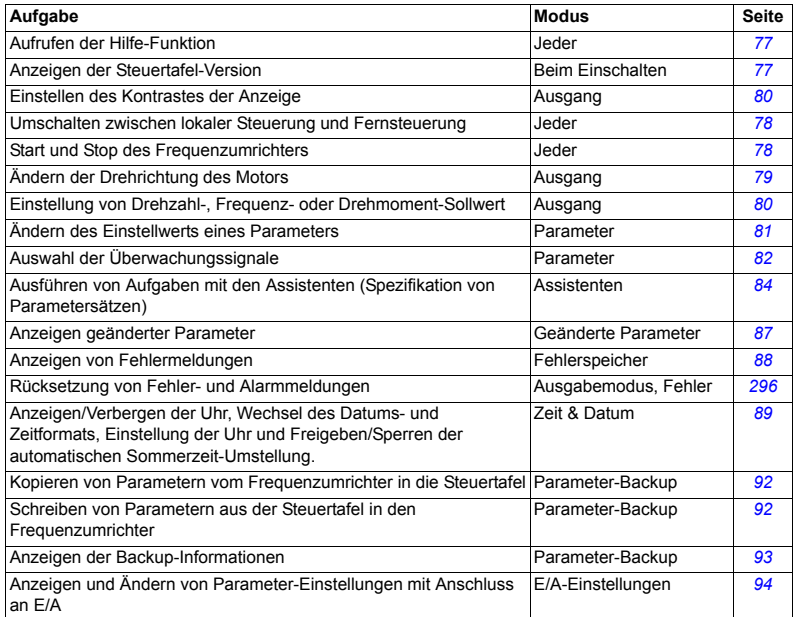

## *Aufrufen der Hilfe-Funktion*

<span id="page-76-1"></span>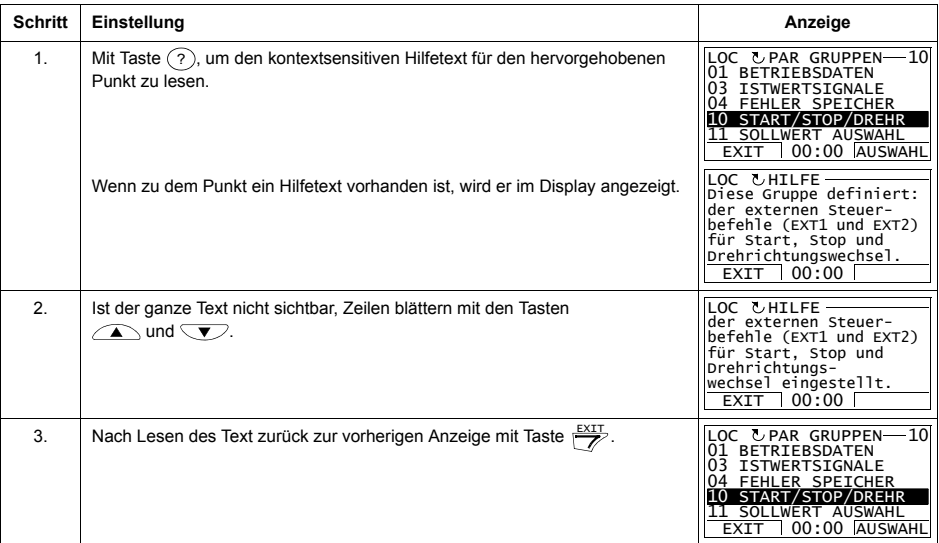

## *Anzeigen der Steuertafel-Version*

<span id="page-76-0"></span>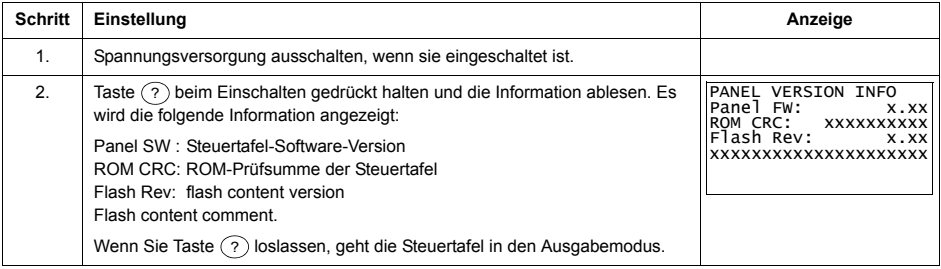

### <span id="page-77-0"></span>*Start, Stop und Umschalten zwischen Lokalsteuerung und Fernsteuerung*

Start, Stop und Umschalten zwischen Lokalsteuerung und Fernsteuerung ist in jedem Modus möglich. Zum Start oder Stop des Frequenzumrichters muss sich der Frequenzumrichter in Lokalsteuerung (LOC) befinden.

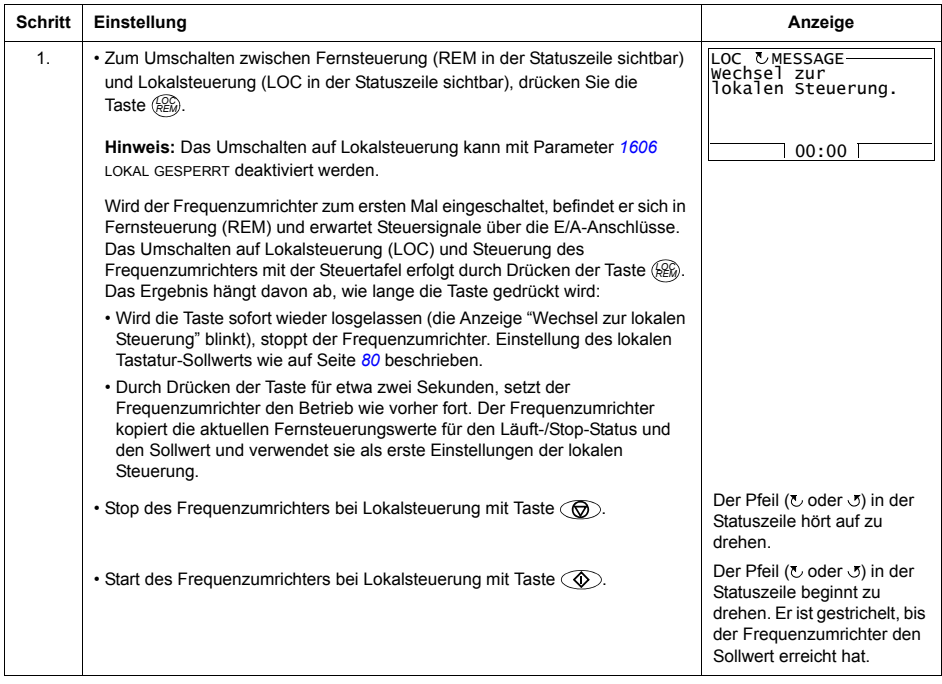

#### **Ausgabemodus**

Im Ausgabemodus können Sie:

- $\cdot$  die Istwerte von bis zu drei Signalen in *[Gruppe 01: BETRIEBSDATEN](#page-135-0)* überwachen
- die Drehrichtung des Motors wechseln
- den Drehzahl-, Frequenz- oder den Drehmoment-Sollwert einstellen
- den Kontrast der Anzeige einstellen
- Starten, Stoppen, Wechseln der Drehrichtung und Umschalten zwischen Lokalsteuerung und Fernsteuerung.

In den Ausgabemodus gelangen Sie durch wiederholtes Drücken der Taste  $\frac{EXIT}{Z}$ .

In der oberen rechten Ecke der Anzeige wird der Sollwert angezeigt. Der mittlere Bereich kann konfiguriert werden, um bis zu drei Signalwerte oder Balkenanzeigen darstellen zu

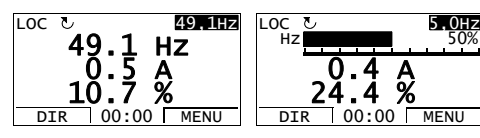

können; siehe Seite [82](#page-81-0) hinsichtlich Auswahl und Änderung der überwachten Signale.

<span id="page-78-0"></span>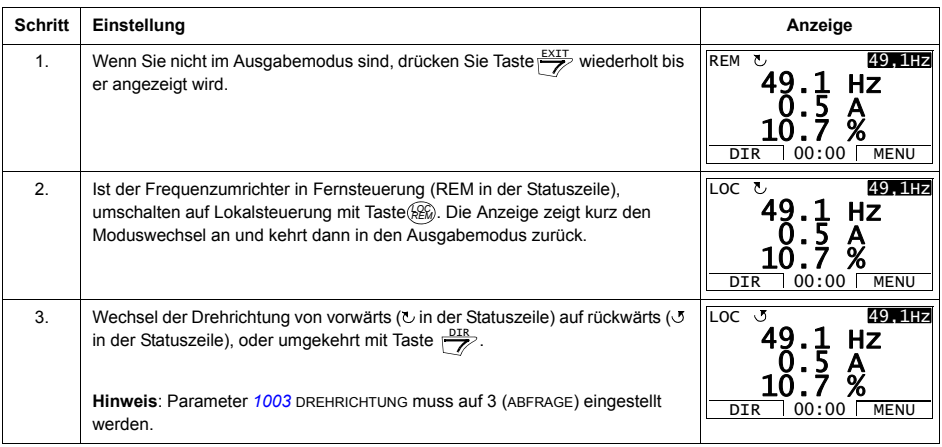

#### *ƒndern der Drehrichtung des Motors*

<span id="page-79-1"></span>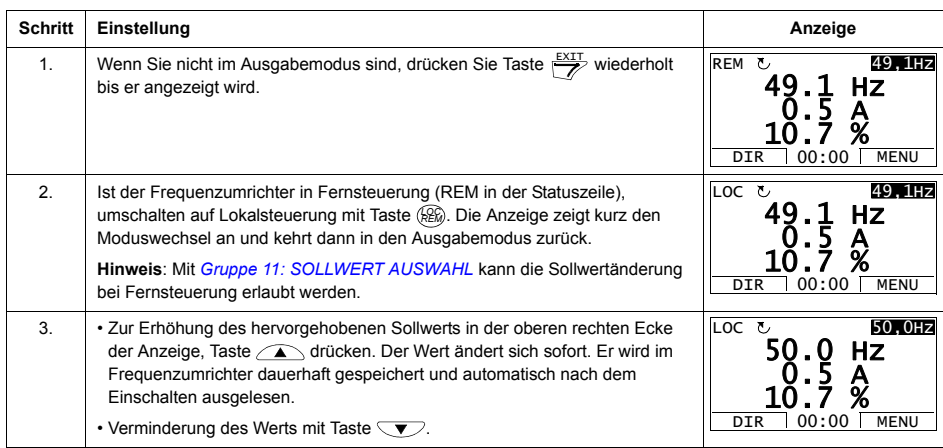

# *Einstellung von Drehzahl-, Frequenz- oder Drehmoment-Sollwert*

# *Einstellen des Kontrastes der Anzeige*

<span id="page-79-0"></span>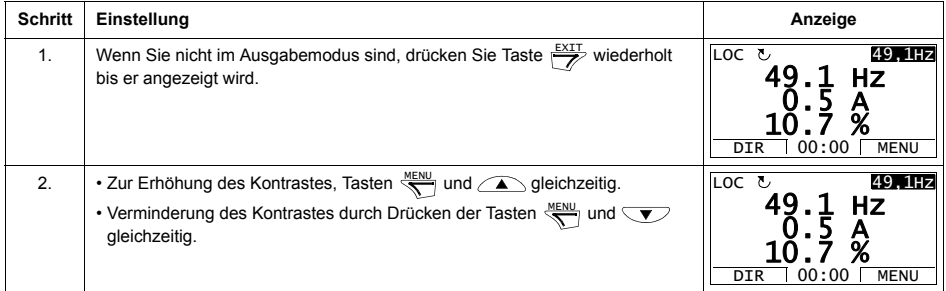

#### **Parameter-Modus**

Im Parameter-Modus können Sie:

- Parameterwerte anzeigen und ändern
- Starten, Stoppen, Wechseln der Drehrichtung und Umschalten zwischen Lokalsteuerung und Fernsteuerung.

# *Auswahl eines Parameters und ƒndern seines Werts Schritt*

<span id="page-80-0"></span>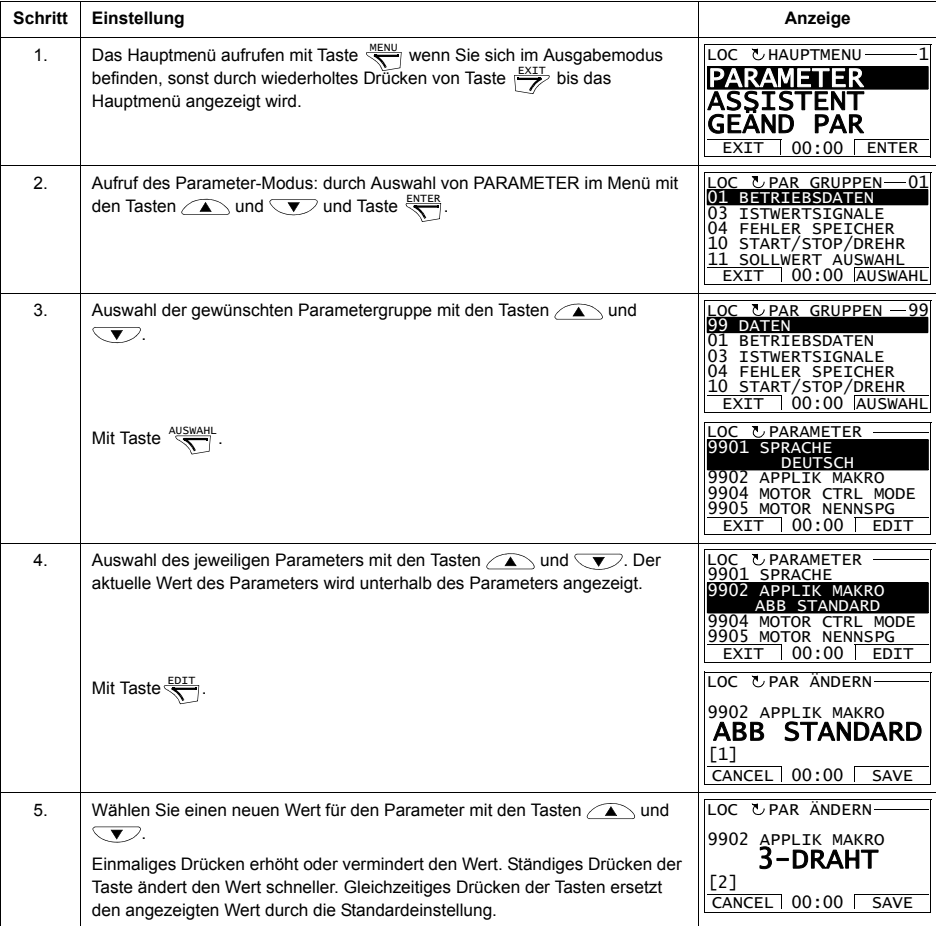

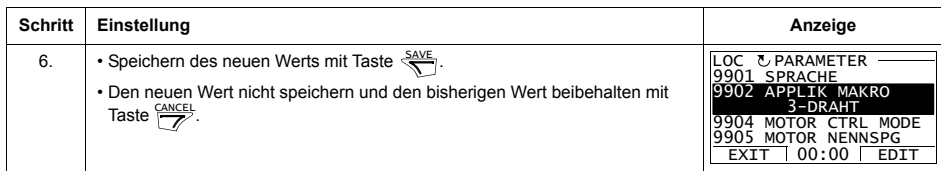

# Auswahl der Überwachungssignale

<span id="page-81-0"></span>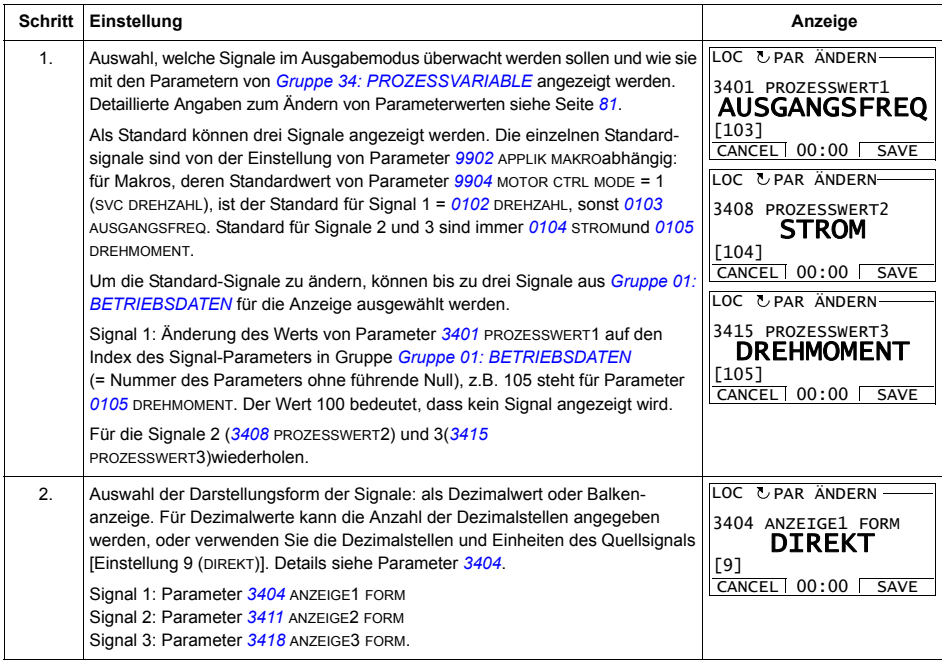

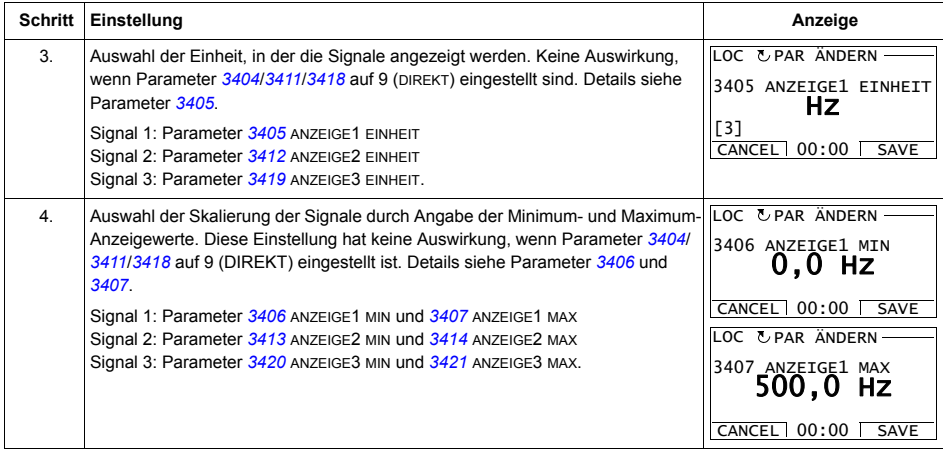

#### **Assistenten-Modus**

Wenn der Frequenzumrichter zum ersten Mal eingeschaltet wird, führt Sie der Start-Up-Assistent durch die Einstellung der Basis-Parameter. Der Start-Up-Assistent ist in verschiedene Assistenten unterteilt, jeder einzelne ist für die Spezifikation eines bestimmten Parametersatzes zuständig, zum Beispiel Eingabe der Motordaten oder PID-Regelung. Sie können die Aufgaben eine nach der anderen aktivieren, wie vom Start-up-Assistenten vorgeschlagen, oder davon unabhängig in anderer Reihenfolge. Die Aufgaben/Einstellmöglichkeiten der Assistenten sind in der Tabelle auf Seite *[85](#page-84-2)* aufgelistet.

Im Assistenten-Modus können Sie:

- Assistenten verwenden, damit Sie durch die Spezifikation eines Satzes von Basis-Parametern geführt werden
- Starten, Stoppen, Wechseln der Drehrichtung und Umschalten zwischen Lokalsteuerung und Fernsteuerung.

#### <span id="page-83-0"></span>*Verwendung eines Assistenten*

In der Tabelle unten wird die Basis-Abfolge dargestellt, in der Sie durch Assistenten geführt werden. Der Assistent für die Eingabe der Motordaten wird als Beispiel dargestellt.

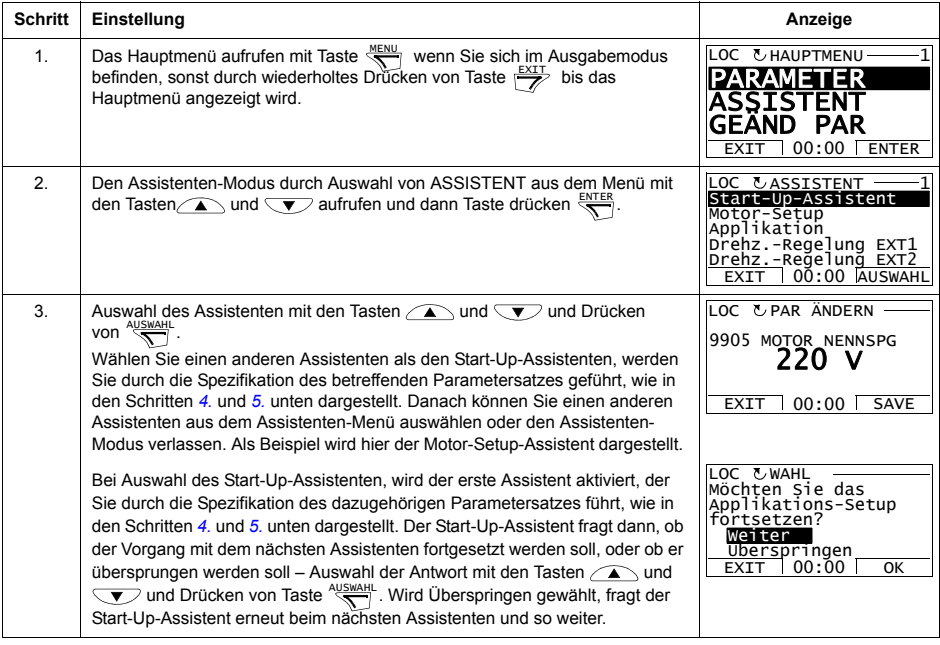

<span id="page-84-0"></span>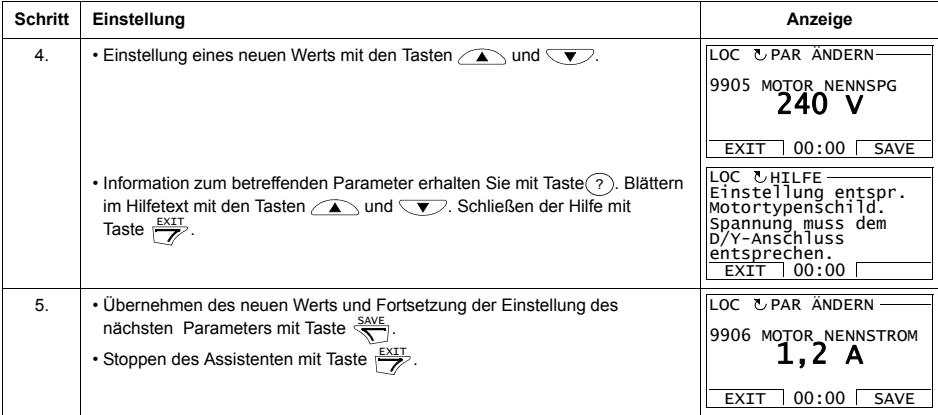

<span id="page-84-1"></span>Die Tabelle enthält die Aufgaben/Einstellungen mit dem Assistenten und die jeweils relevanten Antriebsparameter. Abh‰ngig davon, welches Applikationsmakro eingestellt ist (Parameter [9902](#page-133-1) APPLIK MAKRO), schlägt der Start-Up-Assistent die Standard-Reihenfolge der Aufgaben vor.

<span id="page-84-2"></span>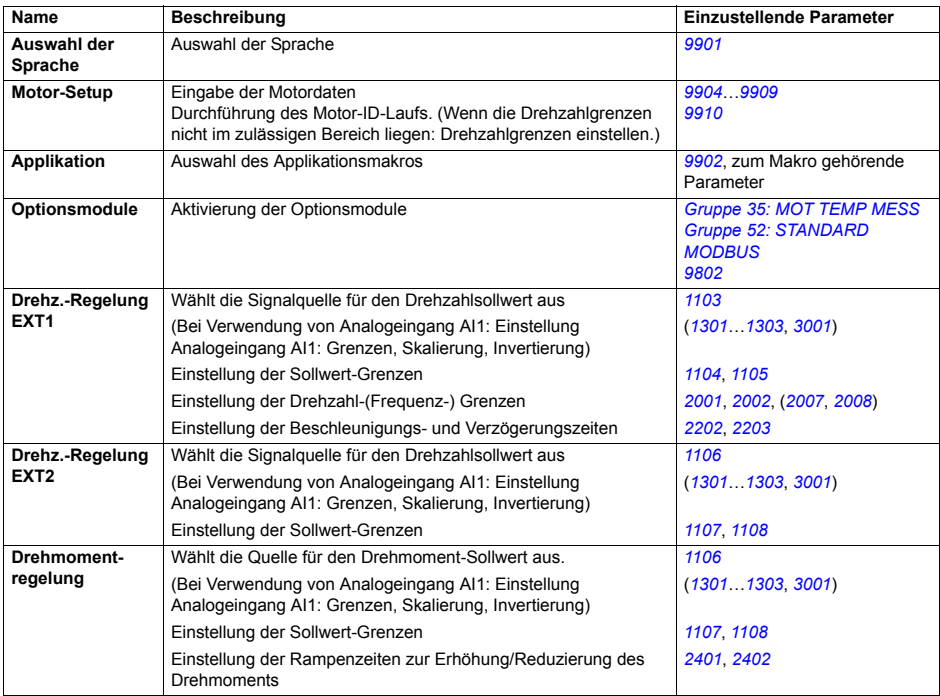

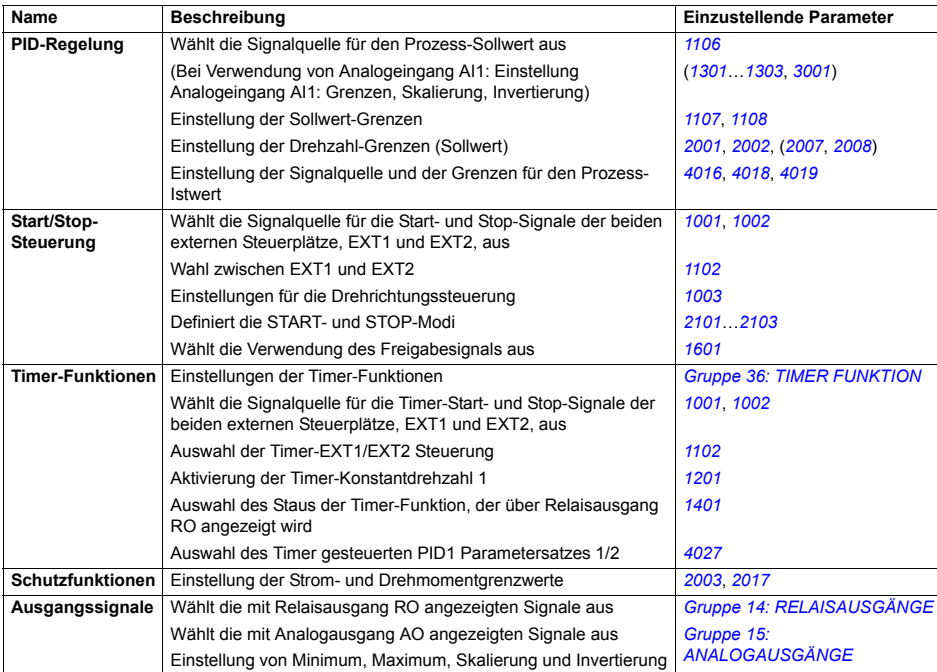

#### **Modus íGe‰nderte Parameterí**

Im Modus 'Geänderte Parameter' können Sie:

- eine Liste aller von den Standardeinstellungen des Makros abgeänderten Parameter anzeigen
- diese Parametereinstellungen ändern
- Starten, Stoppen, Wechseln der Drehrichtung und Umschalten zwischen Lokalsteuerung und Fernsteuerung.

#### *Anzeigen ge‰nderter Parameter*

<span id="page-86-0"></span>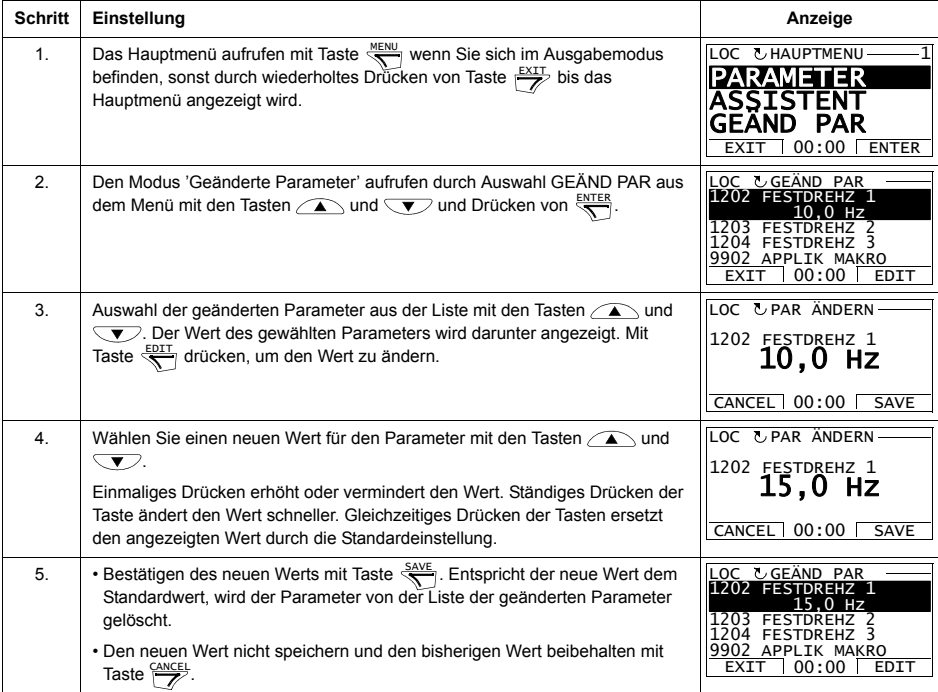

#### **Fehlerspeicher-Modus**

Im Fehlerspeicher-Modus können Sie:

- den Fehlerspeicher der maximal letzten zehn Antriebsfehler oder Alarme anzeigen (beim Abschalten der Spannungsversorgung bleiben nur die letzten drei Fehler oder Alarme gespeichert)
- die Details der letzten drei Fehler oder Alarme anzeigen (nach Abschalten der Spannungsversorgung bleiben nur die Details der letzten Fehler oder Alarme gespeichert)
- den Hilfetext für den Fehler oder Alarm lesen
- Starten, Stoppen, Wechseln der Drehrichtung und Umschalten zwischen Lokalsteuerung und Fernsteuerung.

*Anzeigen von Fehlermeldungen*

<span id="page-87-0"></span>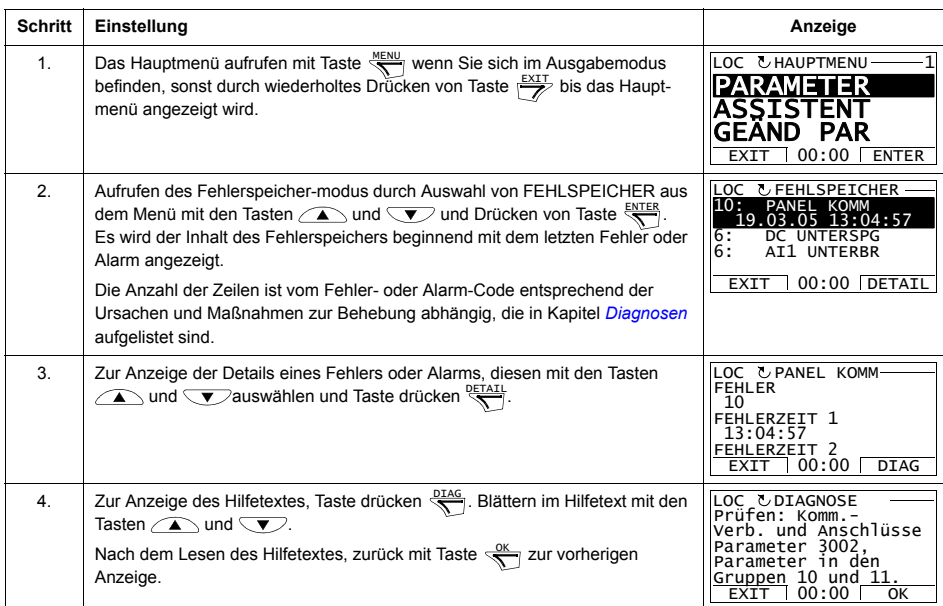

### **Modus - ZEIT & DATUM**

Im Modus - 'Zeit & Datum' können Sie:

- die Uhr anzeigen oder verbergen
- Datums- und Zeit-Anzeigeformate ändern
- Datum und Zeit einstellen
- die automatische Sommerzeit-Umstellung freigeben oder sperren
- Starten, Stoppen, Wechseln der Drehrichtung und Umschalten zwischen Lokalsteuerung und Fernsteuerung.

Die Komfort-Steuertafel enthält eine Batterie, mit der die Funktion der Uhr aufrecht erhalten bleibt, wenn die Steuertafel nicht vom Frequenzumrichter mit Spannung versorgt wird.

*Uhr anzeigen oder verbergen, Wechsel des Anzeigeformats, Datum und Zeit einstellen und Sommerzeit-Umstellung aktivieren oder sperren* 

<span id="page-88-0"></span>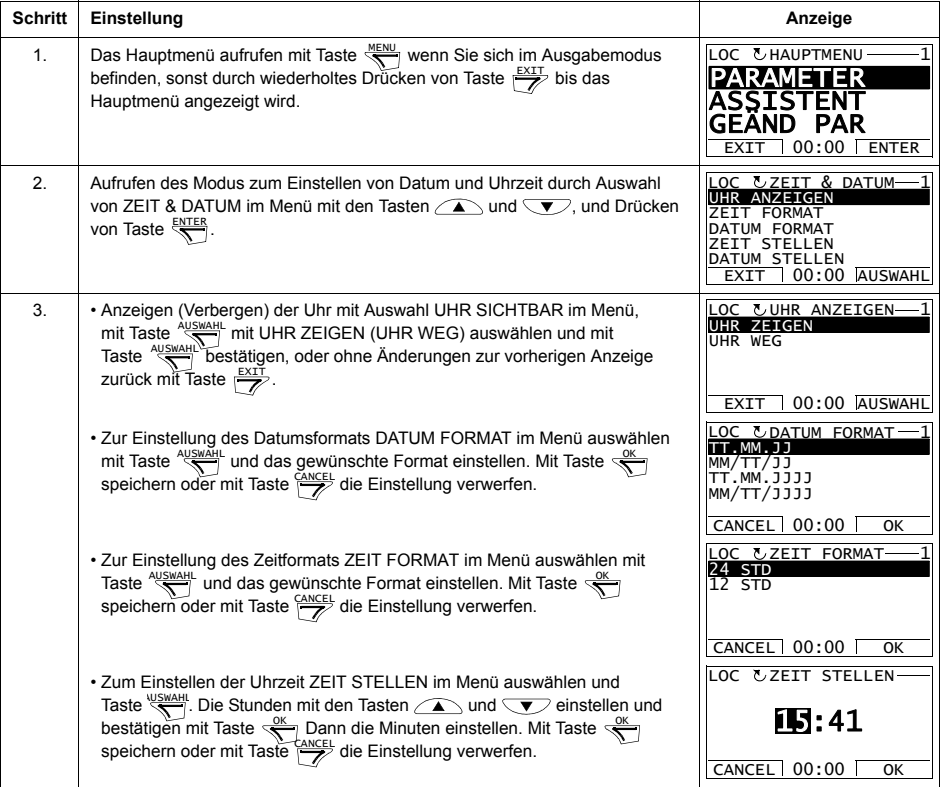

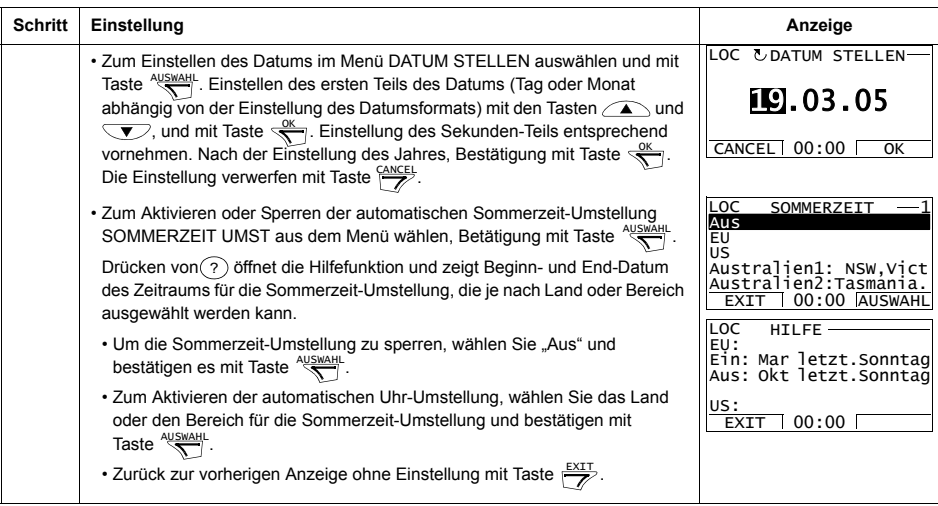

#### **Parameter-Backup-Modus**

Im Parameter-Backup-Modus können Parametereinstellungen von einem Frequenzumrichter zu einem anderen übertragen werden oder es kann ein Backup der Antriebsparameter angelegt werden. Durch Einlesen (Upload) werden alle Antriebsparameter einschließlich von bis zu zwei Benutzersätzen in die Komfort-Steuertafel geladen. Der gesamte Parametersatz, Teile davon (Anwendung) und Benutzersätze können von der Steuertafel in einen anderen oder den selben Frequenzumrichter ausgelesen (Download) werden.

Der Speicher der Steuertafel ist ein batterieunabhängiger Permanentspeicher.

Im Parameter-Backup-Modus können Sie:

- Alle Parameter vom Frequenzumrichter in die Steuertafel kopieren (UPLOAD IN STEUERTAFEL). Dies schlieflt alle vom Benutzer eingestellten Parameter und die internen (nicht vom Benutzer einstellbaren) Parameter ein, wie z.B. die beim ID-Lauf generierten.
- Informationen über das in der Steuertafel gespeicherte Backup mit UPLOAD ZUM PANEL (BACKUP INFO) anzeigen. Dazu gehören z.B. der Typ und Kenndaten des Frequenzumrichters mit dem das Backup erstellt wurde. Diese Informationen sollten geprüft werden, bevor Sie die Parameter mit DOWNLOAD ZUM ACS in einen anderen Frequenzumrichter auslesen, um sicherzustellen, dass der Frequenzumrichter kompatibel ist.
- Zurückspeichern des vollständigen Parametersatzes von der Steuertafel in den Frequenzumrichter (DOWNLOAD ZUM ACS). Damit werden alle Parameter, einschliefllich der nicht vom Benutzer einstellbaren Motor-Parameter in den Frequenzumrichter geschrieben. Die Benutzer-Parameters‰tze sind nicht enthalten.

**Hinweis:** Diese Funktion nur zur Wiederherstellung der mit Backup gesicherten Parameter oder zur Übertragung von Parametern in einen identischen Frequenzumrichter/Antrieb verwenden.

• Kopieren von Parameter-Teilsätzen (Teil des vollen Satzes) mit der Steuertafel in einen Frequenzumrichter (DOWNLOAD APPLI). Der Teilsatz enthält nicht die Benutzers‰tze, nicht die internen Motor-Parameter, nicht die Parameter *[9905](#page-134-2)*Ö*[9909](#page-134-0)*, *[1605](#page-158-1)*, *[1607](#page-158-2)*, *[5201](#page-213-1)* und nicht die Parameter von *[Gruppe 51: EXT](#page-211-0)  [KOMM MODULE](#page-211-0)* und *[Gruppe 53: EFB PROTOKOLL](#page-214-0)*.

Die Quell- und Ziel-Frequenzumrichter und ihre Motorgröße müssen nicht gleich sein.

• Kopieren der NUTZER S1 Parameter aus der Steuertafel in den Frequenzumrichter (DOWNLOAD NUTZER SET1). Ein Benutzersatz enthält die Parameter von *[Gruppe 99: DATEN](#page-133-3)* und die internen Motor-Parameter.

Die Funktion wird nur im Menü angezeigt, wenn zuvor ein Benutzersatz 1 mit Parameter *[9902](#page-133-1)* APPLIK MAKRO (siehe abschnitt*[Benutzer-Parameters‰tze](#page-114-0)* auf seite*[115](#page-114-0)*) gespeichert wurde und danach in die steuertafel mit UPLOAD ZUM PANEL eingelesen worden ist.

- Kopieren der NUTZER S2 Parameter aus der Steuertafel in den Frequenzumrichter (DOWNLOAD NUTZER SET2). Wie DOWNLOAD NUTZER SET1 oben.
- Starten, Stoppen, Wechseln der Drehrichtung und Umschalten zwischen Lokalsteuerung und Fernsteuerung.

### *Upload und Download von Parametern*

Die Steuertafel ist für die Upload- und Download-Funktionen verfügbar, siehe oben.

<span id="page-91-0"></span>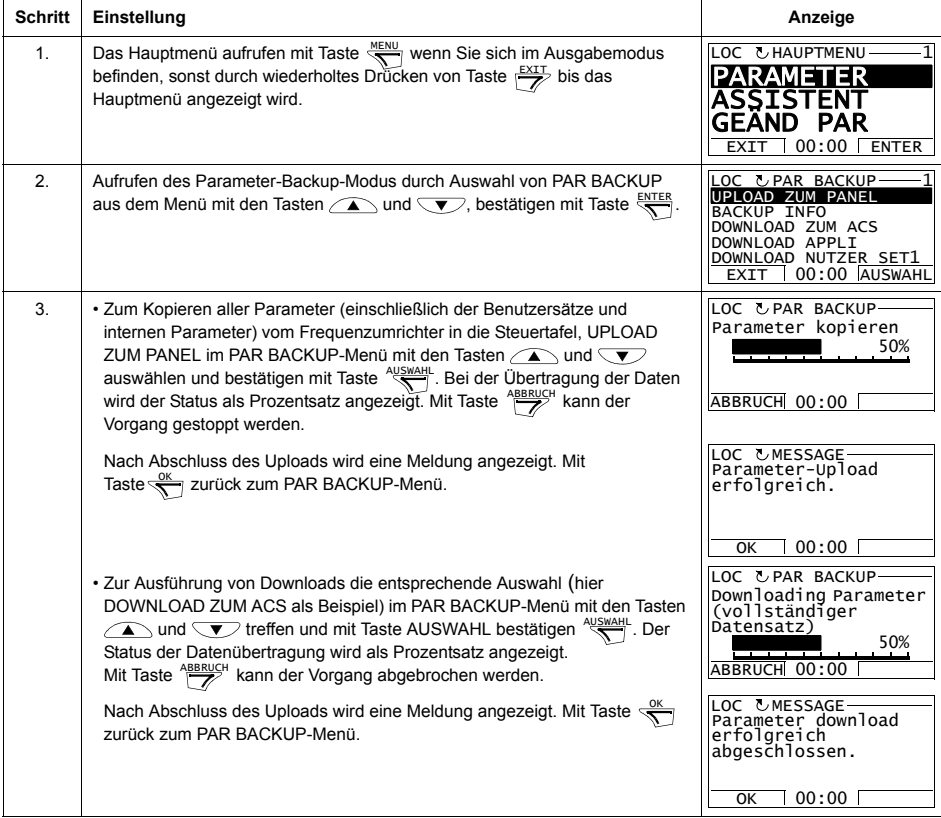

<span id="page-92-0"></span>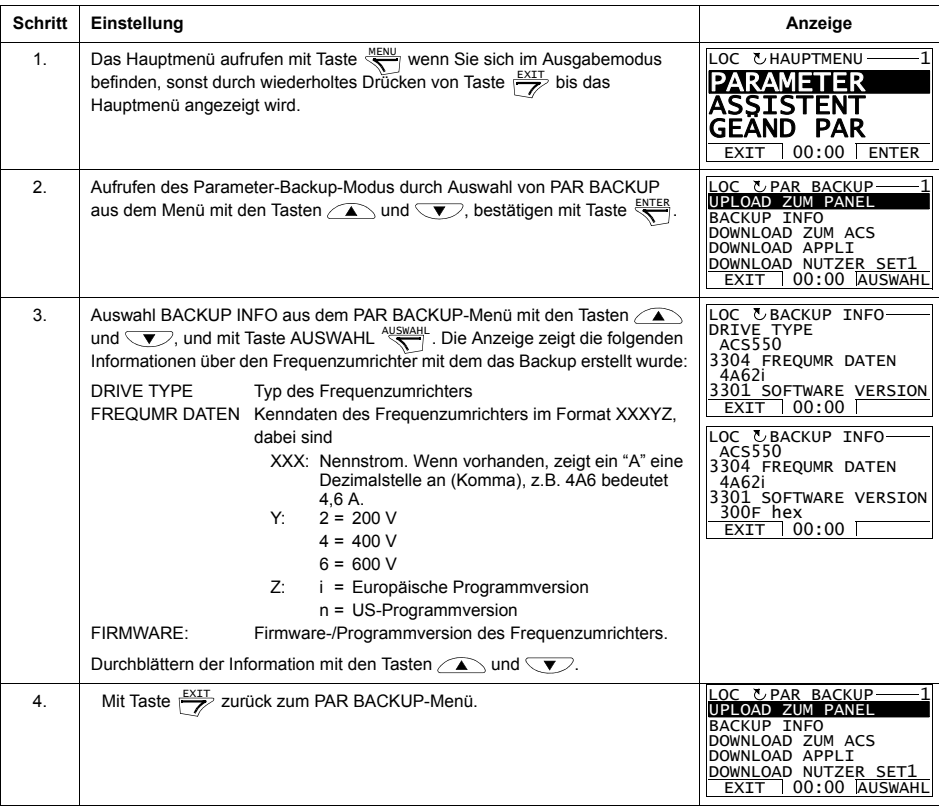

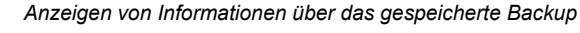

### **E/A-Einstell-Modus**

Im E/A-Einstell-Modus können Sie:

- die Parameter-Einstellungen mit Zuordnung zu E/A-Klemmen prüfen
- Parametereinstellungen ändern. Zum Beispiel, wenn "1103: SOLLW1" unter Ain1 (Analogeingang 1) eingestellt ist, hat Parameter *[1103](#page-144-1)* AUSW.EXT SOLLW1 den Wert AI1, Sie können den Wert ändern auf z.B. AI2. Sie können jedoch nicht Parameter *[1106](#page-147-0)* AUSW.EXT SOLLW2 auf AI1 einstellen.
- Starten, Stoppen, Wechseln der Drehrichtung und Umschalten zwischen Lokalsteuerung und Fernsteuerung.

<span id="page-93-0"></span>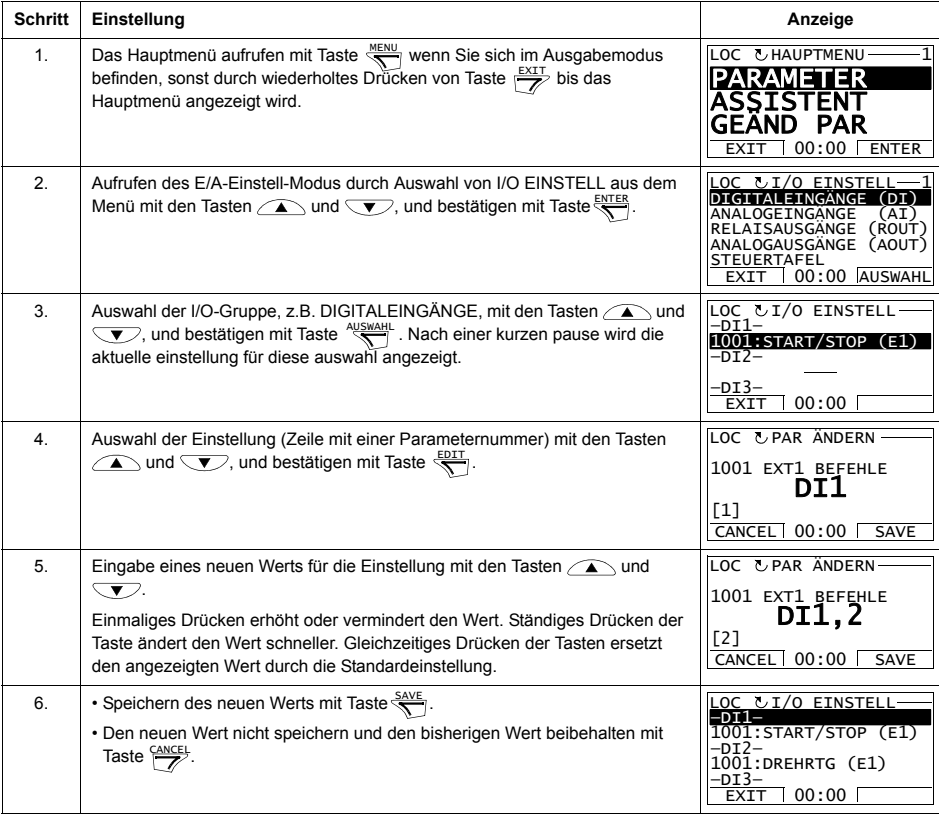

*Anzeigen und ƒndern von Parameter-Einstellungen mit Anschluss an E/A*

# <span id="page-94-0"></span>**Basis-Steuertafel**

### **Merkmale**

Merkmale der Basis-Steuertafel:

- ï numerische Steuertafel mit einer LCD-Anzeige
- Kopierfunktion Parameter können in den Speicher der Steuertafel kopiert werden und später in andere Frequenzumrichter eingespeichert oder als Backup eines besonderen Systems gesichert werden.

# **‹bersicht**

In der folgenden Tabelle werden die Tasten-Funktionen und Anzeigen der Basis-Steuertafel dargestellt.

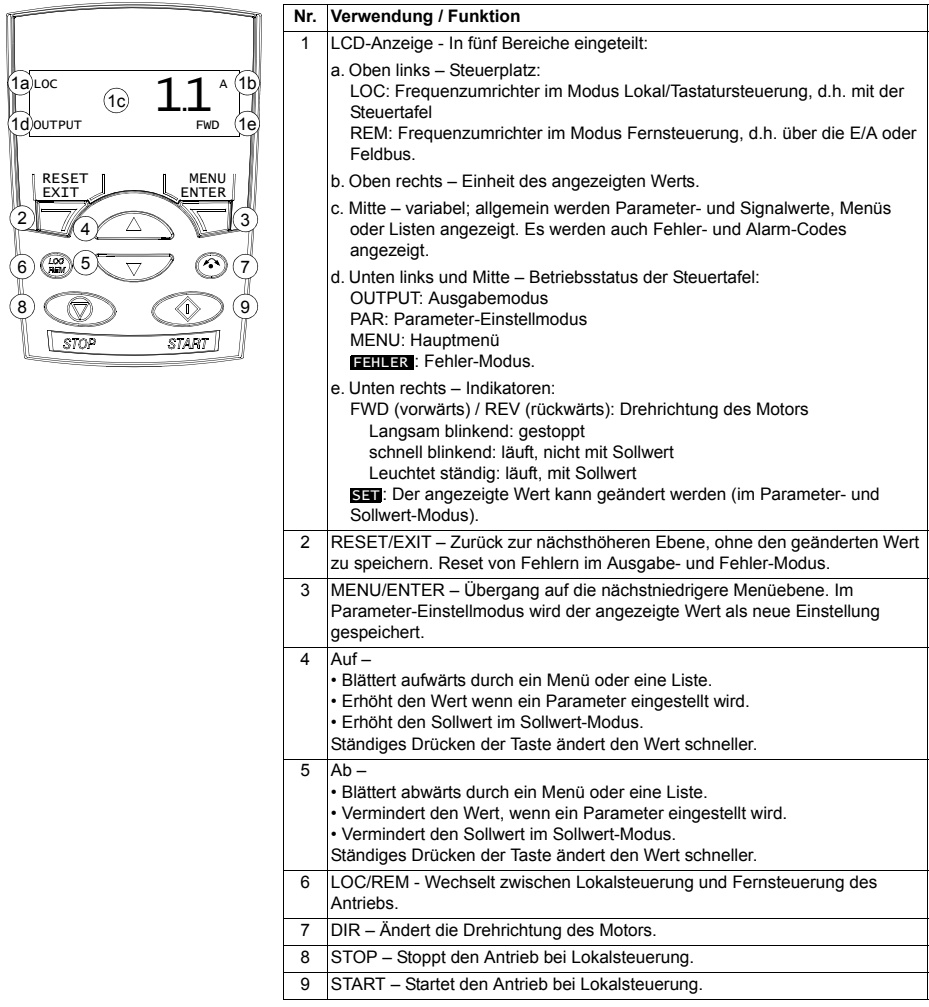

#### **Betrieb**

Die Steuertafel wird mit Tasten und Menüs bedient. Eine Option, z.B. Betriebsmodus oder Parameter wird durch Blättern mit den  $\sim$ und  $\sqrt{ }$  Pfeiltasten gewählt, bis die Option oder der Parameter im Display angezeigt wird und dann mit Taste aufgerufen.

Mit der Taste  $\overline{\mathcal{V}}$  kehren Sie zur vorherigen Betriebsebene zurück, ohne Änderungen zu speichern.

Die Basis-Steuertafel hat fünf Steuertafel-Modi: Ausgabe, Sollwert, Parameter, Kopieren und Fehler. Der Betrieb in den ersten vier Modi wird in diesem Kapitel beschrieben. Tritt eine Fehler- oder Alarmbedingung auf, schaltet die Steuertafel automatisch in den Fehlermodus und zeigt den Fehler- oder Alarm-Code. Der Fehler oder Alarm kann im Ausgabe- oder Fehlermodus zurückgesetzt werden (siehe Kapitel *[Diagnosen](#page-288-1)*).

Bei Einschalten der Spannungsversorgung befindet sich die Steuertafel im Ausgabemodus, in dem die Funktionen Start, Stop, Drehrichtungswechsel, Umschalten zwischen Lokal- und Fernsteuerung und Überwachung von bis zu drei Istwerten (nur einer wird angezeigt) genutzt werden können. Um andere Aufgaben zu erledigen, zuerst ins Hauptmenü gehen und dann den jeweiligen Modus aufrufen.

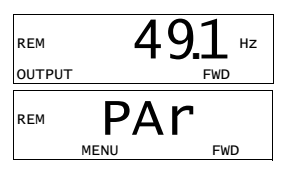

#### *Allgemeine Aufgaben*

In der folgenden Tabelle sind die allgemeinen Aufgaben aufgelistet, der Modus in dem sie erledigt werden können und die Seiten auf denen die Aufgaben detailliert beschrieben werden.

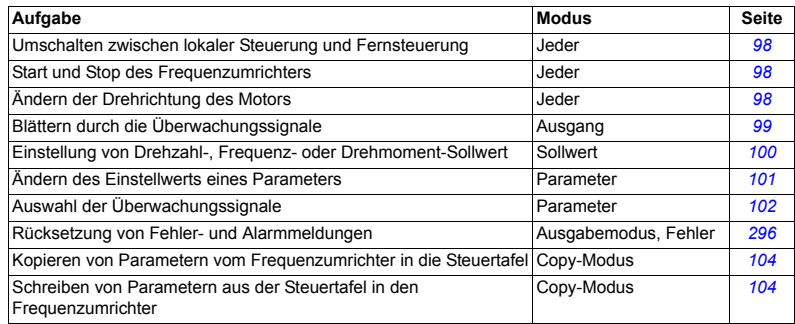

#### <span id="page-97-0"></span>*Start, Stop und Umschalten zwischen Lokalsteuerung und Fernsteuerung*

Start, Stop und Umschalten zwischen Lokalsteuerung und Fernsteuerung ist in jedem Modus möglich. Zum Start oder Stop des Frequenzumrichters, muss sich der Frequenzumrichter in Lokalsteuerung (LOC) befinden.

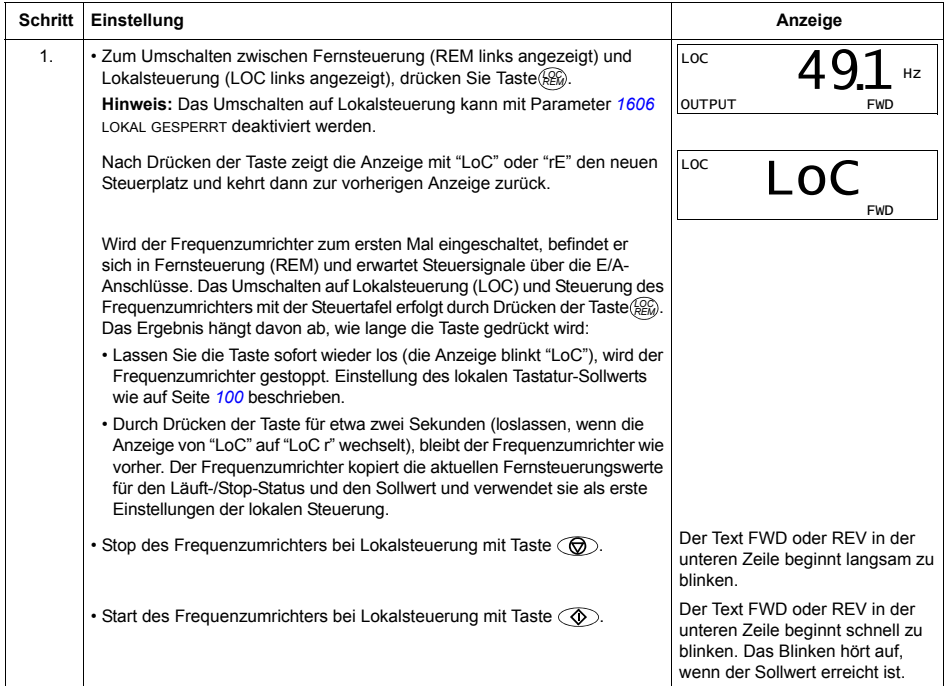

#### *ƒndern der Drehrichtung des Motors*

Der Wechsel der Drehrichtung des Motors ist in jedem Modus möglich.

<span id="page-97-1"></span>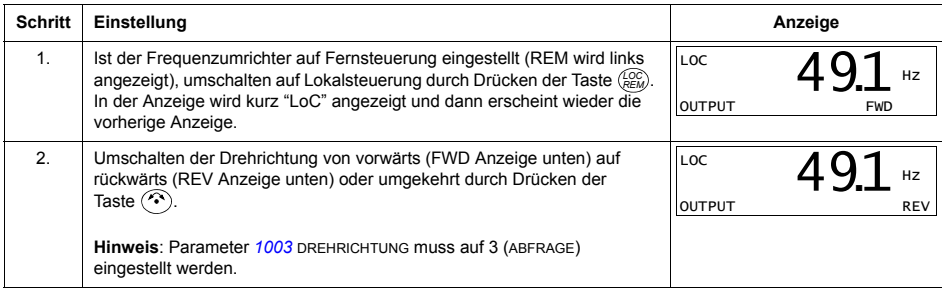

#### **Ausgabemodus**

Im Ausgabemodus können Sie:

- · bis zu drei Istwertsignale der *[Gruppe 01: BETRIEBSDATEN](#page-135-0)* überwachen, es wird jedoch nur ein Signal angezeigt
- Starten, Stoppen, Wechseln der Drehrichtung und Umschalten zwischen Lokalsteuerung und Fernsteuerung.

In den Ausgabemodus gelangen Sie durch Drücken der Taste  $\overline{\mathscr{P}}$  bis in der Anzeige unten der Text OUTPUT erscheint.

Die Anzeige zeigt einen Wert eines Signals aus *[Gruppe 01: BETRIEBSDATEN](#page-135-0)*. Die Einheit wird rechts daneben angezeigt. Auf Seite *[102](#page-101-0)* ist dargestellt, wie bis zu drei Signale im Ausgabemodus überwacht

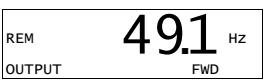

werden können. In der Tabelle unten ist angegeben, wie jeweils eines der Signale angezeigt wird.

*Bl‰ttern durch die ‹berwachungssignale*

<span id="page-98-0"></span>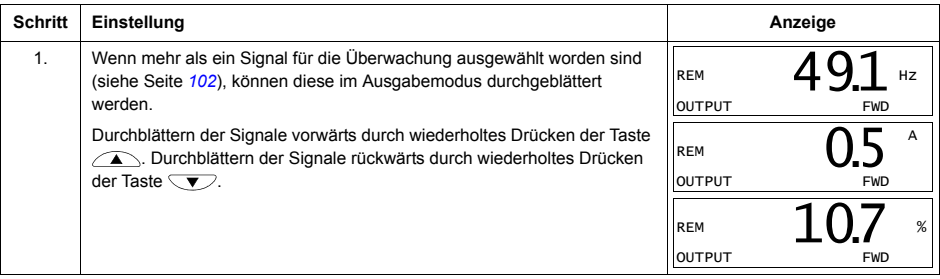

#### **Sollwert-Modus**

Im Sollwert-Modus können Sie:

- den Drehzahl-, Frequenz- oder den Drehmoment-Sollwert einstellen
- Starten, Stoppen, Wechseln der Drehrichtung und Umschalten zwischen Lokalsteuerung und Fernsteuerung.

 *Einstellung von Drehzahl-, Frequenz- oder Drehmoment-Sollwert*

<span id="page-99-0"></span>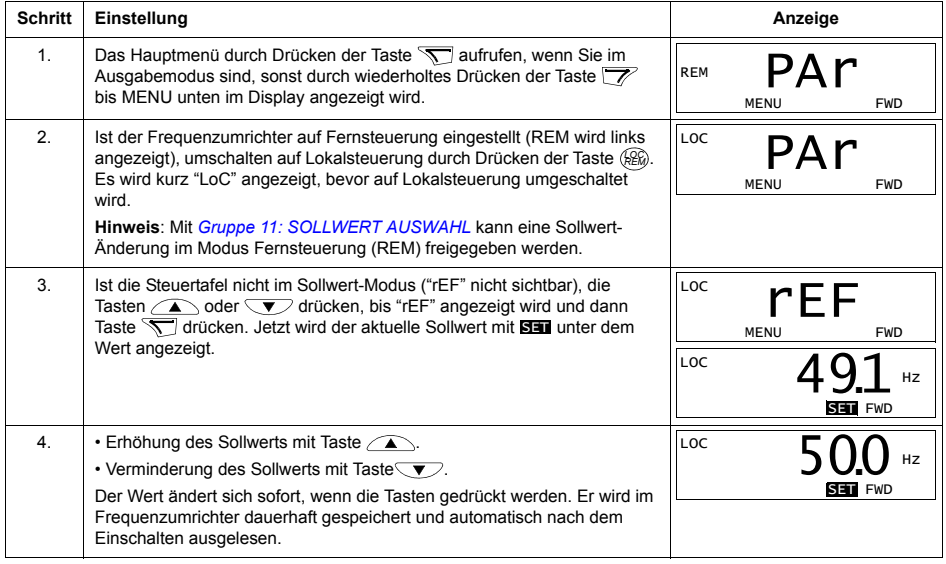

#### **Parameter-Einstellmodus**

Im Parameter-Modus können Sie:

- Parameterwerte anzeigen und ändern
- Signale, die im Ausgabemodus angezeigt werden, auswählen und ändern
- Starten, Stoppen, Wechseln der Drehrichtung und Umschalten zwischen Lokalsteuerung und Fernsteuerung.

*Auswahl eines Parameters und ƒndern seines Werts Schritt* 

<span id="page-100-0"></span>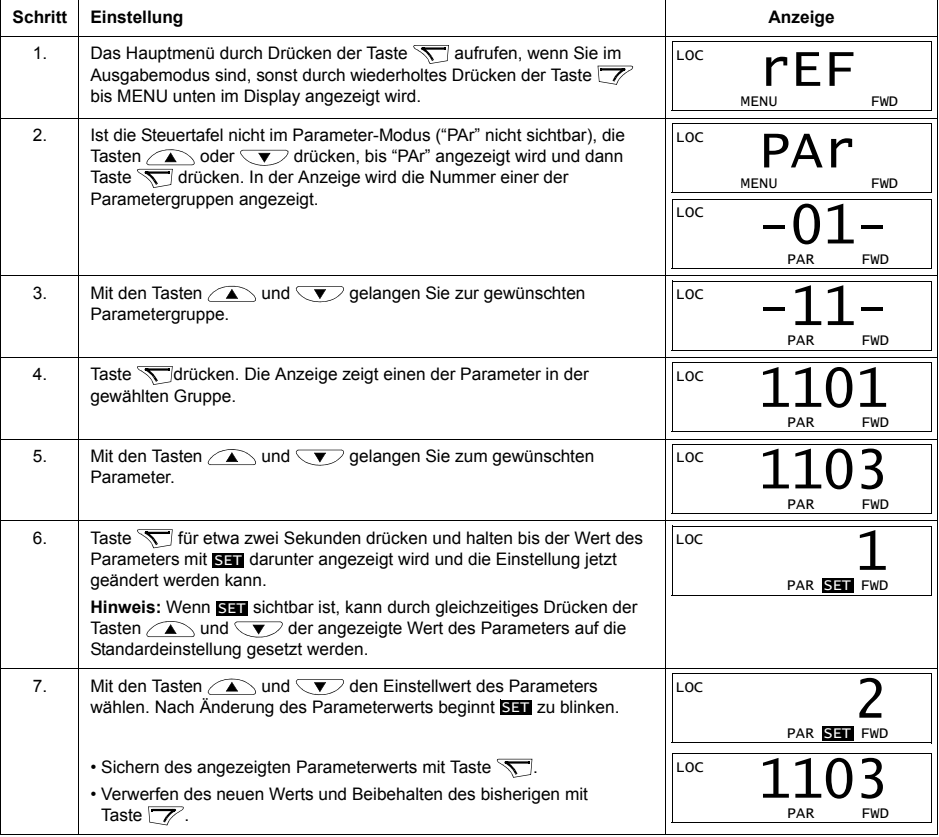

*Auswahl der ‹berwachungssignale*

<span id="page-101-0"></span>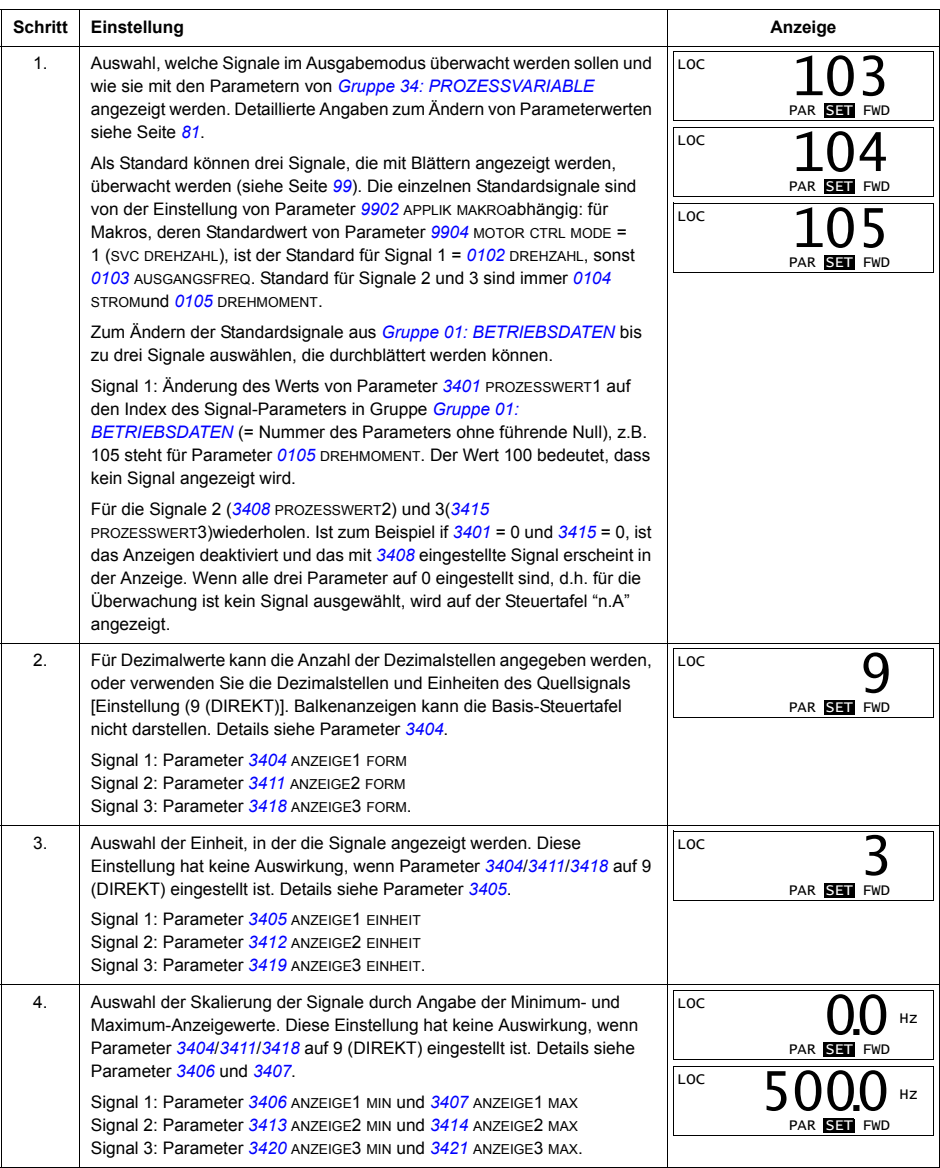

#### **Kopier-Modus**

Mit der Basis-Steuertafel können ein vollständiger Satz von Parametern des Frequenzumrichters und bis zu zwei Benutzers‰tze von Antriebsparametern in der Steuertafel gespeichert werden. Der Speicher der Steuertafel ist ein batterieunbahängiger Festspeicher.

Im Kopier-Modus können Sie:

- $\blacksquare$  Alle Parameter vom Frequenzumrichter in die Steuertafel kopieren (uL  $\blacksquare$  Upload). Dies schlieflt alle vom Benutzer eingestellten Parameter und die internen (nicht vom Benutzer einstellbaren) Parameter ein, wie z.B. die beim ID-Lauf generierten.
- Den gesamten Parametersatz aus der Steuertafel wieder in den Frequenzumrichter zurückspeichern (dL A – Download All). Damit werden alle Parameter, einschliefllich der nicht vom Benutzer einstellbaren Motor-Parameter in den Frequenzumrichter geschrieben. Die Benutzer-Parameters‰tze sind nicht enthalten.

**Hinweis:** Diese Funktion dient zum Wiederherstellen der Antriebseinstellungen oder zum Übertragen von Parametereinstellungen auf Systeme, die mit dem Originalsystem identisch sind.

• Einen Teil eines Parametersatzes mit der Steuertafel in einen Frequenzumrichter kopieren (dL P – Download Partial). Der Teilsatz enthält nicht die Benutzersätze, nicht die internen Motor-Parameter, nicht die Parameter *[9905](#page-134-2)*Ö*[9909](#page-134-0)*, *[1605](#page-158-1)*, *[1607](#page-158-2)*, *[5201](#page-213-1)* und nicht die Parameter von *[Gruppe 51: EXT KOMM MODULE](#page-211-0)* und *[Gruppe 53: EFB PROTOKOLL](#page-214-0)*.

Die Quell- und Ziel-Frequenzumrichter und ihre Motorgröße müssen nicht gleich sein.

• Die BENUTZER S1 Parameter mit der Steuertafel in den Frequenzumrichter kopieren (dL u1 – Download Benutzersatz 1). Ein Benutzersatz enthält die Parameter von *[Gruppe 99: DATEN](#page-133-3)* und die internen Motor-Parameter.

Die Funktion wird nur im Menü angezeigt, wenn zuvor ein Benutzersatz 1 gespeichert wurde mit Parameter *[9902](#page-133-1)* APPLIK MAKRO (siehe abschnitt *[Benutzer-](#page-114-0)[Parameters‰tze](#page-114-0)* auf seite *[115](#page-114-0)*) und danach in die Steuertafel mit UPLOAD ZUM PANEL eingelesen worden ist.

- Die BENUTZER S2 Parameter mit der Steuertafel in den Frequenzumrichter kopieren (dL u2 – Download Benutzersatz 2). Wie dL u1 – Download Benutzersatz 1 oben.
- Starten, Stoppen, Wechseln der Drehrichtung und Umschalten zwischen Lokalsteuerung und Fernsteuerung.

#### *Upload und Download von Parametern*

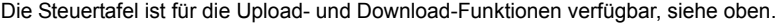

<span id="page-103-0"></span>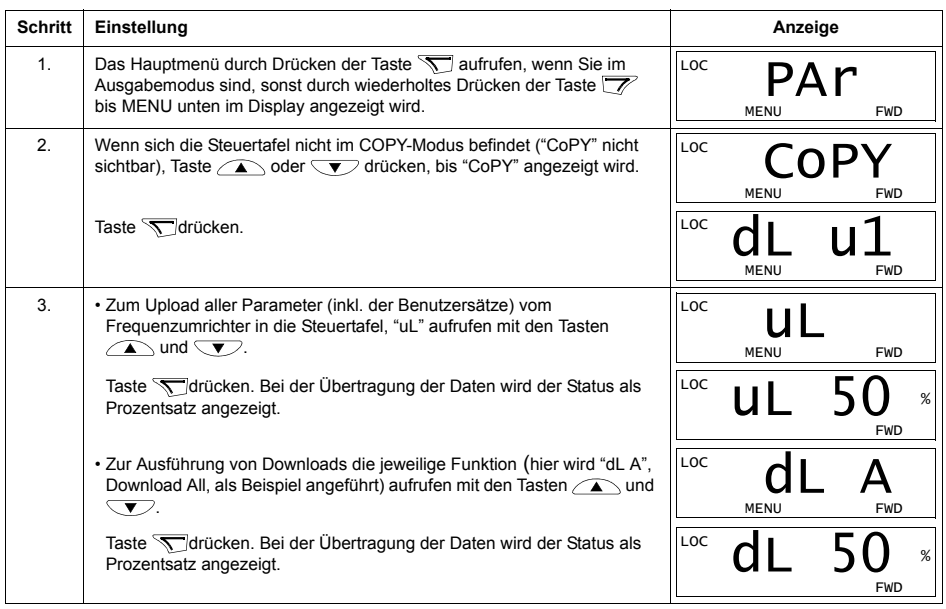

#### **Basis-Steuertafel Alarm-Codes**

Zusätzlich zu den Fehler- und Alarmcodes des Frequenzumrichters (siehe Kapitel *[Diagnosen](#page-288-1)*), werden Alarmmeldungen der Basis-Steuertafel mit einem Code in der Form A5xxx angezeigt. Abschnitt *[Alarm-Codes \(Basis-Steuertafel\)](#page-299-0)* auf Seite *[300](#page-299-0)* enth‰lt eine Liste der Alarm-Codes mit Beschreibungen.

# **Applikationsmakros**

Mit Makros werden die Einstellwerte einer bestimmten Gruppe von Parametern auf neue, voreingestellte Werte gesetzt. Verwenden Sie die Makros, um das manuelle Einstellen von Parametern zu minimieren. Mit der Auswahl eines Makros werden alle anderen Parameter auf ihre ursprünglichen Standardwerte gesetzt. mit Ausnahme der:

- Daten-Parameter *[Gruppe 99: DATEN](#page-133-3)* (außer Parameter [9904](#page-133-2))
- ï *[1602](#page-157-1)* PARAMETERSCHLOSS
- ï *[1607](#page-158-2)* PARAM SPEICHERN
- ï *[3018](#page-178-0)* KOMM FEHL FUNK und *[3019](#page-178-1)* KOMM. FEHLERZEIT
- $\cdot$  [9802](#page-228-0) KOMM PROT AUSW
- $\cdot$  Parameter der *[Gruppe 50: IMPULSGEBER](#page-210-0) ... [Gruppe 53: EFB PROTOKOLL](#page-214-0)*
- ï Parameter der *[Gruppe 29: WARTUNG TRIGGER](#page-175-0)*.

Nach Auswahl eines Makros können zusätzliche Parameteränderungen manuell mit der Steuertafel durchgeführt werden.

Makros werden durch Auswahl von Parameter *[9902](#page-133-1)* APPLIK MAKRO aktiviert. Die Auswahl 1, ABB STANDARD, ist das werksseitig eingestellte Standard-Makro.

In den folgenden Abschnitten werden die Applikationsmakros jeweils mit Anschlussbeispielen beschrieben.

Im letzten Abschnitt dieses Kapitels, *Makro-Standardwerte für Parameter*, sind alle Parameter aufgelistet, die durch die Einstellung von Makros geändert werden und die Standardwerte, die mit Auswahl des jeweiligen Makro eingestellt werden.

# **Makro ABB Standard**

Dies ist das Standard-Makro. Es bietet eine 2-Leiter E/A-Konfiguration mit drei (3) Fest-/Konstantdrehzahlen für allgemeine Antriebsaufgaben. Die Parameterwerte sind die Standardwerte gemäß Abschnitt *Vollständige Parameterliste* auf Seite [119](#page-118-0).

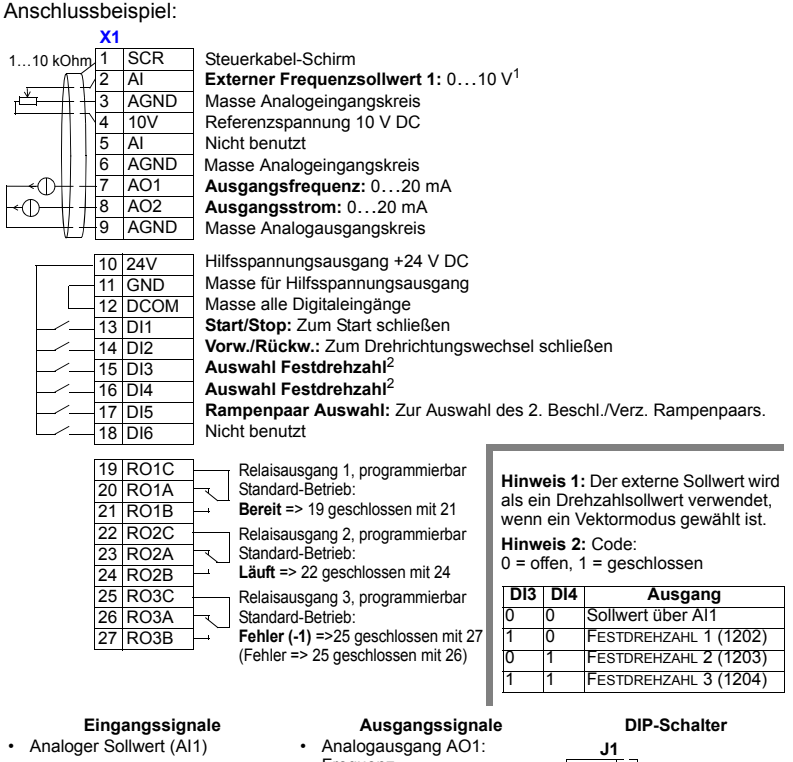

- Start, Stop und Drehrichtung (DI1,2)
- Auswahl Festdrehzahl (DI3,4)
- Auswahl Rampe (1 von 2) (DI5)
- Frequenz
- Analogausgang AO2: Strom
- Relaisausgang 1: Bereit
- Relaisausgang 2: Läuft
- Relaisausgang 3: Fehler (-1)

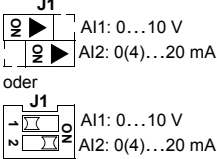

┝

# **Makro 3-Draht**

Dieses Makro wird verwendet, wenn der Antrieb mit Drucktasten gesteuert wird. Es bietet drei (3) Konstantdrehzahlen. Zur Aktivierung des Makros muss der Wert von Parameter 9902 auf 2 (3-DRAHT) eingestellt werden.

Hinweis: Wenn der Stop-Eingang (DI2) deaktiviert ist (kein Signal), sind die Start/ Stop-Tasten der Steuertafel nicht wirksam.

Anschlussbeispiel:

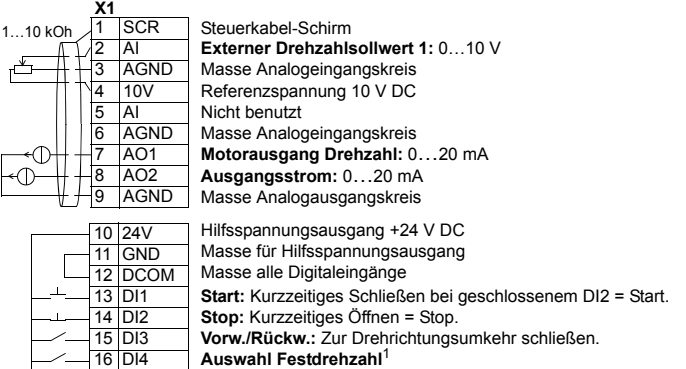

**Auswahl Festdrehzahl**<sup>1</sup>

18 DI6 Nicht benutzt

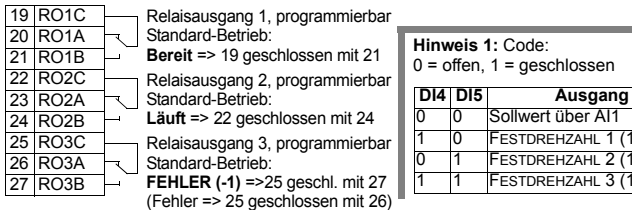

• Analoger Sollwert (AI1)

17 DI5

- Start, Stop und Drehrichtung (DI1,2,3)
- Auswahl Festdrehzahl (DI4,5)

#### **Eingangssignale Ausgangssignale DIP-Schalter**

- Analogausgang AO1: Drehzahl
- Analogausgang AO2: Strom
- Relaisausgang 1: Bereit
- Relaisausgang 2: Läuft
- Relaisausgang 3: Fehler (-1)

Sollwert über AI1 FESTDREHZAHL 1 (1202) 01FESTDREHZAHL 2 (1203) FESTDREHZAHL 3 (1204)

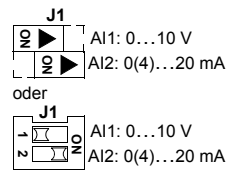

# **Makro Drehrichtungsumkehr**

Dieses Makro stellt eine E/A-Konfiguration zur Verfügung, die an eine Folge von DI-Steuersignalen beim Wechsel der Drehrichtung des Motors angepasst ist. Zur Aktivierung des Makros muss der Wert von Parameter 9902 auf 3 (DREHR UMKEHR) eingestellt werden.

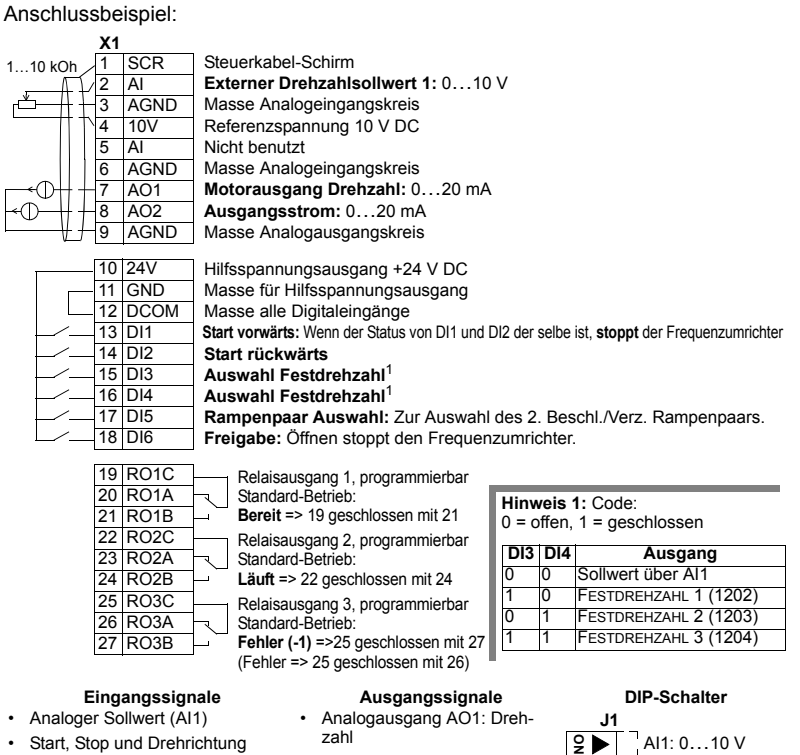

- (DI1,2)
- Auswahl Festdrehzahl (DI3,4)
- Auswahl Rampenpaar 1/2 (DI5)
- Freigabe (DI6)
- Analogausgang AO2: Strom
- Relaisausgang 1: Bereit
- Relaisausgang 2: Läuft
- Relaisausgang 3: Fehler (-1)

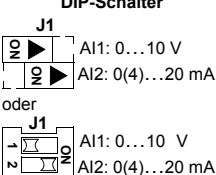
## **Makro Motorpotentiometer**

Dieses Makro ist eine kostengünstige Schnittstelle für speicherprogrammierbare Steuerungen, die die Drehzahl des Antriebs nur mit Hilfe von Digitalsignalen ändern. Zur Aktivierung des Makros muss der Wert von Parameter 9902 auf 4 (MOTORPOTI) eingestellt werden.

Anschlussbeispiel:

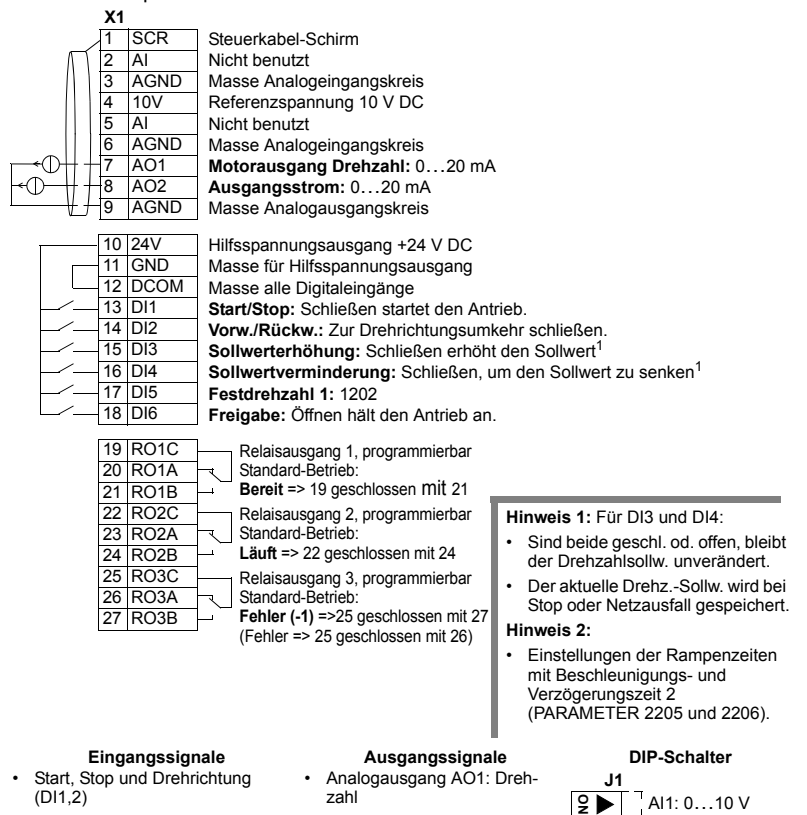

- Sollwert auf/ab (DI3,4)
- ï Auswahl Festdrehzahl (DI5)
- Freigabe (DI6)
- Analogausgang AO2: Strom
- Relaisausgang 1: Bereit
- Relaisausgang 2: Läuft
- Relaisausgang 3: Fehler (-1)

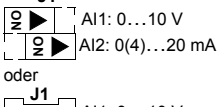

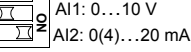

**1 2**

## **Hand-Auto Makro**

Dieses Makro ermöglicht eine E/A-Konfiguration, die häufig bei HLK-Applikationen verwendet wird. Zur Aktivierung des Makros muss der Wert von Parameter 9902 auf 5 (HAND/AUTO) eingestellt werden.

**Hinweis:** Parameter 2108 START SPERRE muss in Standardeinstellung, 0 (AUS) bleiben.

#### Anschlussbeispiel:

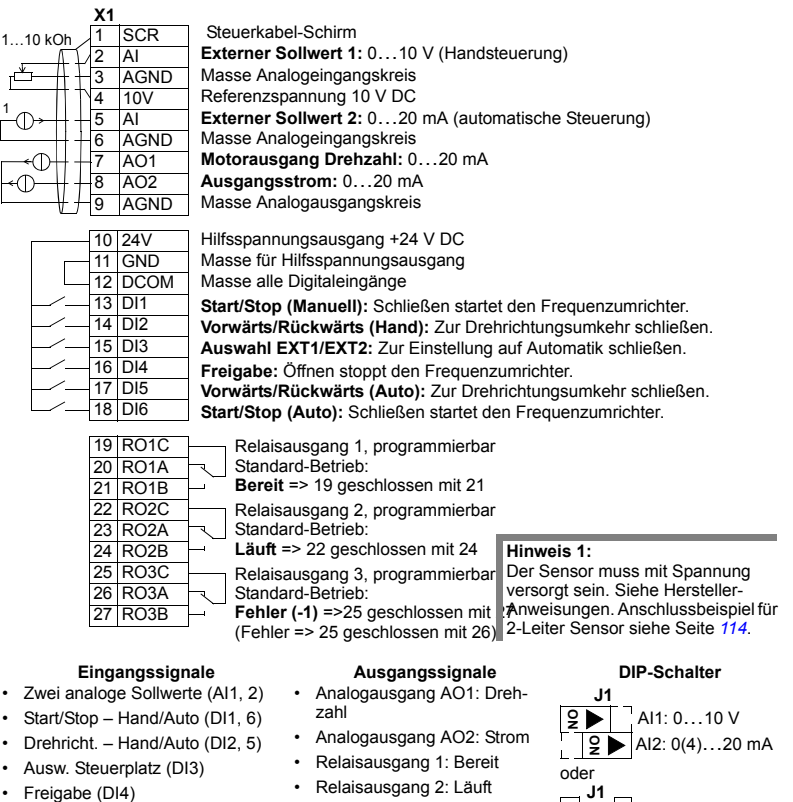

• Relaisausgang 3: Fehler (-1)

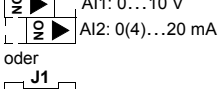

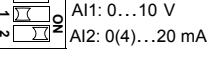

# **Makro PID-Regelung**

Dieses Makro ist für den Einsatz in verschiedenen Systemen mit geschlossenem Regelkreis vorgesehen, zum Beispiel Druckregelung, Durchflussregelung usw. Zur Aktivierung des Makros muss der Wert von Parameter 9902 auf 6 (PID-REGLER) eingestellt werden.

**Hinweis:** Parameter 2108 START SPERRE muss in Standardeinstellung, 0 (AUS) bleiben.

Anschlussbeispiel:

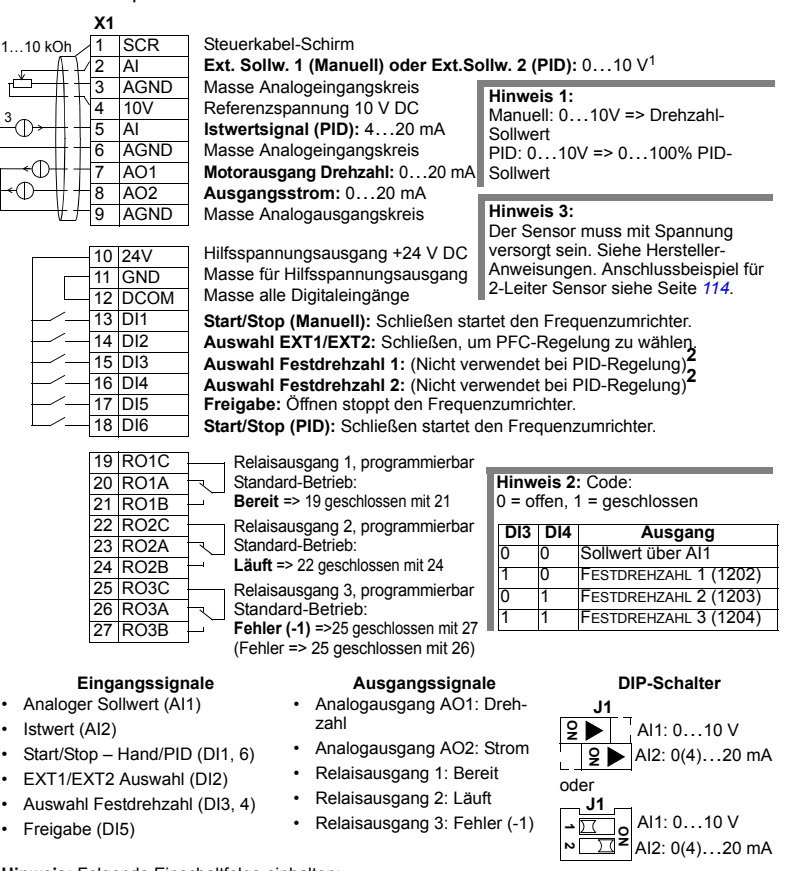

**Hinweis:** Folgende Einschaltfolge einhalten:

- 1. EXT1/EXT2
- 2. Freigabe
- 3. Start.

# **PFC-Makro**

Dieses Makro enthält Parametereinstellungen für Pumpen- und Lüfteranwendungen (PFC). Zur Aktivierung des Makros muss der Wert von Parameter 9902 auf 7 (PFC REGLER) eingestellt werden.

**Hinweis:** Parameter 2108 START SPERRE muss in Standardeinstellung, 0 (AUS) bleiben.

#### Anschlussbeispiel:

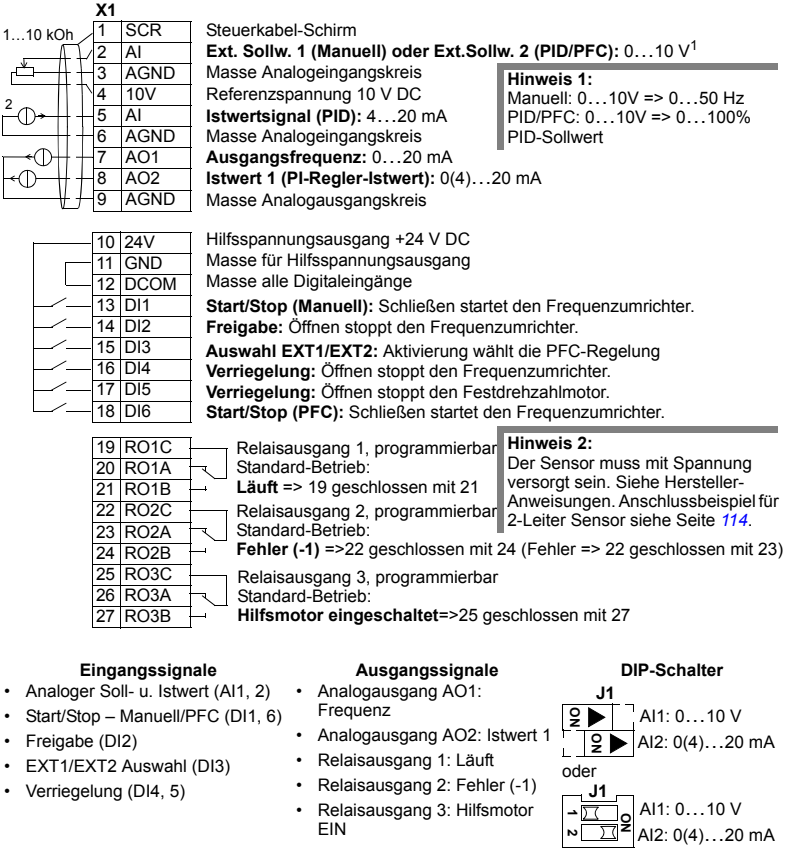

**Hinweis:** Folgende Einschaltfolge einhalten:

- 1. EXT1/EXT2
- 2. Freigabe
- 3. Start.

## **Makro Momentenregelung**

Dieses Makro enthält Parametereinstellungen für Anwendungen, die eine Drehmomentregelung des Motors erfordern. Die Regelcharakteristik kann auch auf Drehzahlregelung umgeschaltet werden. Zur Aktivierung des Makros den Wert von Parameter 9902 auf 8 (MOM-REGELUNG) einstellen.

Anschlussbeispiel:

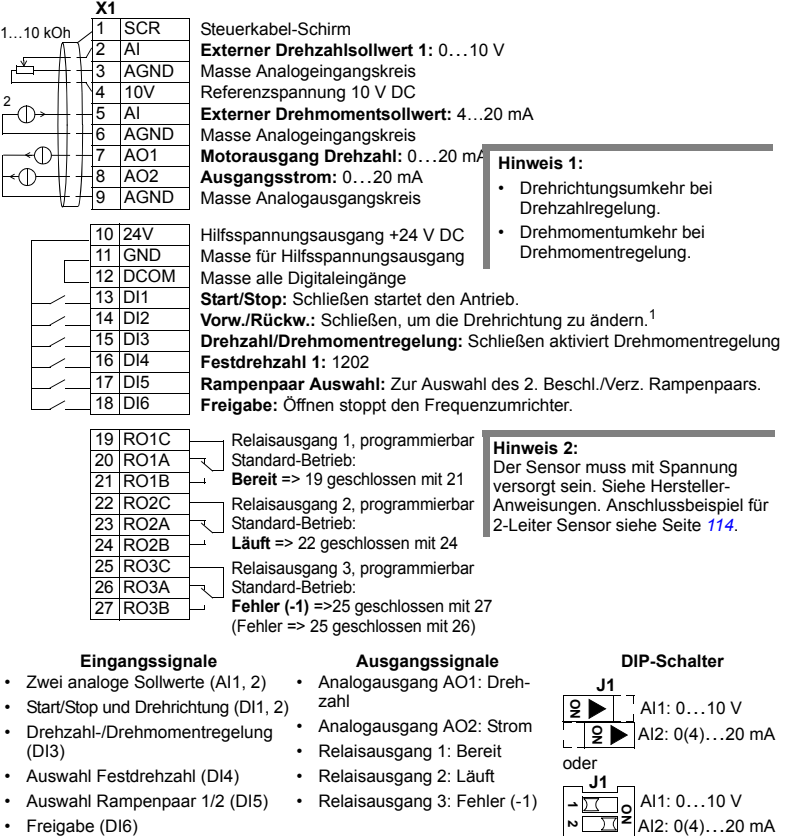

 $\cdot$  Freigabe (DI6)

### <span id="page-113-0"></span>**Anschlussbeispiel eines 2-Leiter-Sensors**

Viele Anwendungen arbeiten mit Prozess-PI(D)-Regelung und erfordern ein Rückführsignal vom Prozess. Das Rückführsignal wird typischerweise an Analogeingang 2 (AI2) angeschlossen. Die Anschlussbeispiele der Makros in diesem Kapitel stellen den Anschluss dar, wenn ein separater, mit Spannung versorgter Sensor verwendet wird. Das folgende Schaltbild ist ein Beispiel für den Anschluss eines 2-Leiter-Sensors.

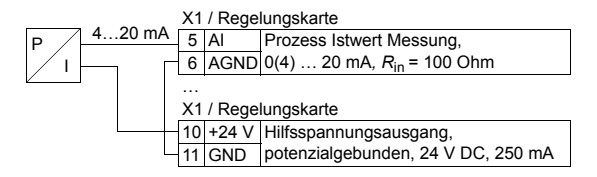

Hinweis: Der Sensor wird über seinen Stromausgang versorgt. Deshalb muss das Ausgangssignal 4...20 mA und nicht 0...20 m A betragen.

#### **Benutzer-Parameters‰tze**

Zusätzlich zu den Standard Applikationsmakros können zwei Benutzer-Parametersätze im Permanentspeicher gesichert und bei Bedarf geladen werden. Ein Benutzer-Parametersatz besteht aus benutzerspezifischen Parameter-Einstellungen, einschliefllich den Parametern der *[Gruppe 99: DATEN](#page-133-0)* und den Ergebnissen der Motoridentifikation. Der Tastatur-Sollwert wird ebenfalls gespeichert, wenn der Benutzer-Parametersatz in Lokalsteuerung gespeichert und geladen wird. Die Einstellung der Fernsteuerung wird im Benutzer-Parametersatz gespeichert, nicht jedoch die Einstellung der Lokalsteuerung.

In den folgenden Schritten wird das Speichern und Laden von Benutzer-Parametersatz 1 beschrieben. Die Vorgehensweise für Benutzer-Parametersatz 2 ist identisch, nur die Werte von Parameter *[9902](#page-133-1)* sind unterschiedlich.

Speichern von Benutzer-Parametersatz 1:

- Alle Parameter einstellen. Falls für die Anwendung erforderlich, die Motoridentifikation durchführen, falls dies noch nicht erfolgt ist.
- Die Parameter-Einstellungen und Ergebnisse der Motoridentifikation im Permanentspeicher durch ƒndern von Parameter *[9902](#page-133-1)* auf -1 (NUTZER1SPEIC) speichern.
- Mit Taste <sup>SAVE</sup> Komfort-Steuertafel: <sup>KENER</sup> (Basis-Steuertafel).

Laden von Benutzer-Parametersatz 1:

- Parameter [9902](#page-133-1) auf 0 (NUTZER1 LADEN) EINSTELLEN).
- Mit Taste  $\frac{\text{SANCE}}{\text{S<sub>1}}</sub>$ </sub> Komfort-Steuertafel:  $\frac{\text{NENU}}{\text{SUT}}$  (Basis-Steuertafel), um das Benutzermakro zu laden.

Der Benutzer-Parametersatz kann auch über Digitaleingänge geschaltet werden (siehe Parameter *[1605](#page-158-0)*).

**Hinweis:** Das Laden des Benutzer-Parametersatzes stellt die Parameter Einstellungen einschliefllich *[Gruppe 99: DATEN](#page-133-0)* und die Ergebnisse der Motoridentifikation wieder her. Prüfen Sie, ob die Einstellungen zum verwendeten Motor passen.

**Anmerkung:** Mit Benutzermakros kann zum Beispiel ein Frequenzumrichter zwei unterschiedliche Motoren antreiben, ohne die Motor-Parameter neu einstellen und die Motoridentifikation wiederholen zu müssen, wenn der Motor gewechselt wird. Der Benutzer muss nur einmal die Einstellungen vornehmen und für jeden Motor die Motoridentifikation ausführen und dann die Daten als zwei motorenspezifische Benutzermakros speichern. Wenn der Motor gewechselt wird, muss nur das zum Motor gehörende Benutzermakro geladen werden und der Frequenzumrichter ist betriebsbereit.

#### **Makro-Standardwerte für Parameter**

Die Standardwerte der Parameter sind in Abschnitt Vollständige Parameterliste auf Seite *[119](#page-118-0)* aufgelistet. Eine vom Standardmakro (ABB Standard) abweichende Einstellung, d.h. eine Änderung des Wertes von Parameter 9902, führt zu einer ƒnderung der in den folgenden Tabellen angegebenen Parameter-Standardwerte.

Hinweis: Es gibt zwei Wertesätze, da die Standardwerte für 50 Hz/IEC (ACS550-02) bzw. 60 Hz/NEMA (ACS550-U2) eingestellt sind.

*ACS550-02*

|      | <b>Parameter</b>      | Standard<br>ABB | 3-Draht        | Drehrichtungsumkehr | Potentiometer<br><b>Motor</b> | Hand-Auto      | PID-Regelung   | PFC-Regelung    | Drehmoment<br>Regelung                    |
|------|-----------------------|-----------------|----------------|---------------------|-------------------------------|----------------|----------------|-----------------|-------------------------------------------|
| 9902 | APPLIK MAKRO          | 1               | $\overline{2}$ | 3                   | 4                             | 5              | 6              | 7               | 8                                         |
| 9904 | MOTOR CTRL MODE       | 3               | 1              | 1                   | 1                             | 1              | 1              | $\overline{3}$  | $\overline{\mathbf{c}}$                   |
| 1001 | EXT1 BEFEHLE          | $\overline{2}$  | $\overline{4}$ | $\overline{9}$      | $\overline{2}$                | $\overline{2}$ | 1              | 1               | $\frac{2}{3}$ $\frac{3}{3}$ $\frac{3}{1}$ |
| 1002 | EXT2 BEFEHLE          | $\overline{0}$  | $\overline{0}$ | $\overline{0}$      | $\overline{0}$                | 7              | $\overline{6}$ | $\overline{6}$  |                                           |
| 1003 | <b>DREHRICHTUNG</b>   | 3               | $\overline{3}$ | $\overline{3}$      | $\overline{3}$                | 3              | 1              | 1               |                                           |
| 1102 | EXT1/EXT2 AUSW        | $\overline{0}$  | $\overline{0}$ | $\overline{0}$      | $\overline{0}$                | 3              | $\overline{2}$ | $\overline{3}$  |                                           |
| 1103 | AUSW.EXT SOLLW 1      | 1               | 1              | 1                   | 12                            | 1              | 1              | 1               |                                           |
| 1106 | AUSW.EXT SOLLW 2      | $\overline{2}$  | $\overline{2}$ | $\overline{2}$      | $\overline{2}$                | $\overline{2}$ | 19             | 19              | $\overline{2}$                            |
| 1201 | <b>AUSW FESTDREHZ</b> | 9               | 10             | $\overline{9}$      | $\overline{5}$                | $\overline{0}$ | 9              | $\Omega$        | $\overline{4}$                            |
| 1304 | MINIMUM AI2           | $\overline{0}$  | 0              | $\overline{0}$      | 0                             | 20             | 20             | $\overline{2}0$ | 20                                        |
| 1401 | RELAISAUSG 1          | 1               | 1              | 1                   | 1                             | 1              | $\mathbf{1}$   | $\overline{2}$  | $\overline{1}$                            |
| 1402 | <b>RELAISAUSG 2</b>   | $\overline{2}$  | $\overline{2}$ | $\overline{2}$      | $\overline{2}$                | $\overline{2}$ | $\overline{2}$ | $\overline{3}$  | $\overline{2}$                            |
| 1403 | RELAISAUSG 3          | $\overline{3}$  | 3              | $\overline{3}$      | $\overline{3}$                | $\overline{3}$ | $\overline{3}$ | 31              | $\overline{3}$                            |
| 1501 | ANALOGAUSGANG 1       | 103             | 102            | 102                 | 102                           | 102            | 102            | 103             | 102                                       |
| 1503 | AO1 WERT MAX          | 50              | 50             | 50                  | 50                            | 50             | 50             | 52              | 50                                        |
| 1507 | ANALOGAUSGANG 2       | 104             | 104            | 104                 | 104                           | 104            | 104            | 130             | 104                                       |
| 1510 | MINIMUM AO2           | 0               | $\overline{0}$ | $\overline{0}$      | $\overline{0}$                | $\overline{0}$ | $\Omega$       | 4               | $\overline{0}$                            |
| 1601 | <b>FREIGABE</b>       | $\mathbf 0$     | $\Omega$       | $6\overline{6}$     | 6                             | $\overline{4}$ | 5              | $\overline{2}$  | 6                                         |
| 2008 | <b>MAXIMUM FREQ</b>   | 50              | 50             | 50                  | 50                            | 50             | 50             | 52              | 50                                        |
| 2201 | BE/VERZ 1/2 AUSW      | 5               | $\Omega$       | $\overline{5}$      | $\overline{0}$                | $\overline{0}$ | $\Omega$       | $\Omega$        | $\overline{5}$                            |
| 3201 | ÜBERW 1 PARAM         | 103             | 102            | 102                 | 102                           | 102            | 102            | 103             | 102                                       |
| 3401 | PROZESSWERT 1         | 103             | 102            | 102                 | 102                           | 102            | 102            | 103             | 102                                       |
| 4001 | VERSTÄRKUNG           | 10              | 10             | 10                  | 10                            | 10             | 10             | 25              | 10                                        |
| 4002 | <b>INTEGR ZEIT</b>    | 60              | 60             | 60                  | 60                            | 60             | 60             | 3               | 60                                        |
| 4101 | VERSTÄRKUNG           | 1               | 1              | 1                   | 1                             | 1              | 1              | 2,5             | $\overline{1}$                            |
| 4102 | <b>INTEGR ZEIT</b>    | 60              | 60             | 60                  | 60                            | 60             | 60             | 3               | 60                                        |
| 8123 | PFC FREIGABE          | $\overline{0}$  | $\overline{0}$ | $\overline{0}$      | $\overline{0}$                | $\overline{0}$ | $\overline{0}$ | 1               | $\overline{0}$                            |

#### *ACS550-U2*

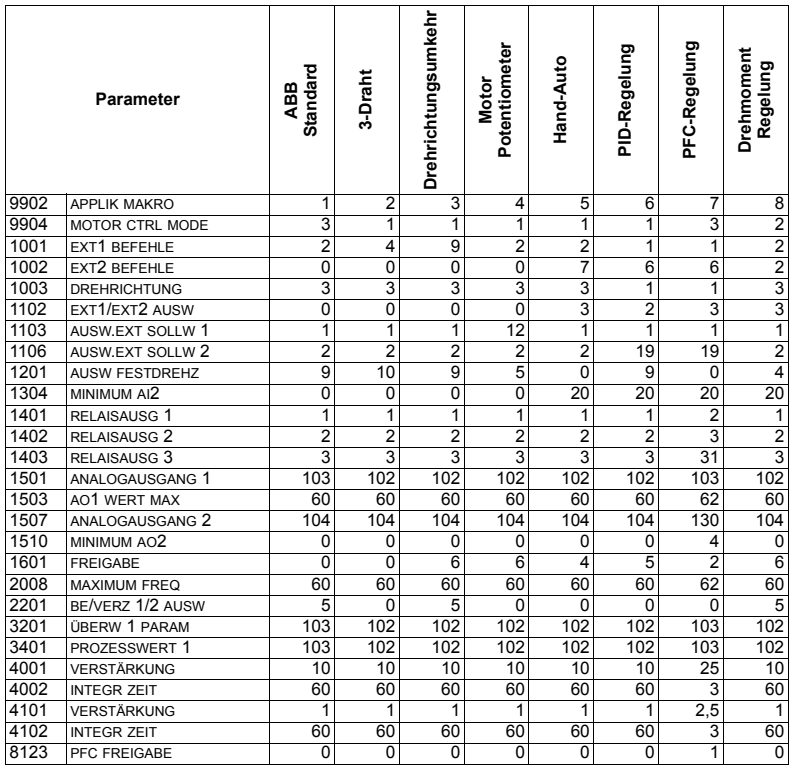

# <span id="page-118-1"></span><span id="page-118-0"></span>**Vollst‰ndige Parameterliste**

In der folgenden Tabelle sind alle Parameter aufgelistet. Die Abkürzungen in der Kopfzeile bedeuten:

- S = die Parametereinstellung kann nur geändert werden, wenn der Frequenzumrichter gestoppt worden ist.
- Nutzer = Platz zur Eingabe der gewünschten Parameterwerte.

Einige Werte sind von der "Ausführung" abhängig, die in der Tabelle mit "02:" oder "U2:" angezeigt wird. Siehe Typenschlüssel auf dem Frequenzumrichter, zum Beispiel ACS550-**02**.

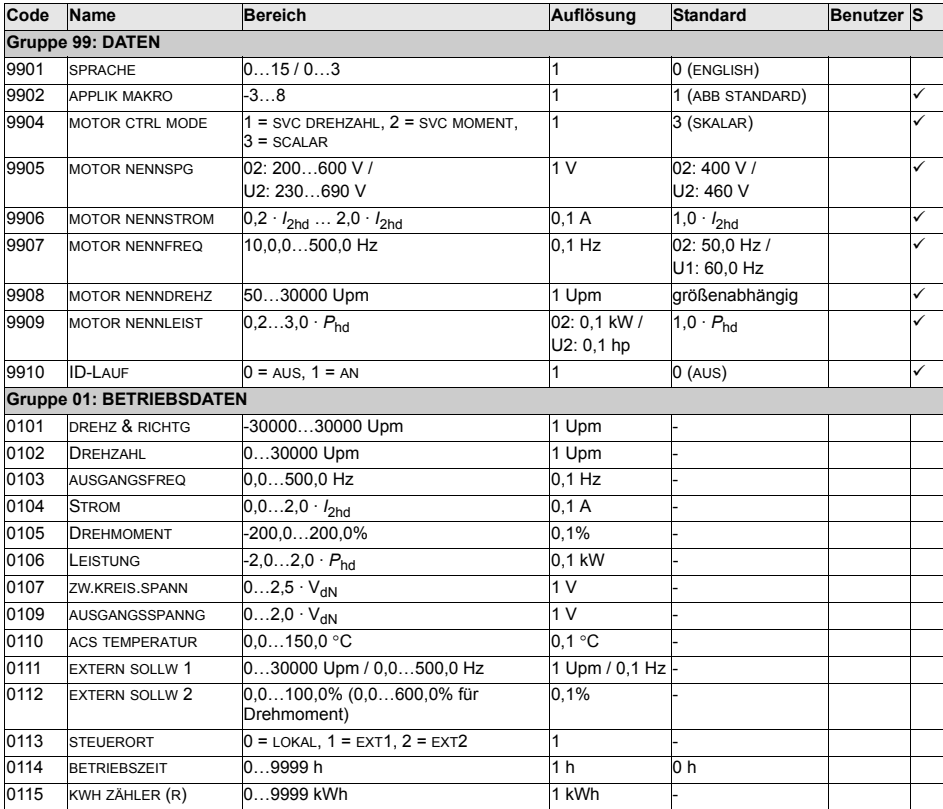

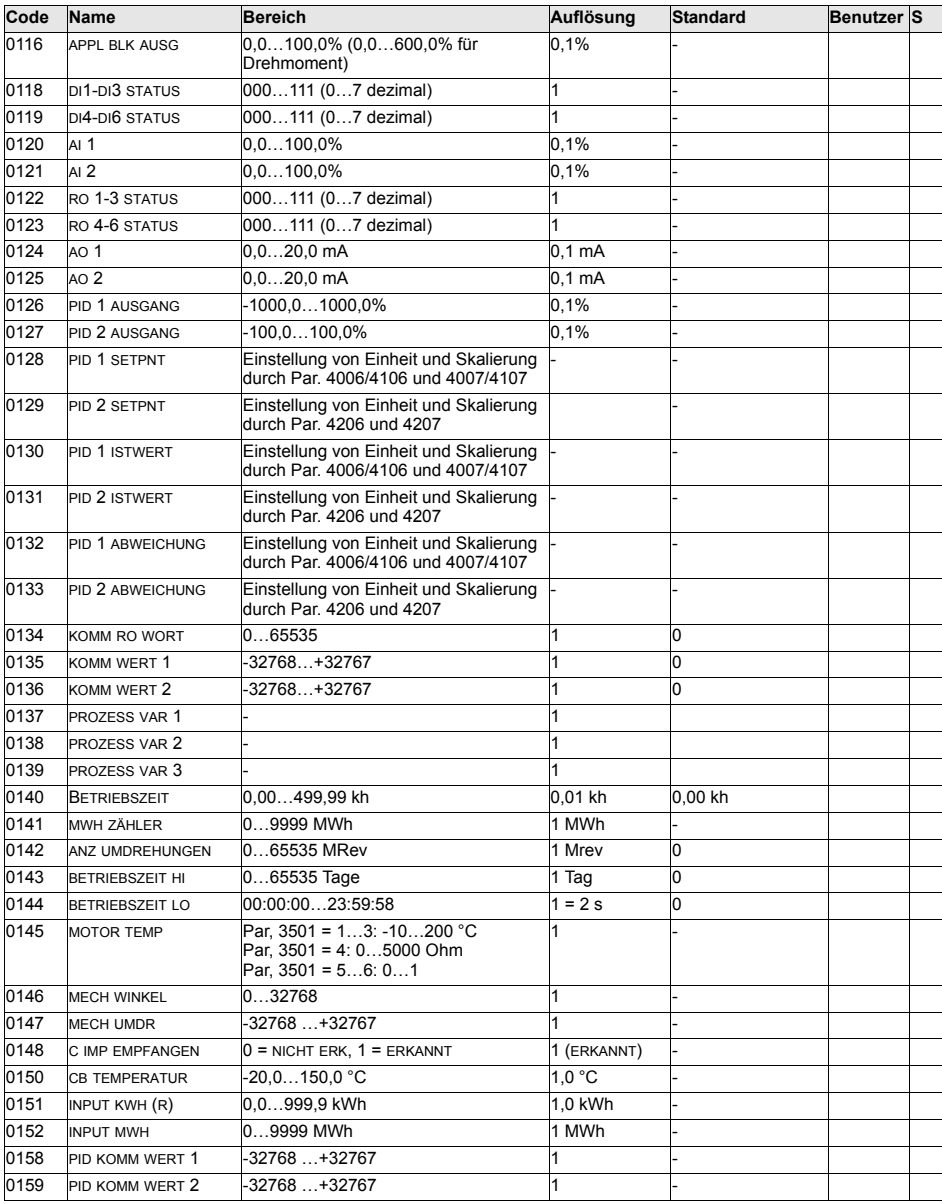

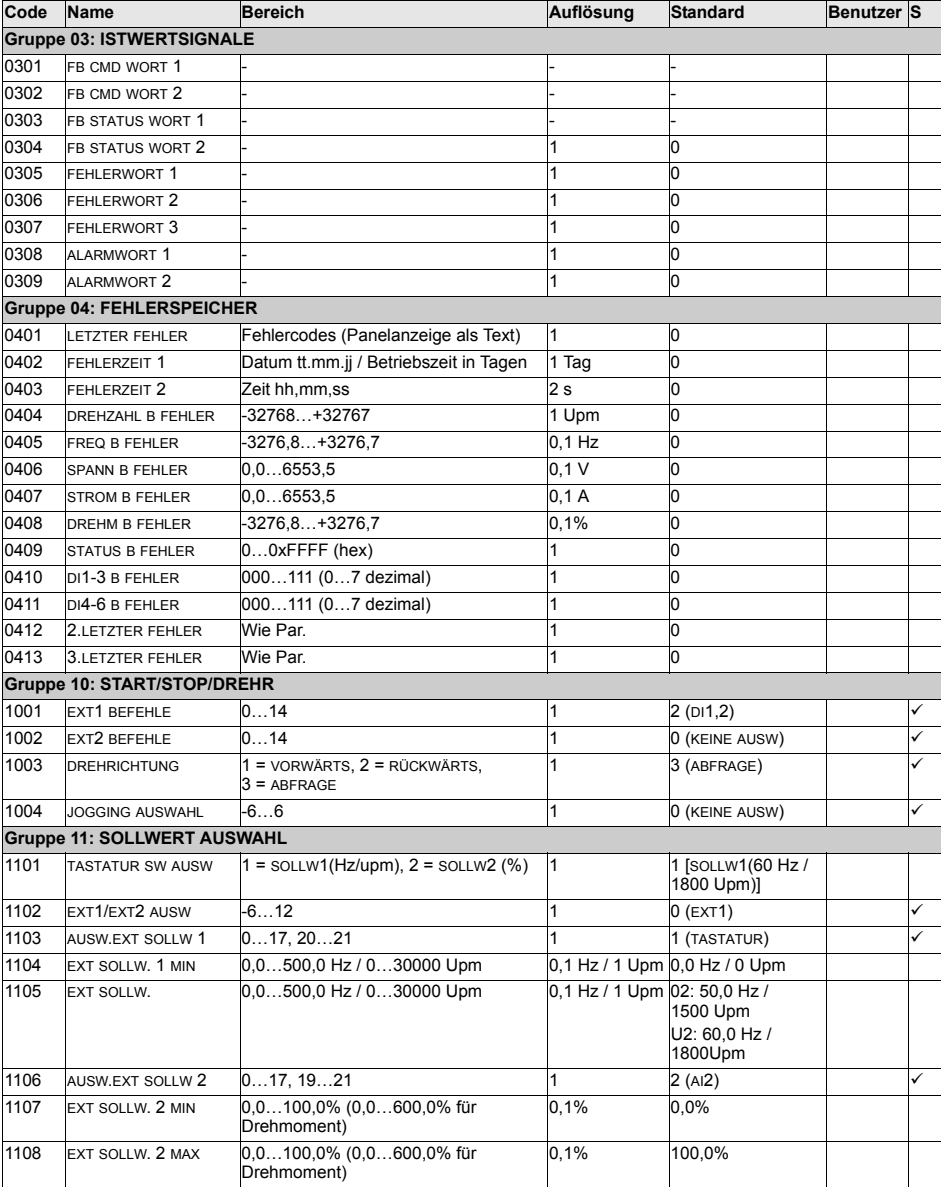

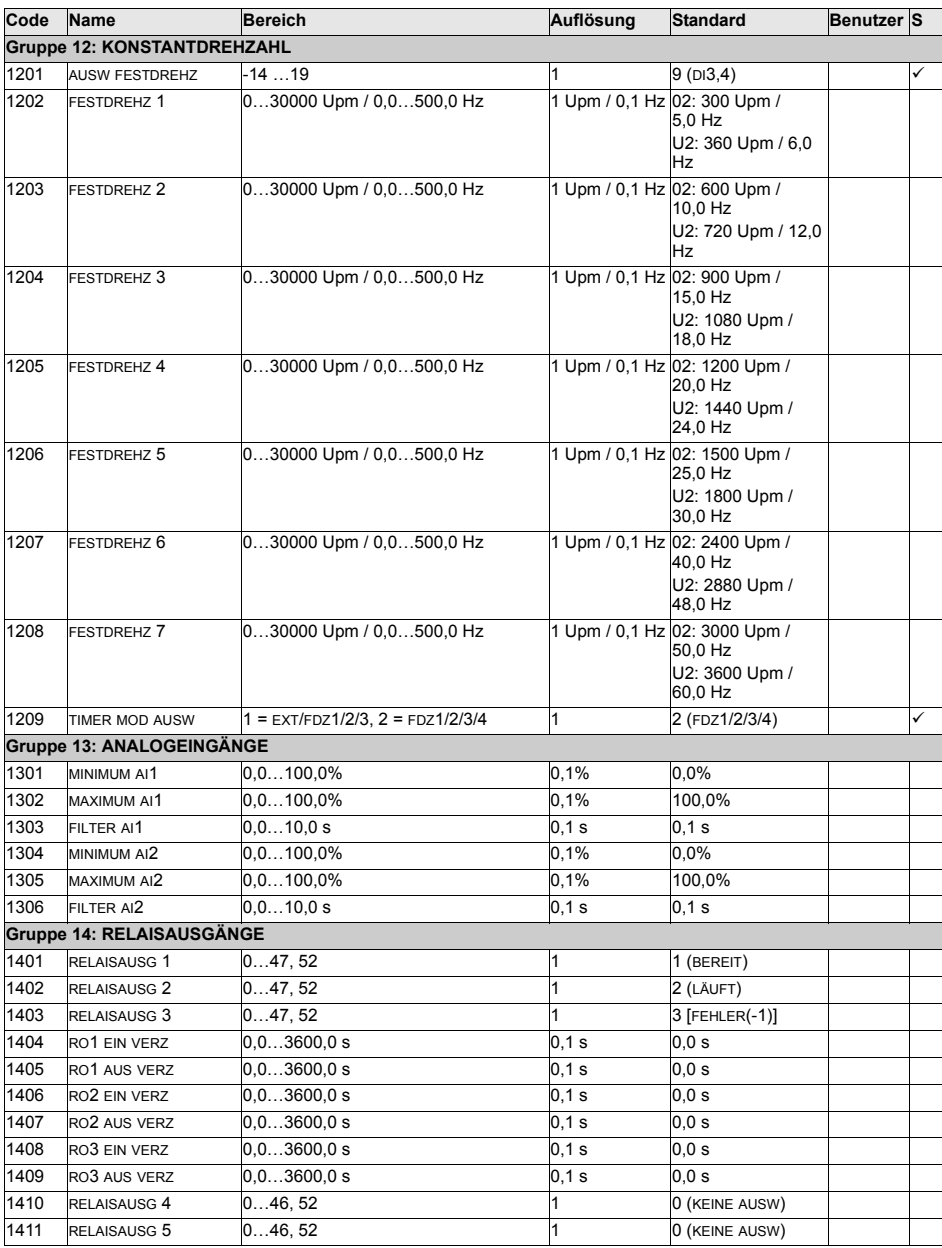

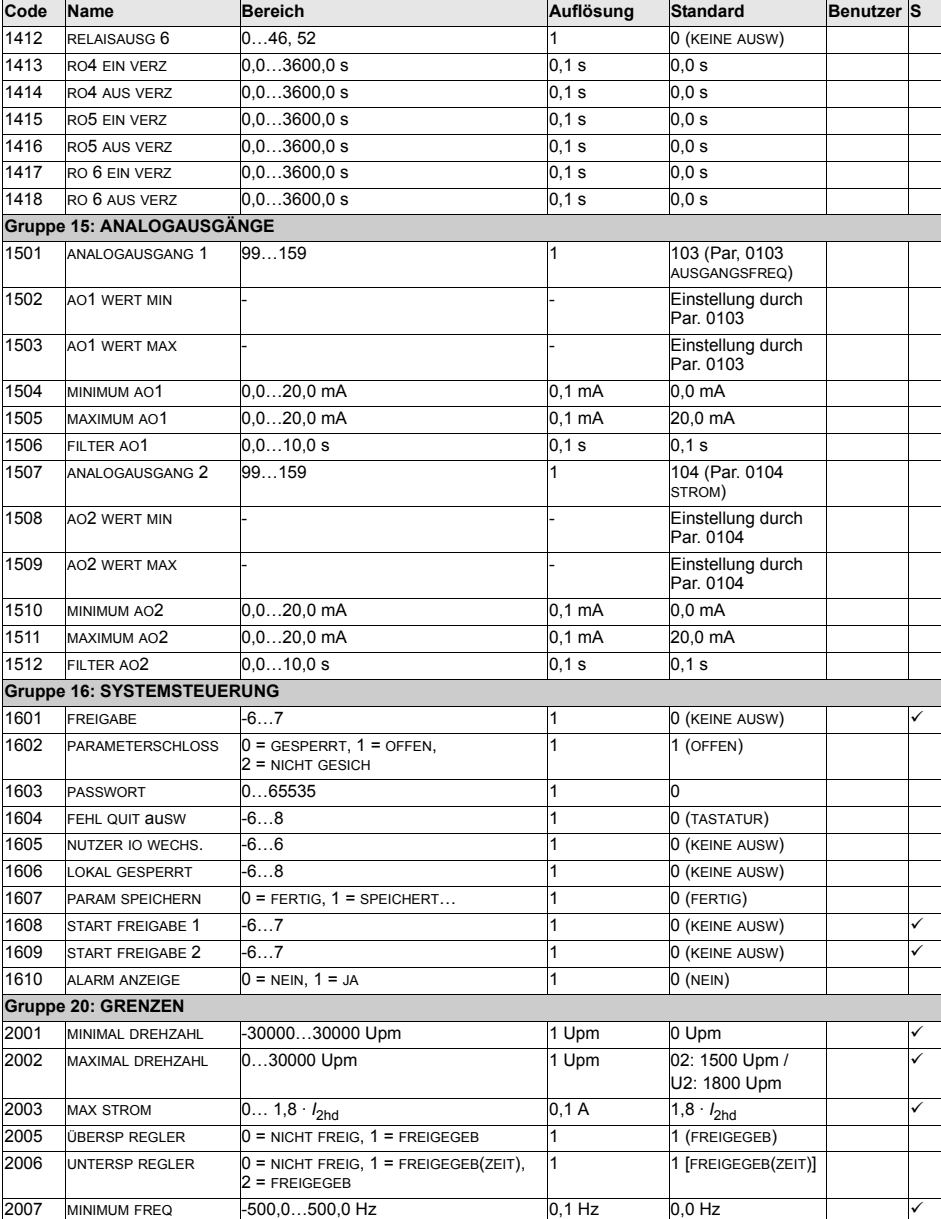

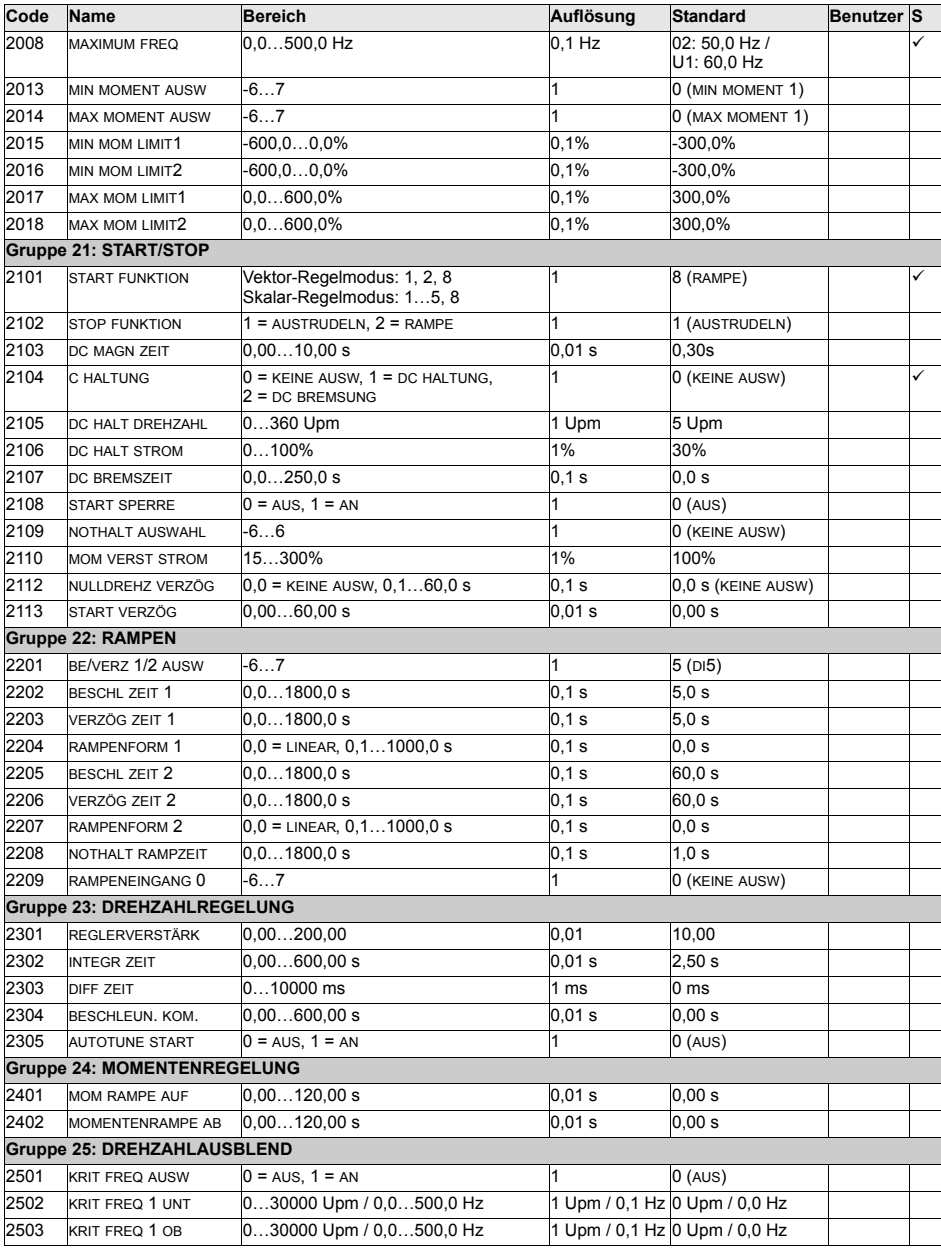

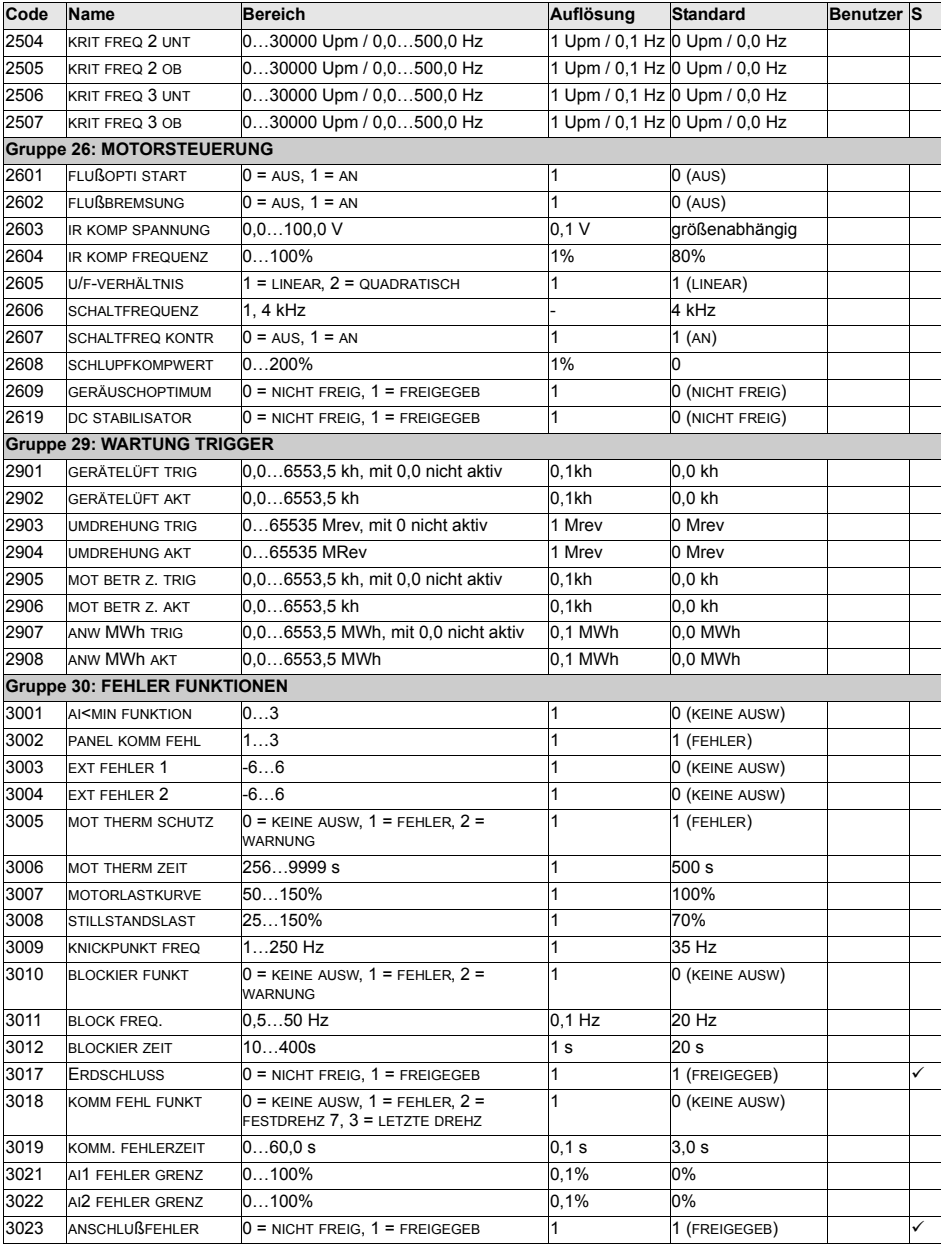

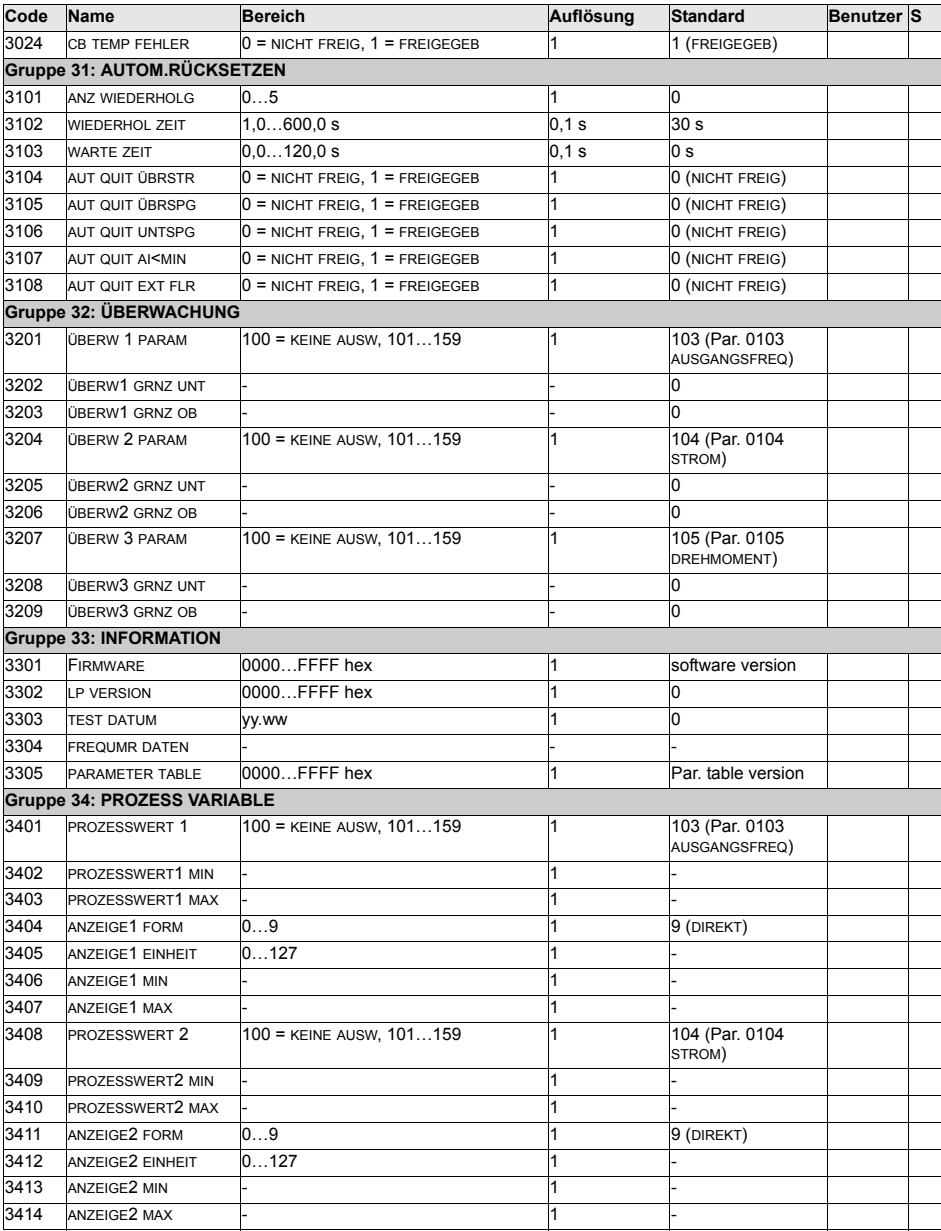

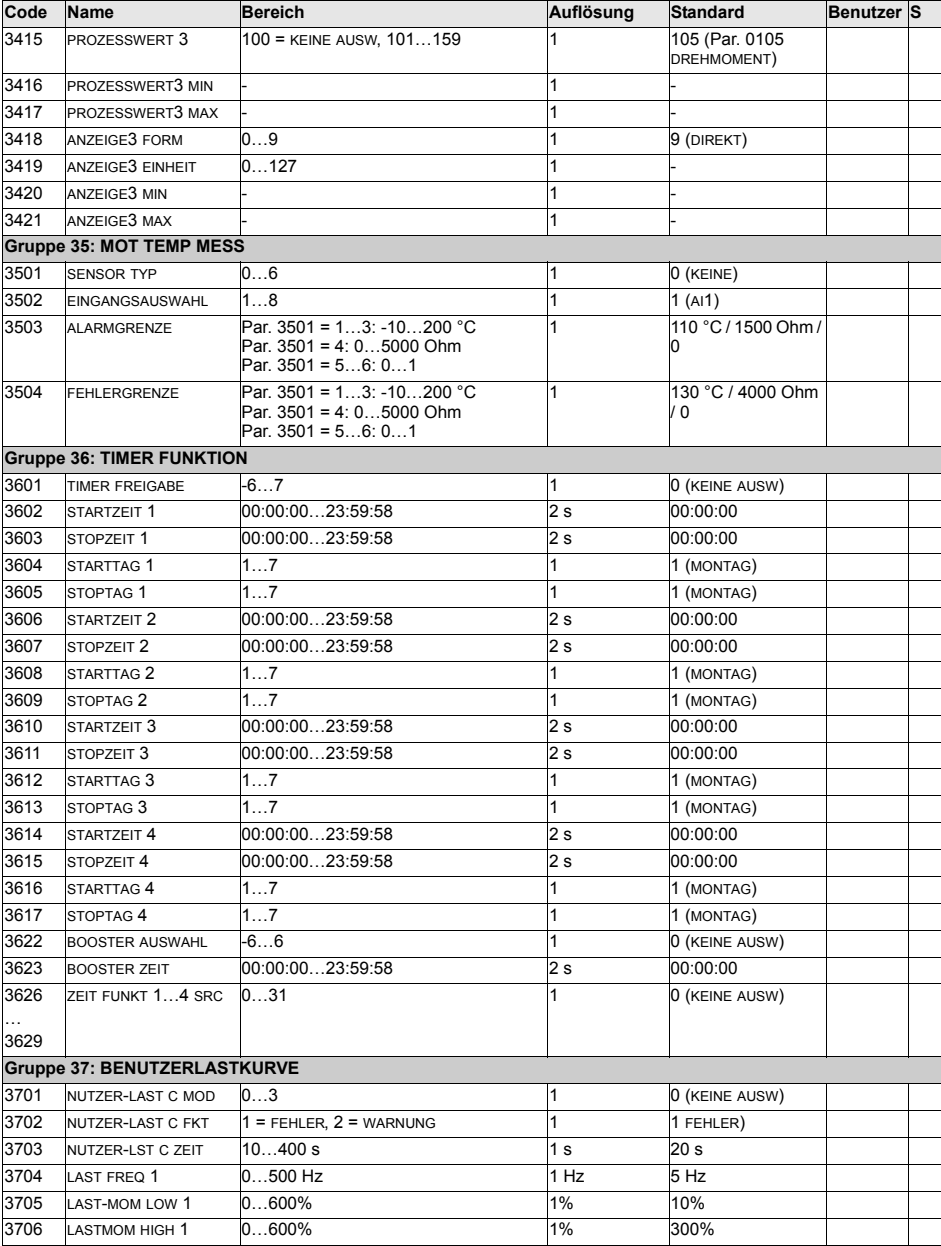

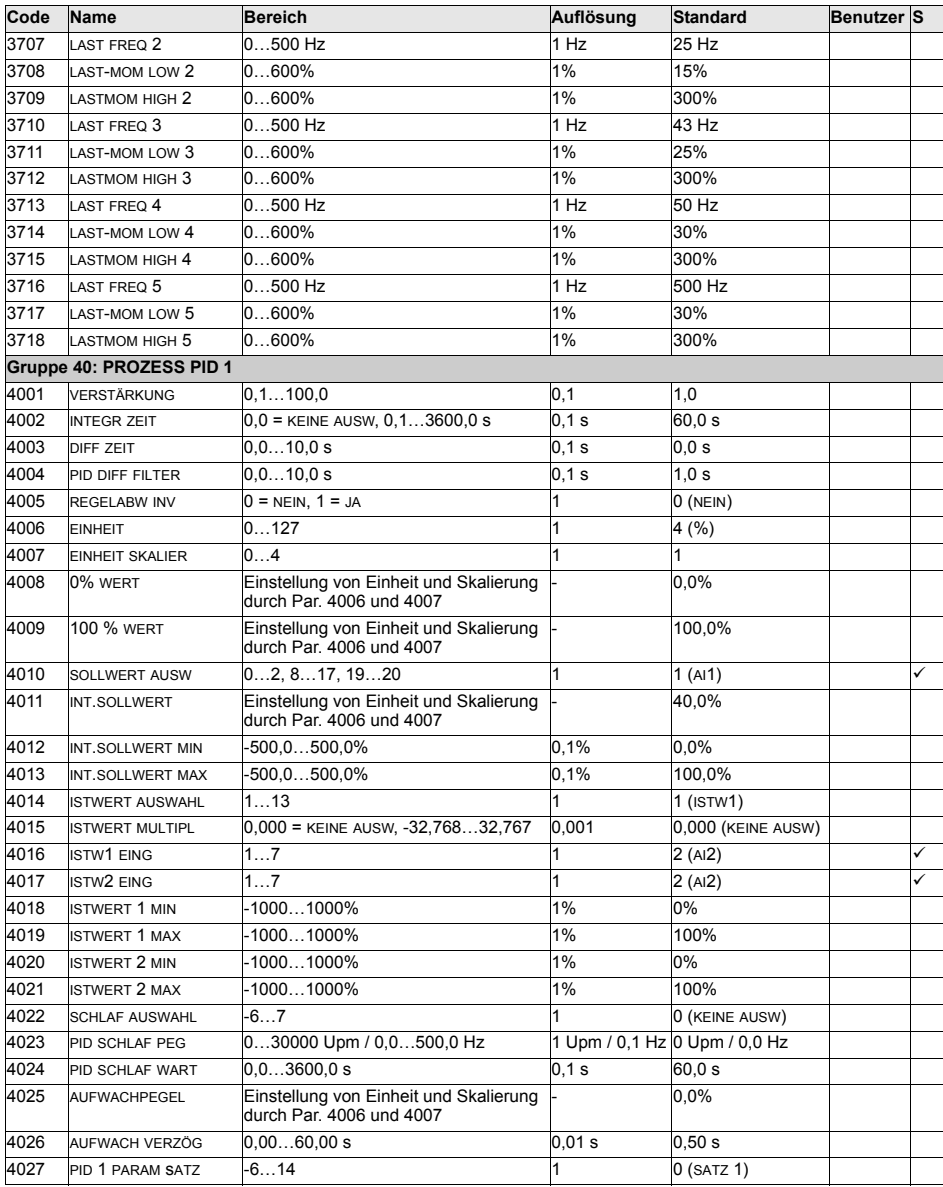

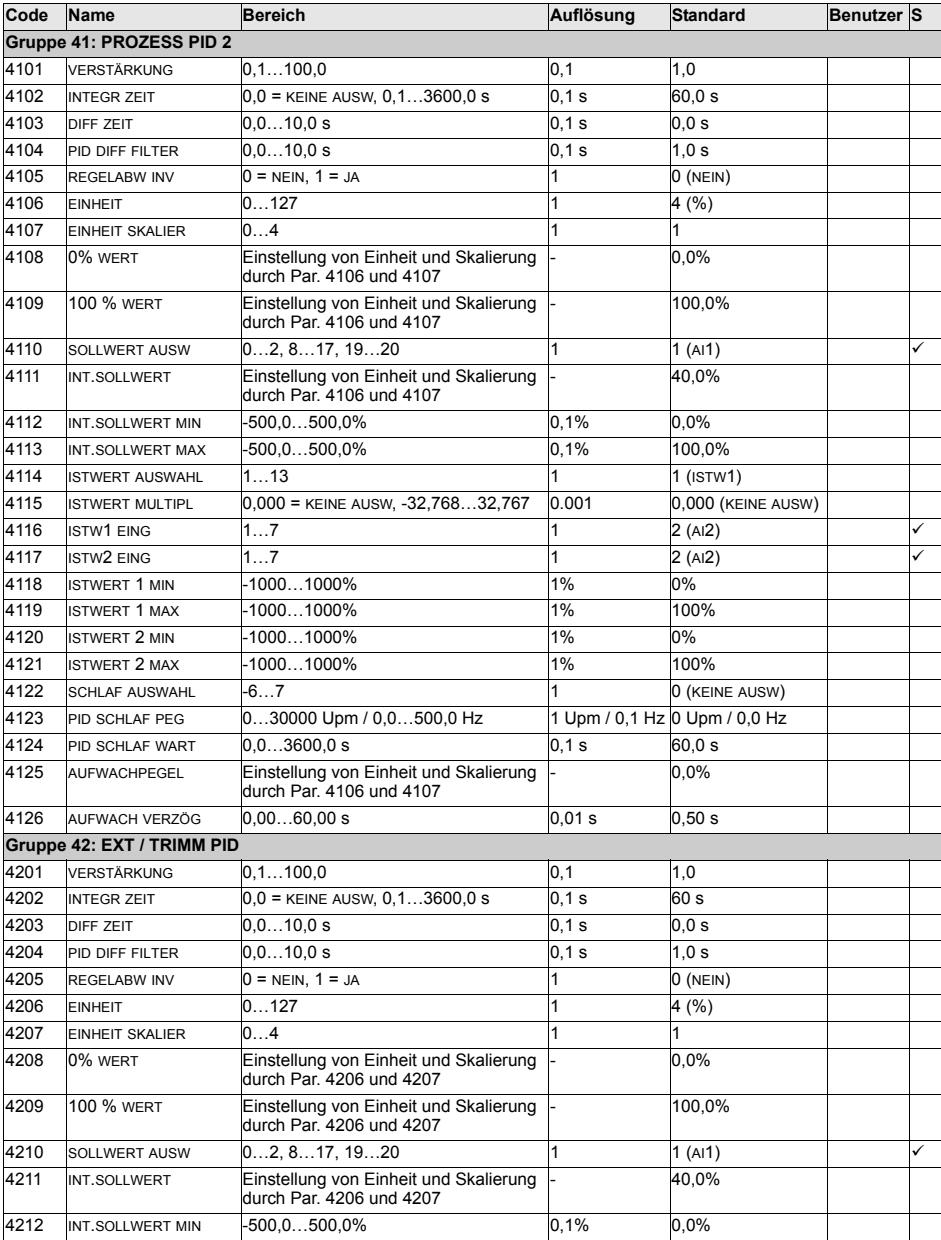

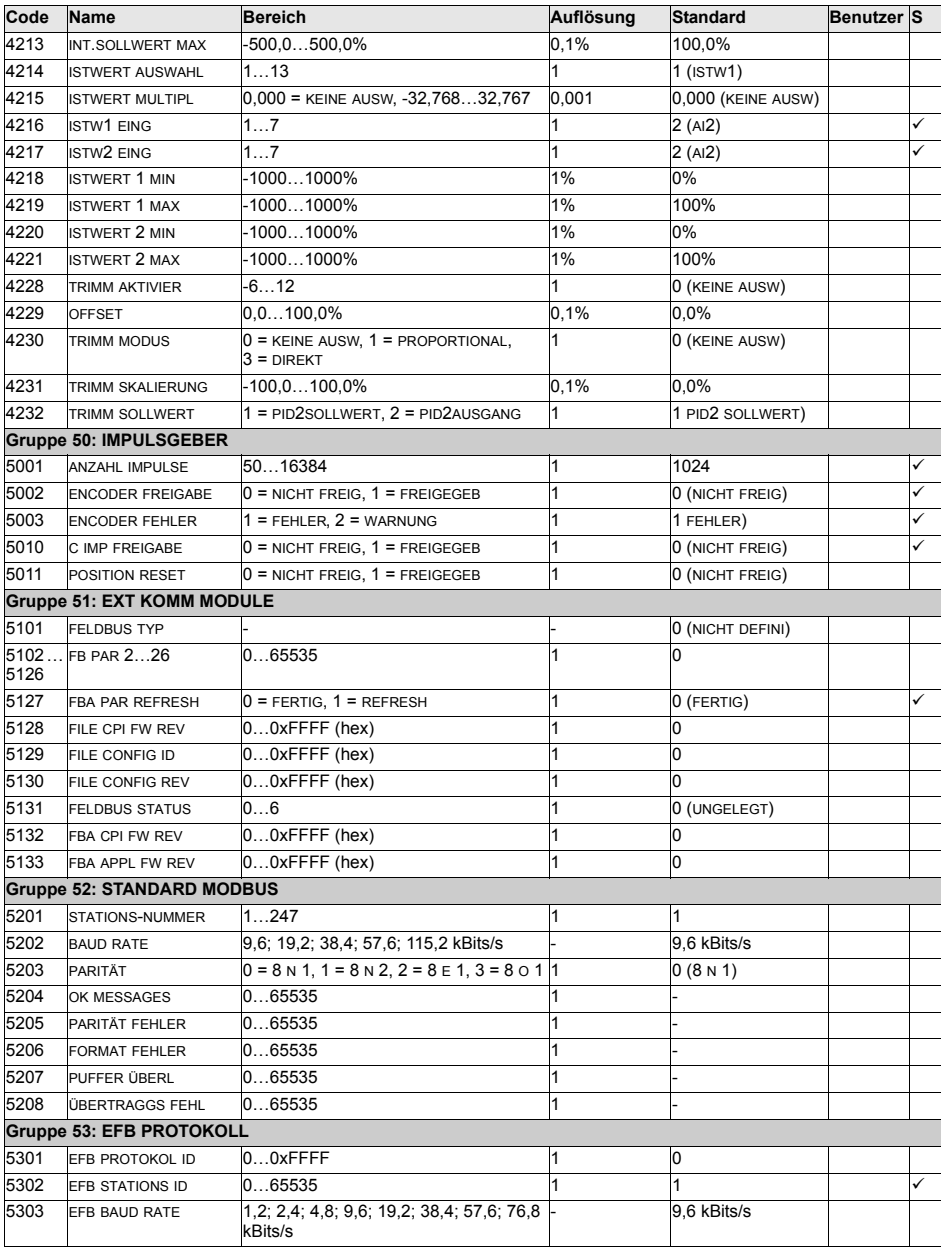

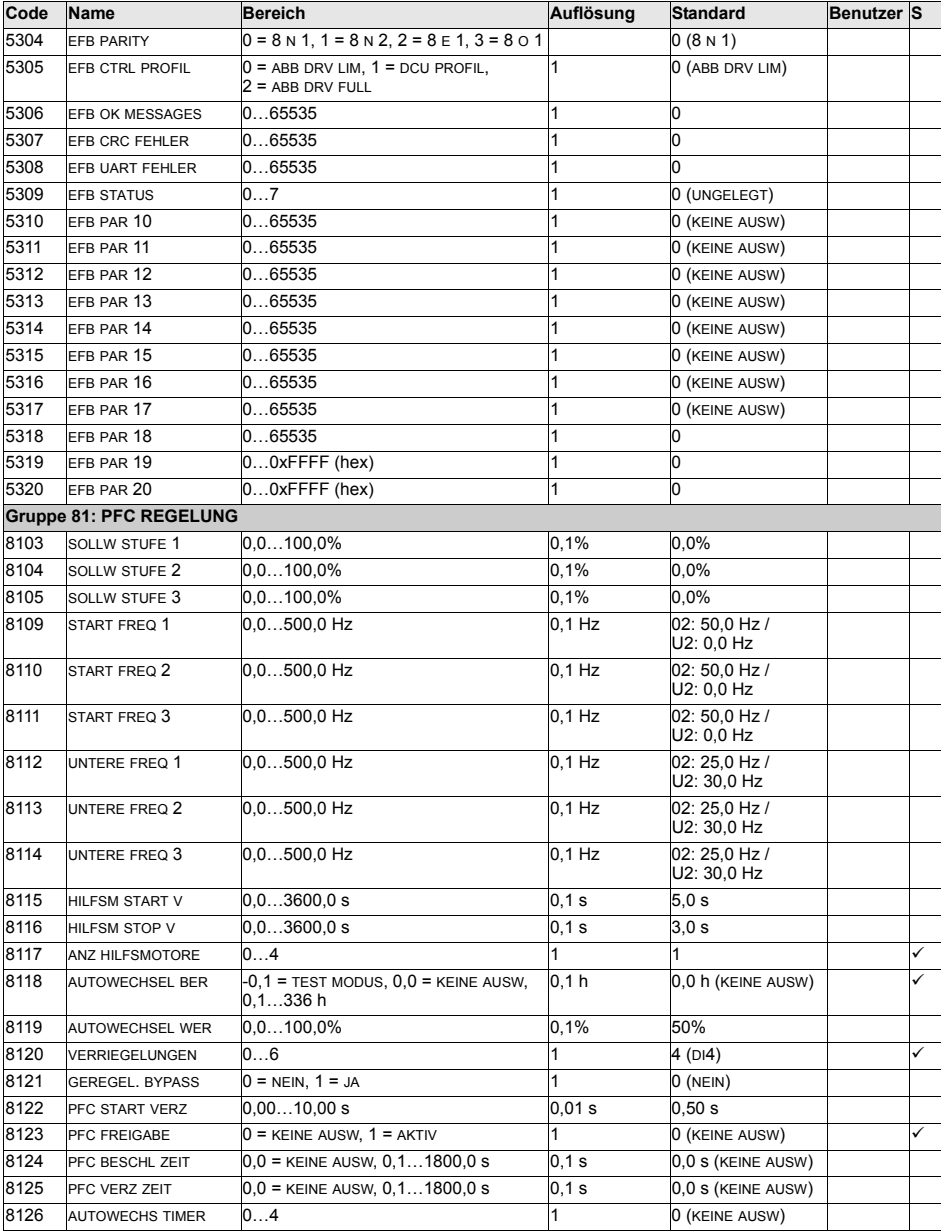

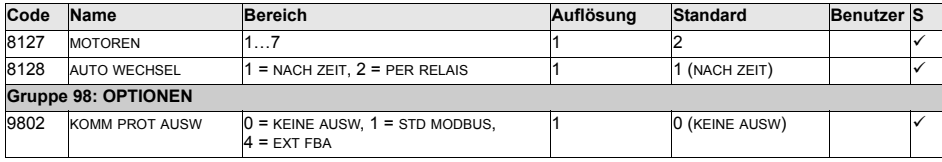

# **Vollst‰ndige Parameterbeschreibungen**

In diesem Abschnitt werden die Istwertsignale und Parameter des Frequenzumrichters ACS550 beschrieben.

#### <span id="page-133-2"></span><span id="page-133-0"></span>**Gruppe 99: DATEN**

In dieser Gruppe werden die speziellen Inbetriebnahmedaten definiert für:

- die Inbetriebnahme des Frequenzumrichters
- die Eingabe der Motordaten.

<span id="page-133-3"></span><span id="page-133-1"></span>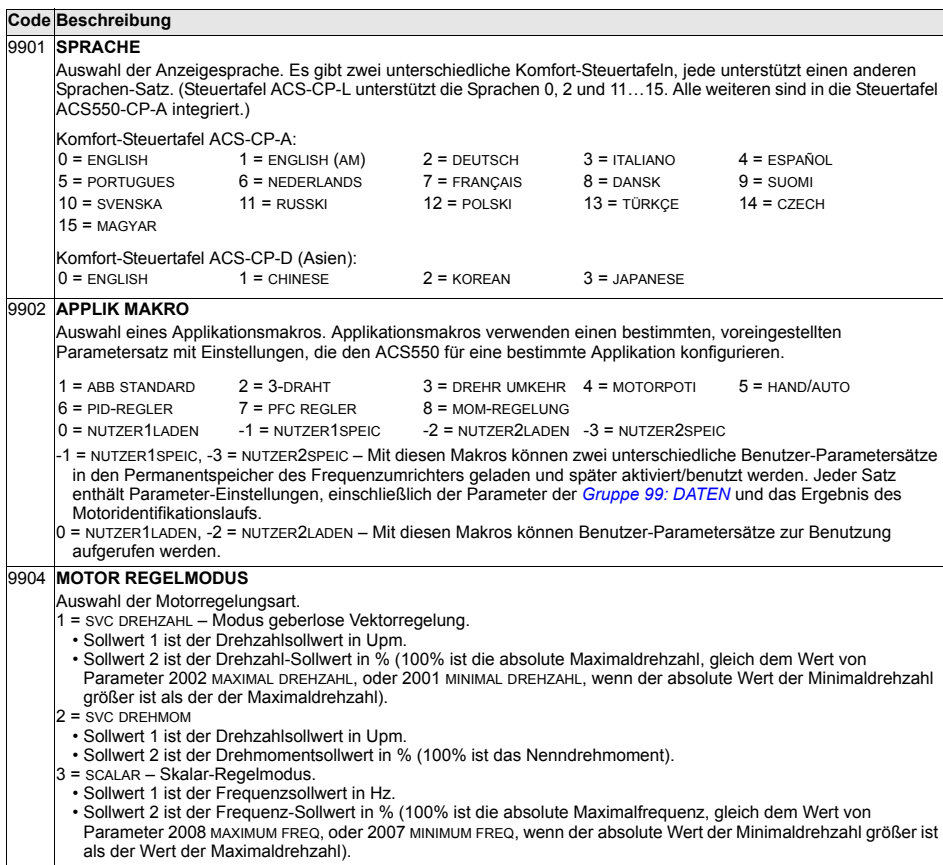

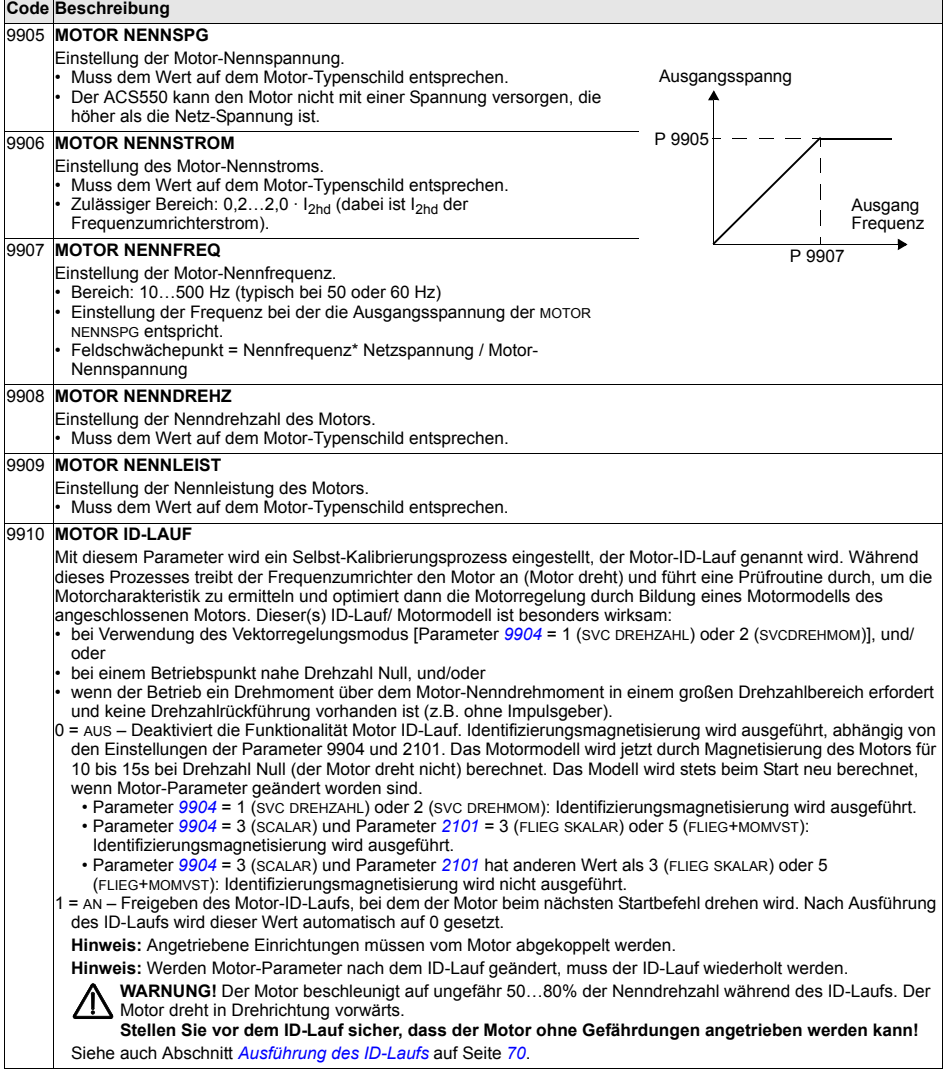

#### **Gruppe 01: BETRIEBSDATEN**

Diese Gruppe enthält Betriebsdaten des Antriebs einschließlich der Istwertsignale. Die Istwertsignale werden vom Frequenzumrichter gemessen bzw. errechnet und können nicht vom Benutzer eingestellt werden. Sie können diese Werte nicht einstellen.

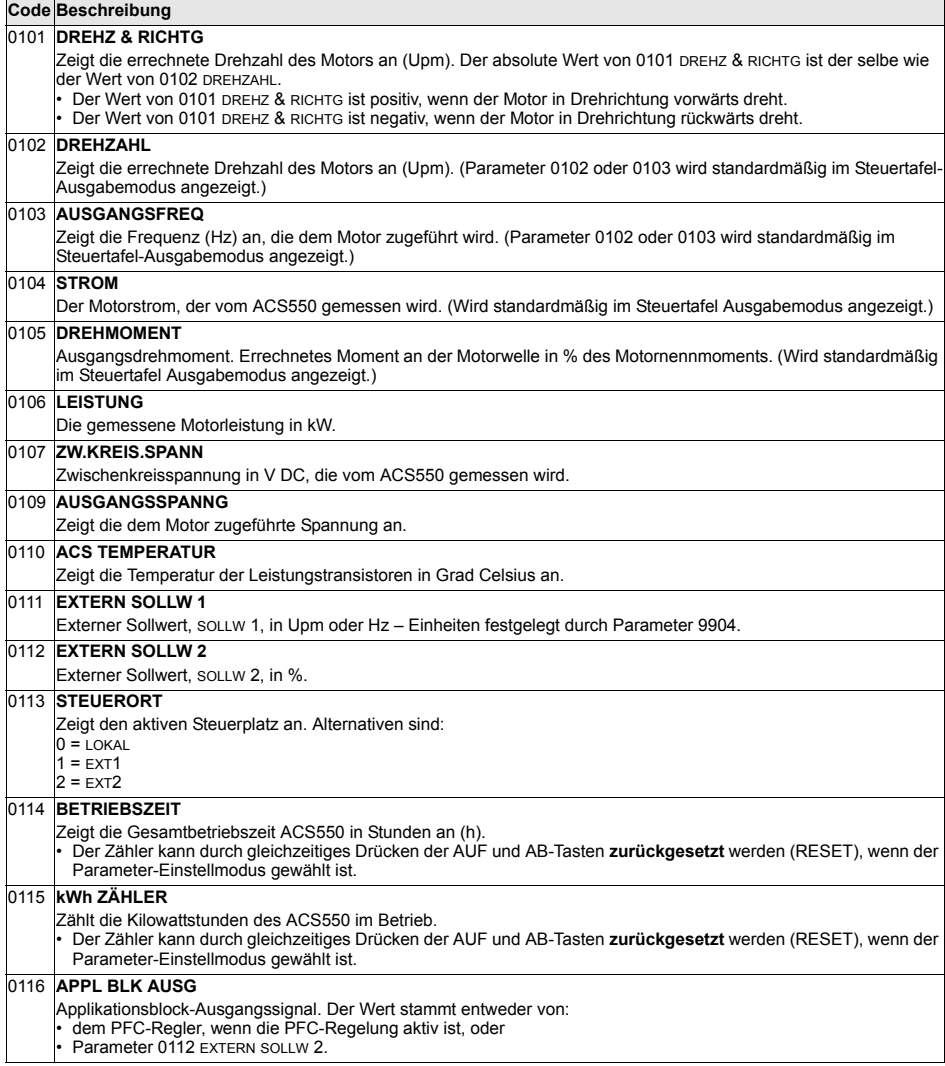

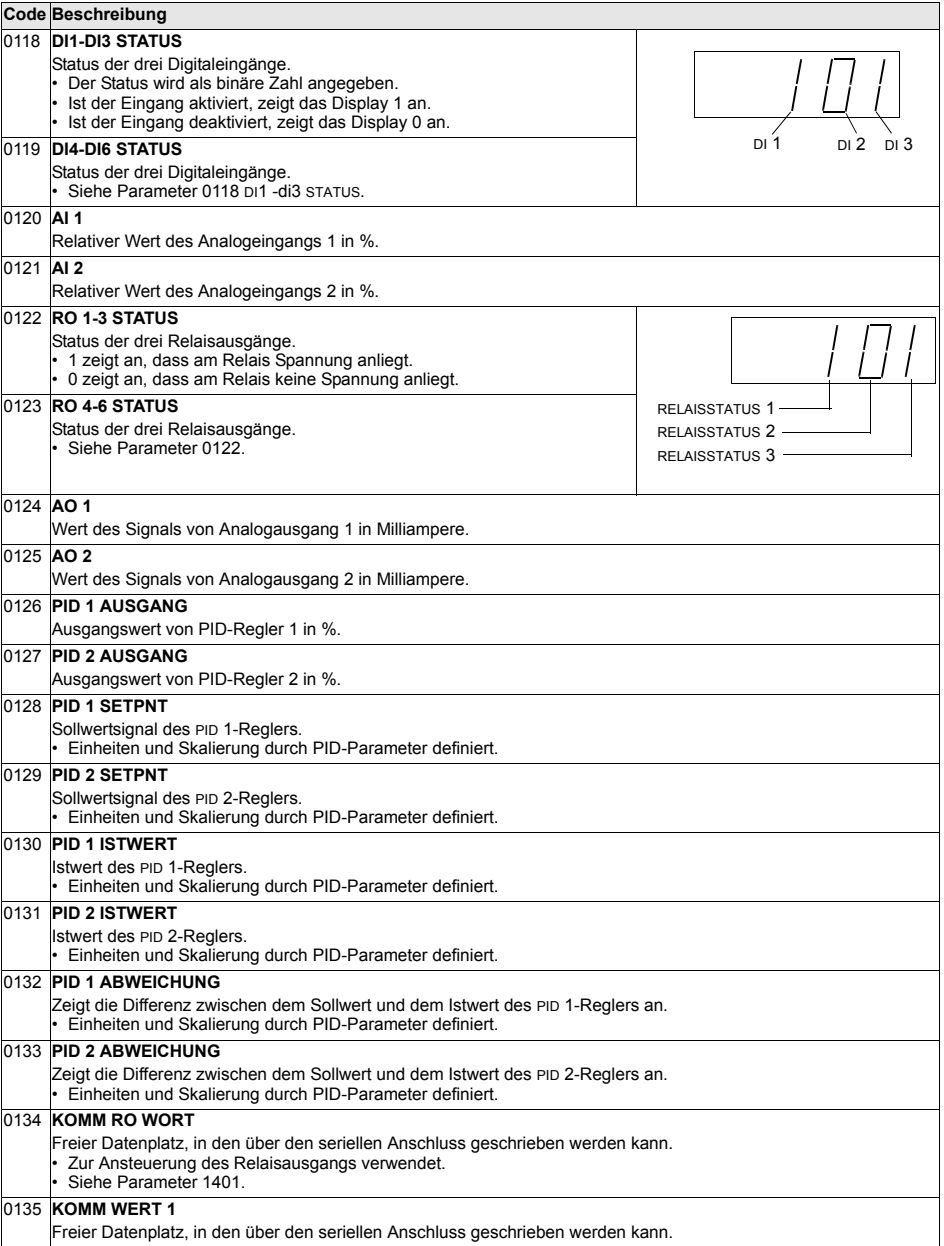

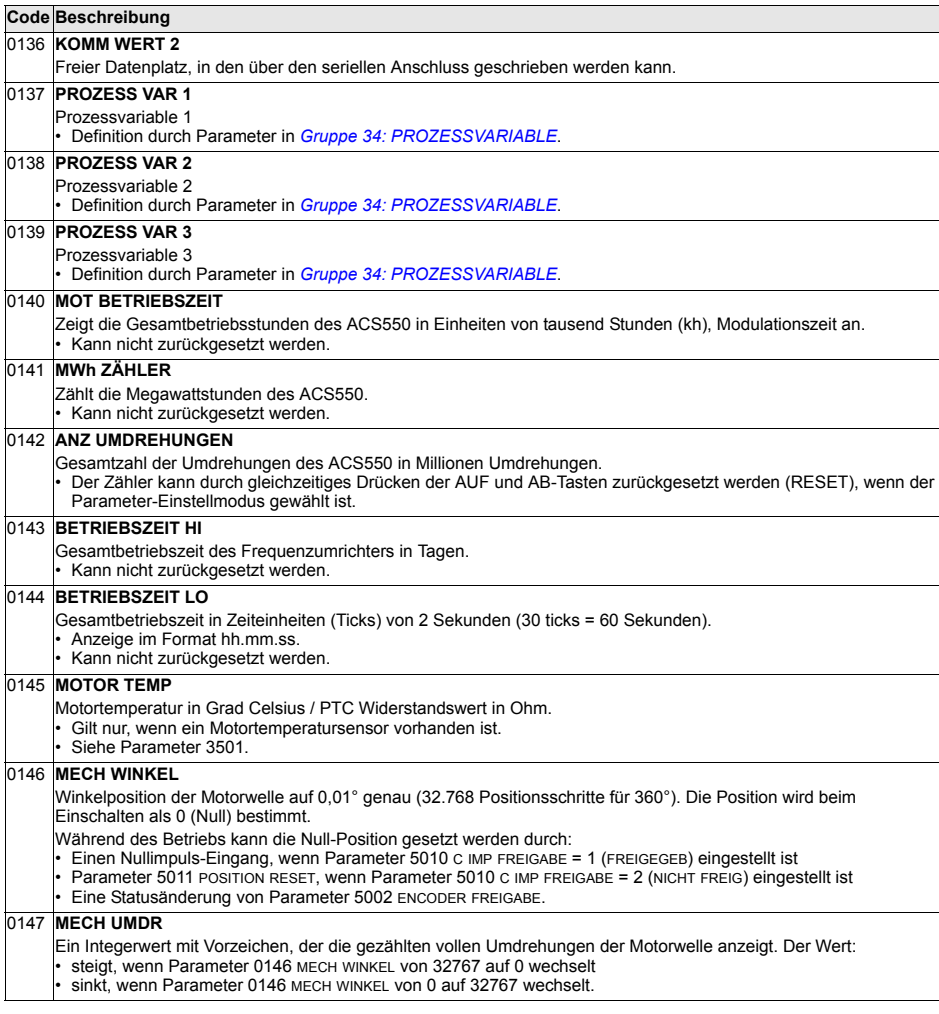

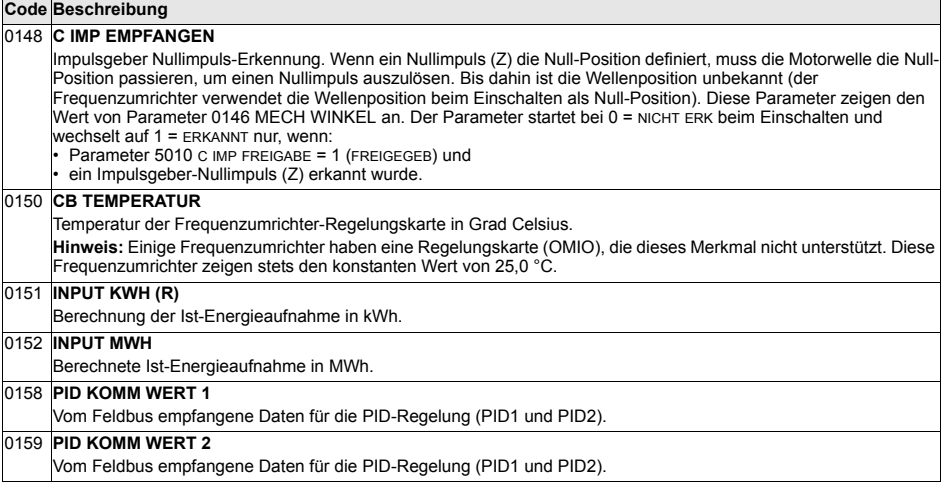

## **Gruppe 03: ISTWERTSIGNALE**

Diese Gruppe überwacht die Feldbus-Kommunikation.

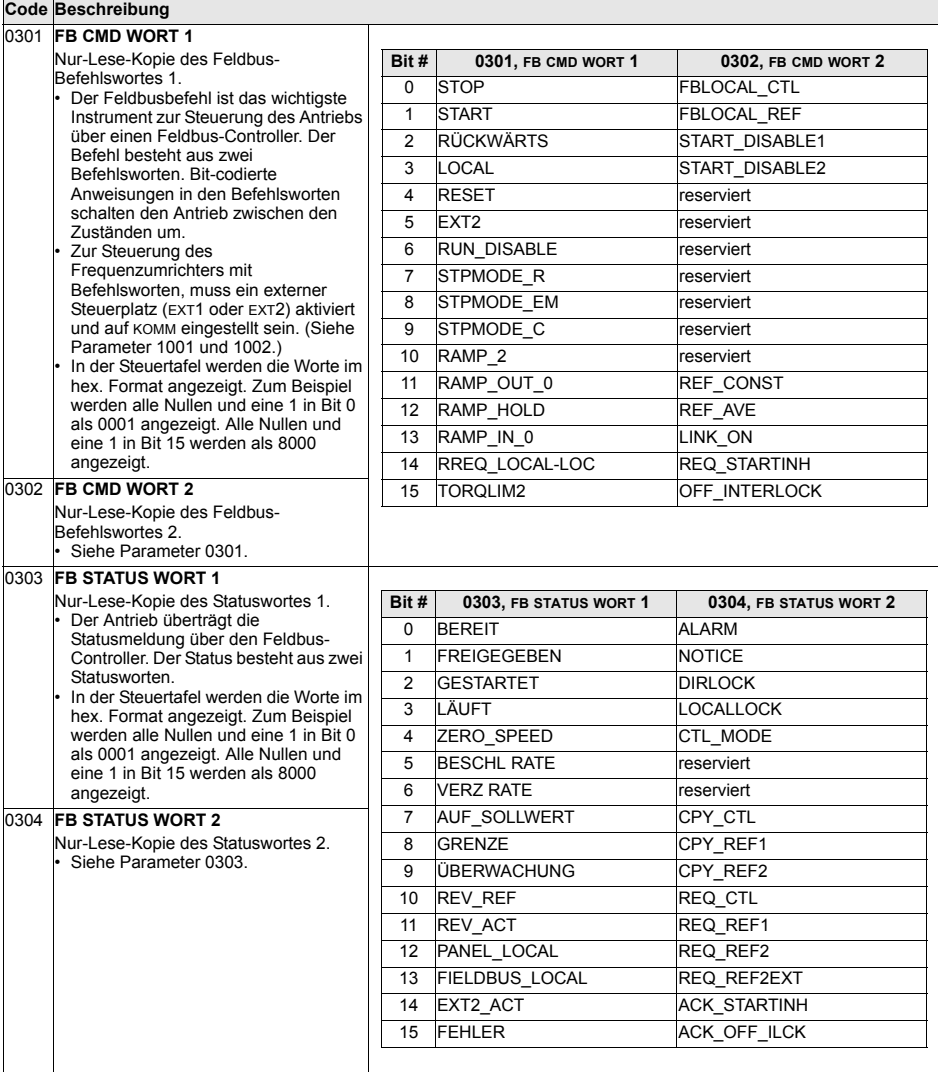

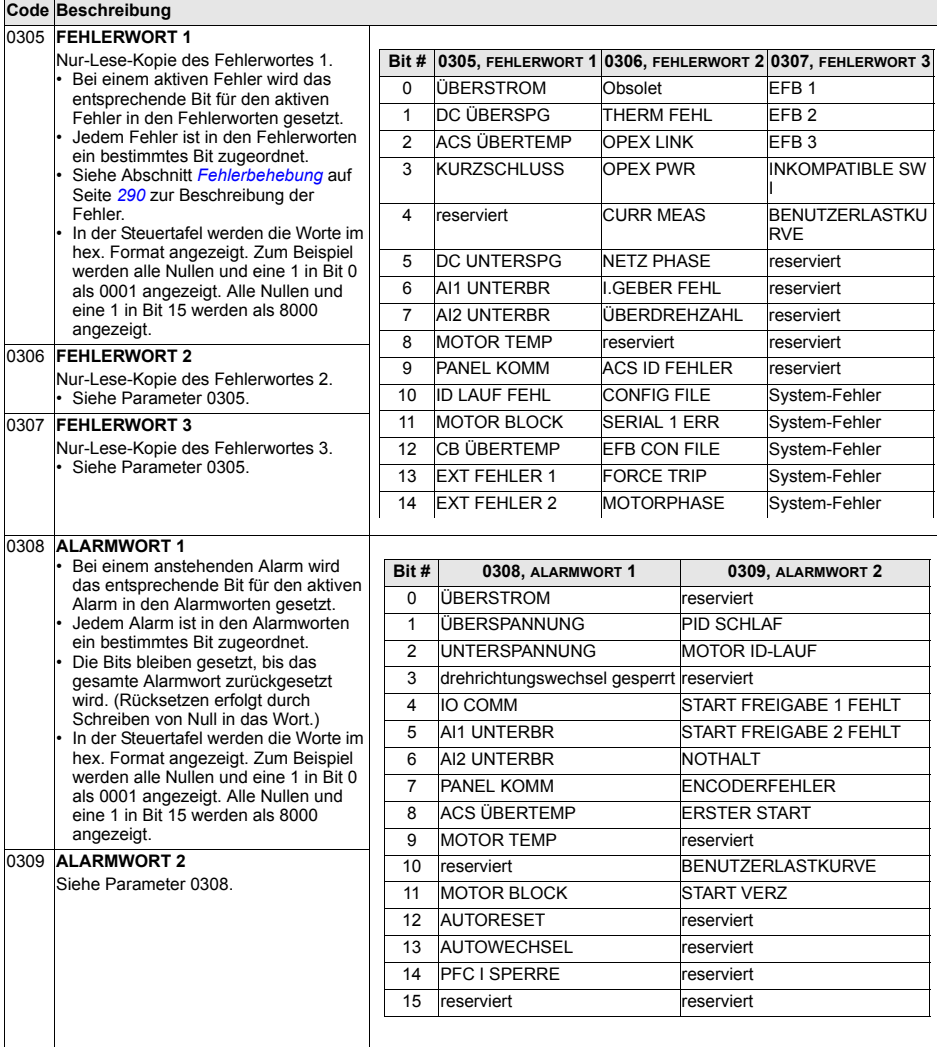

## **Gruppe 04: FEHLERSPEICHER**

In dieser Gruppe werden die letzten, von dem Antrieb gemeldeten Fehler gespeichert.

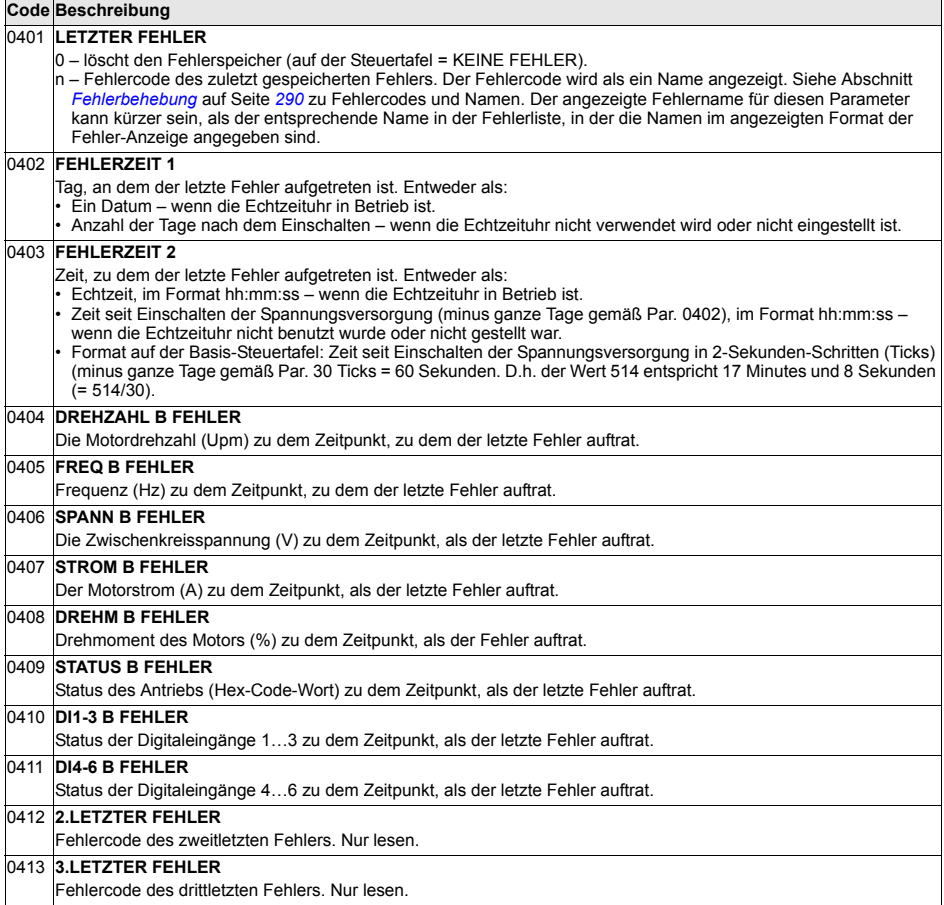

#### **Gruppe 10: START/STOP/DREHR**

Diese Gruppe:

- Dient zur Einstellung der externen Quellen (EXT1 und EXT2) für Befehle, die ƒnderungen von Start, Stop und Drehrichtung freigeben.
- Dient zur Einstellung der Drehrichtung oder Drehrichtungssteuerung.

Zur Auswahl der beiden externen Steuerplätze die nächste Gruppe verwenden (Parameter 1102).

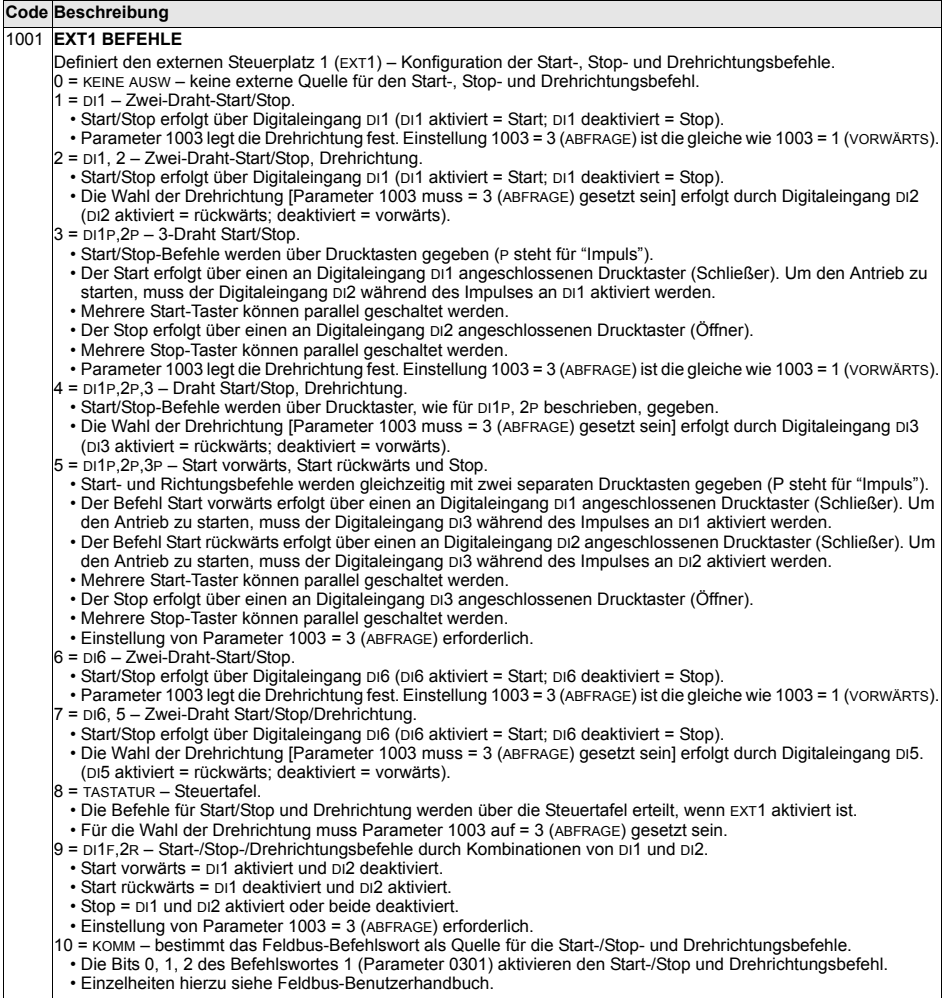

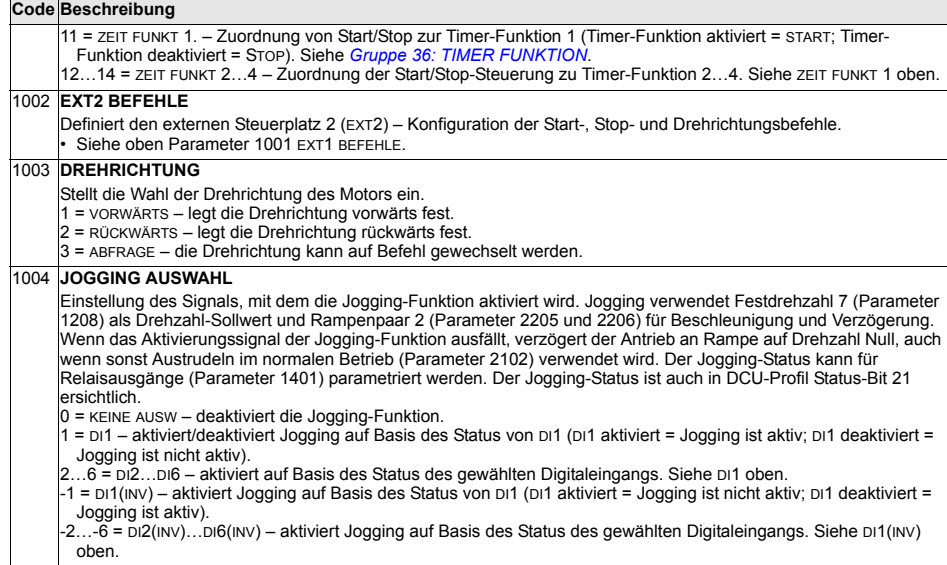
Diese Gruppe definiert:

- Wie der Antrieb zwischen den Befehlsquellen wählt
- Kennwerte und Quellen für SOLLW 1 und SOLLW 2.

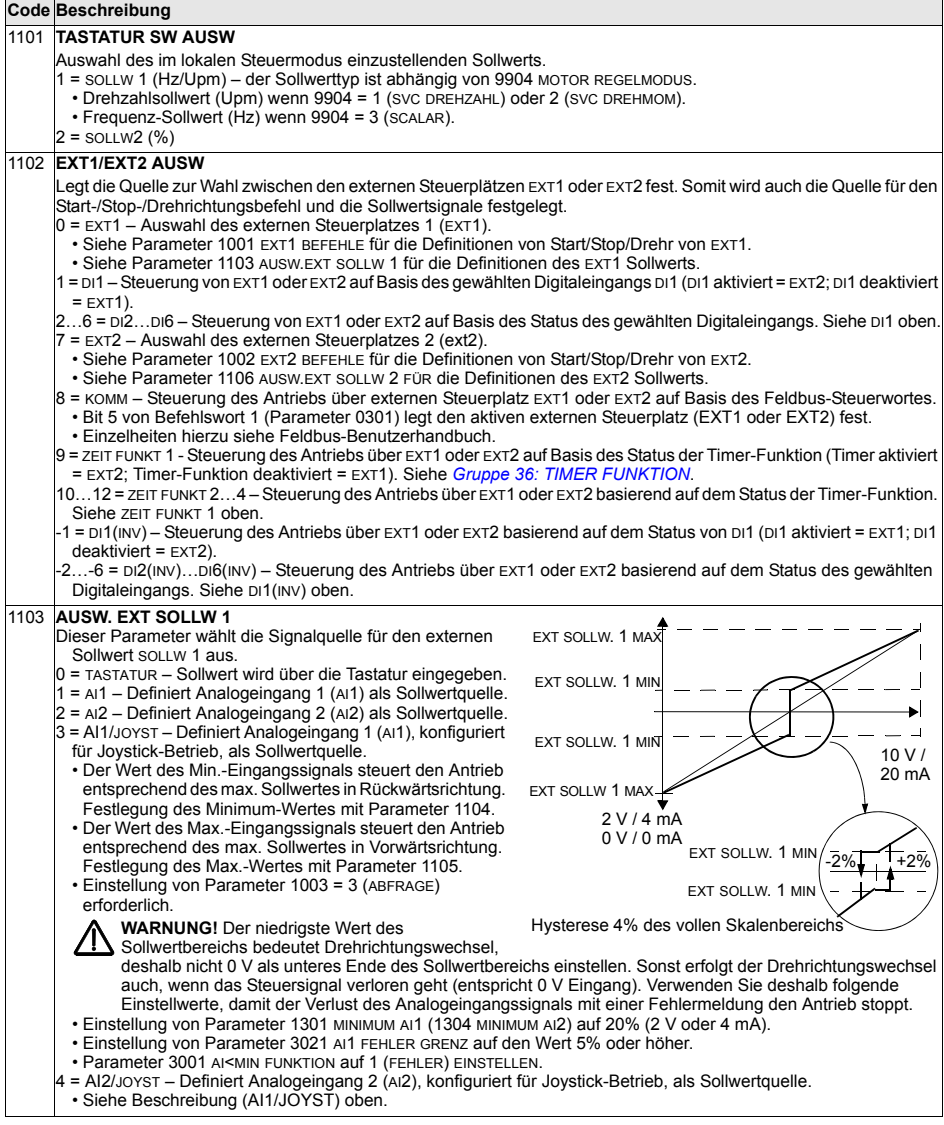

#### **Code Beschreibung**

- 5 = DI3U,4D(R) Der Drehzahlsollwert wird über Digitaleingänge zur Steuerung des Motorpotentiometers vorgegeben.
- Digitaleingang DI3 erhöht die Drehzahl (U steht für "up").
- Digitaleingang DI4 verringert die Drehzahl (D steht für "down").
- · Ein Stop-Befehl setzt den Sollwert auf Null zurück (R steht für "reset").
- ï Parameter 2205 BESCHL ZEIT 2 legt die ƒnderungsgeschwindigkeit des Sollwertsignals fest.
- $6 = D13U$ , 4D Wie oben (DI3U, 4D(R)), mit den Ausnahmen:
	- $\cdot$  Ein Stop-Befehl setzt den Sollwert nicht auf Null zurück. Der Sollwert wird gespeichert.
	- ï Wenn der ACS550 gestartet wird, beschleunigt er (entsprechend der gew‰hlten Beschleunigungsrampe) bis zum gespeicherten Sollwert.
- 7 = DI5U,6D Wie oben (DI3U,4D), mit der Ausnahme, dass die verwendeten Digitaleingänge DI5 und DI6 sind.
- $8$  = KOMM Stellt den Feldbus als Sollwertquelle ein.
- $9$  = KOMM+AI1 Die Sollwertquelle ist die Summe aus Feldbus und Analogeingang 1 (AI1). Siehe unten Sollwertkorrektur Analogeingang.
- 10 = KOMM\*AI1 Die Sollwertquelle ist das Produkt aus einem Feldbussignal und Analogeingang 1 (AI1). Siehe unten Sollwertkorrektur Analogeingang.
- $11 = D13U$ ,  $4D(RNC) Wie$  oben  $D13U$ ,  $4D(R)$  mit der Ausnahme, dass:
- ï Durch die ƒnderung der Sollwertquelle (EXT1 auf EXT2, EXT2 auf EXT1, LOC auf REM) der Sollwert nicht kopiert wird.
- $12 = D13U,4D(NC) Wie$  oben  $D13U,4D$ , mit der Ausnahme, dass:
- ï Durch die ƒnderung der Sollwertquelle (EXT1 auf EXT2, EXT2 auf EXT1, LOC auf REM) der Sollwert nicht kopiert wird.
- $13 = D15U, 6D(NC) Wie$  oben DI $5U, 6D$ , mit der Ausnahme, dass:
- ï Durch die ƒnderung der Sollwertquelle (EXT1 auf EXT2, EXT2 auf EXT1, LOC auf REM) der Sollwert nicht kopiert wird.
- 14 = AI1+AI2 ñ Die Sollwertquelle ist die Summe aus Analogeingang 1 (AI1) und Analogeingang 2 (AI2). Siehe unten Sollwertkorrektur Analogeingang.
- 15 = AI1\*AI2 Die Sollwertquelle ist das Produkt aus Analogeingang 1 (AI1) und Analogeingang 2 (AI2). Siehe unten Sollwertkorrektur Analogeingang.
- 16 = AI1-AI2 ñ Die Sollwertquelle ist die Differenz aus Analogeingang 1 (AI1) und Analogeingang 2 (AI2). Siehe unten Sollwertkorrektur Analogeingang.
- 17 = AI1/AI2 Die Sollwertquelle ist der Quotient aus Analogeingang 1 (AI1) und Analogeingang 2 (AI2). Siehe unten Sollwertkorrektur Analogeingang.
- 20 = TASTATUR (RNC) Der Sollwert wird über die Tastatur eingegeben.
	- Ein Stop-Befehl setzt den Sollwert auf Null zurück (R steht für "reset").
- ï Durch die ƒnderung der Sollwertquelle (EXT1 auf EXT2, EXT2 auf EXT1) wird der Sollwert nicht kopiert.
- $21$  = TASTATUR(NC) Sollwert wird über die Tastatur eingegeben.
- $\cdot$  Ein Stop-Befehl setzt den Sollwert nicht auf Null zurück. Der Sollwert wird gespeichert.
- ï Durch die ƒnderung der Sollwertquelle (EXT1 auf EXT2, EXT2 auf EXT1) wird der Sollwert nicht kopiert.

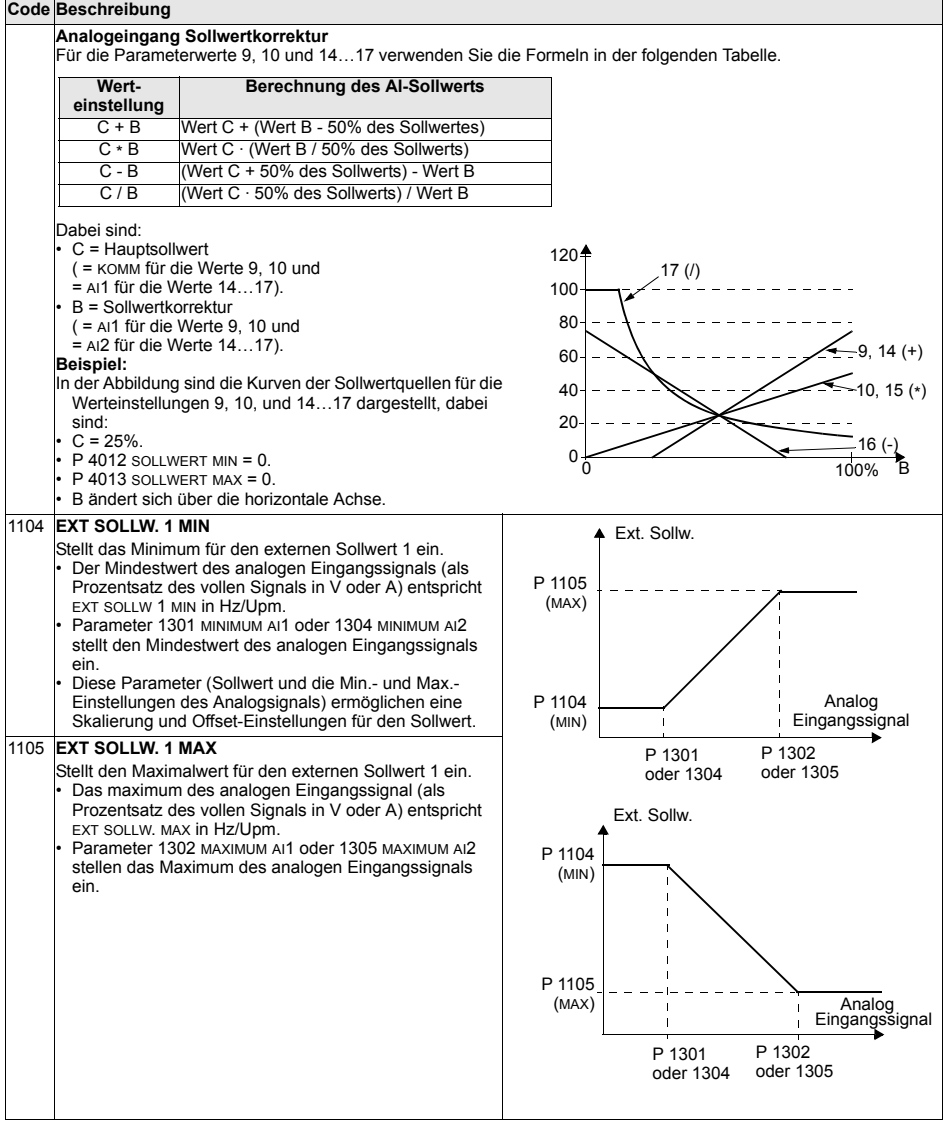

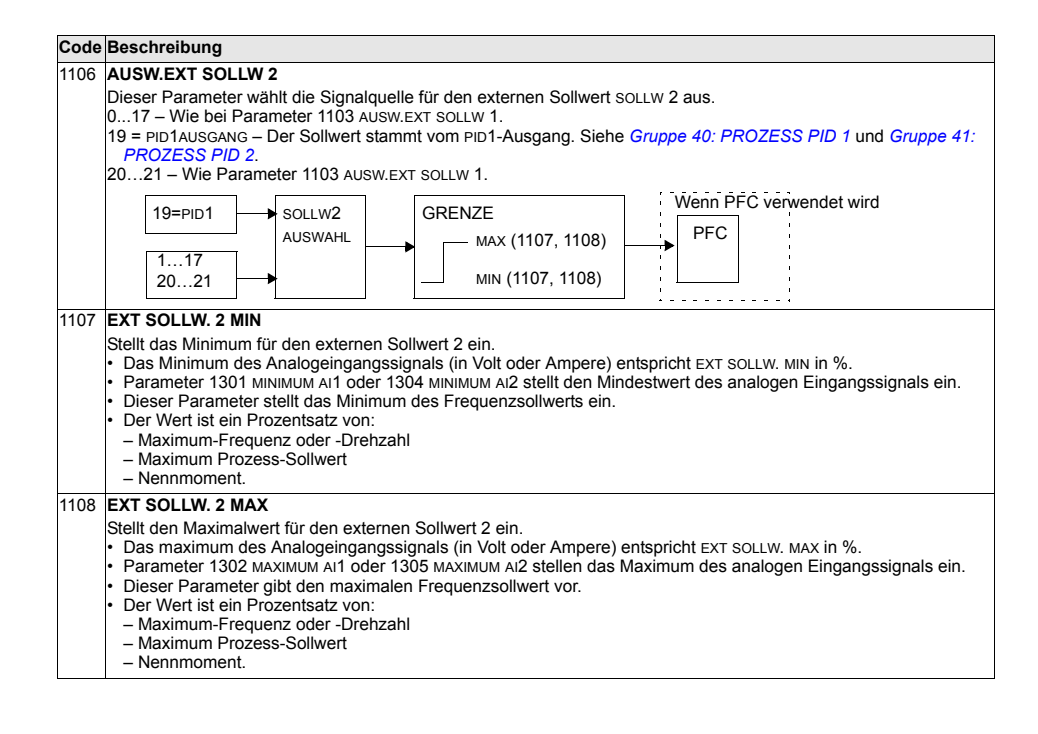

#### **Gruppe 12: KONSTANTDREHZAHL**

In dieser Gruppe wird ein Satz von Festdrehzahlen definiert. Allgemein gilt:

- Es können bis zu 7 Festdrehzahlen zwischen 0...500 Hz oder 0...30000 Upm programmiert werden.
- Die Werte müssen positiv sein (keine negativen Drehzahlwerte für Festdrehzahlen).
- Die Festdrehzahl-Einstellung wird ignoriert, wenn:
	- die Drehmomentregelung aktiv ist, oder
	- der PID-Prozess-Sollwert nachgeführt wird, oder
	- sich der Antrieb im Modus Lokal (Steuertafelbetrieb) befindet, oder
	- PFC (Pumpen und Lüfterregelung) aktiv ist.

**Hinweis:** Parameter 1208 FESTDREHZ 7 kann als sogenannte Fehlerdrehzahl verwendet werden, die bei Verlust des Steuersignals aktiviert wird. Als Beispiel siehe Parameter 3001 AI<MIN FUNKTION, 3002 PANEL KOMM FEHL und 3018 KOMM FEHL FUNK.

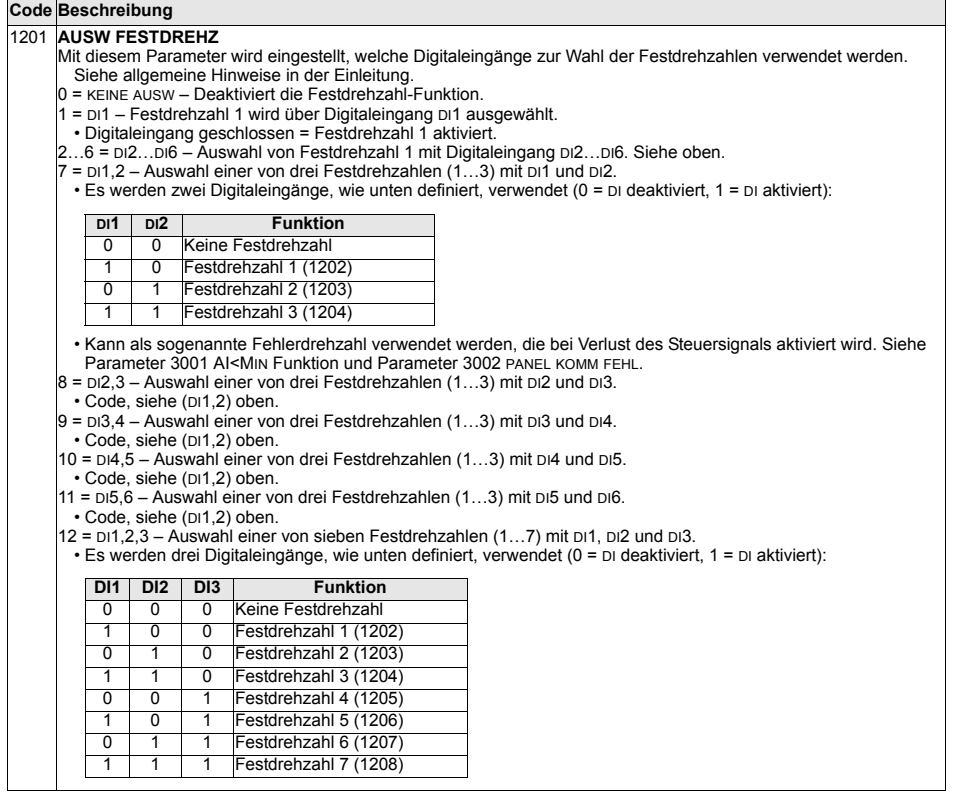

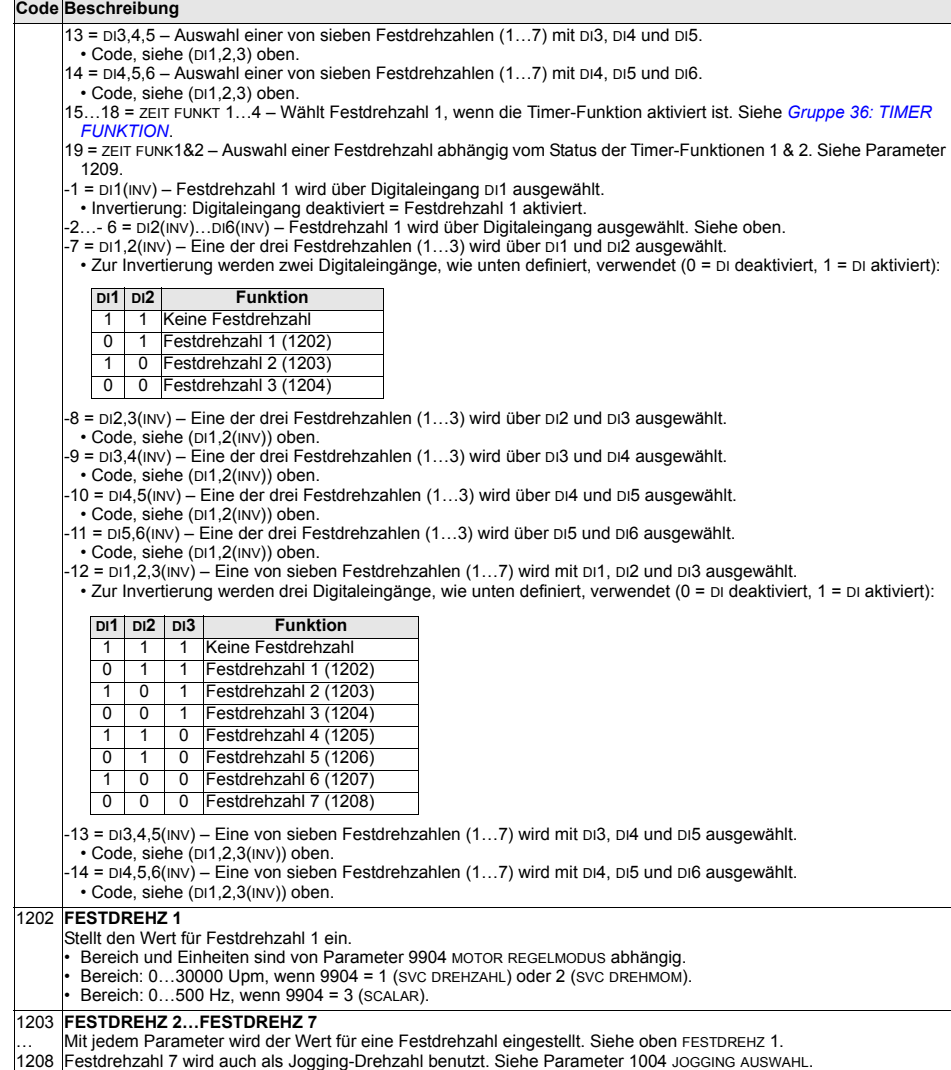

# **Code Beschreibung**

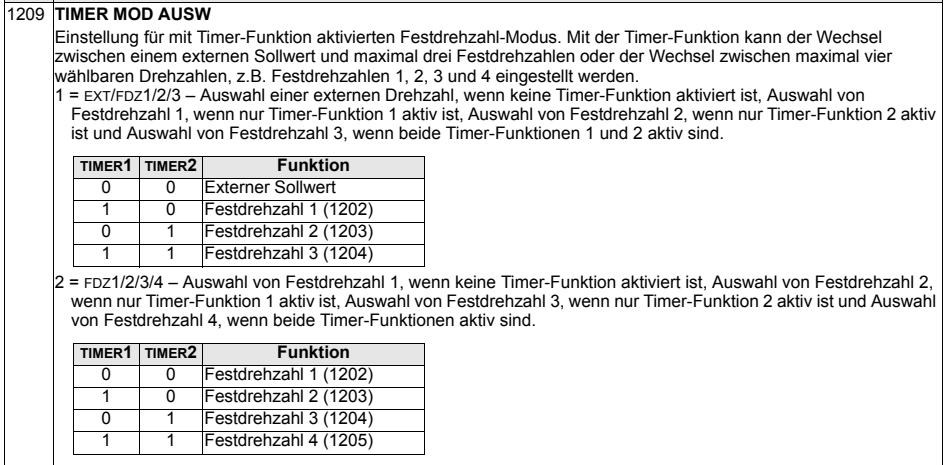

# **Gruppe 13: ANALOGEINGƒNGE**

In dieser Gruppe werden die Grenzen und Filter für die Analogeingänge eingestellt.

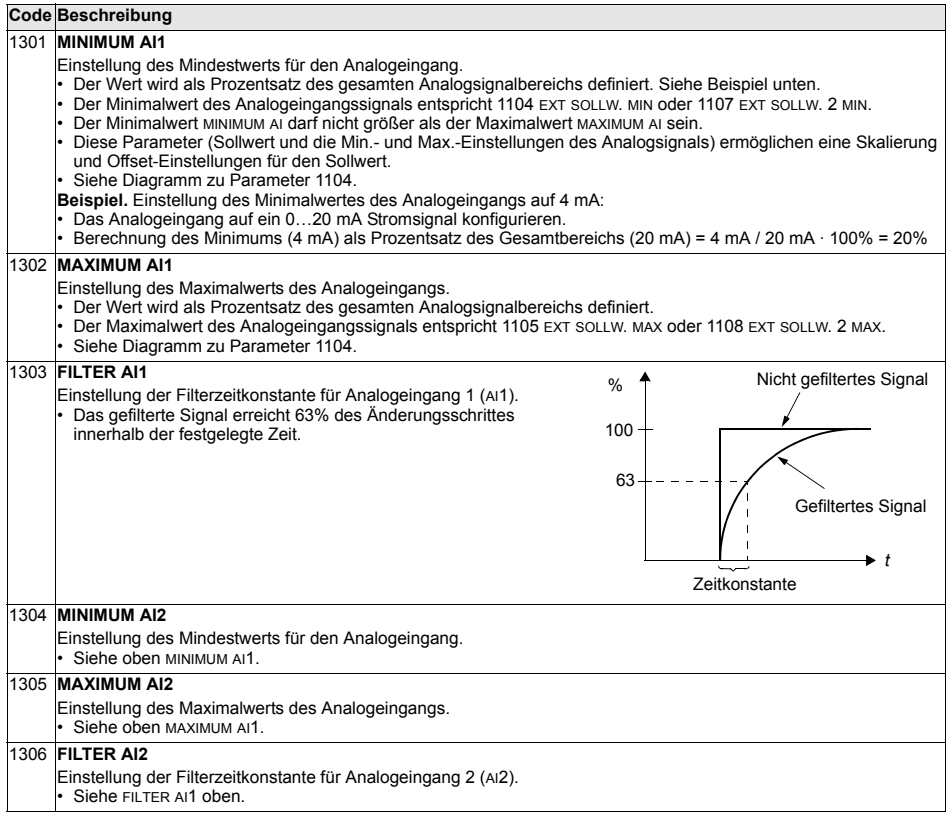

## **Gruppe 14: RELAISAUSGÄNGE**

Bedingungen zur Aktivierung der einzelnen Relaisausgänge.

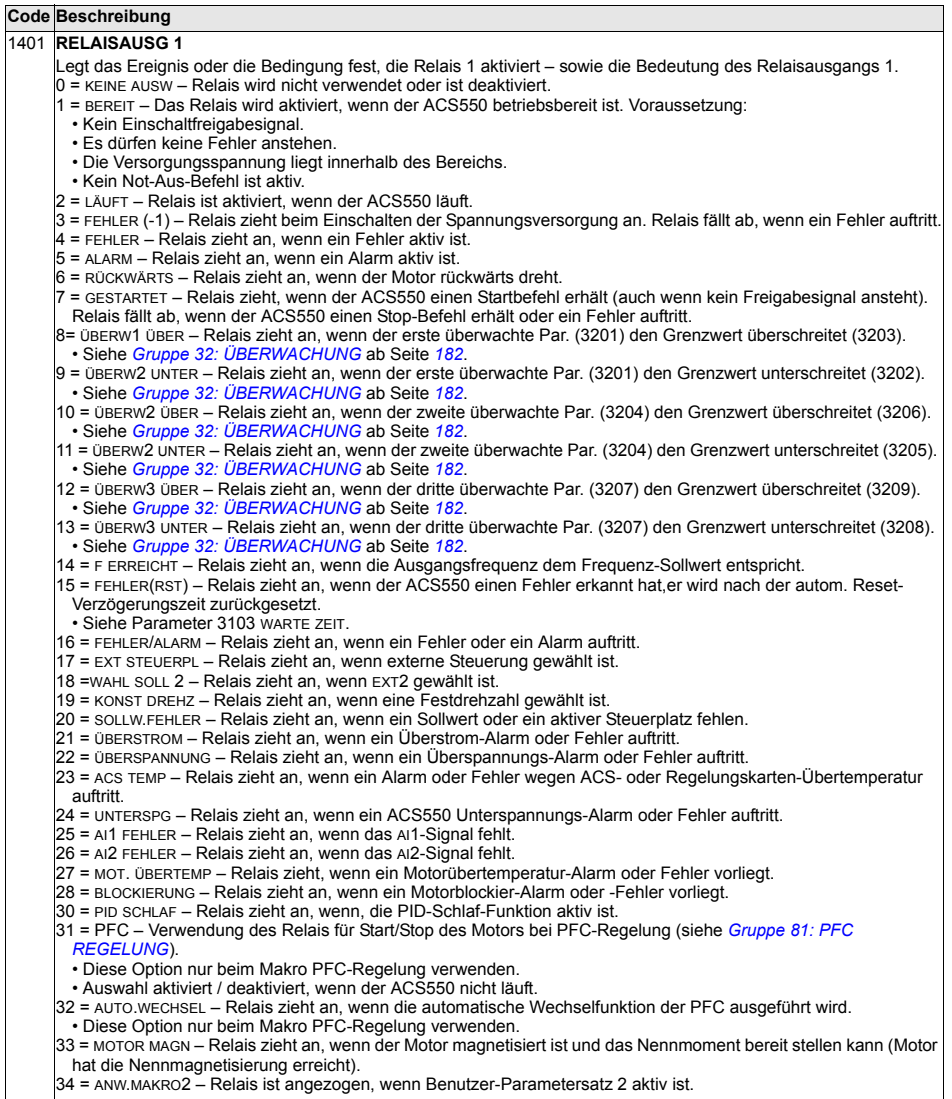

Wert erreicht. Siehe

#### **Code Beschreibung**

35 = KOMM – Relais hat auf Basis eines Eingangs von der Feldbus-Kommunikation angezogen.

• Der Feldbus schreibt den Binärcode in Parameter 0134, der das Anziehen der Relais 1. Relais 6 nach der folgenden Festlegung veranlassen kann:

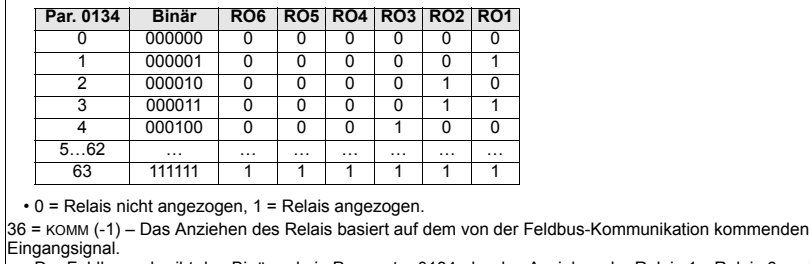

• Der Feldbus schreibt den Binärcode in Parameter 0134, der das Anziehen der Relais 1…Relais 6 nach der folgenden Festlegung veranlassen kann:

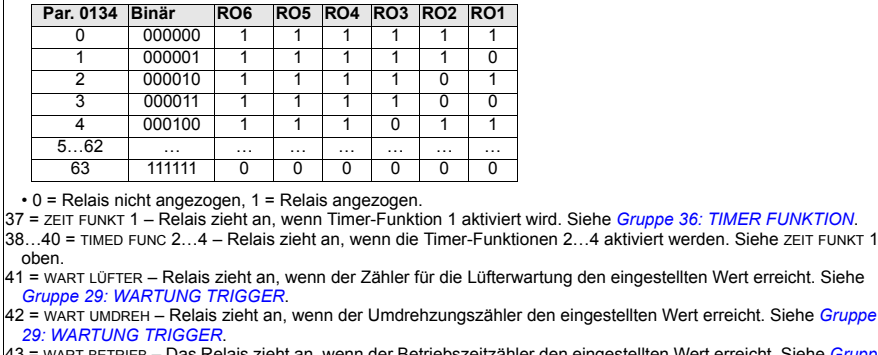

eht an, wenn der Betriebszeitzähler den eingestellten Wert erreicht. Siehe *Gruppe [29: WARTUNG TRIGGER](#page-175-0)*.

- 44 = WART EIN MWH Relais zieht an, wenn der MWh-Zähler den eingestellten Wert erreicht. Siehe *Gruppe 29: [WARTUNG TRIGGER](#page-175-0)*.
- 46 = START VERZ Relais zieht an, wenn eine Startverzögerung aktiviert wird.
- 47 = BENUTZ LST K Relais zieht an, wenn eine Fehler- oder Warnmeldung zur Benutzerlastkurve aktiviert wird.
- 52 = JOG AKTIV Relais zieht an, wenn die Jogging-Funktion aktiviert wird.

#### 1402 **RELAISAUSG 2** Legt das Ereignis oder die Bedingung fest, die Relais 2 aktiviert – sowie die Bedeutung des Relaisausgangs 2. Siehe 1401 RELAISAUSG 1. 1403 **RELAISAUSG 3** Legt das Ereignis oder die Bedingung fest, die Relais 3 aktiviert – sowie die Bedeutung des Relaisausgangs 3. Siehe 1401 RELAISAUSG 1. 1404 **RO1 EIN VERZ** Legt die Einschaltverzögerung für Relais 1 fest. Ein-/Abschaltverzögerungen werden ignoriert, wenn Relaisausgang 1401 auf PFC eingestellt ist. 1405 **RO1 AUS VERZ** Legt die Abschaltverzögerung für Relais 1 fest. Ein-/Abschaltverzögerungen werden ignoriert, wenn Relaisausgang 1401 auf PFC eingestellt ist. 1404 EIN VERZ 1405 AUS VERZ **Steuerereignis Relaisstatus**

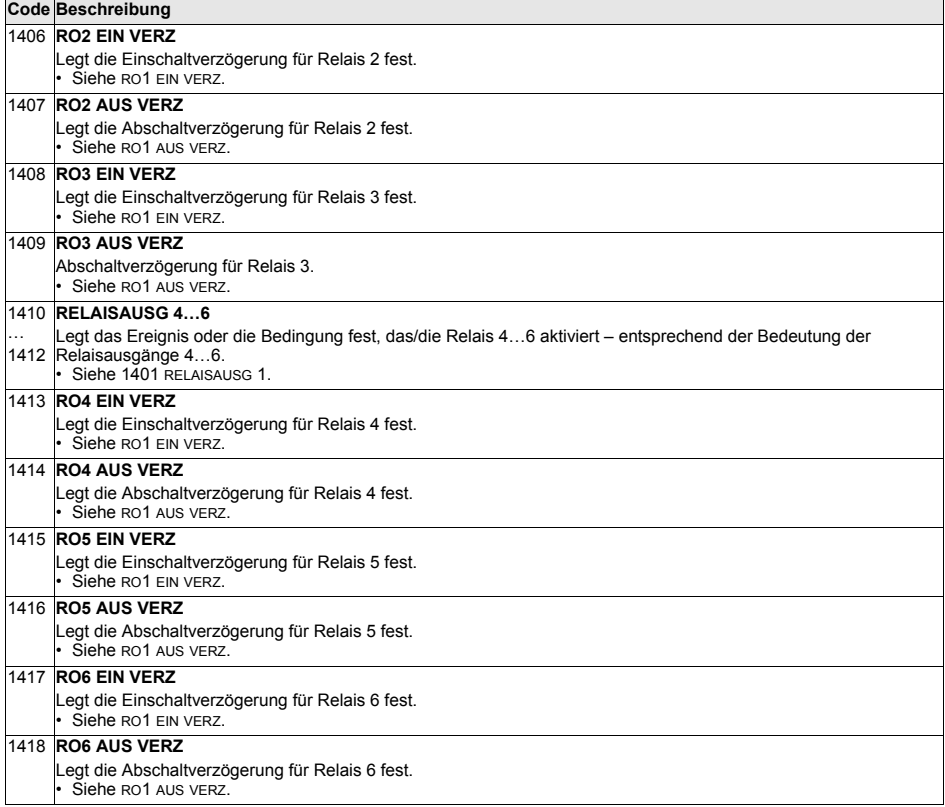

#### Gruppe 15: ANALOGAUSGÄNGE

In dieser Gruppe werden die Analogausgänge (Stromsignale) des ACS550 eingestellt. Der ACS550 kann folgende Analogausgänge haben:

- ï Jeder Parameter in *[Gruppe 01: BETRIEBSDATEN](#page-135-0)*
- Begrenzung auf programmierbare Minimal- und Maximalwerte des Ausgangsstroms
- Skalierung (bzw. Invertierung) durch Festlegung der Minimal- und Maximalwerte der Quellenparameter (oder des Inhalts). Festlegung des Maximalwertes (Parameter 1503 oder 1509), dass ein unter dem Minimalwert (Parameter 1502 oder 1508) liegender Wert zu einer Invertierung des Ausgangs führt.
- Filter.

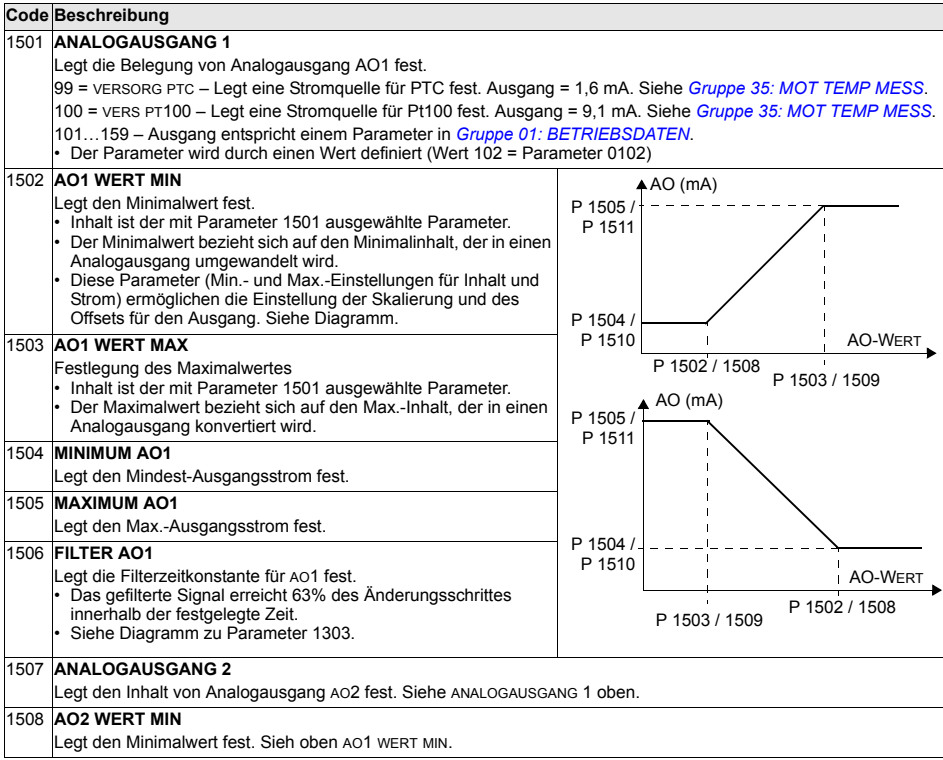

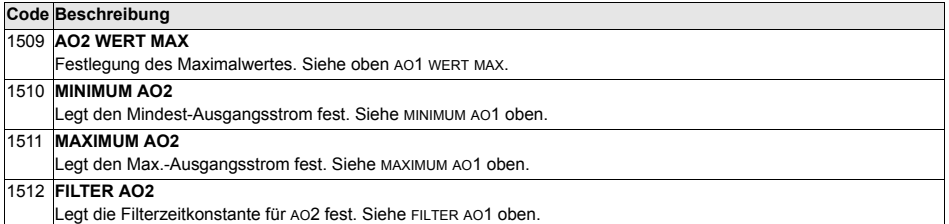

# **Gruppe 16: SYSTEMSTEUERUNG**

In dieser Gruppe werden eine Reihe von Systemverriegelungen, Rücksetzungen und Freigaben eingestellt.

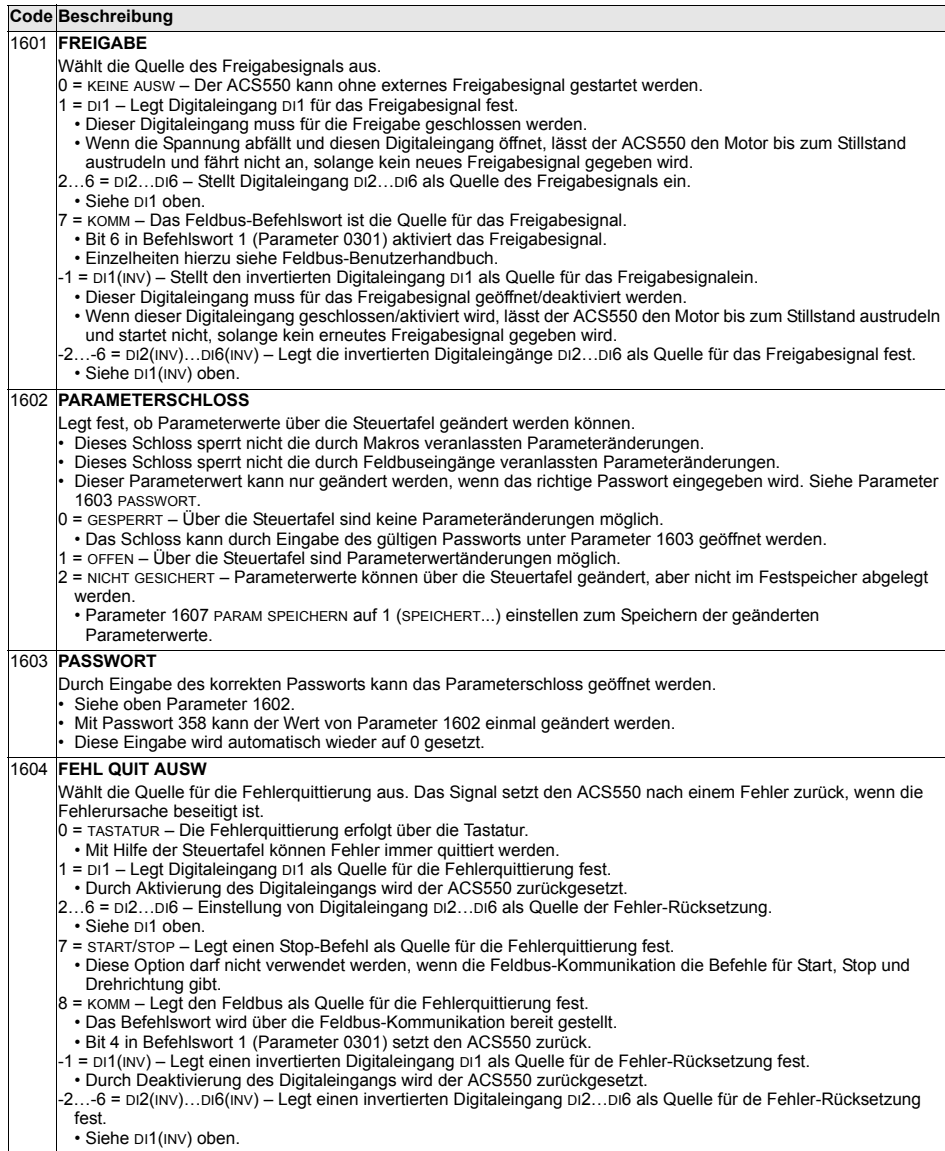

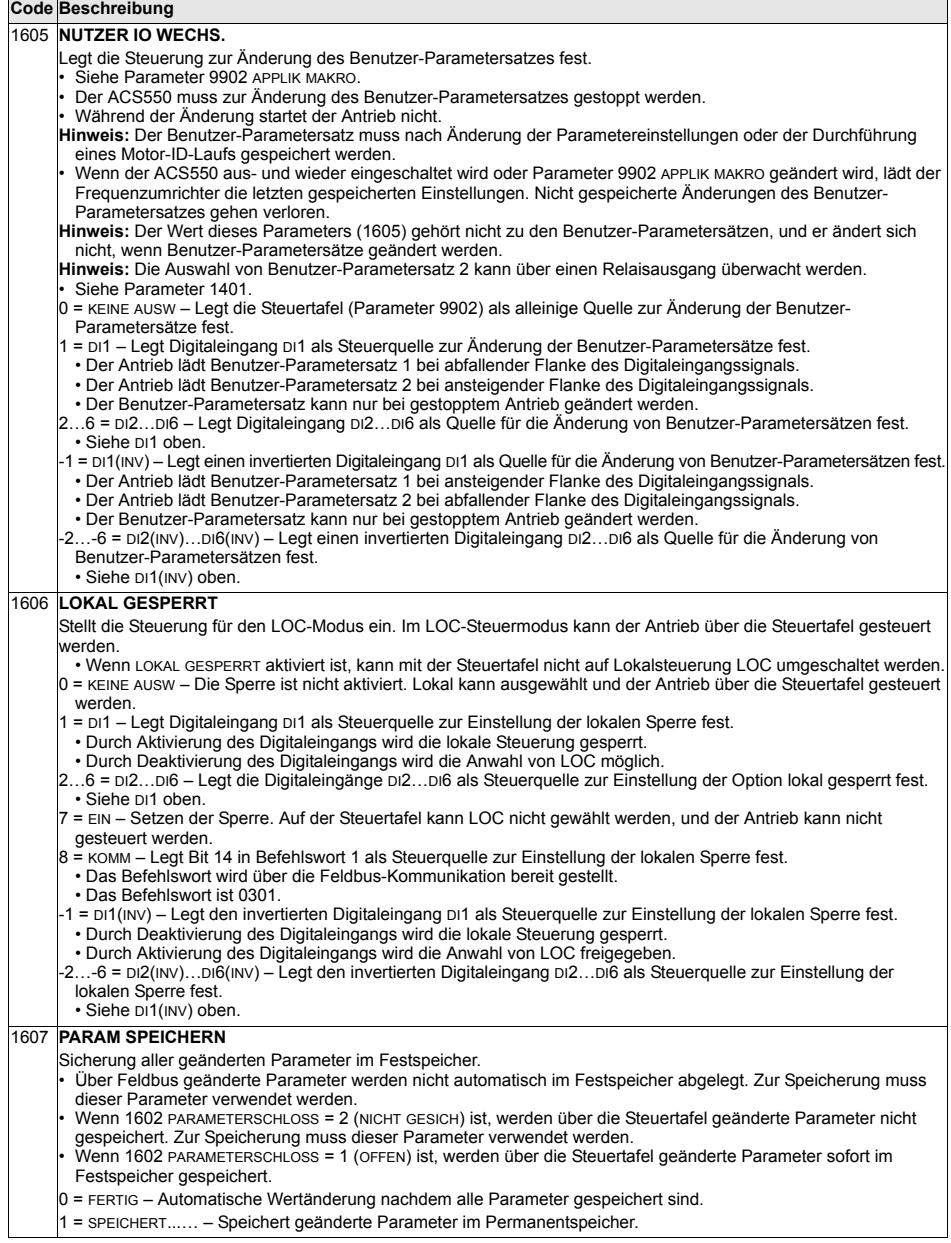

Ť.

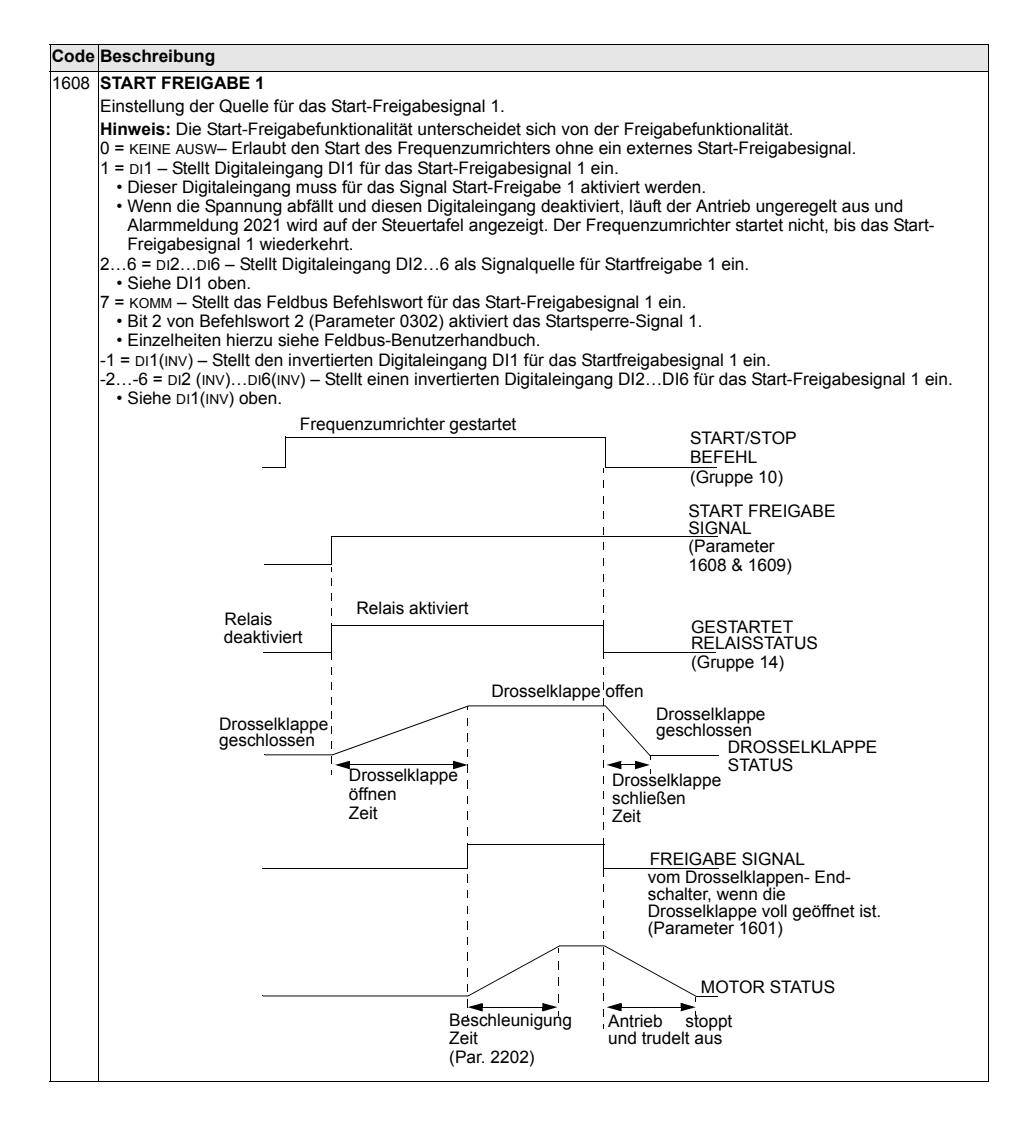

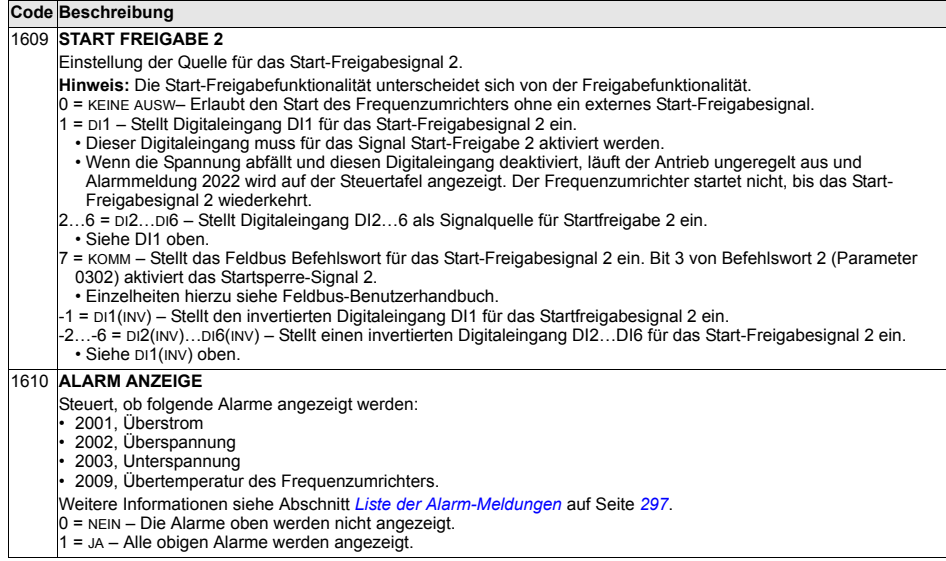

## **Gruppe 20: GRENZEN**

In dieser Gruppe werden die Minimal- und Maximal-Grenzwerte für den Betrieb des Motors ñ Drehzahl, Frequenz, Strom, Drehmoment usw. festgelegt.

<span id="page-161-0"></span>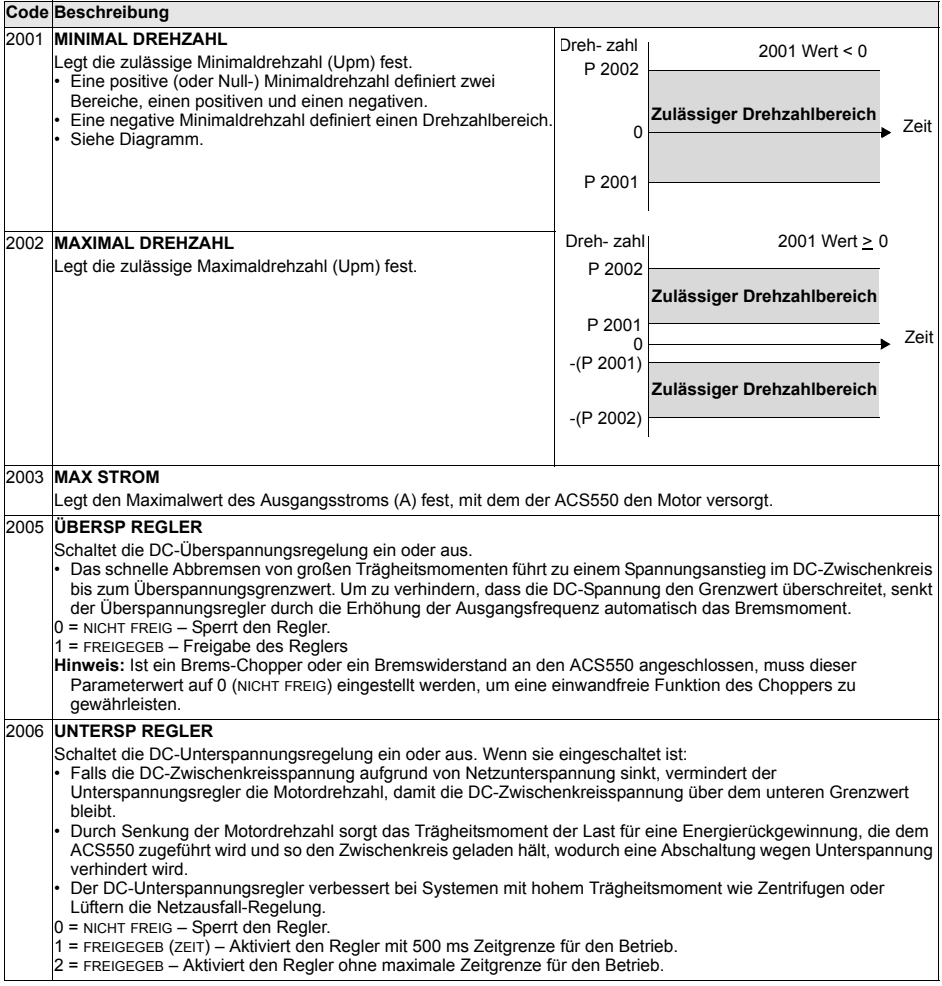

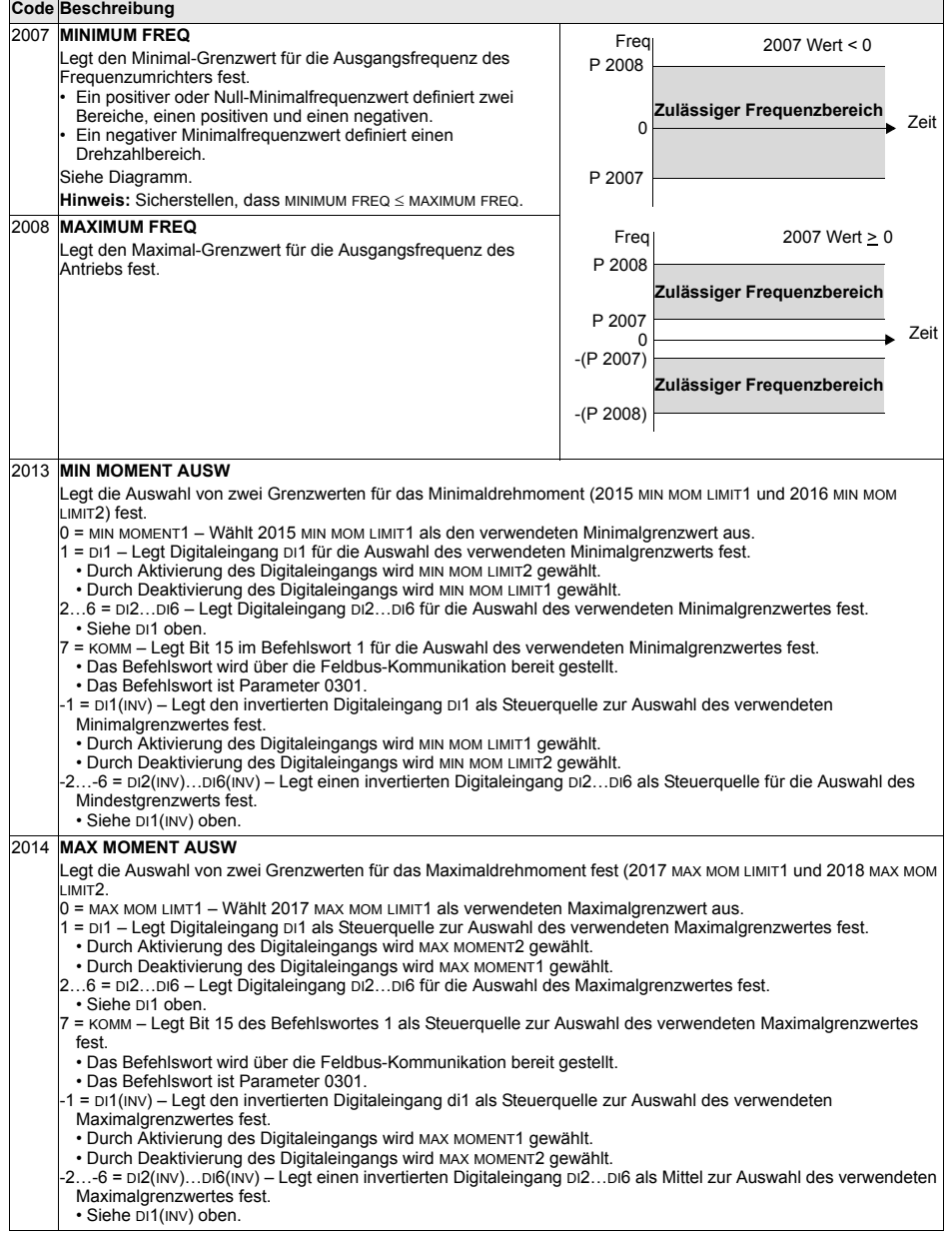

l,

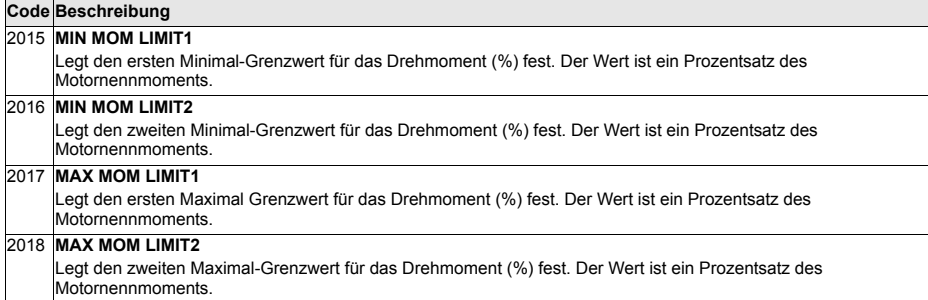

# **Gruppe 21: START/STOP**

In dieser Gruppe werden die Einstellungen für Start und Stop des Motors vorgenommen. Der ACS550 unterstützt verschiedene Start- und Stopp-Arten.

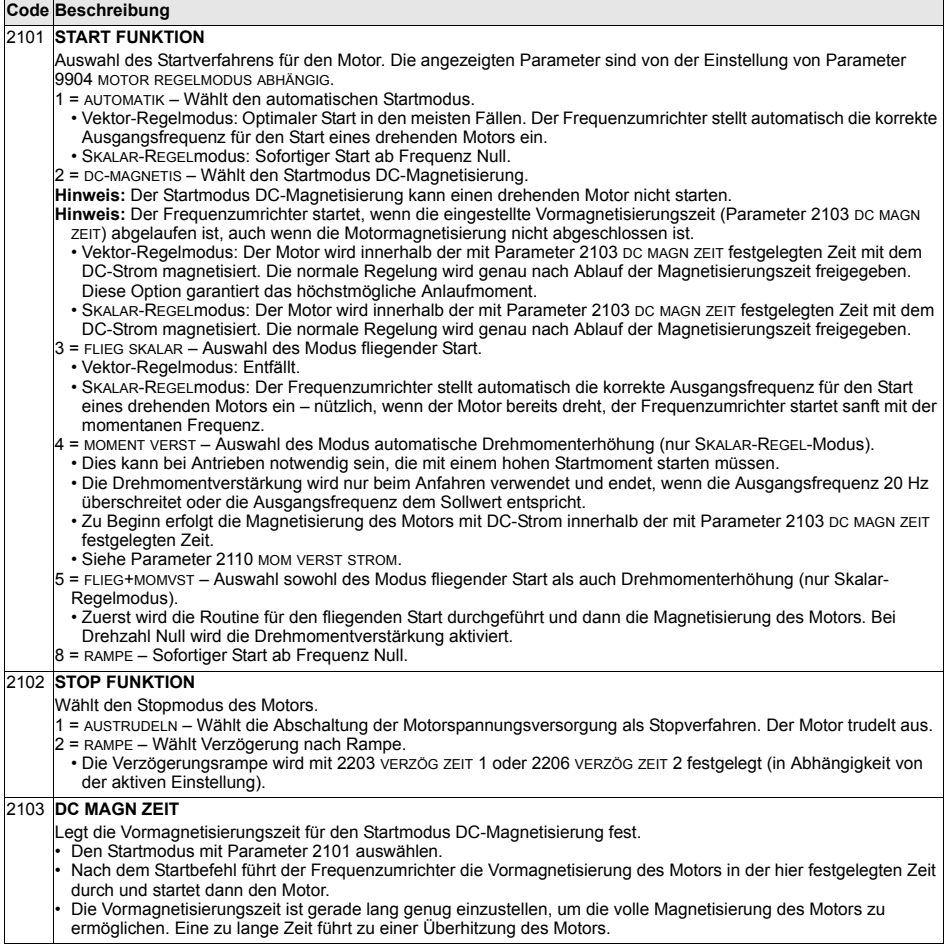

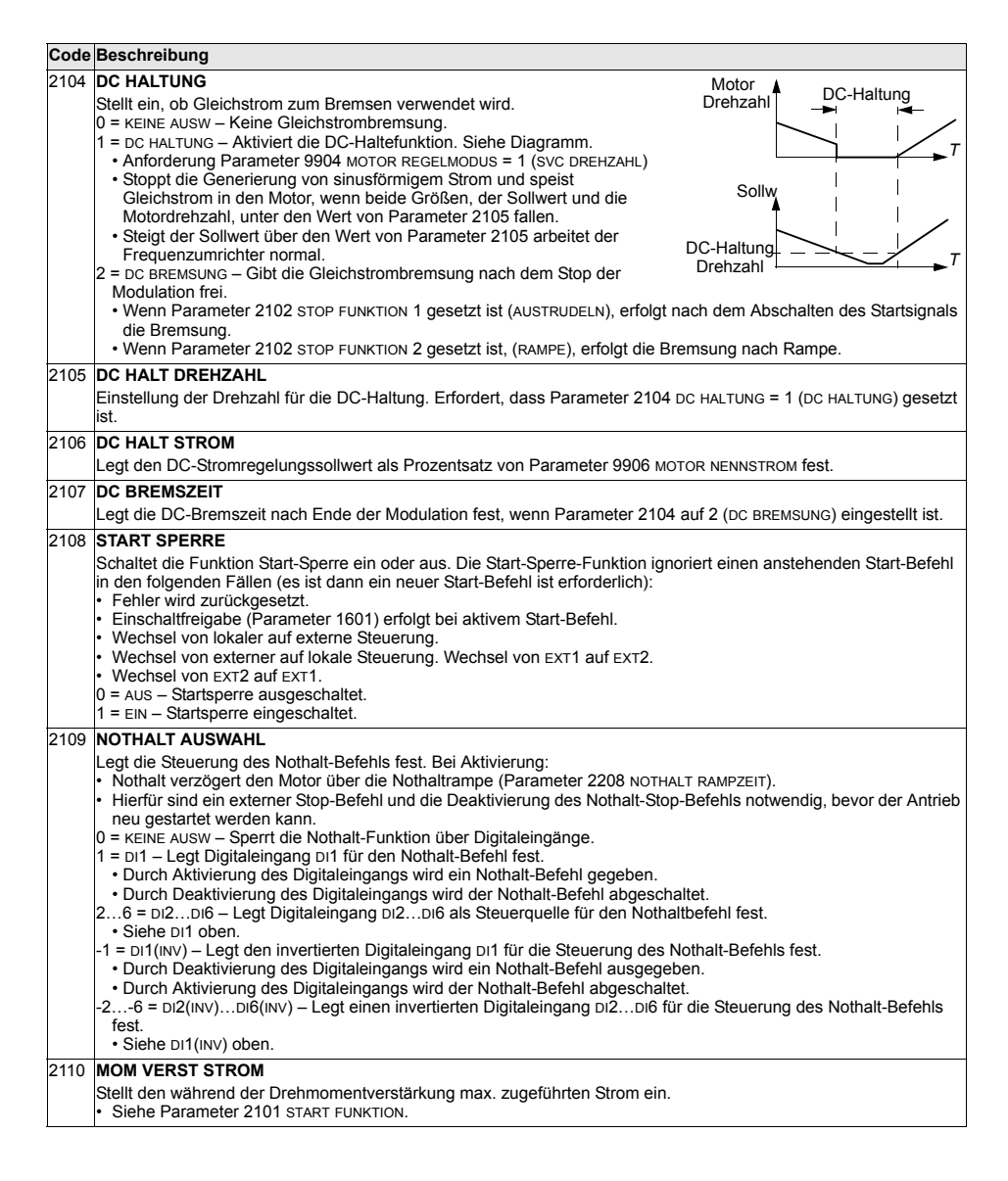

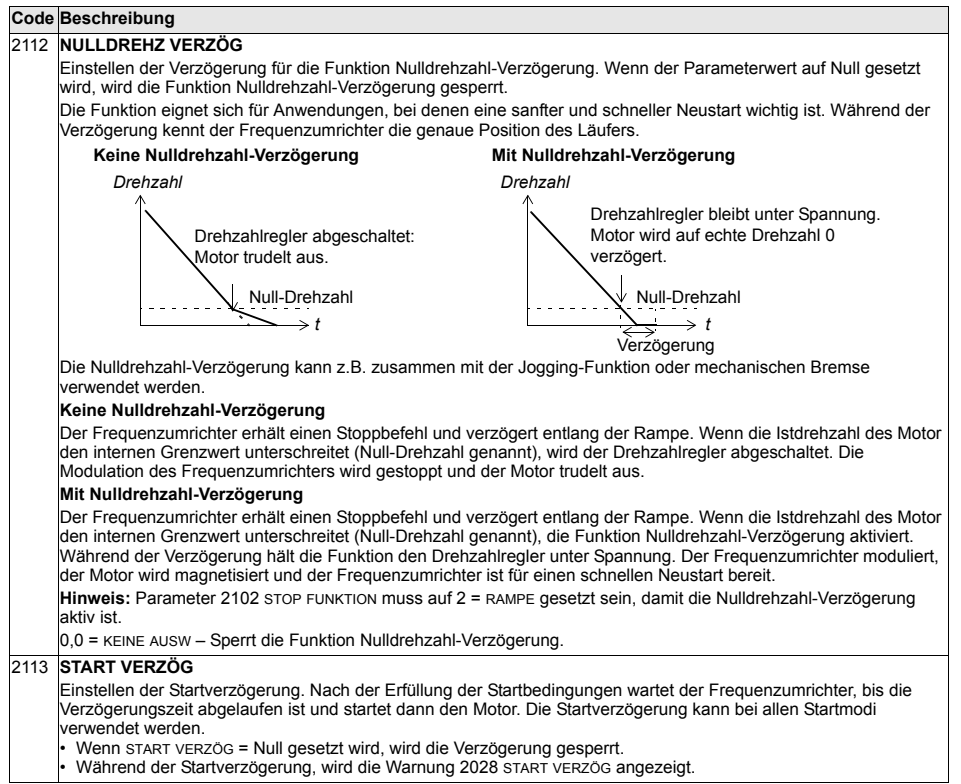

#### **Gruppe 22: RAMPEN**

In dieser Gruppe werden die Beschleunigungs- und Verzögerungsrampen definiert. Diese Rampen werden als Paare definiert, eine für die Beschleunigung und eine für die Verzögerung. Es können zwei Rampenpaare eingestellt werden, und ein Digitaleingang kann zur Auswahl des gewünschten Paares verwendet werden.

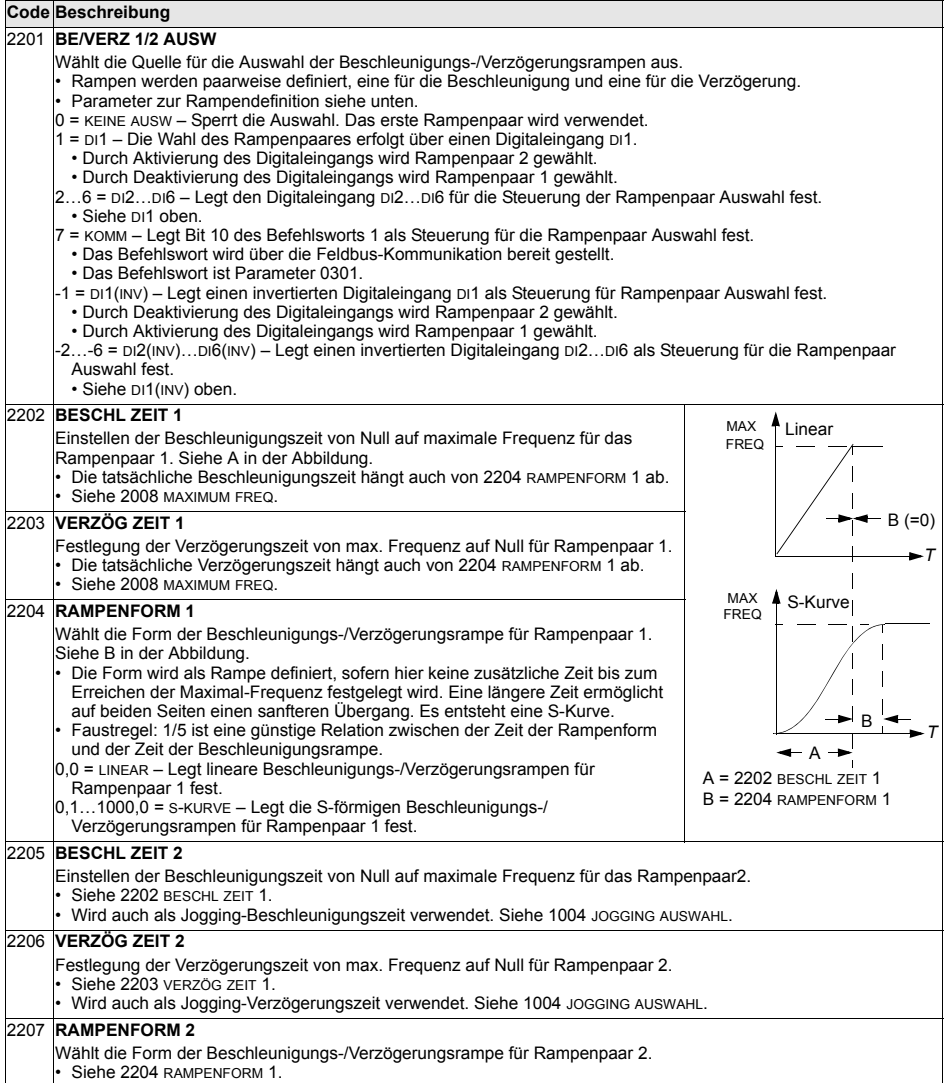

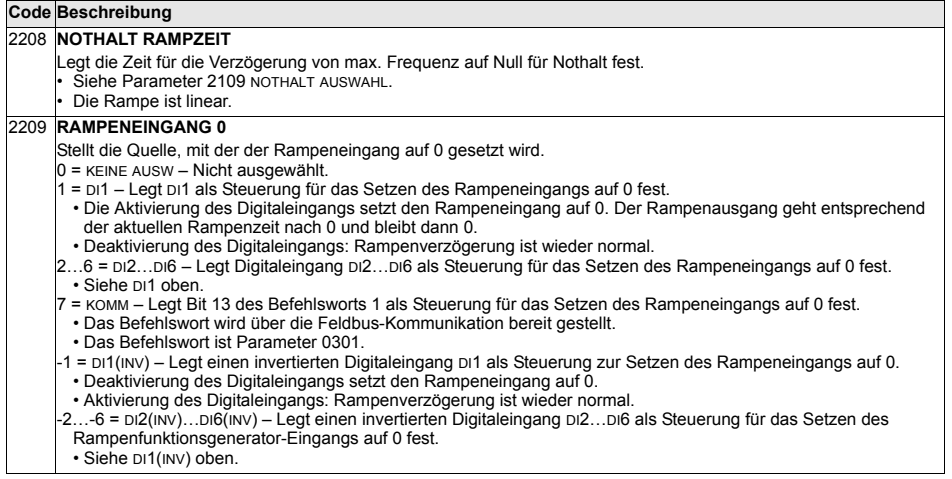

#### **Gruppe 23: DREHZAHLREGELUNG**

In dieser Gruppe werden die für die Drehzahlregelung verwendeten Variablen definiert.

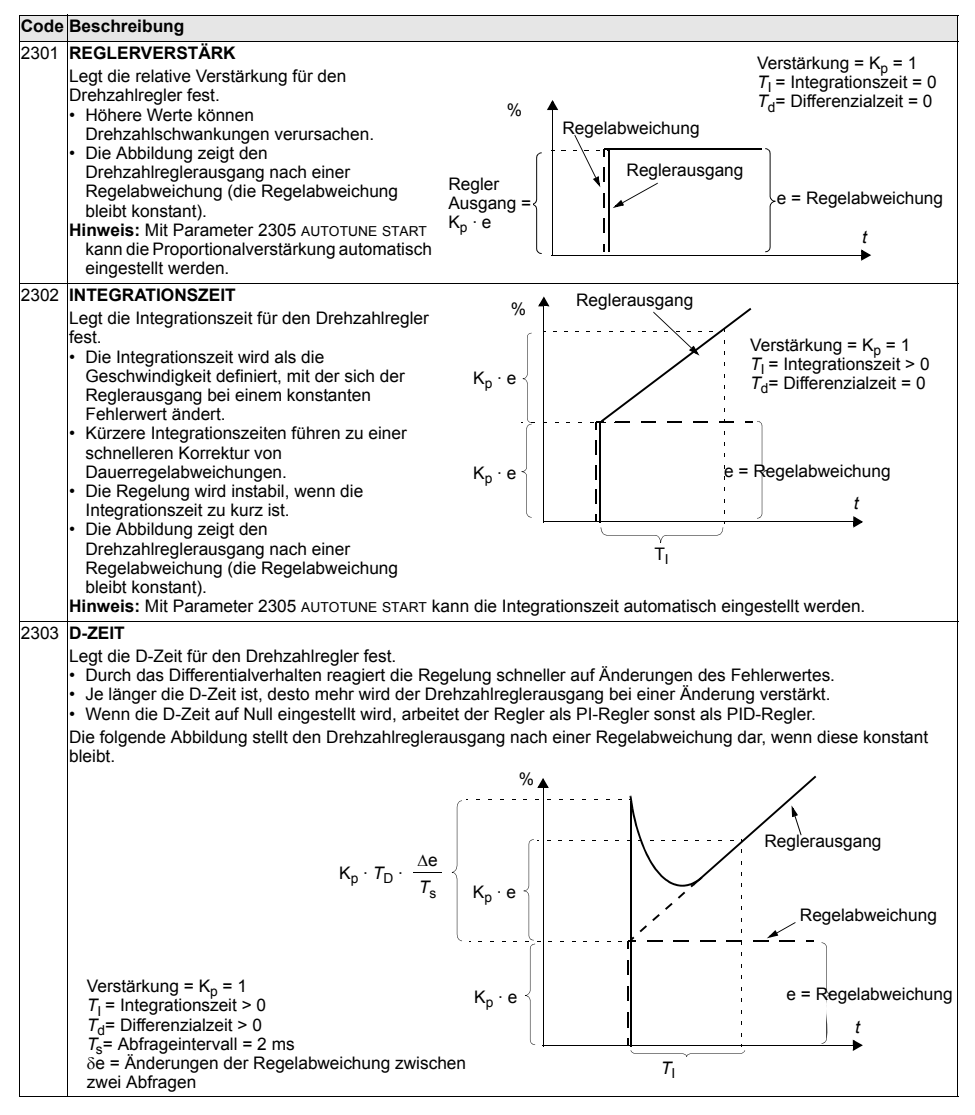

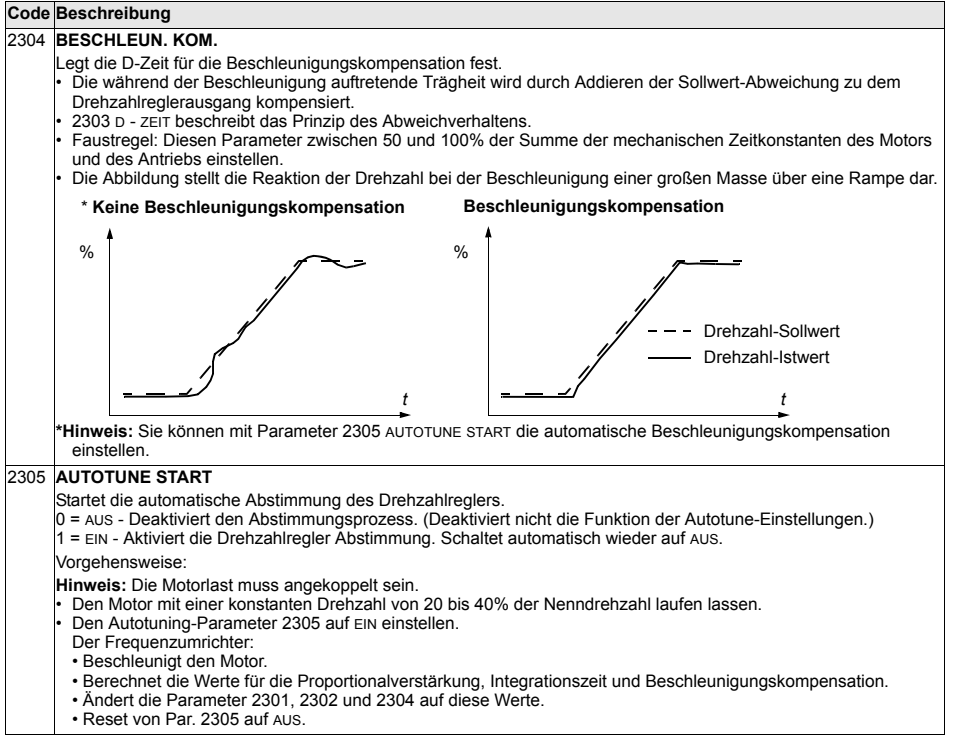

# **Gruppe 24: MOMENTENREGELUNG**

In dieser Gruppe werden die für die Drehmomentregelung verwendeten Variablen definiert.

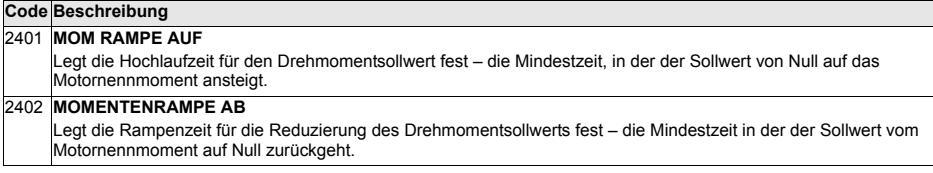

## **Gruppe 25: DREHZAHLAUSBLEND**

In dieser Gruppe werden drei kritische Drehzahlen oder Drehzahlbereiche festgelegt, die z.B. aufgrund mˆglicher mechanischer Schwingungen bei bestimmten Drehzahlen vermieden werden sollen.

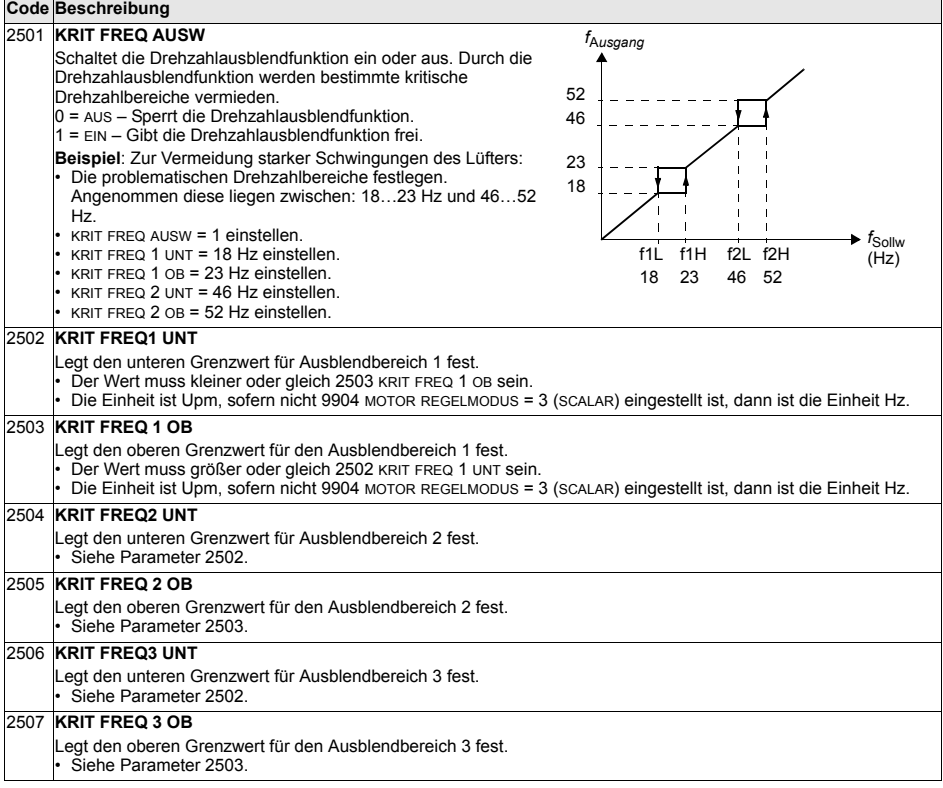

#### **Gruppe 26: MOTOR STEUERUNG**

In dieser Gruppe werden die für die Motorregelung verwendeten Variables eingestellt.

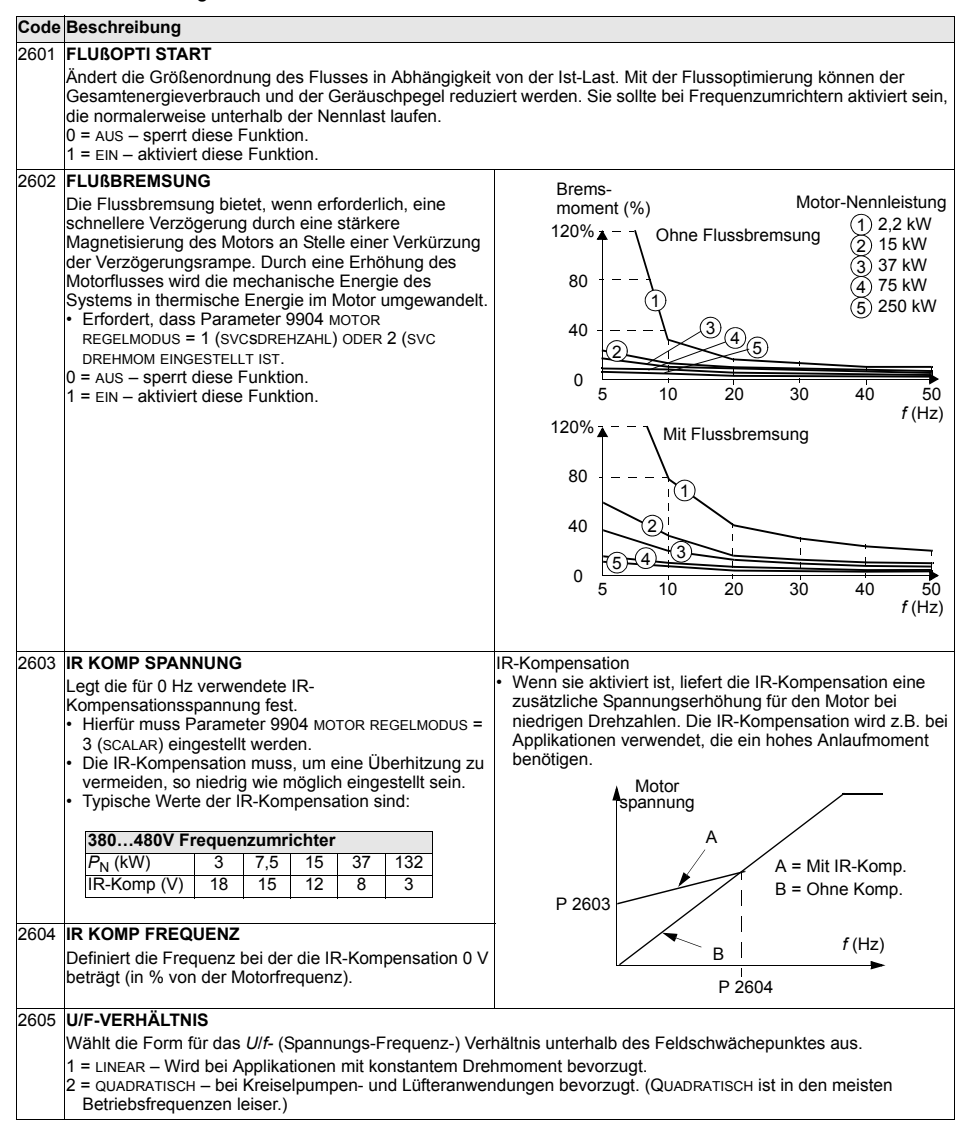

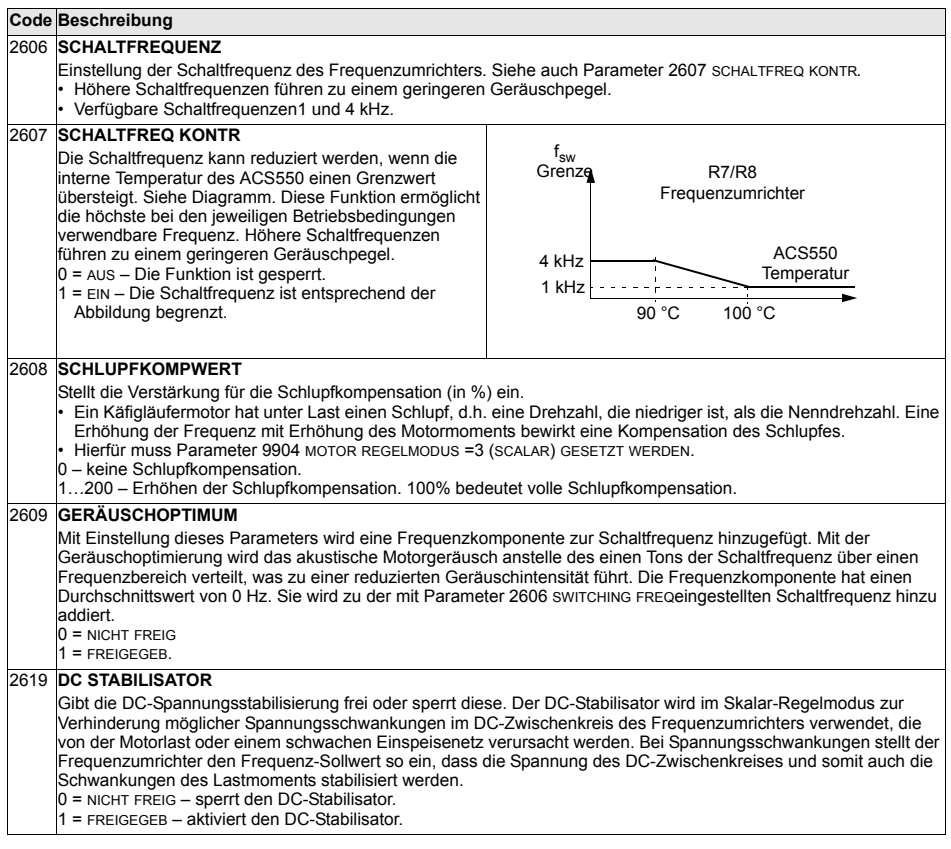

## <span id="page-175-0"></span>**Gruppe 29: WARTUNG TRIGGER**

Diese Gruppe enthält Zähler und Meldepunkte. Wenn der Betrieb einen Meldepunkt erreicht, erscheint ein Hinweis auf der Steuertafel, der anzeigt, dass eine Wartung nötig ist.

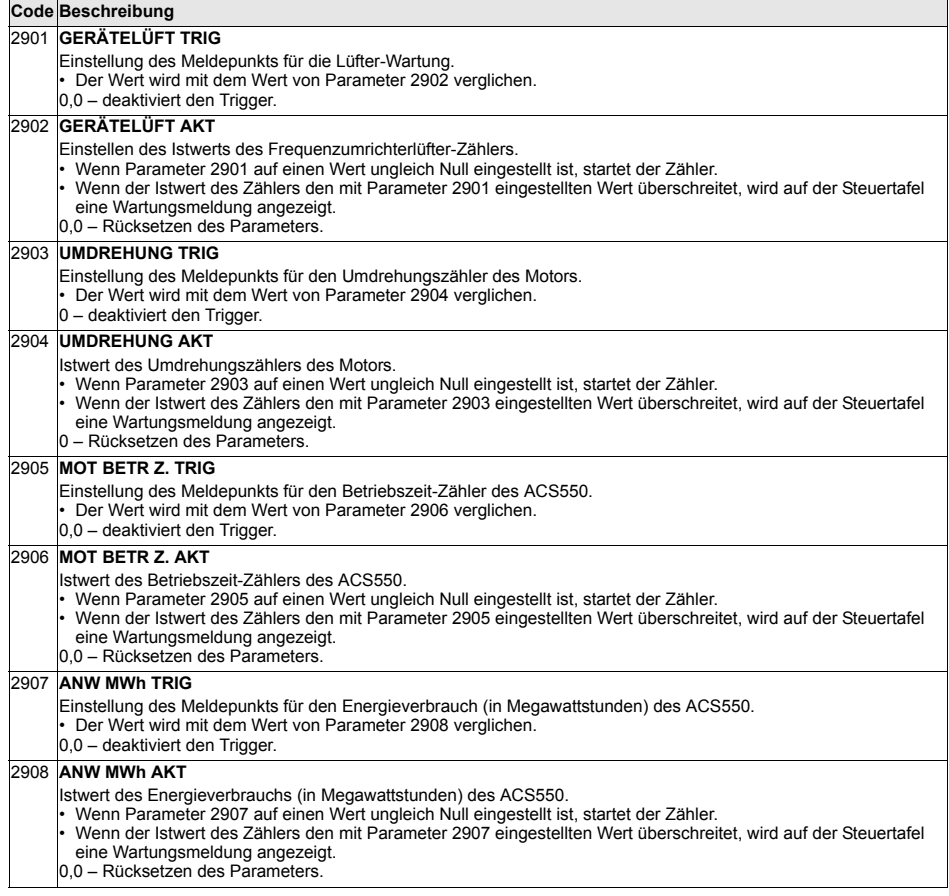

# **Gruppe 30: FEHLER FUNKTIONEN**

In dieser Gruppe werden Situationen definiert, die der ACS550 als potentielle Fehler erkennt, und es wird die Reaktion bei Erkennen eines Fehlers festgelegt.

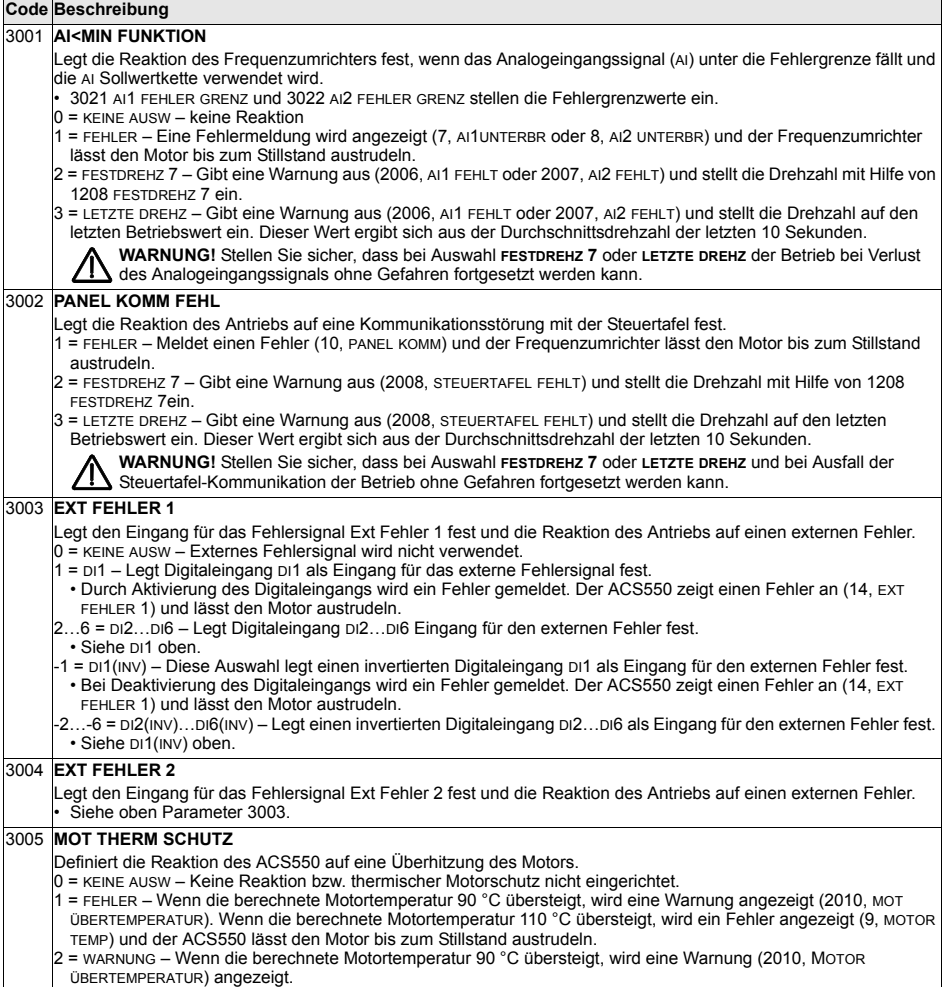

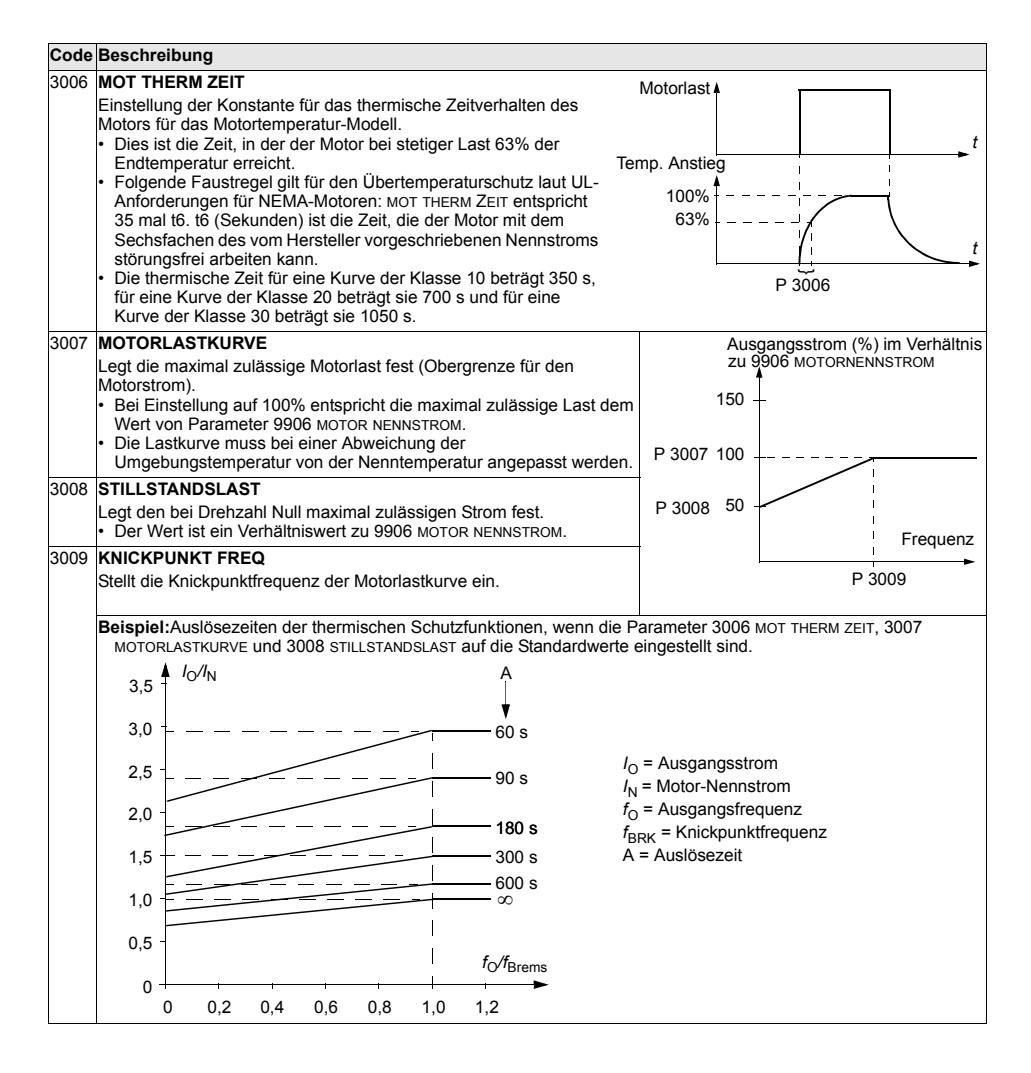

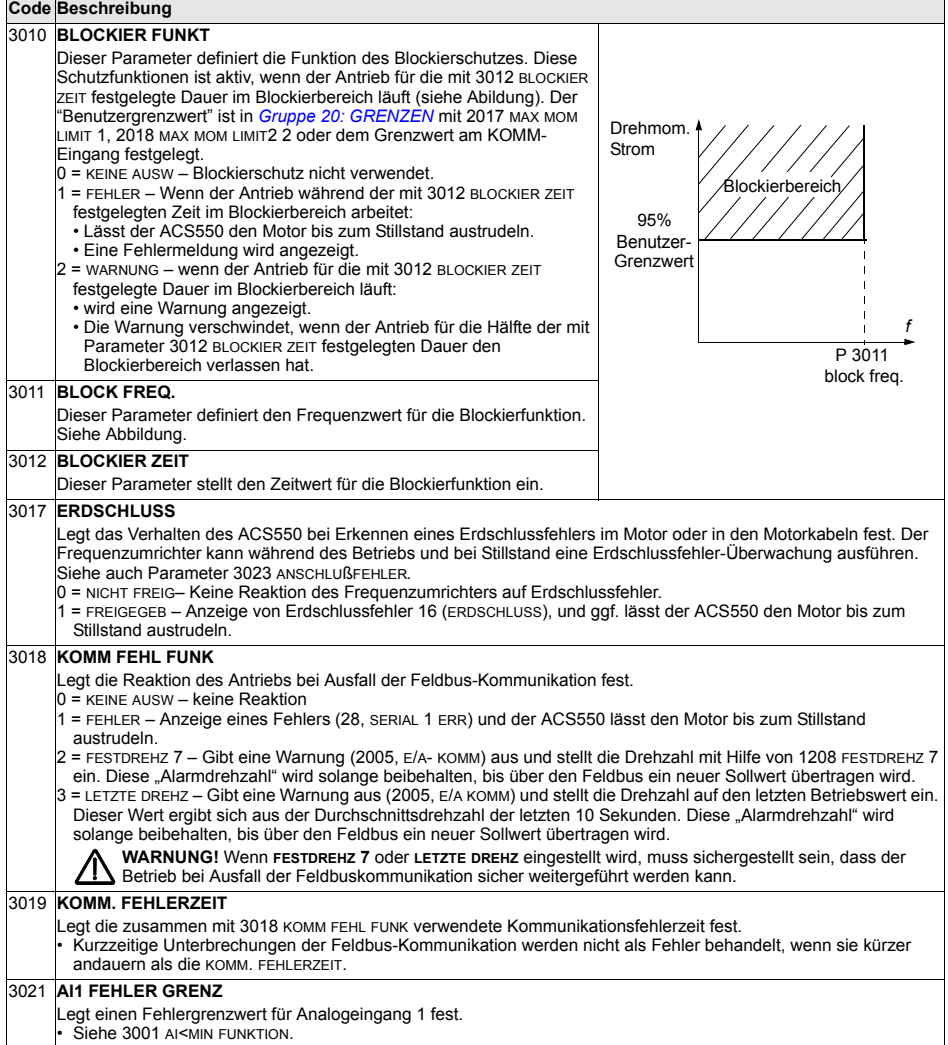

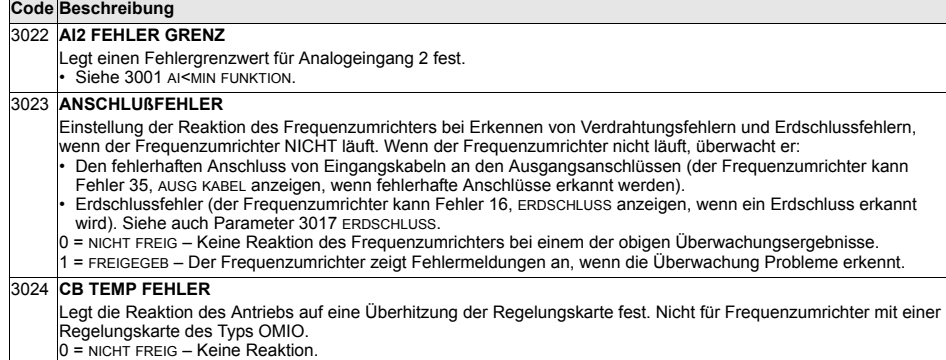

0 = NICHT FREIG – Keine Reaktion.<br>1 = FREIGEGEB – Anzeige des Fehlers 37 (CB ÜBERTEMPERATUR) und der Antrieb trudelt bis zum Stillstand aus.
# **Gruppe 31: AUTOM.RÜCKSETZEN**

In dieser Gruppe werden die Bedingungen für die automatische Rücksetzung festgelegt. Die automatische Rücksetzung erfolgt nach der Erkennung eines bestimmten Fehlers. Der Antrieb hält für die Dauer der Verzögerungszeit kurz an, dann erfolgt die automatische Rücksetzung. Die Anzahl der Rücksetzungen innerhalb einer festgelegten Zeit kann begrenzt werden und es kann eine automatische Rücksetzungen für verschiedene Fehler festgelegt werden.

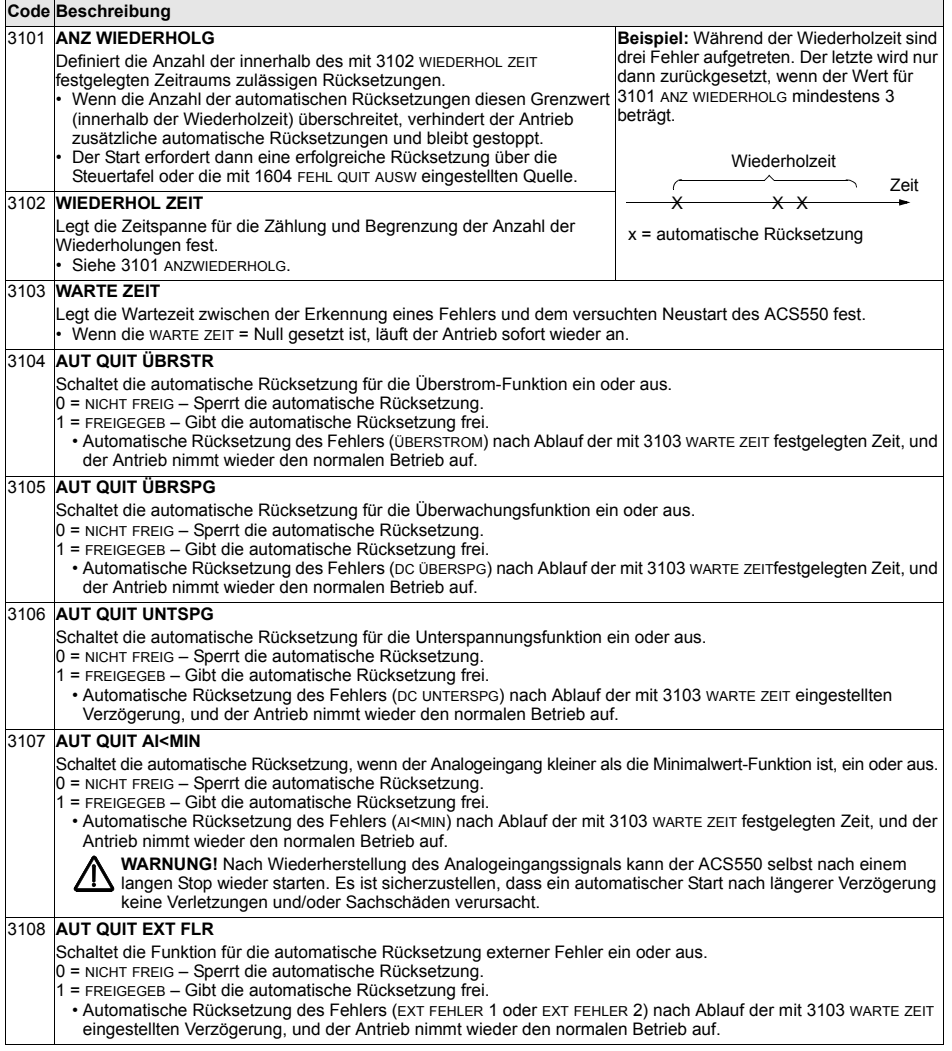

# **Gruppe 32: ÜBERWACHUNG**

Diese Gruppe definiert die Überwachung für bis zu drei Signalen aus *Gruppe 01:* **[BETRIEBSDATEN](#page-135-0)**. Ein spezifizierter Parameter wird überwacht und ein Relaisausgang zieht an, wenn der Parameter den festgelegten Grenzwert überschreitet. Mit *Gruppe 14: RELAISAUSGÄNGE* wird das Relais festgelegt und definiert, ob das Relais anzieht, wenn der Signalwert zu hoch oder zu niedrig ist.

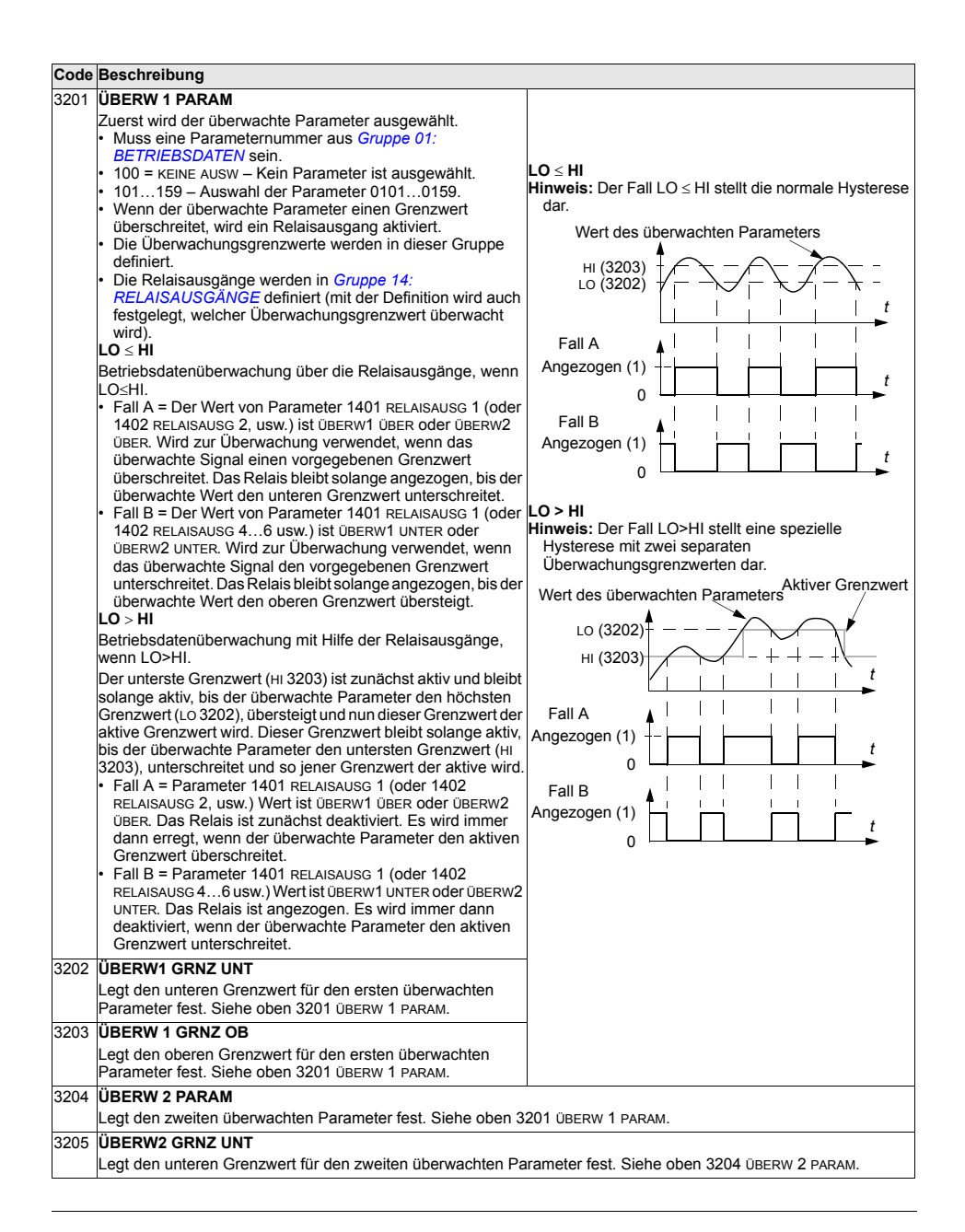

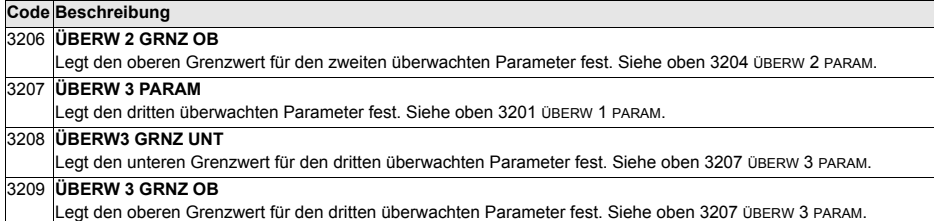

# **Gruppe 33: INFORMATION**

Diese Gruppe ermöglicht den Zugriff auf Informationen über die Programme des ACS550: Versionen und Testdatum.

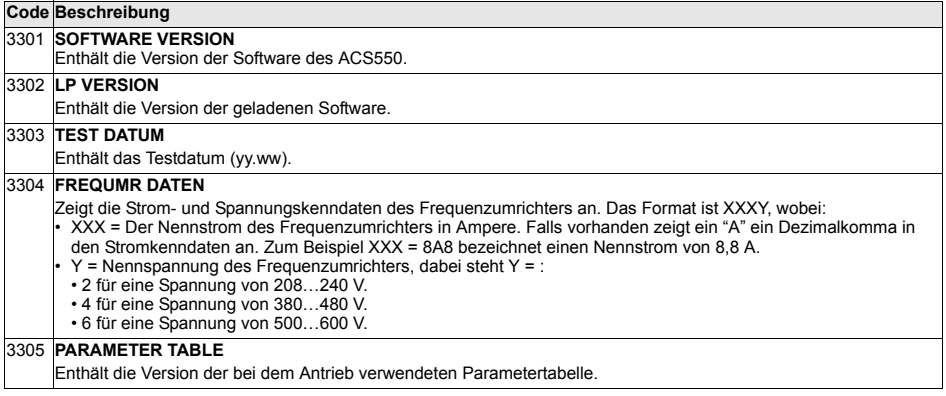

# **Gruppe 34: PROZESSVARIABLE**

In dieser Gruppe wird der Inhalt der Steuertafelanzeige (mittlerer Bereich) festgelegt, wenn sich die Steuertafel im Ausgabemodus befindet.

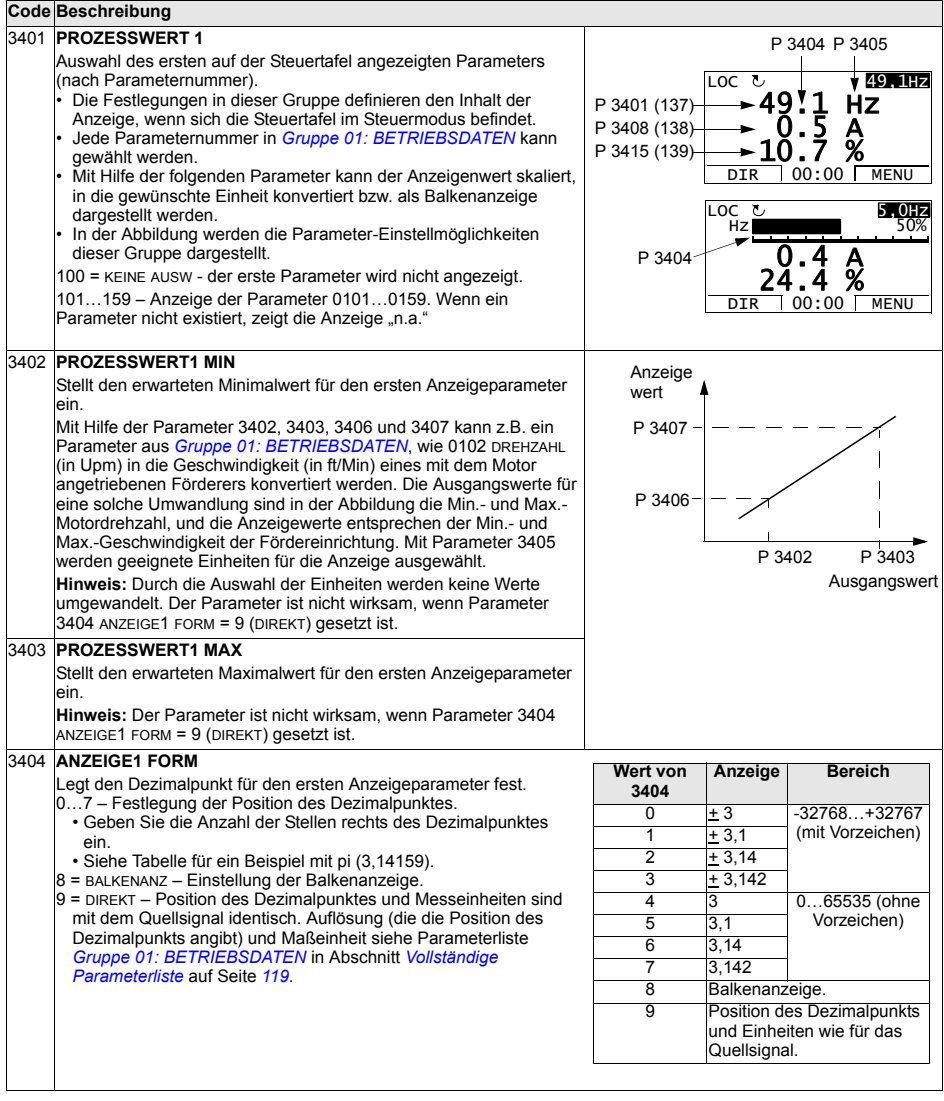

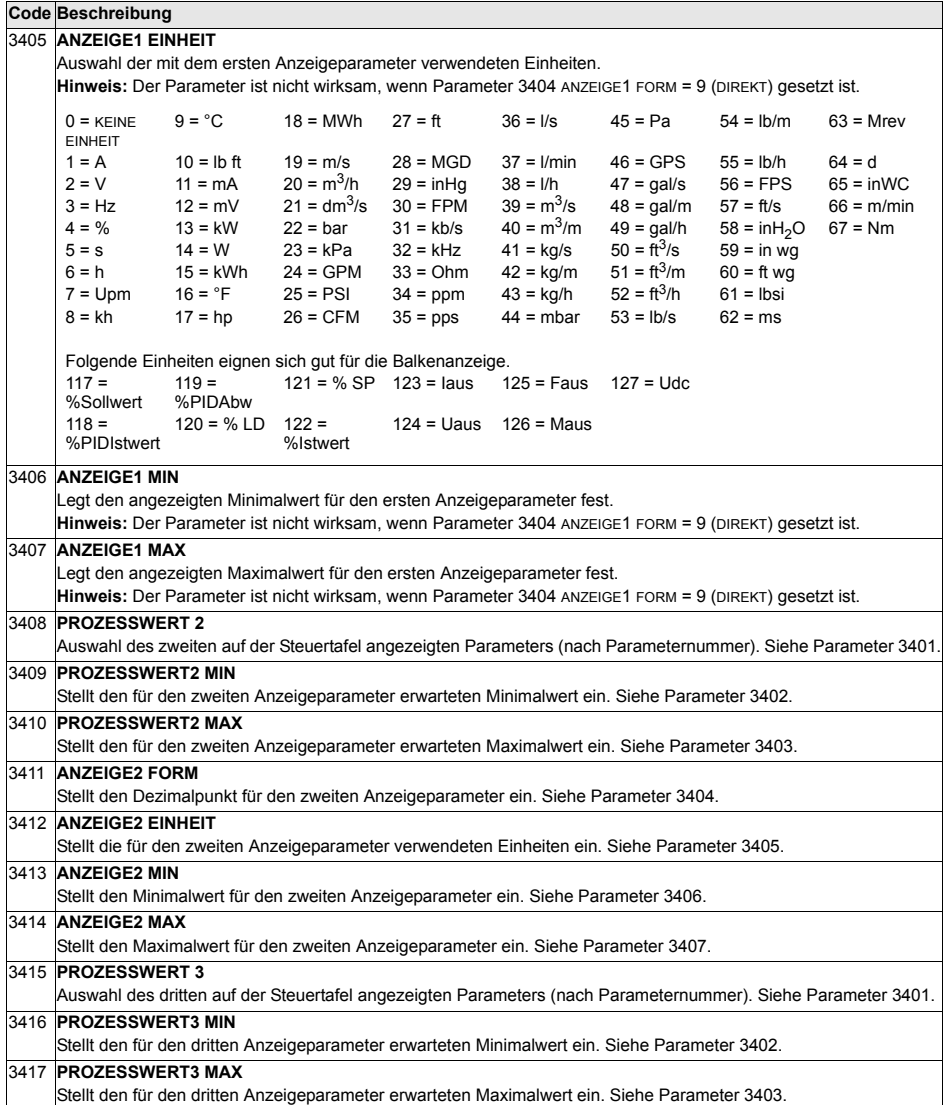

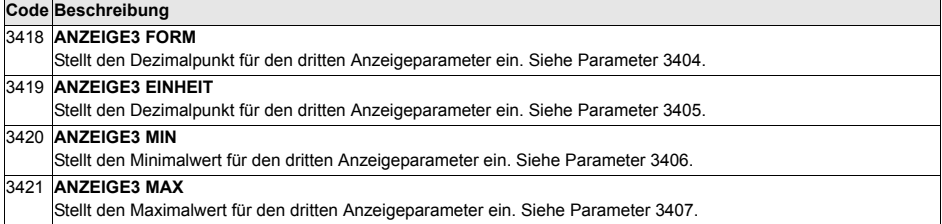

#### **Gruppe 35: MOT TEMP MESS**

In dieser Gruppe werden die Erkennung und Meldung eines potentiellen Fehlers – Überhitzung des Motors - der vom Temperatursensor erkannt wurde, definiert. Typische Anschlüsse sind nachfolgend dargestellt.

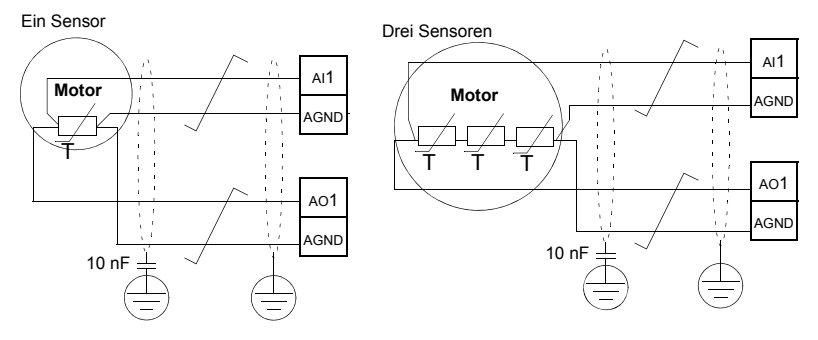

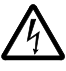

WARNUNG! IEC 60664 fordert eine doppelte oder verstärkte Isolation zwischen spannungsführenden Teilen und der Oberfläche zugänglicher Teile der elektrischen Geräte, die entweder nichtleitend oder leitend sind, jedoch nicht an die Schutzerde angeschlossen sind.

Um diese Anforderung zu erfüllen, muss ein Thermistor (oder ähnliche Komponenten), die an den ACS550 angeschlossen werden, eine der nachfolgenden Alternativen erfüllen:

- Den Thermistor von den spannungsführenden Teilen des Motors mit einer doppelten verstärkten Isolation trennen.
- Alle an die Digital- und Analogeingänge des Antriebs angeschlossenen Schaltkreise schützen. Einen Schutz vor Berührung einrichten und eine Isolation von den Niederspannungskreisen vornehmen (die Isolation muss für die gleiche Spannung wie der Hauptkreis des Antriebs ausgelegt sein).
- Verwenden Sie ein externes Thermistorrelais. Die Isolation des Relais muss für die gleiche Spannung wie der Hauptkreis des Antriebs ausgelegt sein.

**PTC-Sensor**

Die Abbildung unten stellt Thermistorrelais- und PTC-Sensor-Anschlüsse dar, die einen Digitaleingang verwenden. Motorseitig sollte der Kabelschirm über einen 10 nF Kondensator geerdet werden. Wenn dieses nicht möglich ist, schließen Sie den Schirm nicht an.

**Thermistor- Relais**

<span id="page-189-0"></span>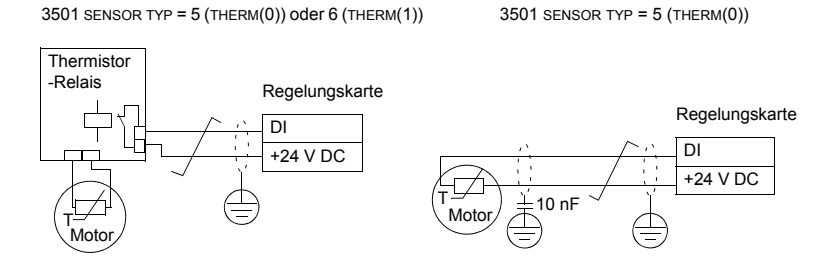

Andere Fehlerursachen oder eine Abschätzung einer möglichen Überhitzung des Motors mit Hilfe eines Modells siehe *[Gruppe 30: FEHLER FUNKTIONEN](#page-176-0)*.

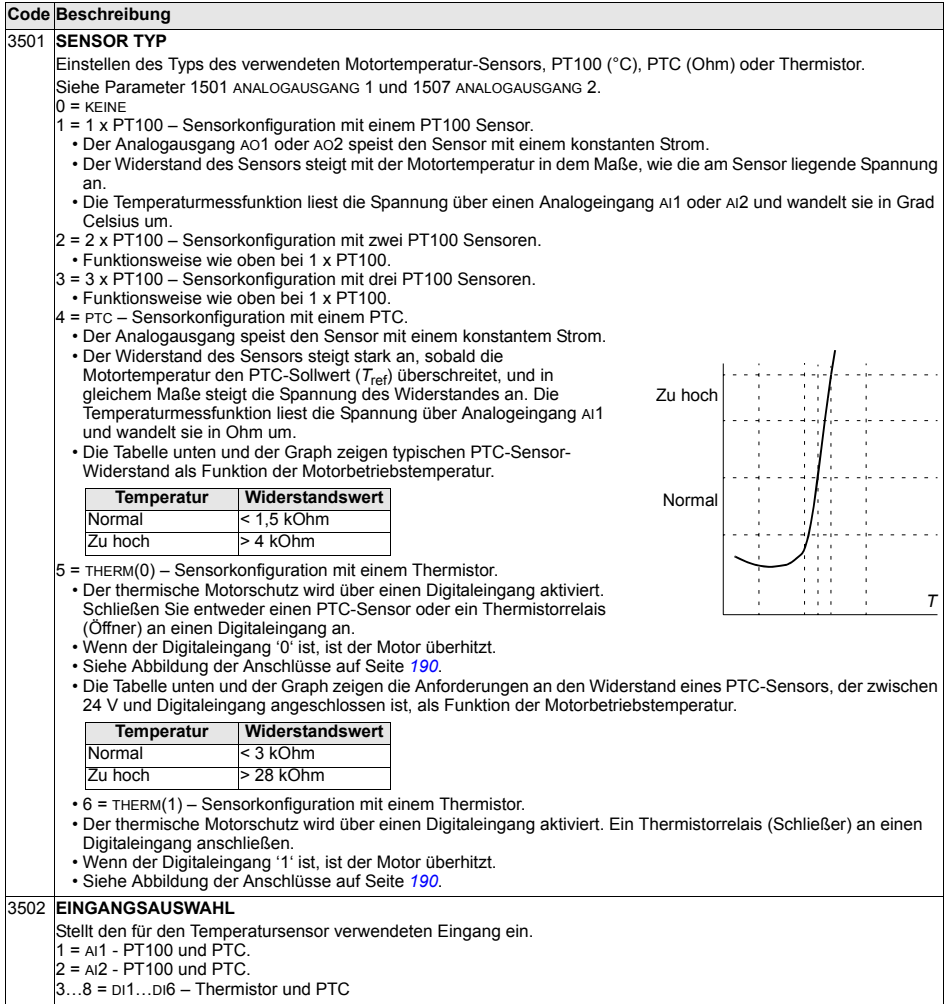

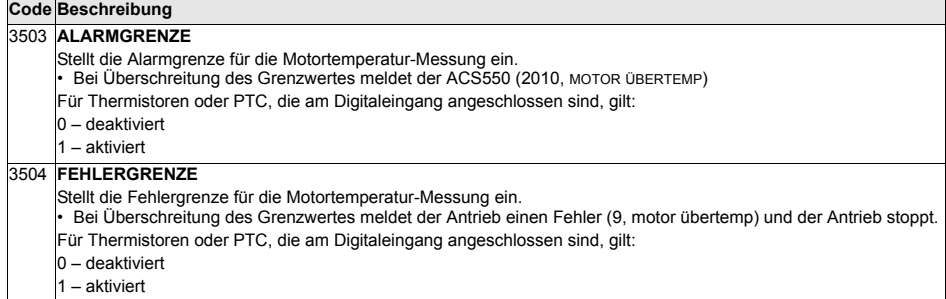

## <span id="page-192-0"></span>**Gruppe 36: TIMER FUNKTION**

Mit den Parametern dieser Gruppe werden die Timer-Funktionen eingestellt. Einstellungen der Timer-Funktionen:

- Vier Start- und Stop-Zeiten pro Tag
- Vier Start-, Stop- und Booster-Zeiten pro Woche
- Vier zeitgesteuerte Funktionen mit zusammengefassten Timer-Einstellungen.

Ein Timer kann an mehrere Zeitperioden und eine Zeitperiode kann an mehrere Timer angeschlossen werden.

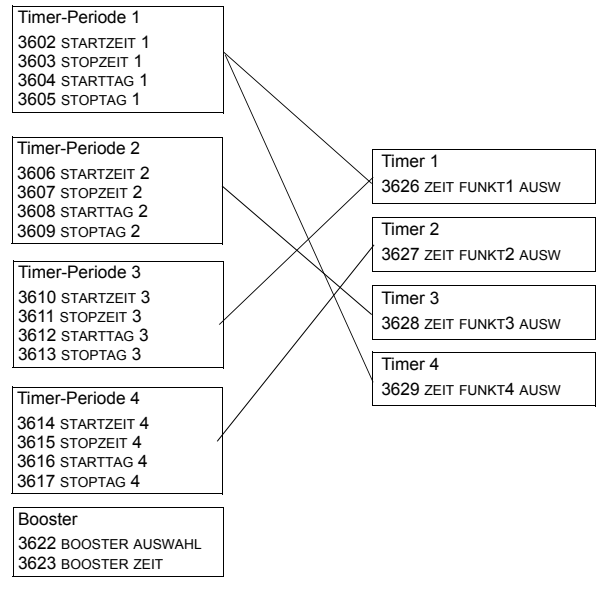

Ein Parameter kann nur in einer Timer-Funktion wirksam werden.

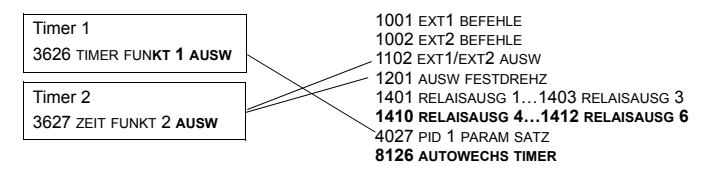

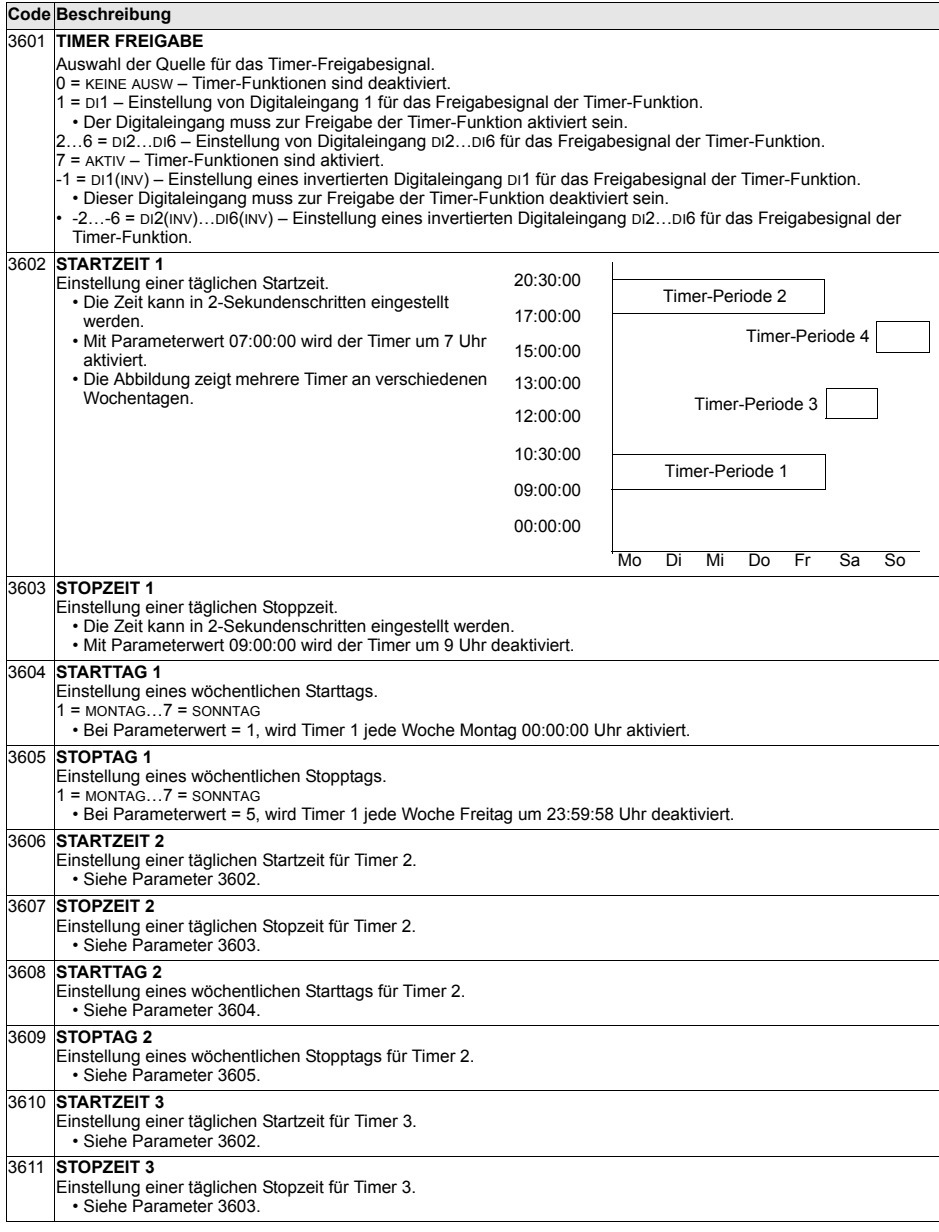

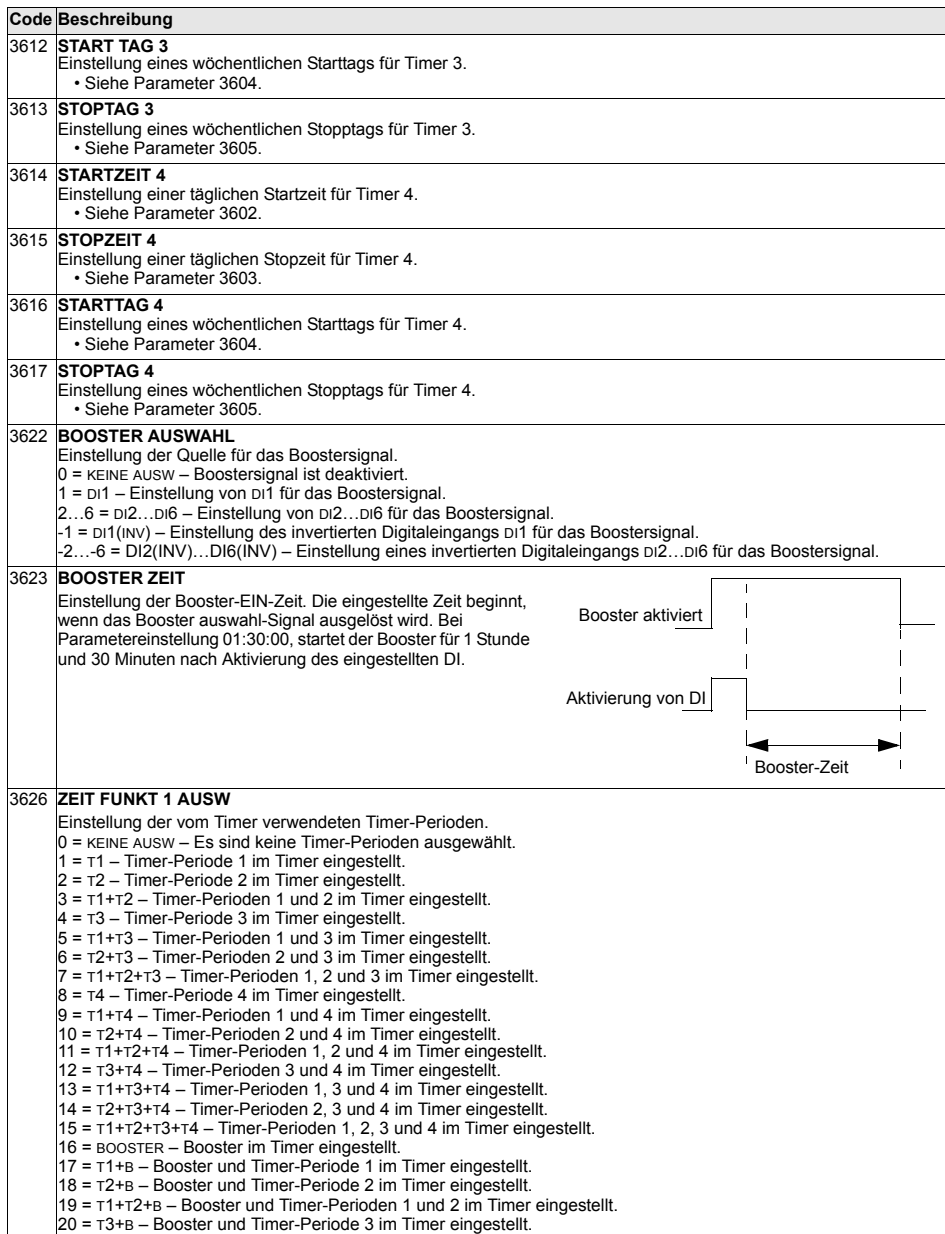

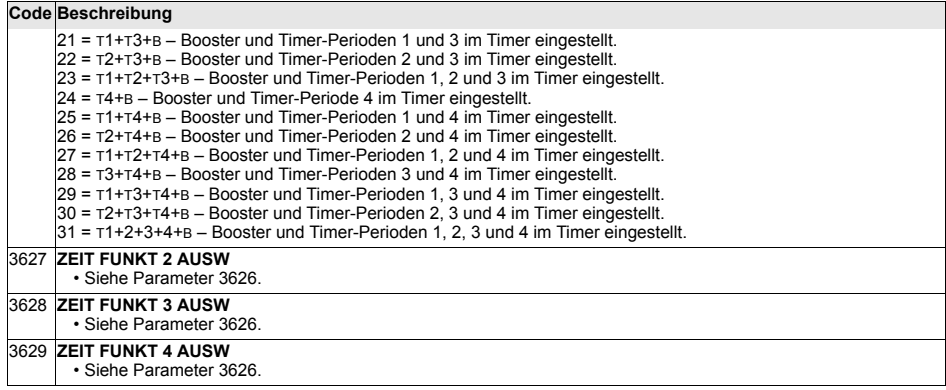

## **Gruppe 37: BENUTZERLASTKURVE**

Mit den Parametern dieser Gruppe werden die Einstellungen für die Überwachung der vom Benutzer einstellbaren Lastkurven vorgenommen (Motordrehmoment als Funktion der Frequenz). Die Kurve wird durch fünf Punkte definiert.

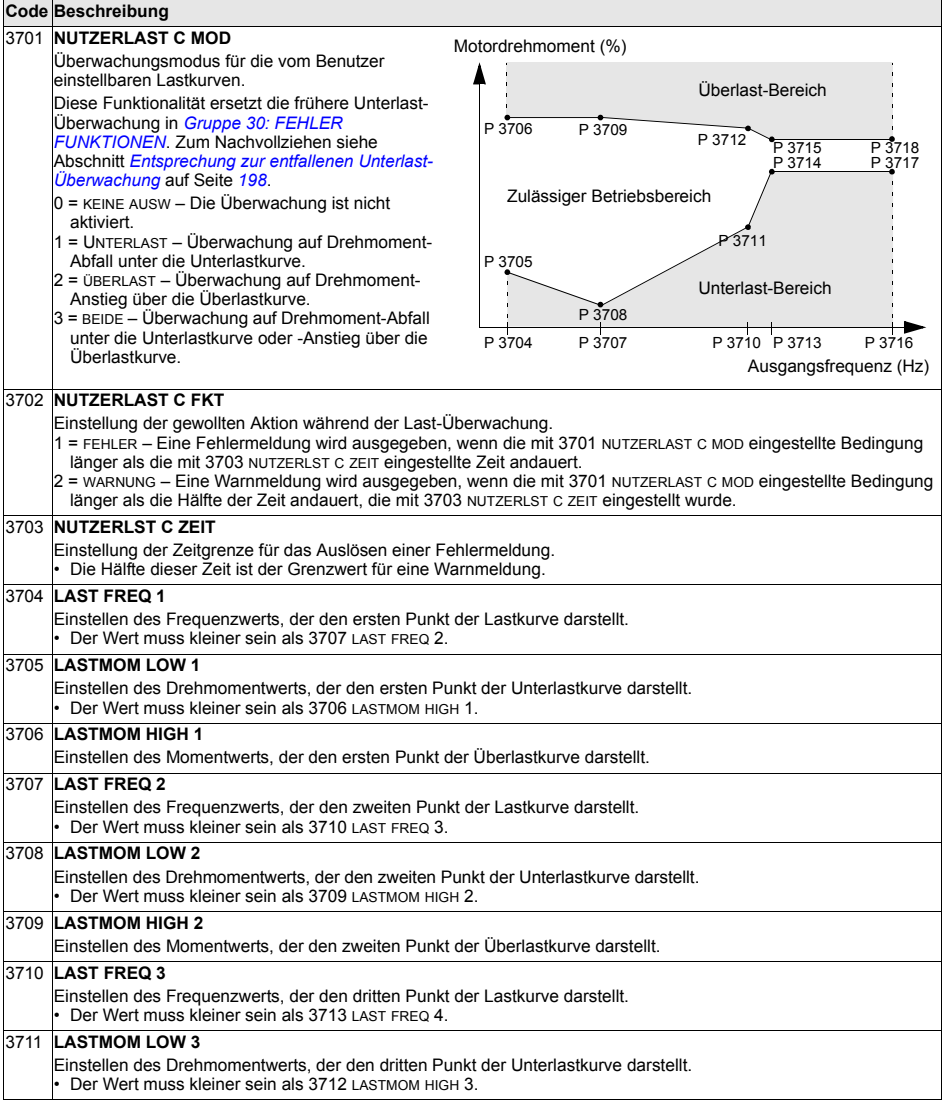

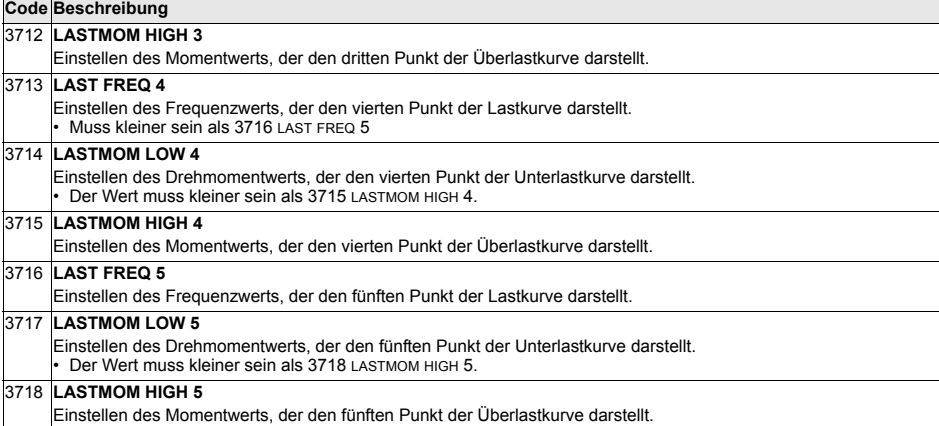

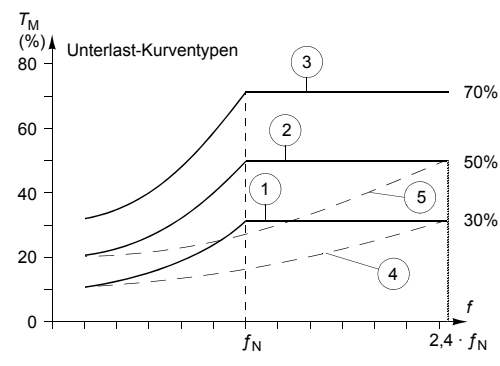

<span id="page-197-0"></span>Entsprechung zur entfallenen Unterlast-Überwachung

Der jetzt entfallene Parameter 3015 UNTERL. KURVE hatte fünf wählbare Kurven, die im Diagramm dargestellt werden. Die Charakteristik des Parameters war folgende:

- Wenn die Last länger als die mit Parameter 3014 UNTERLAST ZEIT (entfällt) EINGESTELLTE ZEIT UNTER DIE KURVE ABFÄLLT, wird der Unterlastschutz aktiviert.
- Die Kurven 1 3 erreichen ihr Maximum bei der Motornennfrequenz, die durch Parameter 9907 MOTOR NENNFREQ EINGESTELLT WIRD.
- $\cdot$   $T_M$  = Nenndrehmoment des Motors.
- $\cdot$   $f_N$  = Nennfrequenz des Motors.

Wenn Sie mit Parametereinstellungen das Verhalten einer alten Unterlastkurve, wie in den unterlegten Spalten, emulieren möchten, stellen Sie die neuen Parameter so ein, wie in den weiflen Spalten der zwei folgenden Tabellen angegeben:

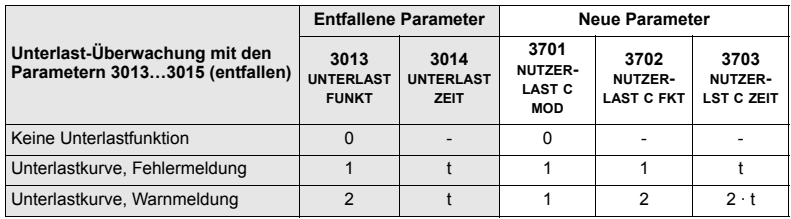

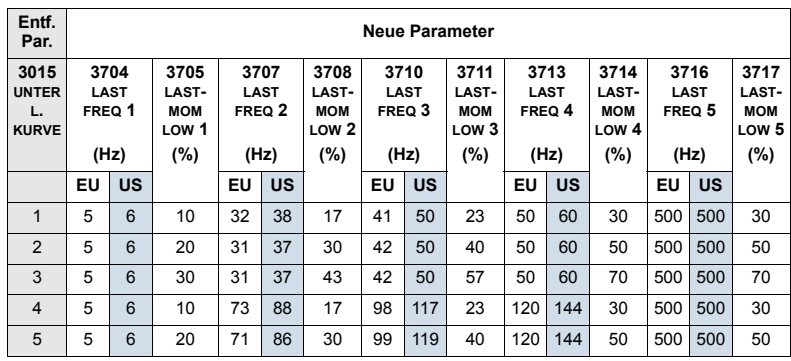

#### <span id="page-199-0"></span> **Gruppe 40: PROZESS PID 1**

In dieser Gruppe wird ein Satz von Parametern für den Prozess-PID-Regler (PID1) des Antriebs definiert.

Typischerweise werden nur die Parameter dieser Gruppe benötigt.

#### *PID-Regler* – *Grundeinstellung*

Bei der PID-Regelung kann der ACS550 anhand eines Referenzsignals (Sollwert) und eines Istwertsignals (Rückmeldung) automatisch die Drehzahl des Antriebs regeln. Die Differenz zwischen den beiden Signalen ist der Fehlerwert bzw. die Regelabweichung.

Die PID-Regelung wird typischerweise verwendet, wenn die Drehzahl eines Motors in Abhängigkeit eines Drucks, Flusses oder einer Temperatur geregelt werden muss. In den meisten Fällen – wenn nur 1 Messwertgebersignal an den ACS550 angeschlossen ist – werden nur die Parameter der Gruppe 40 benötigt.

Nachfolgend ist auf Basis der Parametereinstellungen der Gruppe 40 der Signalfluss von Sollwert/Istwert-Rückmeldung schematisch dargestellt.

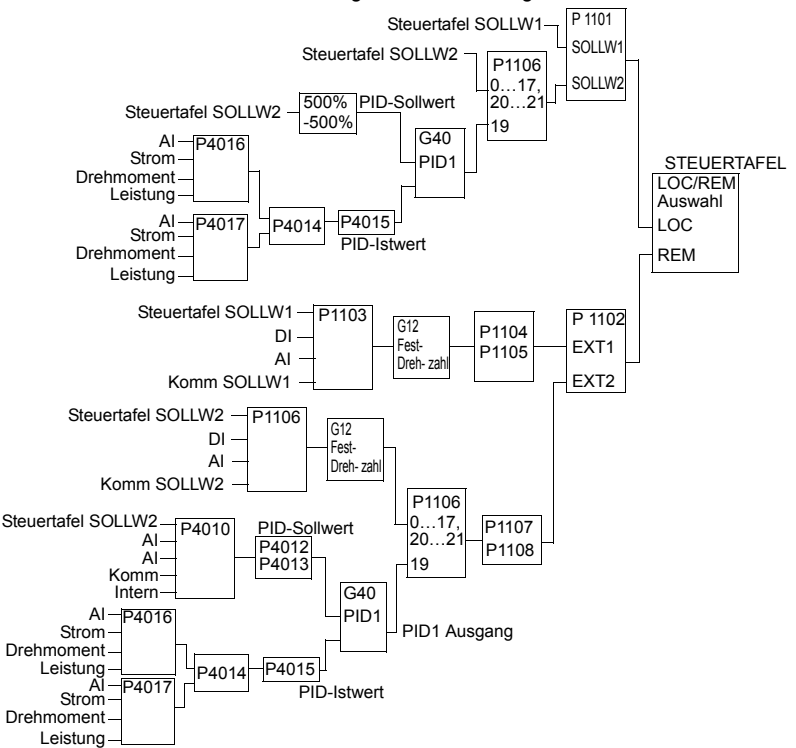

**Hinweis:** Zur Aktivierung und Nutzung des PID-Reglers muss Parameter 1106 auf den Wert 19 eingestellt werden.

#### **PID-Regler** – **Erweitert**

Der ACS550 hat zwei separate PID-Regler:

- Prozess-PID (PID1) und
- Extern-PID (PID2)

Der Prozess-PID (PID1) hat 2 separate Parametersätze:

- ï Prozess PID (PID1) SET1, definiert in *[Gruppe 40: PROZESS PID 1](#page-199-0)* und
- ï Prozess PID (PID1) SET2, definiert in *[Gruppe 41: PROZESS PID 2](#page-207-0)*

Sie können zwischen den zwei unterschiedlichen Sätzen mit Parameter 4027 wählen.

Typischerweise werden zwei unterschiedliche PID-Reglers‰tze verwendet, wenn sich die Belastung des Motors von einer Situation zur anderen erheblich ändert.

Sie können den Extern-PID (PID2), definiert in *[Gruppe 42: EXT / TRIMM PID](#page-208-0)*, in 2 unterschiedlichen Weisen nutzen:

- Anstatt zusätzliche PID-Regler-Hardware zu verwenden, können Sie die Ausgänge des ACS550 zur Steuerung eines Feldgerätes wie Drosselklappe oder Ventil verwenden/einstellen. In diesem Fall muss Parameter 4230 auf 0 eingestellt werden. (Wert 0 ist die Standardeinstellung.)
- Sie können Extern-PID (PID2) zum Trimmen oder Feineinstellen der Drehzahl des ACS550 verwenden.

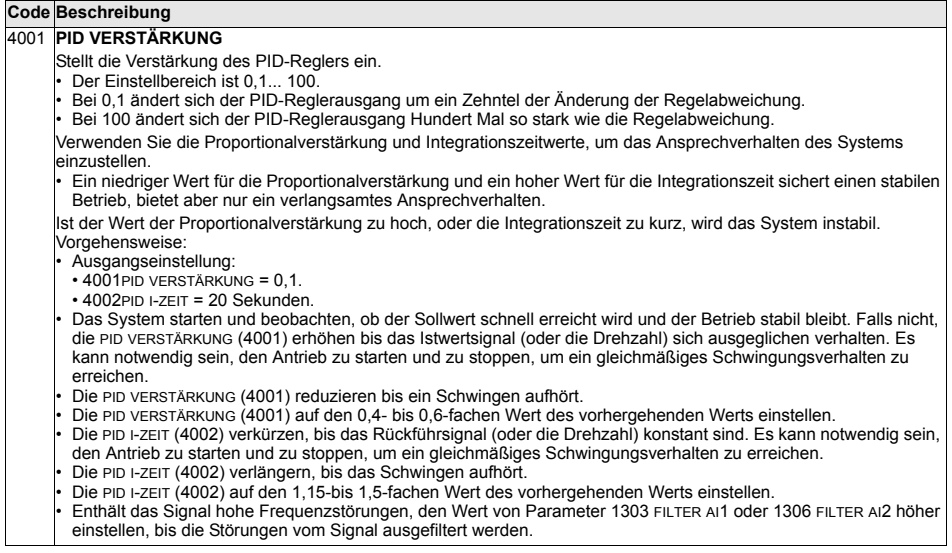

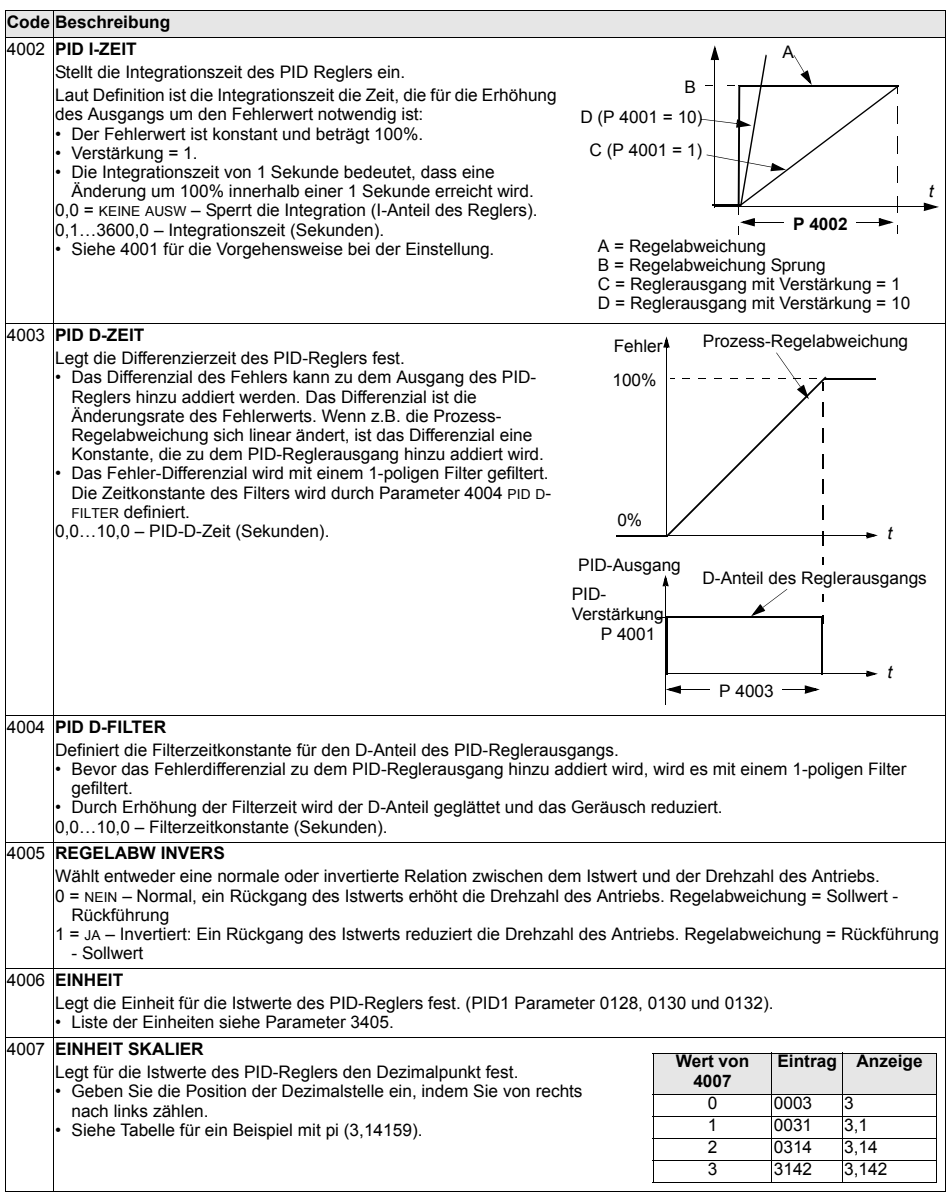

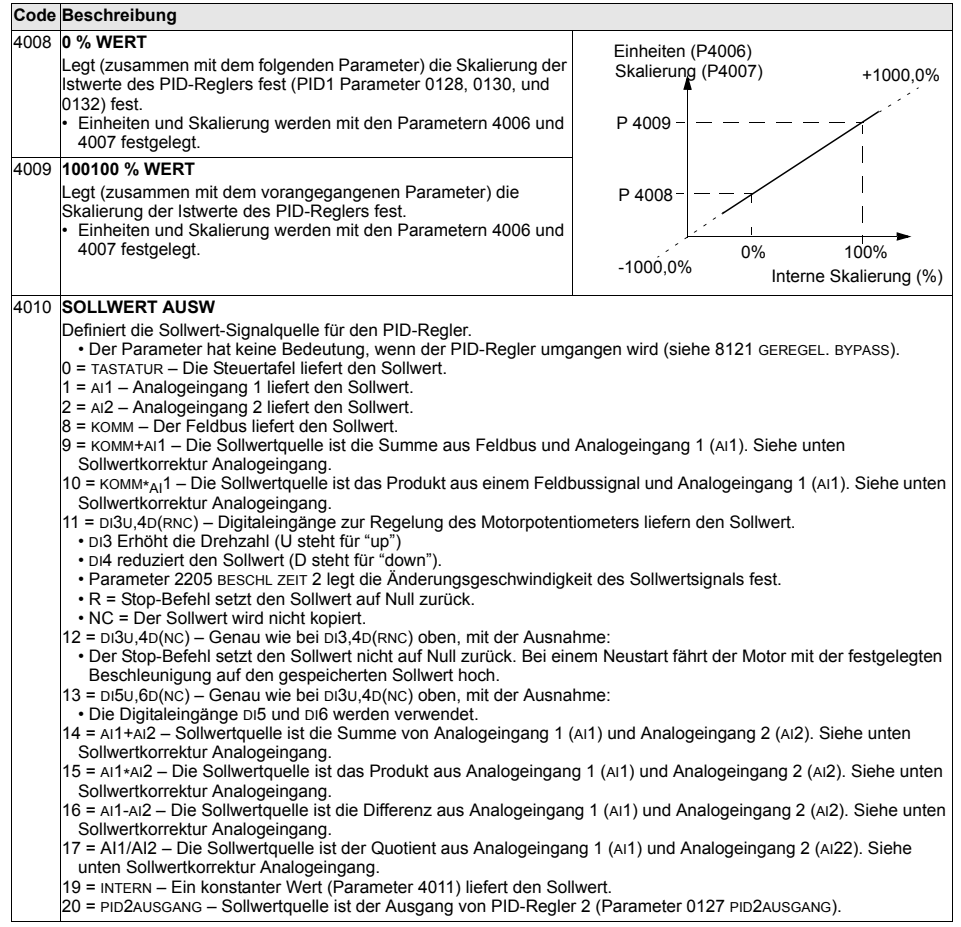

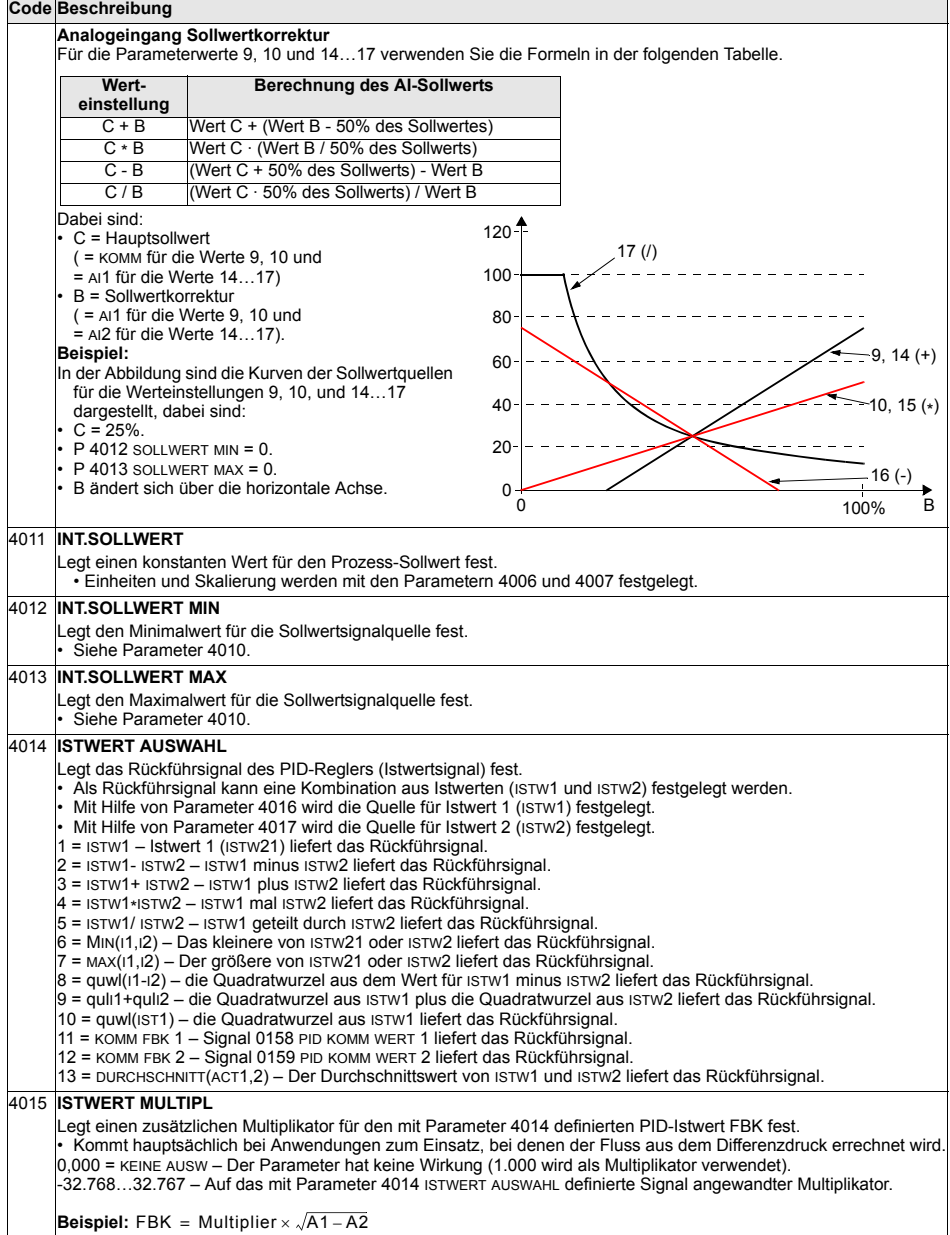

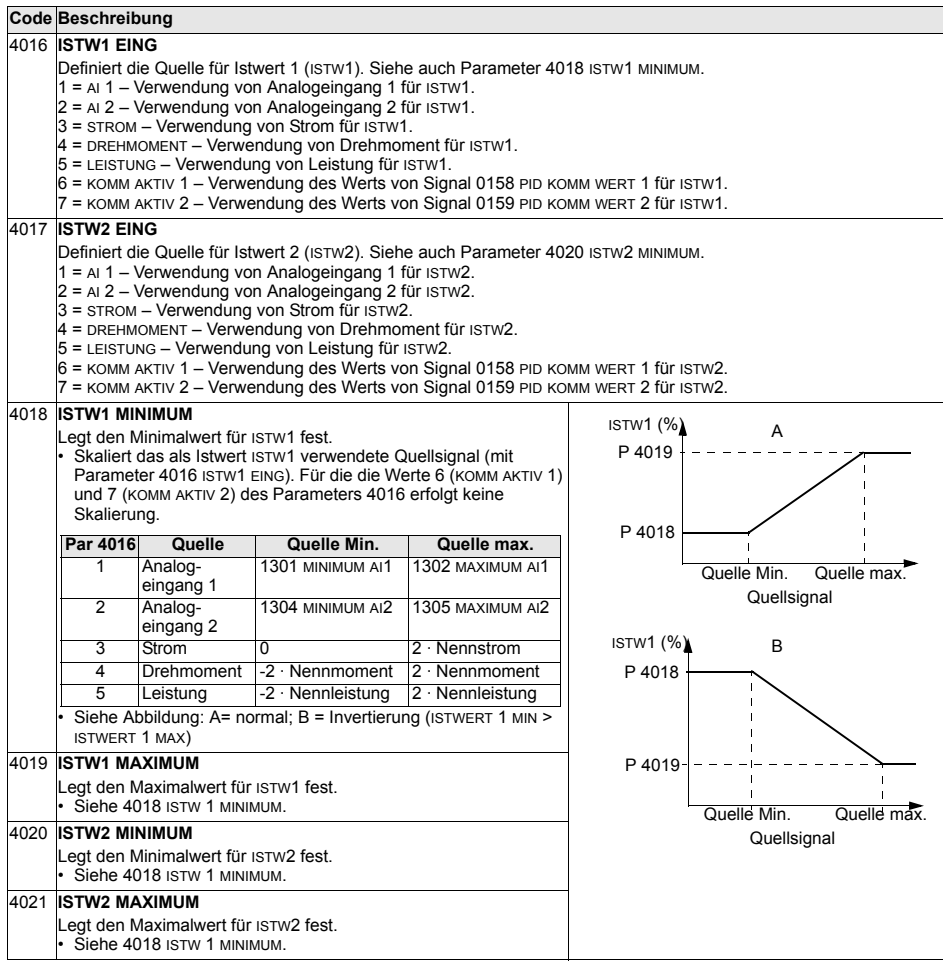

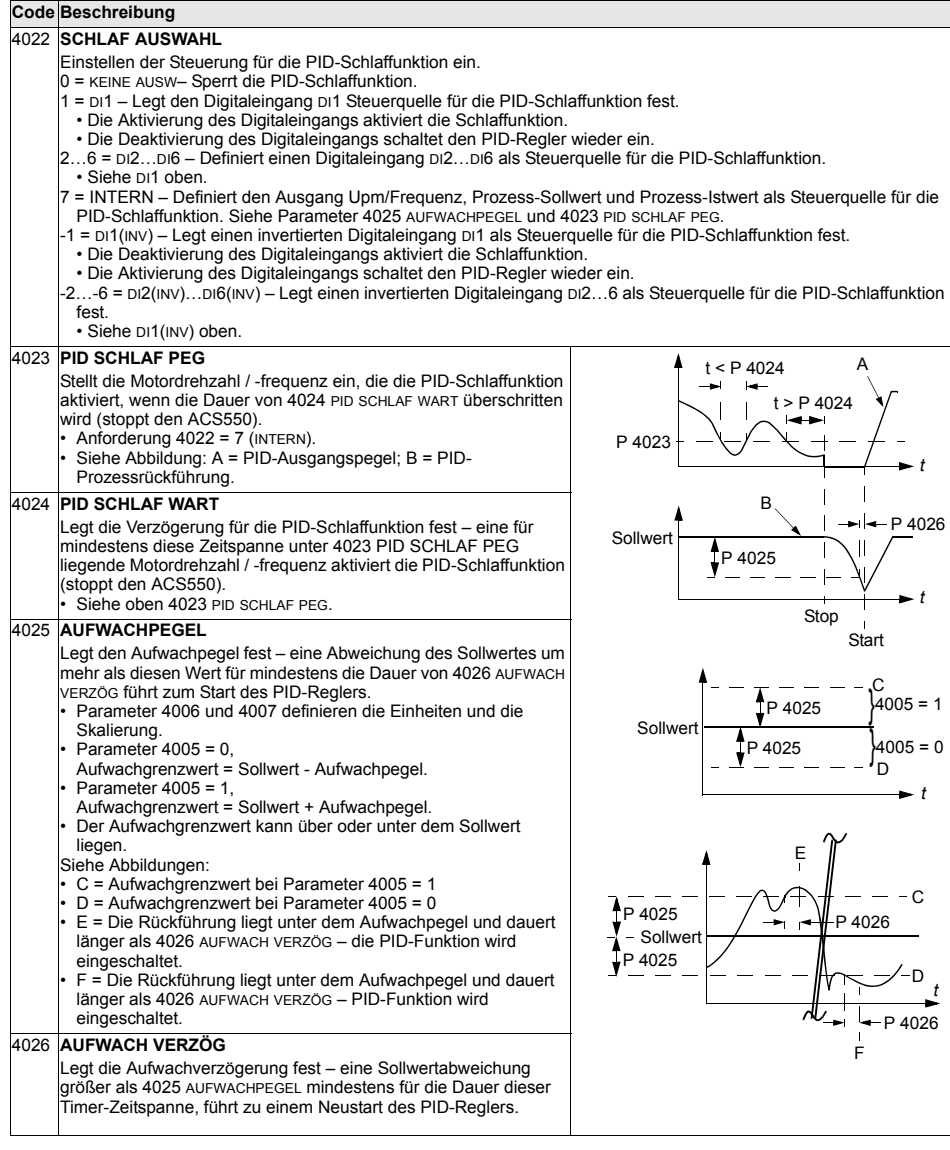

# **Code Beschreibung**

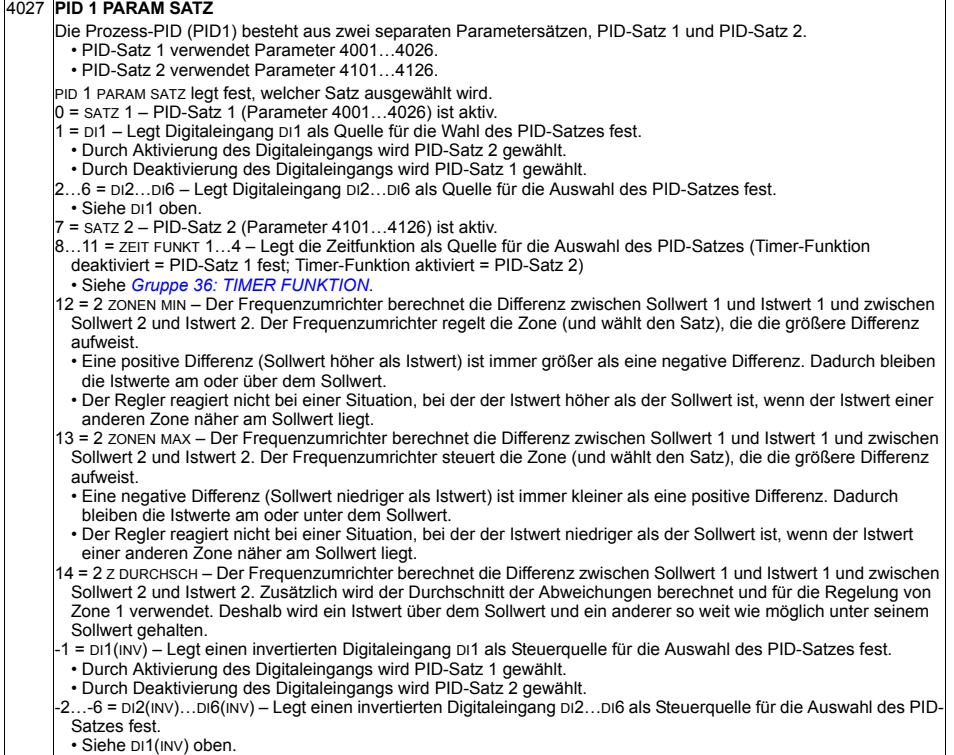

## <span id="page-207-0"></span>**Gruppe 41: PROZESS PID 2**

Die Parameter dieser Gruppe gehören zum PID-Parametersatz 2. Die Verwendung der Parameter 4101...4126 entspricht den Parametern 4001...4026 des Parametersatzes 1.

Der PID-Parametersatz 2 kann durch Parameter 4027 PID 1 PARAM SATZ ausgewählt werden.

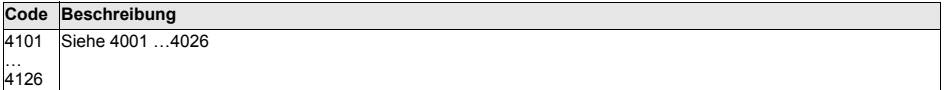

<span id="page-208-0"></span>Diese Gruppe definiert die Parameter für den zweiten PID-Regler (PID2), der als Extern / Trimming PID verwendet wird.

Die Parametereinstellungen für 4201...4221 entsprechen den Parametern 4001...4021 des Prozess-PID Satz 1 (PID1).

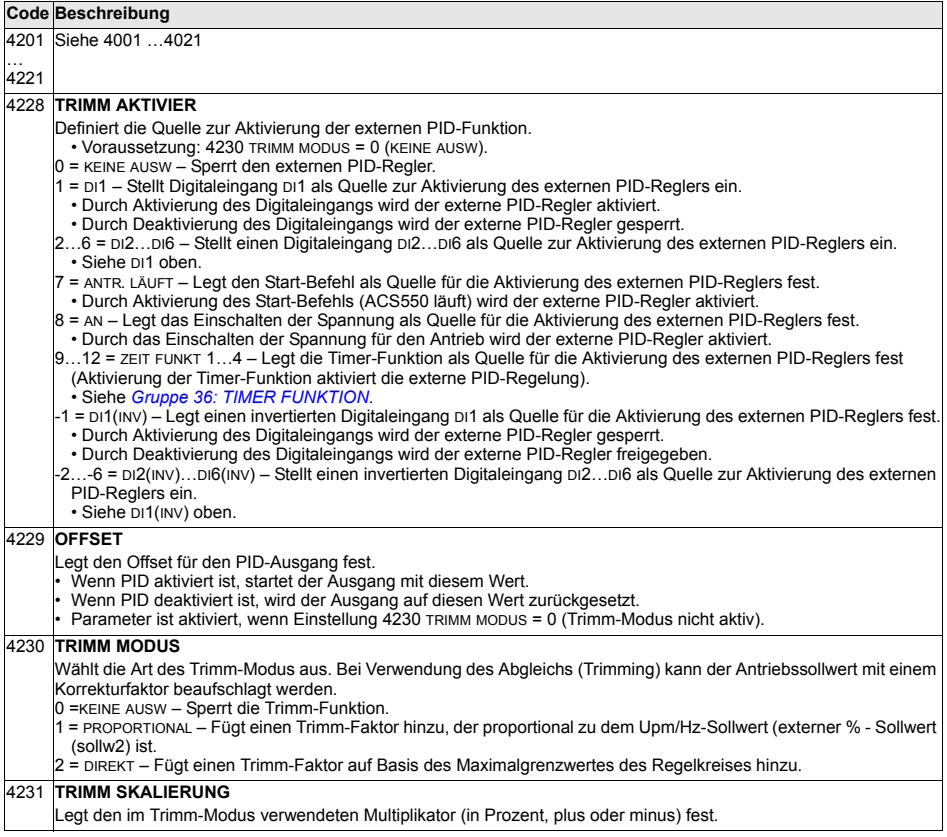

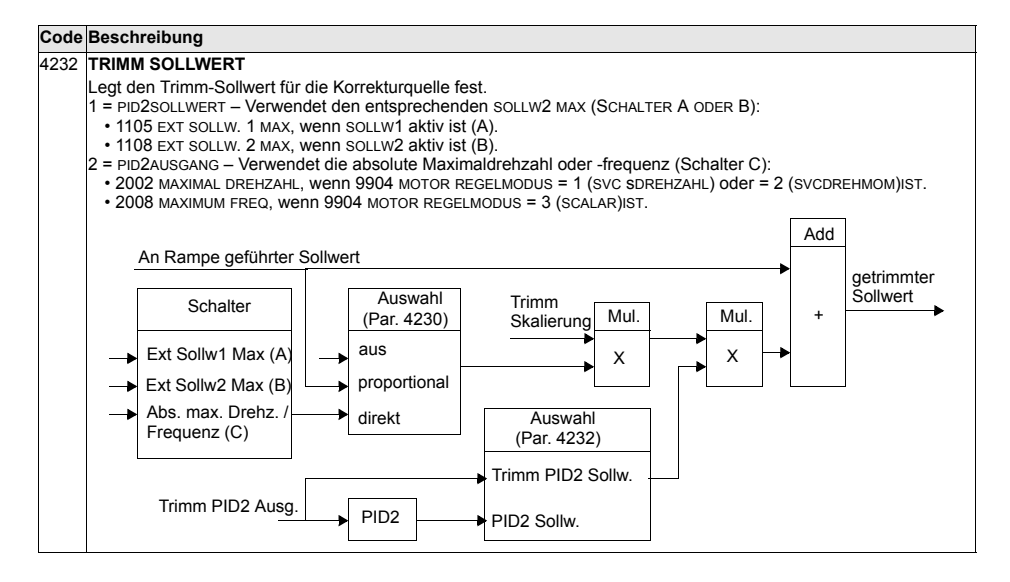

### **Gruppe 50: IMPULSGEBER**

In dieser Gruppe werden die Einstellungen für die Verwendung von Impulsgebern vorgenommen:

- Einstellung der Anzahl der Impulse pro Umdrehung der Motorwelle.
- Aktivierung des Impulsgeber-Betriebs.
- Einstellungen, wie die Rücksetzung des mechanischen Winkels und der Umdrehungsdaten erfolgt.

Siehe auch Handbuch *Userís Manual for Pulse Encoder Interface Module OTAC-01*  [33AUA0000001938 (Englisch)].

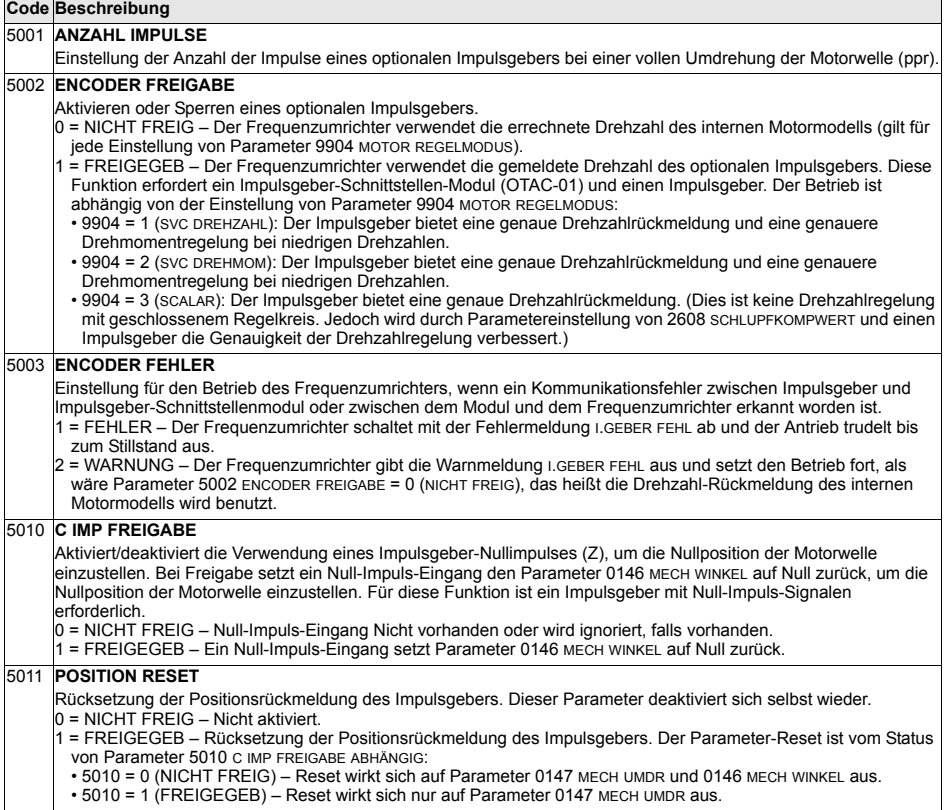

# **Gruppe 51: EXT KOMM MODULE**

In dieser Gruppe werden die Einstellvariablen für ein Feldbusadapter- (FBA) Kommunikationsmodul festgelegt. Weitere Informationen zu diesen Parametern enthält das Benutzerhandbuch, das mit dem FBA-Modul geliefert wird.

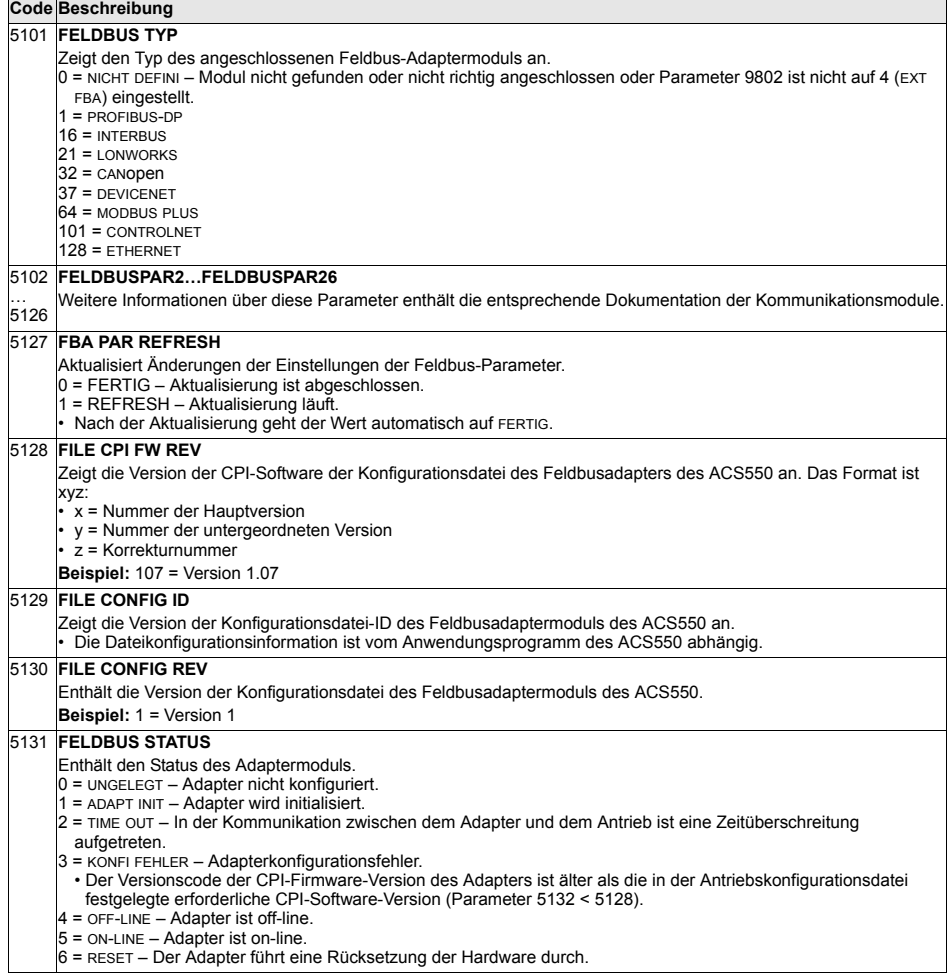

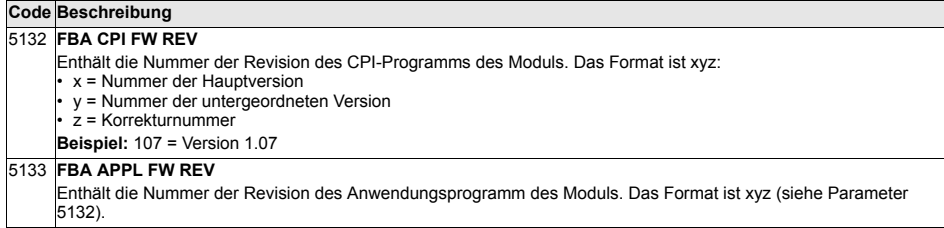

# **Gruppe 52: STANDARD MODBUS**

In dieser Gruppe werden die Kommunikationseinstellungen für den Anschluss der Steuertafel an den ACS550 festgelegt. Die Einstellungen in dieser Gruppe müssen normalerweise bei einer mitgelieferten Steuertafel nicht geändert werden.

Die in dieser Gruppe vorgenommenen Parameteränderungen werden beim n‰chsten Einschalten wirksam.

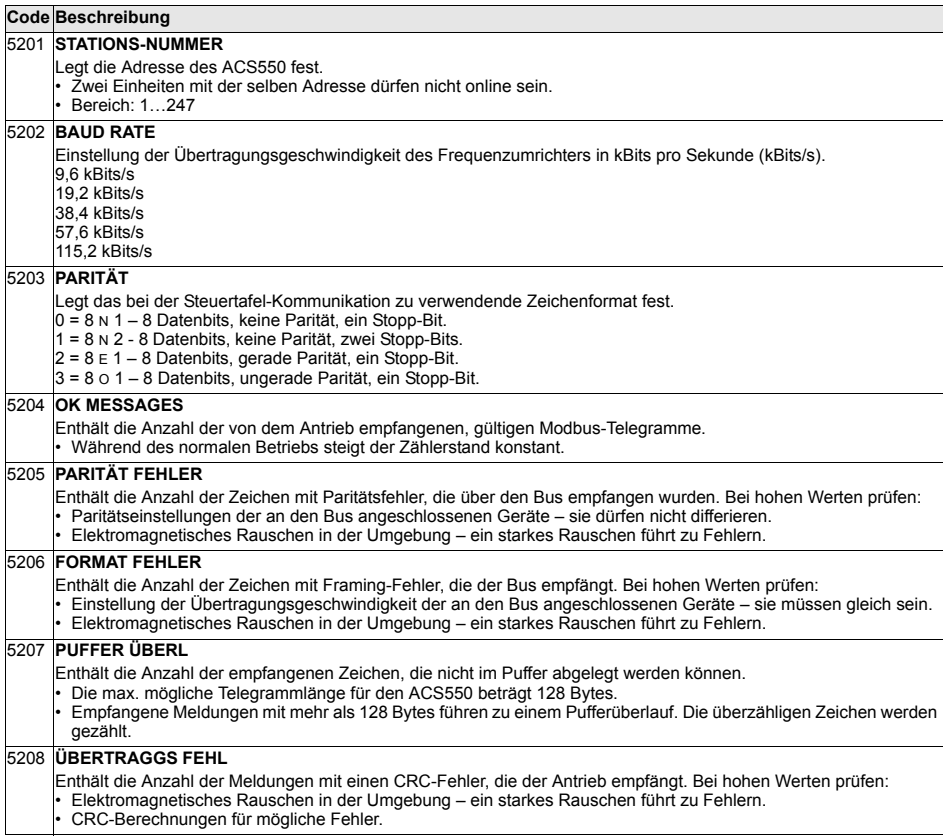

In dieser Gruppe werden die bei dem EFB-Protokoll (Embedded Fieldbus) verwendeten Einstellvariablen festgelegt. Das Standard-EFB-Protokoll des ACS550 ist Modbus. Siehe Kapitel *[Integrierter Feldbus - EFB](#page-230-0)* auf Seite *[231](#page-230-0)*.

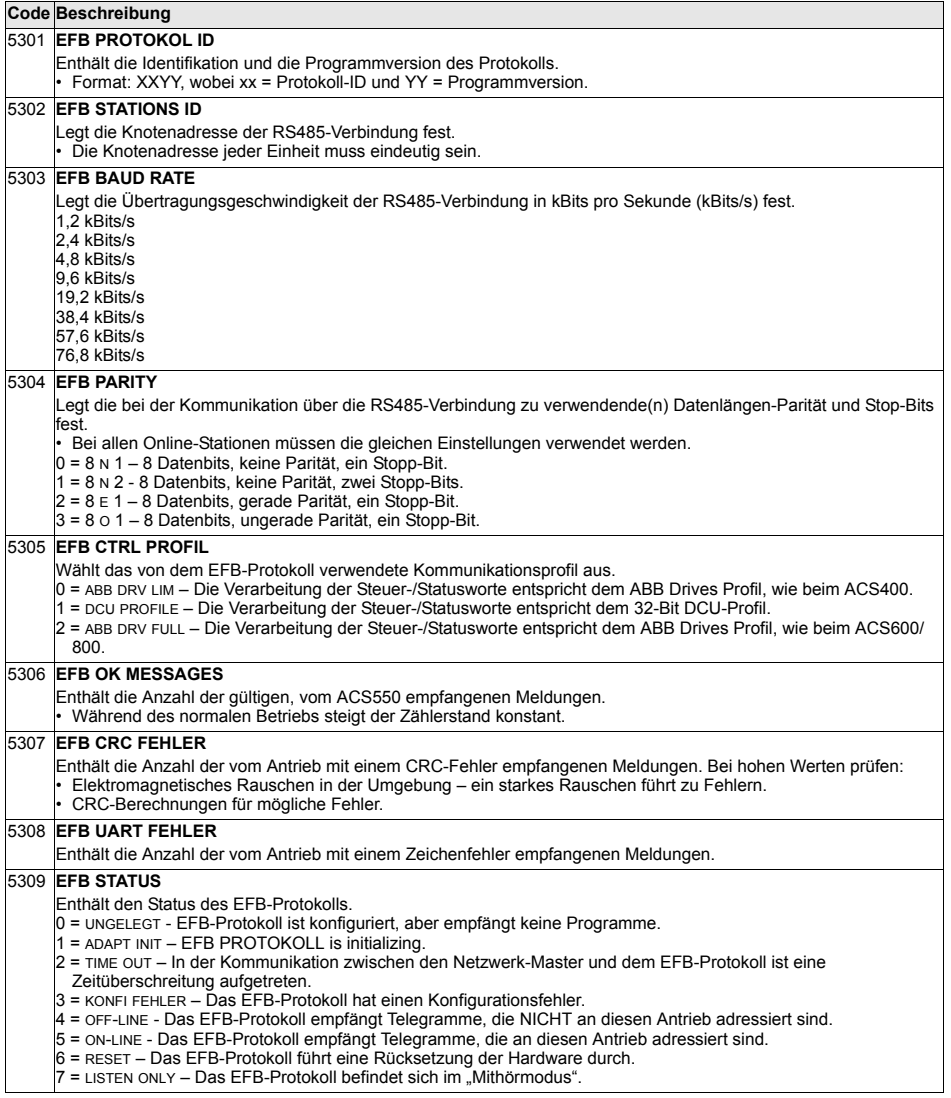

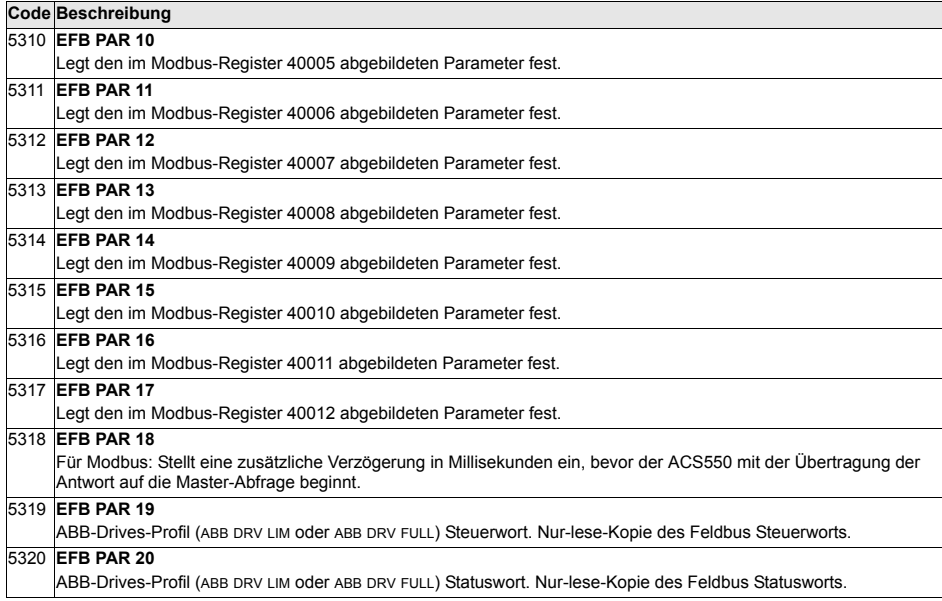
#### **Gruppe 81: PFC REGELUNG**

In dieser Gruppe wird die Pumpen-Lüfter-Regelung (PFC) definiert. Die wesentlichen Merkmale der PFC-Regelung sind:

- Der ACS550 regelt den Motor von Pumpe 1 durch Änderung der Motordrehzahl und damit die Pumpenkapazität. Dieser Motor ist drehzahlgeregelt.
- Die Motoren von Pumpe 2, 3, usw. werden direkt ans Netz geschaltet. Der ACS550 schaltet Pumpe 2 (und dann Pumpe 3, usw.) wie erforderlich ein und aus. Diese Motoren sind Hilfsmotoren.
- Der PID-Regler des ACS550 verwendet zwei Signale: einen Prozess-Sollwert und einen Prozess-Istwert. Der PID-Regler stellt die Drehzahl (Frequenz) der ersten Pumpe so ein, dass der Istwert dem Prozess-Sollwert folgt.
- Wenn der Bedarf (vom Prozess-Sollwert festgelegt) die Leistung des ersten Motors übersteigt (vom Benutzer als Frequenz-Grenzwert festgelegt), startet die PFC-Regelung automatisch die Hilfspumpe. Die PFC reduziert die Drehzahl und damit die Fördermenge der ersten Pumpe als Ausgleich für den Beitrag der Fördermenge der Hilfspumpe zur Gesamtfördermenge. Dann stellt der PID-Regler wie zuvor die Drehzahl (Frequenz) der ersten Pumpe so ein, dass der Istwert dem Prozess-Sollwert folgt. Wenn der Bedarf weiter steigt, schaltet die PFC weitere Hilfspumpen auf die gleiche Weise zu.
- Bei einem Rückgang des Fördermengenbedarfs, der dazu führt, dass die Drehzahl der ersten Pumpe unter den Minimalgrenzwert fällt (vom Benutzer mit einem Frequenz-Grenzwert festgelegt), stoppt die PFC Regelung automatisch eine der Hilfspumpen. Außerdem erhöht die PFC auch die Drehzahl der ersten Pumpe, um die fehlende Fördermenge der Hilfspumpe auszugleichen.
- Die Verriegelungsfunktion identifiziert (sofern aktiviert) Motoren, die offline (außer Betrieb) sind, und die PFC-Regelung geht über zum nächsten verfügbaren Motor in der Reihe.
- Die automatische Wechselfunktion (sofern aktiviert und mit der entsprechenden Schalteinrichtung ausgestattet) verteilt die Betriebszeit gleichmäßig zwischen den Pumpenmotoren. Beim automatischen Wechsel wird die Position der einzelnen

Motoren jeweils um eine erhöht – der drehzahlgeregelte Motor wird zum letzten Hilfsmotor, der erste Hilfsmotor wird zum drehzahlgeregelten Motor usw.

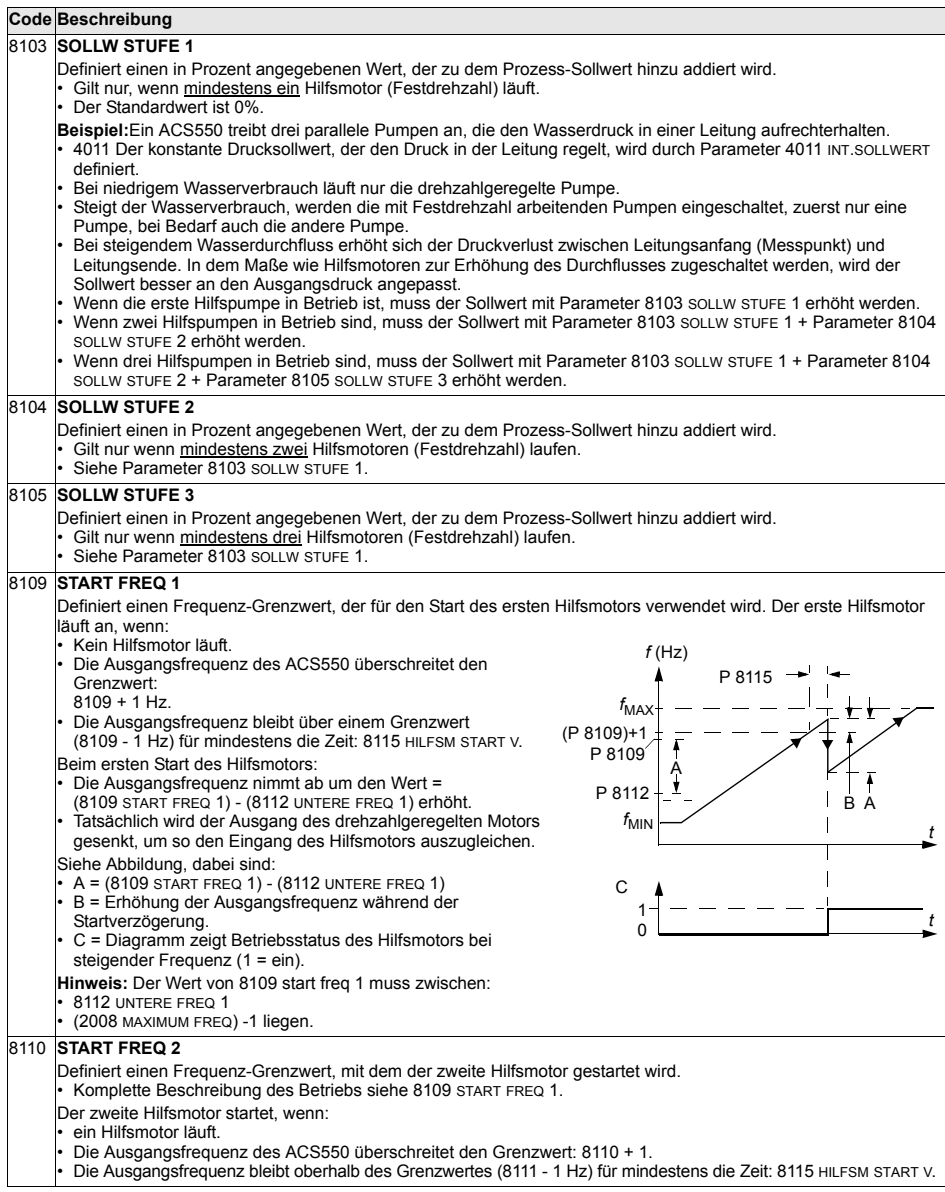

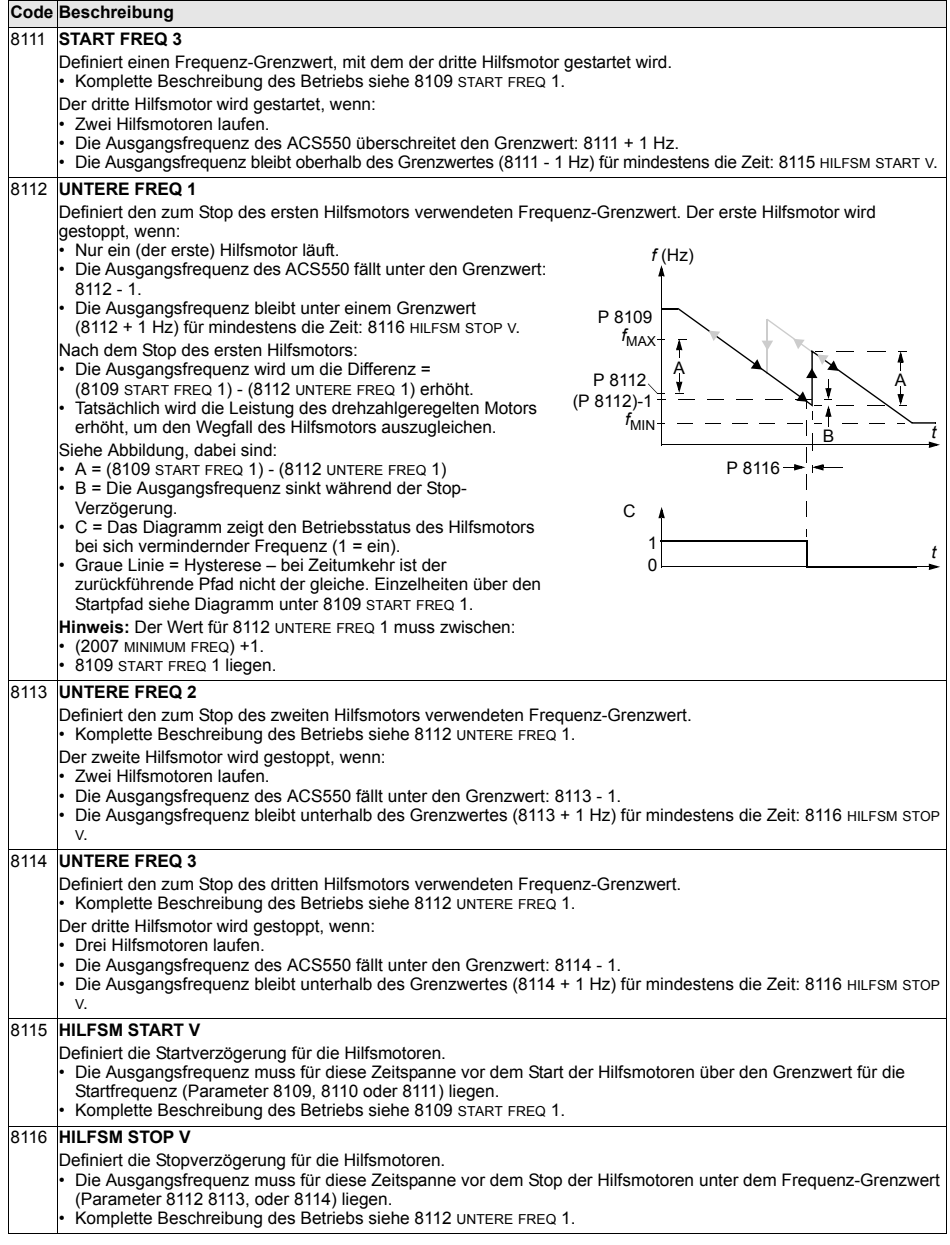

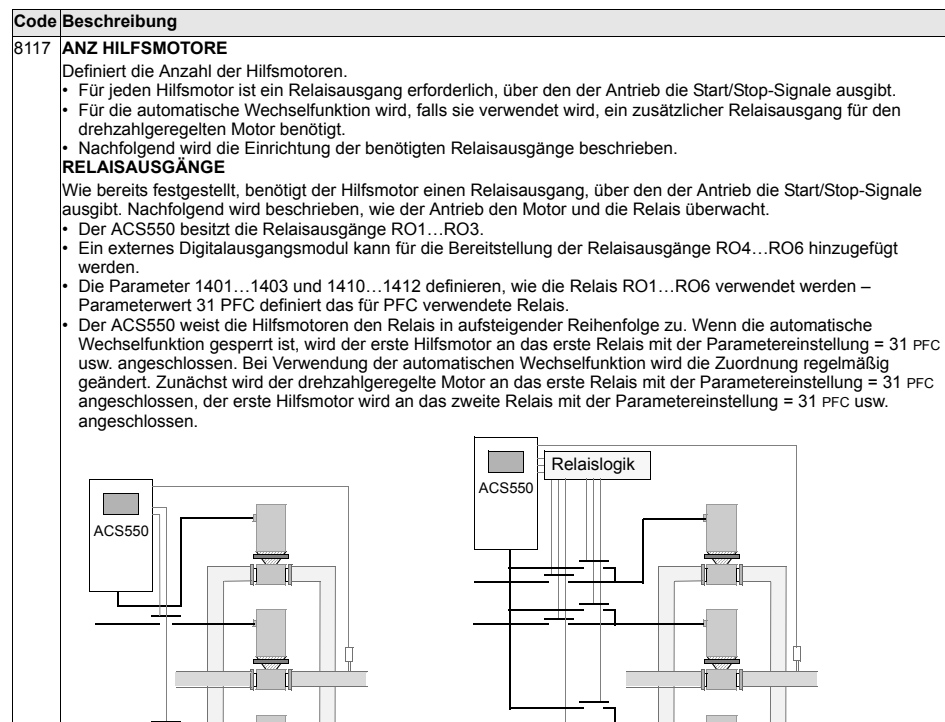

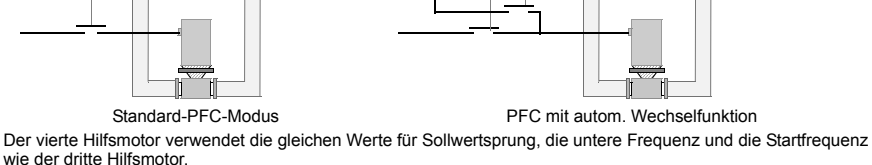

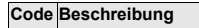

• In der folgenden Tabelle wird die Belegung für einige typische Einstellungen der Relaisausgangsparameter<br> (1401…1403 und 1410…1412) dargestellt. Die Einstellung ist entweder =31 (PFC), oder =X (ein anderer Wert als<br>

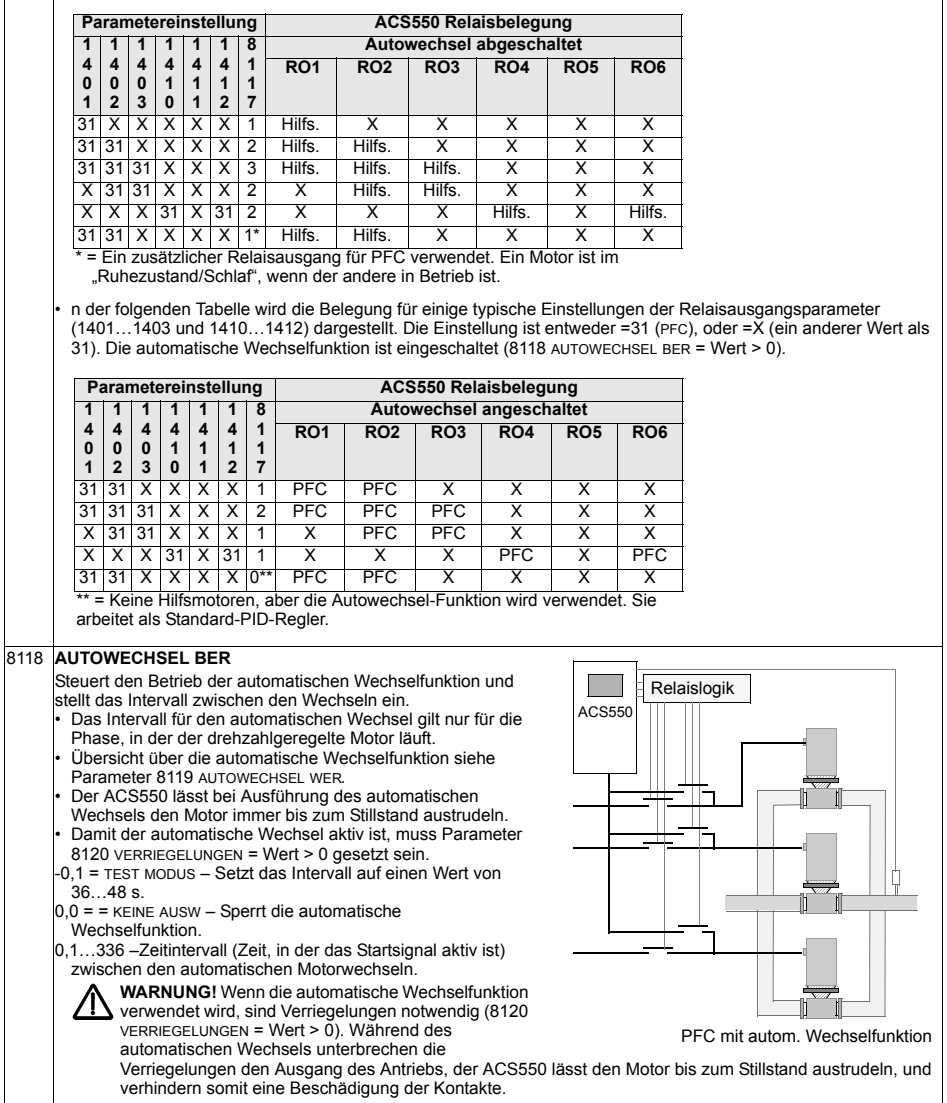

#### 8119 **AUTOWECHSEL WER** Definiert einen oberen Grenzwert als Prozentsatz der Ausgangsleistung für die Autowechsel-Logik. Wenn der Ausgang des PID/PFC-Regelblocks diesen Grenzwert überschreitet, ist der Autowechsel-Betrieb nicht möglich. Beispiel: Verwenden Sie diesen Parameter, um den automatischen Wechsel zu verhindern, wenn das Pumpen-Lüfter-System nahe der maximalen Kapazität läuft. **‹bersicht ¸ber den automatischen Wechsel** Durch den Autowechsel soll sichergestellt werden dass alle Motoren annähernd die gleiche Betriebszeit aufweisen. Bei jedem Autowechsel: wird ein anderer Motor an den Ausgang des ACS550 angeschlossen – als drehzahlgeregelter Motor, die Startreihenfolge der anderen Motoren wird geändert. Die automatische Wechselfunktion erfordert: Eine externe Schalteinrichtung zur Änderung der Ausgangsanschlüsse des Antriebs. Parameter 8120 VERRIEGELUNGEN = Wert > 0. Durchführung des automatischen Wechsels wenn: ï die seit dem letzten Autowechsel laufende Zeit die mit 8118 AUTOWECHSEL BER eingestellte Zeit erreicht ist. Der PFC-Eingang unter dem mit diesem Parameter 8119 AUTOWECHSEL WER eingestellten Wert liegt. Hinweis: Der ACS550 lässt den Motor immer austrudeln, wenn der Autowechsel durchgeführt wird. Während des automatischen Wechsels werden folgende Schritte durchgeführt (siehe Abbildung): Ein Wechsel wird eingeleitet, wenn die seit dem letzten automatischen Wechsel laufende Zeit 8118 AUTOWECHSEL BER erreicht wird und der PFC-Eingang unter dem Grenzwert 8119 AUTOWECHSEL WER liegt. Stop des drehzahlgeregelten Motors. Abschalten des Schützes des drehzahlgeregelten Motors. Erhöhung der Zählers der Startreihenfolge, um die Startreihenfolge der Motoren zu ändern. Der nächste Motor in der Reihe wird zum drehzahlgeregelten Motor bestimmt. ntervalls gespeichert. Nach dem Wiedereinschalten setzt der Zähler mit diesen Werten seinen Betrieb fort. Wenn die Konfiguration des PFC-Relais geändert wird (oder wenn der Wert für die PFC-Freigabe geändert wird), wird der Wechsel zurückgesetzt. (Siehe oben erster Punkt.) Abschaltung des Schützes des oben genannten Motors, falls der Motor lief. Andere, laufende Motoren werden nicht abgeschaltet. Einschalten des Schützes des neuen drehzahlgeregelten Motors. Die Schalteinrichtung für den Autowechsel verbindet diesen Motor mit dem Ausgang des ACS550. Der Start des Motors wird um 8122 PFC START VERZ verzögert. Start des drehzahlgeregelten Motors. Bestimmung des nächsten Motors mit Festdrehzahl in der Reihe. Einschalten des oben genannten, drehzahlgeregelten Motors, jedoch nur, wenn der neue drehzahlgeregelte Motor (als Festdrehzahlmotor) lief. – Nach diesem Schritt läuft die gleiche Anzahl von Motoren wie vor dem Autowechsel. Fortsetzung des normalen PFC-Betriebs. **Startreihenfolge-Z‰hler** Funktion des Startreihenfolge-Zählers: Die Definitionen der Relaisausgangsparameter (1401...1403 und 1410...1412)) legen die erste Motorsequenz fest. (Die niedrigste Parameternummer mit Wert 31 (PFC) bestimmt das an 1PFC, den ersten Motor, angeschlossene Relais usw.) Zunächst ist 1PFC = drehzahlgeregelter Motor, 2PFC = erster Hilfsmotor usw. Der erste Autowechsel verschiebt die Reihenfolge auf: 2PFC = drehzahlgeregelter Motor, 3PFC = erster Hilfsmotor, ..., 1PFC = letzter Hilfsmotor. Der nächste Autowechsel verschiebt die Reihenfolge wieder usw. Wenn der Autowechsel einen benötigten Motor nicht starten kann, weil alle inaktiven Motoren gesperrt sind, meldet der ACS550 einen Alarm (2015, PFC I SPERRE). Wenn die Spannungsversorgung des ACS550 abgeschaltet wird, werden die Werte des Zählers des Autowechsel-I **Code Beschreibung** P 8118 B PID-Ausgang P 8119 100% P 8118 PFC PFC PFC PFC PFC PFC PFC A **8122**  $A =$  Bereich oberhalb von 8119 AUTOWECHSEL WER  $$ automatischer Wechsel nicht zulässig. B = automatischer Wechsel. 1PFC, usw. = ein jedem Motor zugeordneter PID-Ausgang. *t* Keine hilfsm 1 hilfsm Motor 2 hilfsm motoren motoren PID-Ausgang P 8119 100% Ausgang Bereich **Frequenz Autowechse** ist zulässig  $t_{MAX}$

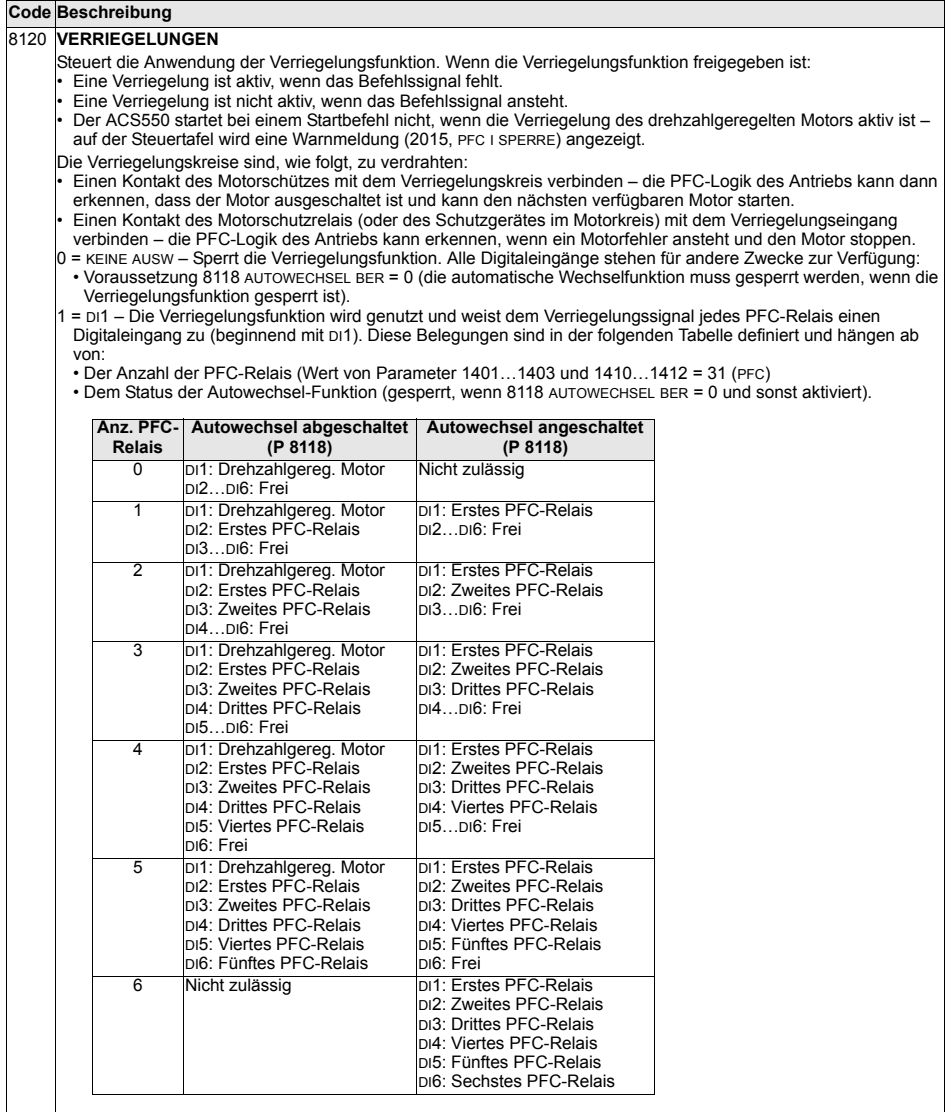

#### 2 = DI2 – Die Verriegelungsfunktion wird genutzt und weist dem Verriegelungssignal jedes PFC-Relais einen<br>Digitaleingang zu (beginnend mit DI2). Diese Belegungen sind in der folgenden Tabelle definiert und hängen ab von: • Der Anzahl der PFC-Relais (Wert von Parameter 1401...1403 und 1410...1412 = 31 (PFC) ï Dem Status der Autowechsel-Funktion (gesperrt, wenn 8118 AUTOWECHSEL BER = 0 und sonst aktiviert). **Code Beschreibung Anz. PFC-Relais Autowechsel abgeschaltet (P 8118) Autowechsel angeschaltet (P 8118)**

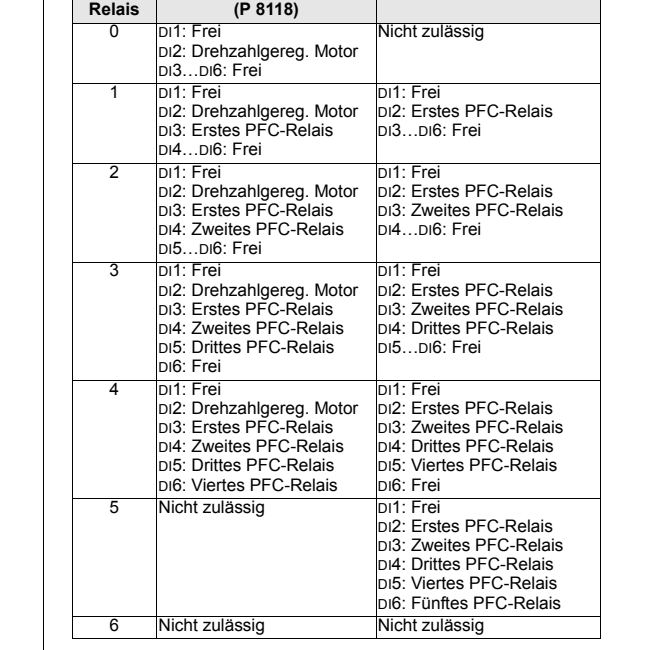

#### **Code Beschreibung**

3 = DI3 - Die Verriegelungsfunktion wird genutzt und weist dem Verriegelungssignal jedes PFC-Relais einen Digitaleingang zu (beginnend mit DI3). Diese Belegungen sind in der folgenden Tabelle definiert und hängen ab von:

• Der Anzahl der PFC-Relais (Wert von Parameter 1401...1403 und 1410...1412 = 31 (PFC)

ï Dem Status der Autowechsel-Funktion (gesperrt, wenn 8118 AUTOWECHSEL BER = 0 und sonst aktiviert).

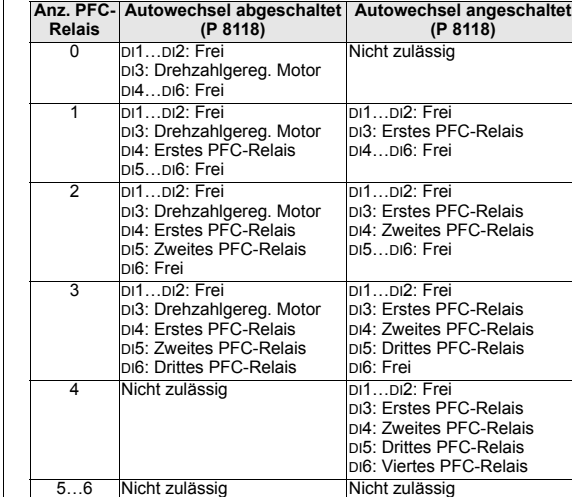

4 = DI4 - Die Verriegelungsfunktion wird genutzt und weist dem Verriegelungssignal jedes PFC-Relais einen Digitaleingang zu (beginnend mit DI4). Diese Belegungen sind in der folgenden Tabelle definiert und h‰ngen ab von:

• Der Anzahl der PFC-Relais (Wert von Parameter 1401...1403 und 1410...1412 = 31 (PFC)

ï Dem Status der Autowechsel-Funktion (gesperrt, wenn 8118 AUTOWECHSEL BER = 0 und sonst aktiviert).

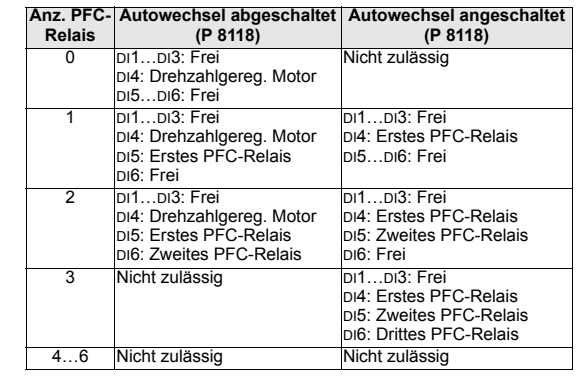

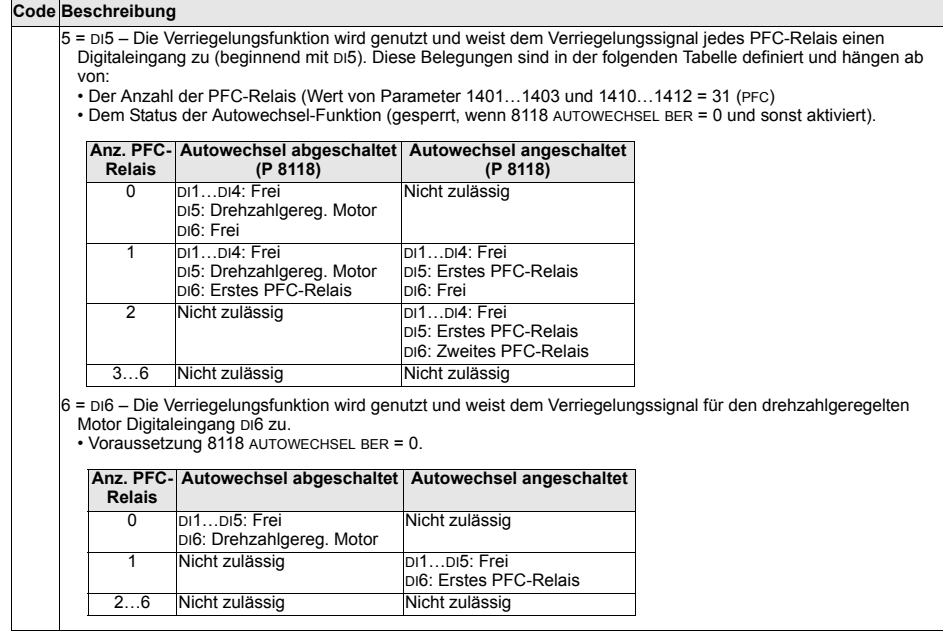

**Code Beschreibung**

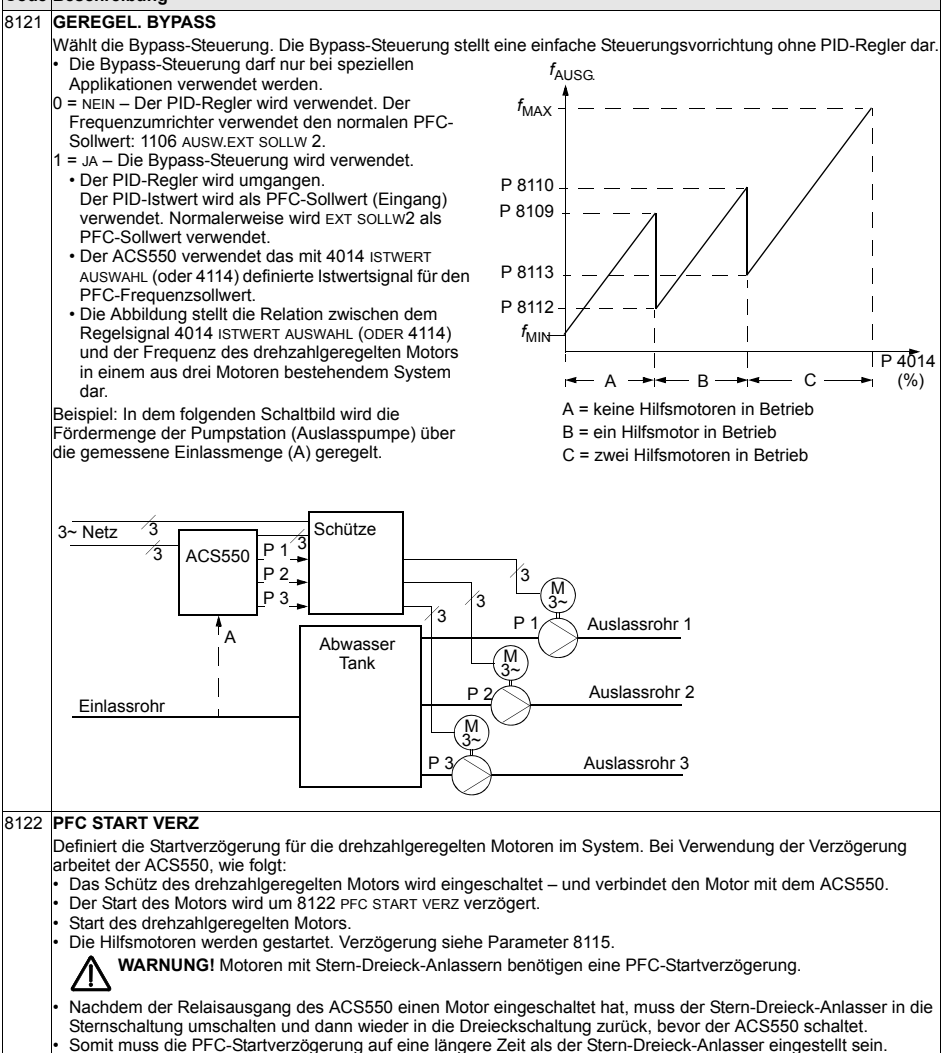

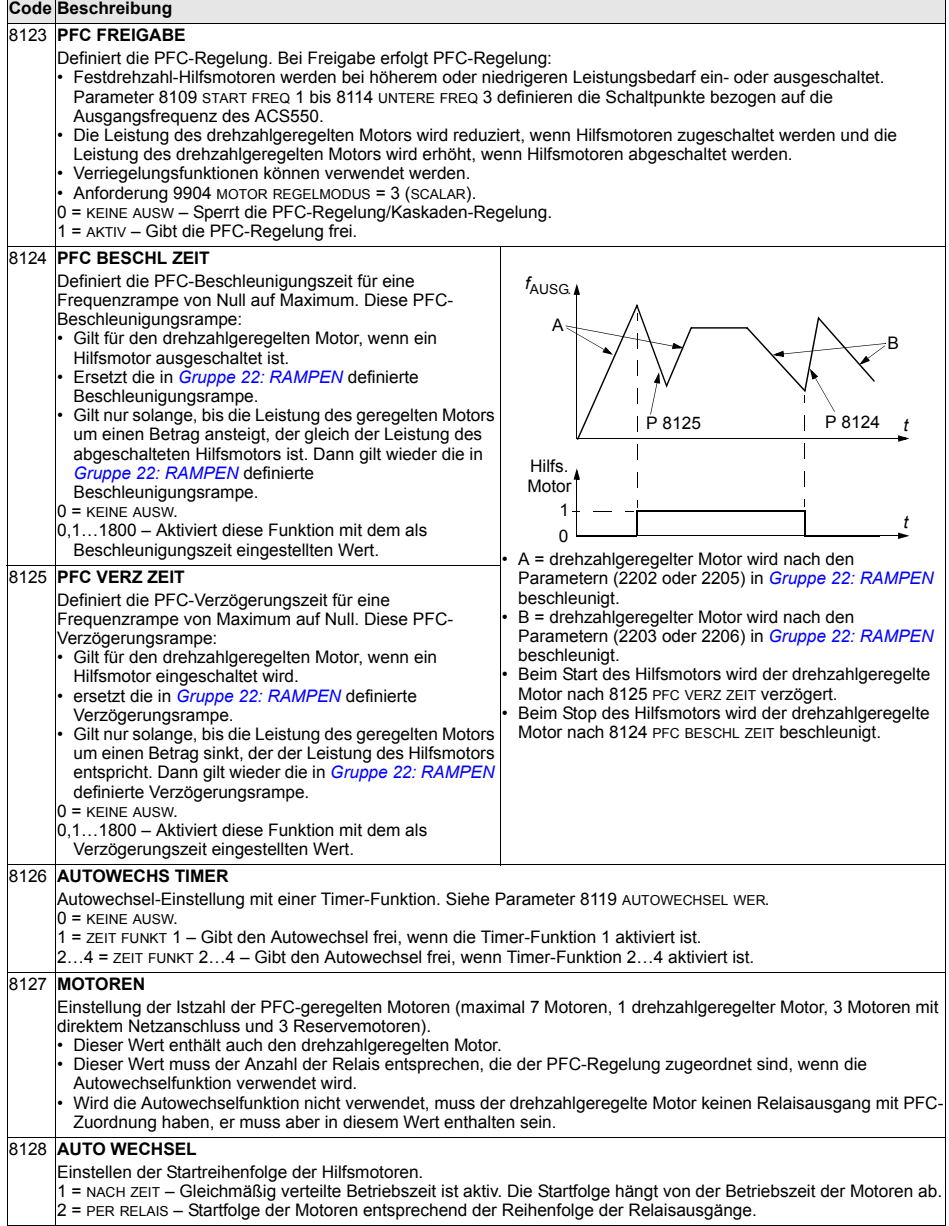

### **Gruppe 98: OPTIONEN**

In dieser Gruppe werden die Optionen, insbesondere jene zur Freigabe der seriellen Kommunikation mit dem ACS550, konfiguriert.

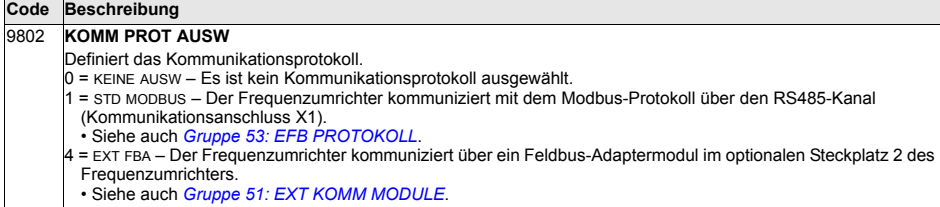

# **Integrierter Feldbus - EFB**

# **‹bersicht**

Der ACS550 kann für die externe Steuerung über ein System mit serieller Kommunikation eingestellt werden. Bei Nutzung der seriellen Kommunikation kann der ACS550 entweder:

- die gesamten Steuerungsinformationen über den Feldbus empfangen oder
- über den Feldbus und in Kombination mit anderen Steuermöglichkeiten, wie Digital- oder Analogeingänge und die Steuertafel, gesteuert werden.

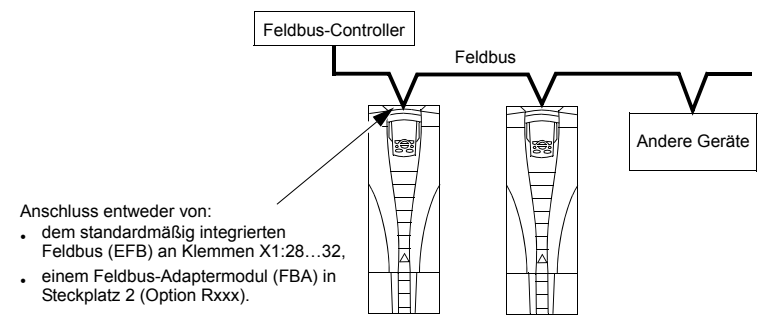

Zwei Basiskonfigurationen für die serielle Kommunikation sind verfügbar:

- der Integrierte Feldbus (EFB) verwendet die RS485 Schnittstelle an Klemmen X1:28...32 auf der Steuerkarte, ein Steuerungssystem kann mit dem Frequenzumrichter über das Modbus®-Protokoll kommunizieren. (Protokoll- und Profilbeschreibungen siehe Abschnitte *[Modbus-Protokoll - Technische Daten](#page-243-0)* und *[ABB-Steuerungsprofile - Technische Daten](#page-252-0)* in diesem Kapitel.)
- **optionale Feldbusadapter (FBA) siehe Kapitel** *[Feldbus-Adapter](#page-266-0)* **auf Seite [267](#page-266-0).**

#### **Steuerungsschnittstelle**

Im Allgemeinen besteht die Basis-Steuerungskommunikation zwischen Modbus und dem Frequenzumrichter aus:

- Ausgangsworte
	- Steuerwort
	- Sollwert 1
	- $-$  Sollwert 2
- Eingangsworte
	- Statuswort
	- Istwert 1
	- $-$  Istwert 2
	- $-$  Istwert 3
	- $-$  Istwert 4
	- $-$  Istwert 5
	- $-$  Istwert 6
	- $-$  Istwert 7
	- $-$  Istwert 8

Der Inhalt dieser Worte wird durch Profile definiert. Detailangaben zu den verwendeten Profilen siehe Abschnitt *[ABB-Steuerungsprofile - Technische Daten](#page-252-0)* auf Seite *[253](#page-252-0)*.

Hinweis: Die Worte "Ausgang" und "Eingang" werden aus der Sicht des Feldbus-Controllers verwendet. Ein Ausgang beschreibt z.B. einen Datenfluss vom Feldbus-Controller zum Frequenzumrichter und erscheint als Eingang aus der Sicht des Frequenzumrichters.

### **Planung**

Bei der Netzwerk-Planung sollten folgende Fragen geklärt werden:

- Typ und Anzahl der Geräte, die an das Netzwerk angeschlossen werden müssen?
- Welche Steuerungsinformationen müssen an den Frequenzumrichter übertragen werden?
- Welche Rückinformationen müssen vom Frequenzumrichter an das Steuerungssystem übertragen werden?

### **Mechanische und elektrische Installation – EFB**

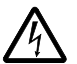

WARNUNG! Anschlussarbeiten dürfen nur erfolgen, wenn der Frequenzumrichter von der Spannungsversorgung getrennt ist.

Frequenzumrichter-Anschlüsse 28 32 für die RS485-Kommunikation.

- Verwenden Sie Belden-Kabel 9842 oder ein ähnliches Kabel. Belden 9842 ist ein zweifach verdrilltes, geschirmtes Leiterpaar mit einer Wellenimpedanz von 120 Ohm.
- Verwenden Sie eines dieser verdrillten und geschirmten Paare für die RS485 Verbindung. Mit diesem Paar gemeinsam alle A (-) und alle B (+) Anschlüsse verbinden.
- Einen der Leiter des anderen Paares für die logische Masse (Klemme 31) nutzen, der andere Leiter wird nicht verwendet.
- Das RS485 Netzwerk nicht direkt beliebig erden. Erden Sie alle Geräte am Netzwerk mit ihren jeweiligen Erdungsklemmen.
- Die Erdungsleiter sollten natürlich keinen geschlossenen Kreis bilden und alle Geräte sollten an eine gemeinsame Masse angeschlossen werden.
- Die RS485 Verbindung muss in Prioritätsverkettung ohne Blindleitung erfolgen.
- Zur Unterdrückung von Störungen des Netzwerks die RS485 Verbindung mit 120  $\Omega$  Widerständen an beiden Enden des Netzwerks abschließen. Die Abschlusswiderstände werden mit DIP-Schaltern an- oder abgeschaltet. Siehe das folgende Diagramm und die Tabelle.

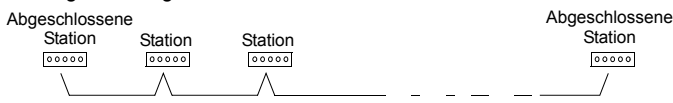

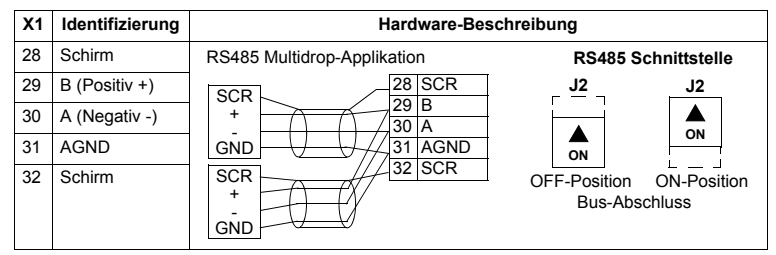

- Schließen Sie den Schirm an jedem Ende des Kabels an den Frequenzumrichter an. Auf dem einen Ende verbinden Sie den Schirm mit Klemme 28 und auf dem anderen Ende mit Klemme 32. Schlieflen Sie keine Ein- und Ausgangskabelschirme an die selbe Klemme an, dadurch wird die Schirmung durchgängig.
- Beachten Sie die Konfigurationsinformationen in folgenden Abschnitten:
	- ñ *[Einrichtung der Kommunikation ñ EFB](#page-233-0)* auf Seite *[234](#page-233-0)*
	- $A$ *ntriebssteuerungsfunktionen EFB* auf Seite [235](#page-234-0)
	- $-$  Die jeweiligen EFB-Protokoll-spezifischen technischen Daten. Zum Beispiel *[Modbus-Protokoll - Technische Daten](#page-243-0)* auf Seite *[244](#page-243-0)*.

### <span id="page-233-0"></span>**Einrichtung der Kommunikation - EFB**

#### **Einstellung der seriellen Kommunikation**

Um die serielle Kommunikation zu aktivieren, muss Parameter 9802 KOMM PROT AUSW AUF 1(STD MODBUS) eingestellt werden.

Hinweis: Falls die gewünschte Auswahl nicht auf der Steuertafel angezeigt wird, hat der Frequenzumrichter die Protokoll-Software nicht im Applikationsspeicher.

#### **Konfiguration der seriellen Kommunikation**

Die Einstellung von Par. 9802 stellt automatisch die entsprechenden Standardwerte der Parameter ein, die den Kommunikationsprozess definieren. Diese Parameter und ihre Beschreibung sind in der folgenden Tabelle enthalten. Beachten Sie, dass die jeweilige Stations-ID eingestellt werden muss.

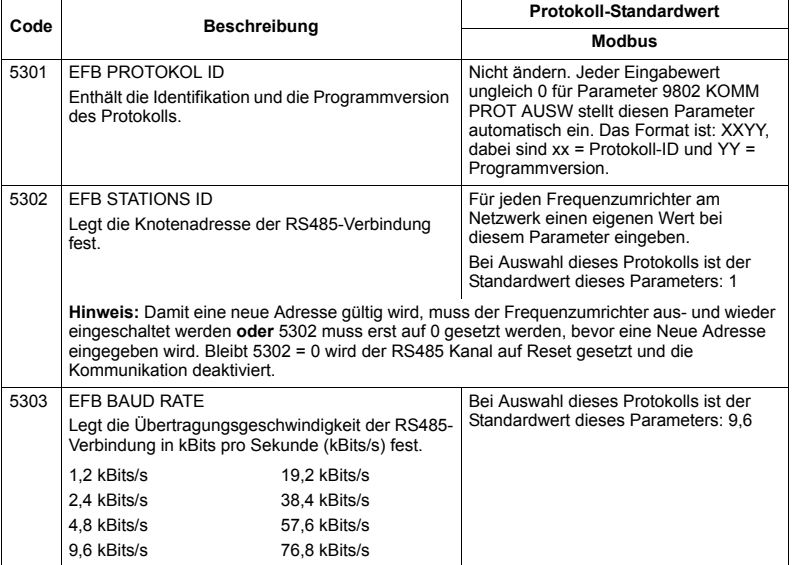

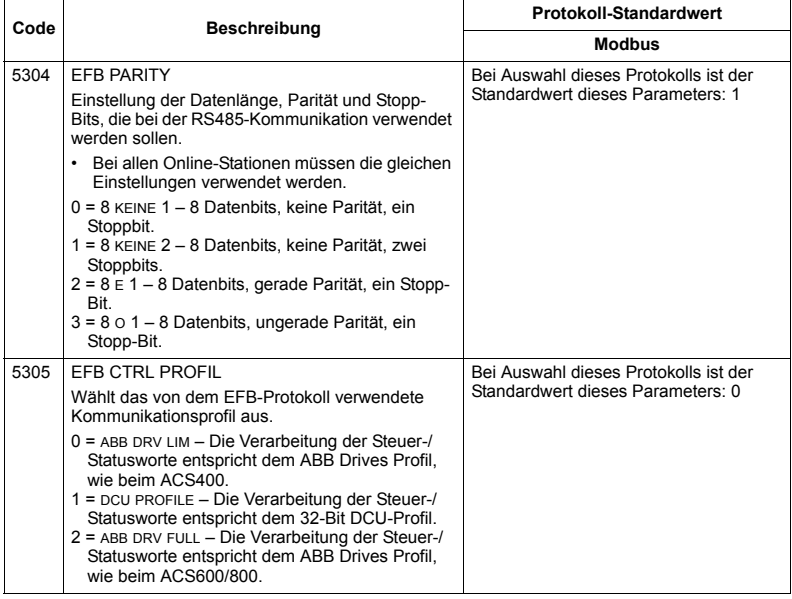

Hinweis: Nach einer Änderung der Kommunikationseinstellungen muss das Protokoll reaktiviert werden, entweder durch Aus- und erneutes Einschalten des Frequenzumrichters oder durch Löschen und Neueingabe der Stations-ID (5302).

### <span id="page-234-0"></span>**Antriebssteuerungsfunktionen – EFB**

#### **Steuerung des Frequenzumrichters**

Für die Feldbussteuerung verschiedener Funktionen des Frequenzumrichters sind folgende Konfigurationseinstellungen erforderlich:

- Der Frequenzumrichter muss für die Feldbussteuerung der Funktion eingestellt werden
- · Als Feldbus-Eingang die für die Steuerung erforderlichen Frequenzumrichterdaten definieren
- Als Feldbus-Ausgang die vom Frequenzumrichter benötigten Steuerdaten definieren.

In den folgenden Abschnitten wird in allgemeiner Darstellung die notwendige Konfiguration für jede Steuerungsfunktion beschrieben. Protokollspezifische Details finden Sie in den Unterlagen, die mit dem FBA-Modul geliefert werden.

#### **Start/Stop-, Drehrichtungssteuerung**

Der Feldbus als Steuerquelle für die Steuerung von Start/Stop/Drehrichtung des Frequenzumrichters erfordert:

- Die Frequenzumrichter-Parameterwerte wie unten angegeben einzustellen,
- Die Befehle vom Feldbus-Controller müssen richtig adressiert werden. (Die Adresse wird vom Protokoll-Standardwert vorgegeben, der Protokoll-abhängig ist.)

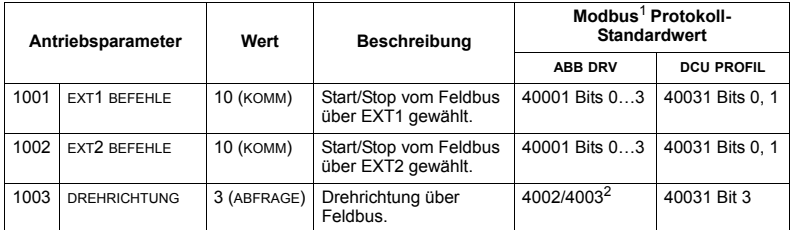

Für Modbus kann der Protokoll-Standardwert vom verwendeten Profil abhängig sein, deshalb sind zwei Spalten in diesen Tabellen. Eine Spalte für das ABB-Drives-Profil, gewählt, wenn Parameter  $5305 = 0$  (ABB DRV LIM) oder  $5305 = 2$  (ABB DRV FULL). Die andere Spalte für das DCU-Profil. gewählt, wenn Parameter 5305 = 1 (DCU PROFIL). Siehe Abschnitt **ABB-Steuerungsprofile -***[Technische Daten](#page-252-0)* auf Seite *[253](#page-252-0)*.

 $2$  Der Sollwert beinhaltet die Drehrichtungssteuerung – ein negativer Sollwert bedeutet Drehrichtung rückwärts.

#### **Auswahl des Eingangssollwerts**

Damit der Feldbus die Eingangssollwerte des Frequenzumrichters sendet:

- Die Frequenzumrichter-Parameterwerte wie unten angegeben einzustellen,
- Die Feldbus-Controller Sollwert-Wort(e) müssen richtig zugeordnet werden. (Die Adresse wird vom Protokoll-Standardwert vorgegeben, der Protokoll-abhängig ist.)

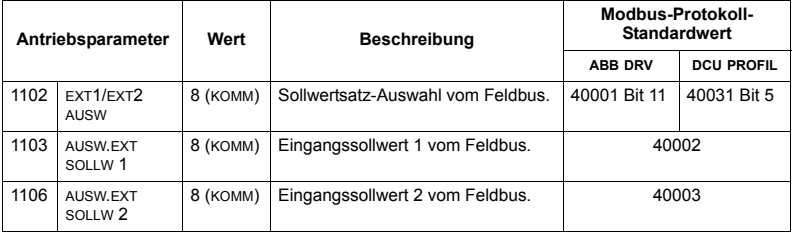

#### *Sollwert-Skalierung*

Wenn erforderlich, können SOLLWERTE skaliert werden. Siehe jeweils:

- ï Modbus- Register *[40002](#page-248-0)* in Abschnitt *[Modbus-Protokoll Technische Daten](#page-243-0)* auf Seite *[244](#page-243-0)*
- ï *[Sollwert-Skalierung](#page-262-0)* in Abschnitt *[ABB-Steuerungsprofile Technische Daten](#page-252-0)* auf Seite *[253](#page-252-0)*.

#### **Weitere Steuerungen des Frequenzumrichters**

Weitere Steuerungen des Frequenzumrichters über den Feldbus erfordern:

- Die Frequenzumrichter-Parameterwerte wie unten angegeben einzustellen,
- Die Befehle vom Feldbus-Controller müssen richtig adressiert werden. (Die Adresse wird vom Protokoll-Standardwert vorgegeben, der Protokoll-abhängig ist.)

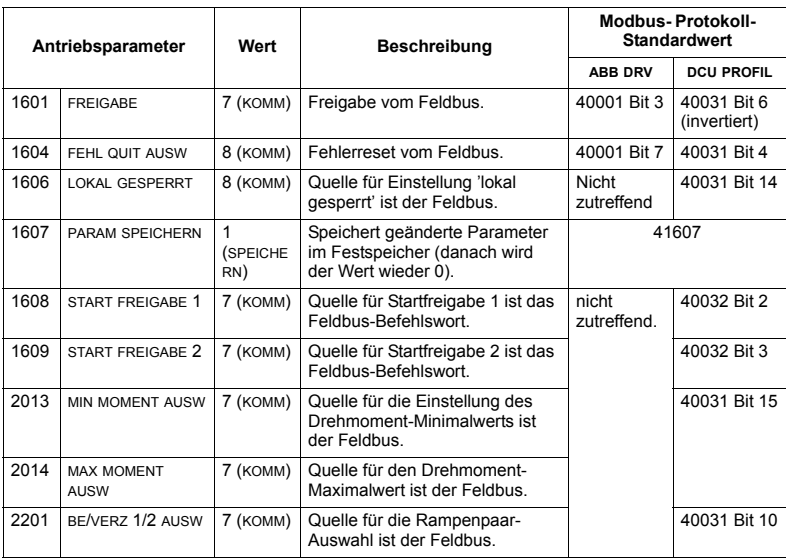

#### Steuerung der Relaisausgänge

Die Steuerung der Relaisausgänge erfordert:

- Die Frequenzumrichter-Parameterwerte wie unten angegeben einzustellen,
- Binär codierte Relais-Befehl(e) vom Feldbus entsprechend zuzuordnen. (Die Adresse wird vom Protokoll-Standardwert vorgegeben, der Protokoll-abhängig ist.)

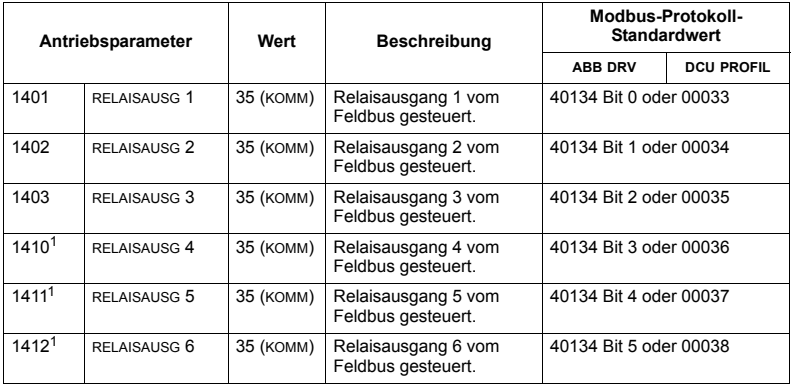

<sup>1</sup> Bei mehr als 3 Relais ist ein Relais-Erweiterungsmodul erforderlich.

Hinweis: Eine Relaisstatus-Rückmeldung ohne Konfiguration tritt auf, wie nachfolgend definiert.

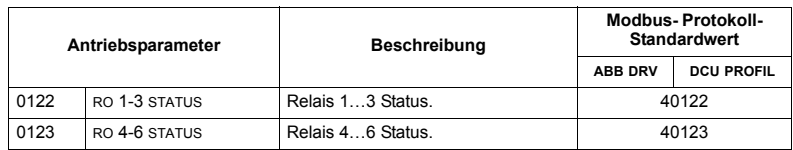

#### Steuerung der Analogausgänge

Die Steuerung der Analogausgänge (z.B. PID-Sollwert) über Feldbus erfordert:

- Die Frequenzumrichter-Parameterwerte wie unten angegeben einzustellen,
- Die Analogwert(e) vom Feldbus-Controller entsprechend zuzuordnen. (Die Adresse wird vom Protokoll-Standardwert vorgegeben, der Protokoll-abhängig ist.)

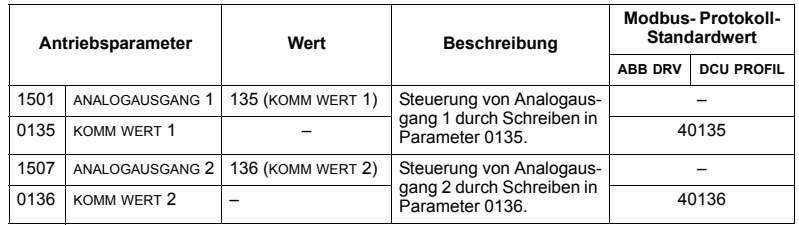

#### Sollwertquelle für den PID-Regler

Mit folgenden Einstellungen wird der Feldbus als Sollwertquelle für die PID-Regelung eingestellt:

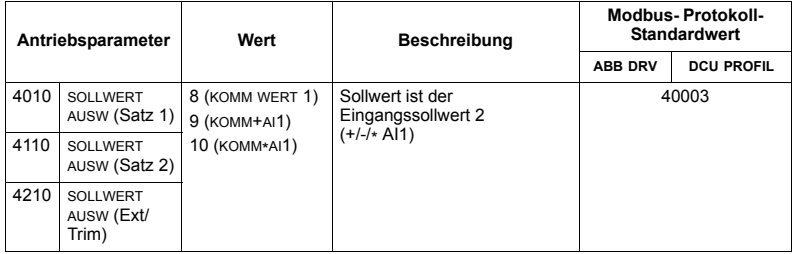

#### <span id="page-238-0"></span>**Kommunikationsfehler**

Stellen Sie bei Feldbussteuerung ein, wie der Frequenzumrichter bei Ausfall der Kommunikation reagieren soll.

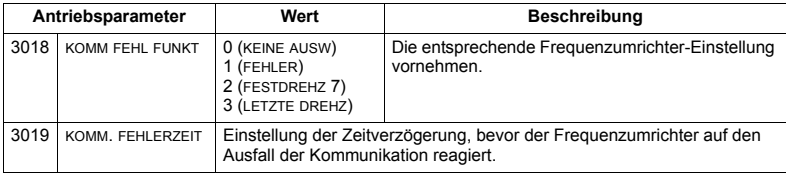

### **Rückmeldung vom Frequenzumrichter - EFB**

#### **Vordefinierte Rückmeldung**

Eing‰nge in den Controller (Frequenzumrichterausg‰nge) haben vordefinierte, vom Protokoll festgelegte Bedeutungen. Für diese Rückmeldung ist keine Konfiguration des Frequenzumrichters erforderlich. In der folgenden Tabelle sind beispielhaft Rückmeldedaten angegeben. Vollständige Liste siehe Eingangswort-/Punkt/ Objektlisten in den technischen Daten für das jeweilige Protokoll auf Seite [244](#page-243-0).

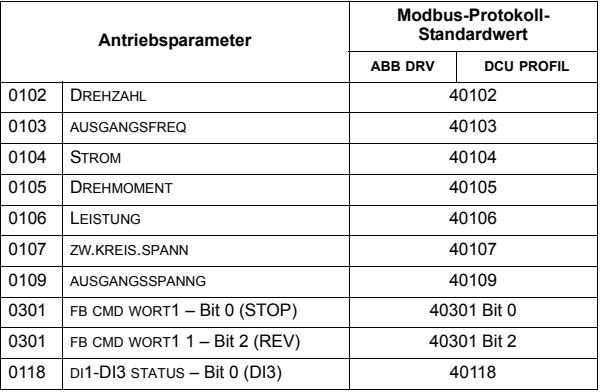

**Hinweis:** Bei Modbus, kann auf jeden Parameter mit dem folgenden Format zugegriffen werden: "4" gefolgt von der Parameternummer.

#### <span id="page-239-0"></span>**Istwert-Skalierung**

Die Skalierung der Istwerte ist protokollabhängig. Generell wird bei Istwerten der Integerwert der Rückmeldung mit der Auflösung des Parameters skaliert. (Siehe Abschnitt Vollständige Parameterliste auf Seite [119](#page-118-1) für Parameter-Auflösungen.) Beispiel:

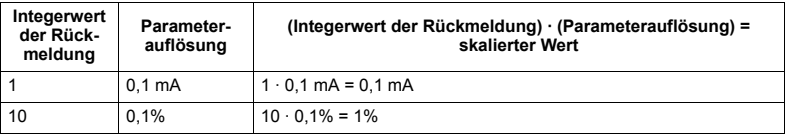

Wenn Parameter in Prozent angegeben sind, gibt *Vollständige [Parameterbeschreibungen](#page-133-0)* Kapitel Parameterbeschreibungen an, welcher Parameter 100% entspricht. In solchen Fällen wird zur Konvertierung von Prozentwerten in physikalische Einheiten mit dem Parameterwert multipliziert, der für 100% gilt und durch 100% dividiert.

#### Beispiel:

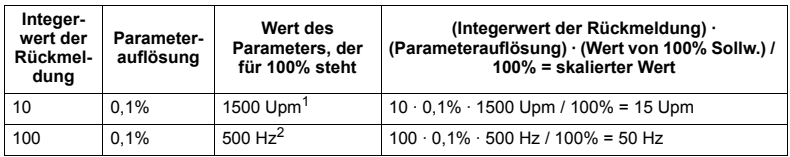

 $1$  Als Beispiel wird angenommen, dass als Istwert Parameter 9908 MOTOR NENNDREHZ als 100% Sollwert verwendet wird und dass 9908 = 1500 Upm.

<sup>2</sup> Als Beispiel wird angenommen, dass als Istwert Parameter 9907 MOTOR NENNFREQ als 100% Sollwert verwendet wird und dass 9907 = 500 Hz.

### **Diagnosen - EFB**

#### Fehlerliste für die Frequenzumrichter-Diagnose

Allgemeine Diagnoseinformationen zum ACS550 enthält das Kapitel *[Diagnosen](#page-288-0)* auf Seite *[289](#page-288-0)*. Nachfolgend sind die drei letzten an den Feldbus gesendeten Fehlermeldungen des ACS550 aufgelistet.

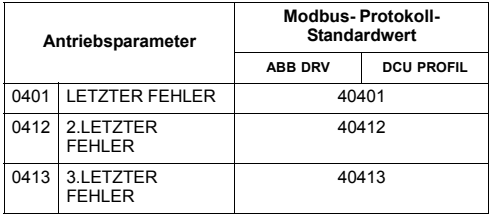

#### **Diagnose der seriellen Kommunikation**

Netzwerkprobleme können zahlreiche Ursachen haben. Hierzu gehören:

- Lose Verbindungen
- Fehlerhafte Verdrahtung (einschließlich vertauschter Leiter)
- Unsachgemäße Erdung
- Doppelt vergebene Stationsnummern
- Fehlerhafte Einrichtung der Frequenzumrichter oder anderer sich im Netzwerk befindender Geräte.

Zu den wichtigsten Diagnosemerkmalen bei der Fehlersuche in einem EFB-Netzwerk gehören die Parameter 5306...5309 der *[Gruppe 53: EFB PROTOKOLL](#page-214-1)*. Kapitel *[Vollst‰ndige Parameterbeschreibungen](#page-133-0)* auf Seite *[134](#page-133-0)* enth‰lt eine detaillierte Parameterbeschreibung.

#### **Diagnosesituationen**

Nachfolgend sind verschiedene Diagnosesituationen – die Symptome und Abhilfemaflnahmen beschrieben.

#### *Normalbetrieb*

W‰hrend des normalen Betriebs des Netzwerks, haben die Parameterwerte 5306...5309 auf die einzelnen Frequenzumrichter folgende Wirkung:

- 5306 Zählerstand von 5306 EFB OK MESSAGES erhöht sich (Erhöhung bei jeder korrekt empfangenen und an diesen Frequenzumrichter adressierten Meldung).
- 5307 Zählerstand von 5307EFB CRC FEHLER erhöht sich nicht (Erhöhung beim Empfang einer ungültigen CRC-Meldung).
- Zählerstand von 5308 EFB UART FEHLER erhöht sich nicht (Erhöhung bei der Erkennung von Zeichenformatfehlern z.B Paritäts- oder Framing-Fehler).
- 5309 Der Wert von 5309 EFB STATUS ändert sich in Abhängigkeit der Netzwerkauslastung.

#### *Ausfall der Kommunikation*

Das Verhalten des ACS550 bei Ausfall der Kommunikation ist bereits in Abschnitt *[Kommunikationsfehler](#page-238-0)* auf Seite *[239](#page-238-0)* definiert worden. Die Parameter sind 3018 KOMM FEHL FUNK und 3019 KOMM. FEHLERZEIT. Kapitel Vollständige **[Parameterbeschreibungen](#page-133-0)** auf Seite [134](#page-133-0) enthält eine detaillierte Parameterbeschreibung.

#### *Keine Master-Station online*

Wenn keine Master-Station online ist: Nimmt weder die Anzahl der EFB OK MESSAGES noch der Fehlermeldungen (5307 EFB CRC FEHLER und 5308 EFB UART FEHLER) auf den Stationen zu.

Zur Korrektur:

- Prüfen, ob der Netzwerk-Master angeschlossen und korrekt für das Netzwerk programmiert ist.
- Prüfen, dass das Kabel angeschlossen und nicht getrennt oder kurzgeschlossen wurde.

#### *Doppelte Stationen*

Wenn mindestens zwei Stationen eine gleiche Nummern haben:

- Können mindestens zwei Frequenzumrichter nicht angesprochen werden.
- Bei jedem Lese- oder Schreibzugriff auf eine bestimmte Station erhöht sich der Wert von 5307 EEB CRC FEHLER oder 5308 EEB UART FEHLER.

Zur Korrektur: Die Stationsnummern aller Stationen prüfen. Falsche Stationsnummern korrigieren.

#### *Vertauschte Leiter*

Wenn die Signalleiter vertauscht sind (Anschluss A eines Frequenzumrichters ist an Anschluss B eines anderen angeschlossen):

- $\cdot$  Erhöht sich der Wert von 5306 EEB OK MESSAGES nicht.
- $\cdot$  Die Werte von 5307 EFB CRC FEHLER und 5308 EFB UART FEHLER erhöhen sich.

Zur Korrektur: Prüfen, dass die RS-485 Leitungen nicht vertauscht sind.

#### *Fehler 28 - SERIAL 1 ERR*

Wenn auf der Steuertafel des Frequenzumrichters der Fehlercode 28 "SERIAL 1 ERR" angezeigt wird, Folgendes prüfen:

- Das Master-System ist abgeschaltet. Zur Abhilfe das Problem mit dem Master-System lösen.
- Schlechte Kommunikationsverbindung. Zur Abhilfe den Kommunikationsanschluss am Frequenzumrichter prüfen.
- Das Time-out ist für den Frequenzumrichter bei der gegebenen Installation zu kurz gewählt. Der Master fragt den Frequenzumrichter nicht innerhalb der festgelegten Verzögerung ab. Zur Abhilfe die in Parameter 3019 KOMM. FEHLERZEIT eingestellte Zeit erhöhen.

### *Fehler* 31.33 – *EFB1* J*EFB3*

Die drei EFB Fehlercodes für den Frequenzumrichter, aufgelistet in Kapitel *[Diagnosen](#page-288-0)* auf Seite [289](#page-288-0) (fault codes 31...33), werden nicht benutzt.

#### *Vorübergehend auftretende Abschaltung (offline)*

Die oben beschriebenen Probleme sind die am häufigsten bei der seriellen Kommunikation des ACS550 auftretenden Probleme. Vorübergehend auftretende Probleme können folgende Ursachen haben:

- lose Verbindungen
- ï durch Vibrationen verursachter Verschleifl der Leiter
- unzureichende Erdung und Schirmung an den Geräten und den Kommunikationskabeln.

## <span id="page-243-0"></span>**Modbus-Protokoll - Technische Daten**

### **‹bersicht**

Das ModbusÆ-Protokoll wurde von der Modicon, Inc. zum Einsatz in Steuer-/ Regelungssystemen eingeführt, bei denen programmierbare Controller von Modicon zum Einsatz kommen. Wegen ihrer Benutzerfreundlichkeit und einfachen Handhabung entwickelte sich diese SPS-Programmiersprache binnen kurzer Zeit zum de-facto-Standard für die Integration einer Vielzahl von Master-Controllern und Slave-Geräten

Modbus ist ein asynchrones, serielles Protokoll. Transaktionen laufen im Halbduplex-Betrieb, wobei ein einziger Master mehrere Slaves steuert. Während RS232 für eine Punkt-zu-Punkt-Kommunikation zwischen einem Master und einem Slave verwendet wird, gibt es eine noch einfachere Lösung, ein RS485 Multi-Drop-Netzwerk mit einem Master, der mehrere Slaves steuert. Der ACS550 nutzt RS485 für seine physikalische Modbus-Schnittstelle.

*RTU*

In der Modbus-Spezifikation sind zwei verschiedene Übertragungsmodi definiert: ASCII und RTU. Der ACS550 unterstützt nur RTU.

*Zusammenfassung der Merkmale*

Der ACS550 unterstützt folgende Funktionscodes von Modbus.

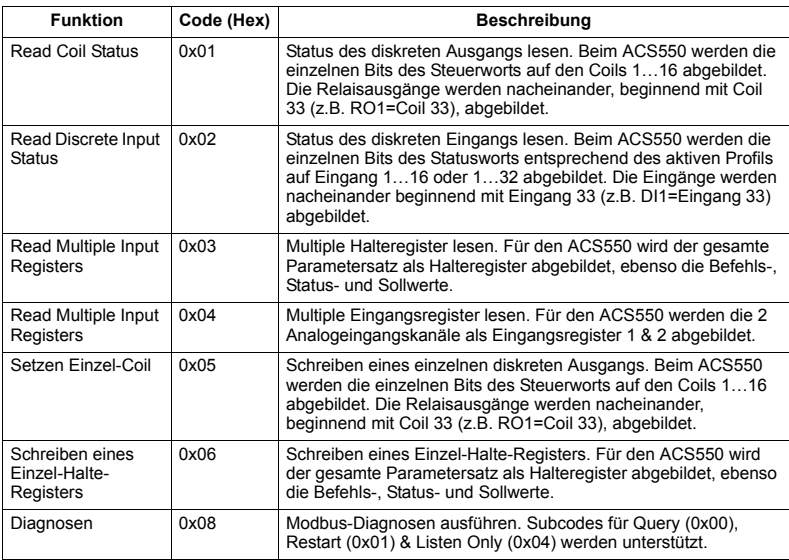

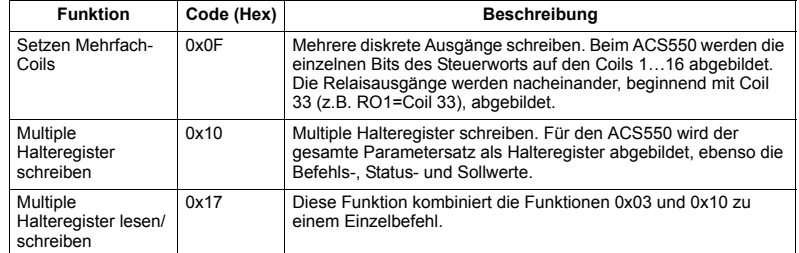

#### <span id="page-244-0"></span>*Mapping - Zusammenfassung*

In der folgenden Tabelle wird die Abbildung (Mapping) zwischen dem ACS550 (Parameter und E/A) und der Modbus-Referenz zusammengefasst. Details, siehe Abschnitt *[Modbus-Adressierung](#page-245-0)*.

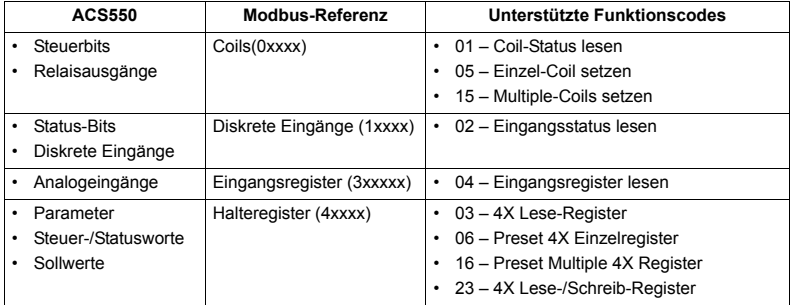

#### *Kommunikationsprofile*

Bei der Modbus-Kommunikation unterstützt der ACS550 mehrere Profile für Steuerung und Statusinformationen. Mit Parameter 5305 (EFB CTRL PROFIL) wird das verwendete Profil eingestellt.

- ABB DRV LIM Das primäre (und Standard-) Profil ist das ABB DRV LIM Profil. Mit der Implementierung des ABB Drives Profils besteht eine standardisierte Steuerungsschnittstelle mit den ACS400 Frequenzumrichtern. Das ABB-Drives-Profil basiert auf der PROFIBUS-DP-Schnitstelle. Es wird detailliert in den folgenden Abschnitten dargestellt.
- DCU PROFIL Das DCU PROFIL erweitert die Steuer- und Status-Schnittstelle auf 32 Bits. Es ist die interne Schnittstelle zwischen dem Haupt-Anwendungsprogramm des Frequenzumrichters und der integrierten Feldbus-Umgebung.
- \* ABB DRV FULL ABB DRV FULL ist die Implementierung des ABB Drives Profils, mit dem die Steuerungsschnittstelle zu ACS600 und ACS800 Frequenzumrichtern standardisiert wird. Diese Implementierung unterstützt zwei Steuerwort-Bits (Bit 4, Bit 10), die nicht von ABB DRV LIM unterstützt werden.

#### <span id="page-245-0"></span>**Modbus-Adressierung**

Bei Modbus ermöglichen die einzelnen Funktionscodes den Zugriff auf spezielle Modbus-Referenzsätze. Somit ist die führende Ziffer nicht im Adressfeld einer Modbus-Meldung erhalten.

Hinweis: Der ACS550 unterstützt die Null-Adressierung der Modbus-Spezifikation. Halteregister 40002 wird in einer Modbus-Meldung als 0001 adressiert. Ähnlich wird Bit 33 in einer Modbus-Meldung als 0032 adressiert.

Siehe dazu *[Mapping - Zusammenfassung](#page-244-0)* oben. In den folgenden Abschnitten wird die Zuordnung zu den einzelnen Modbus-Referenzsätzen näher beschrieben.

**0xxxx Mapping - Modbus Coils.** Der Frequenzumrichter bildet folgende Informationen in Modbus-Satz 0xxxx, genannt Modbus Coils, ab:

- Bitweise Abbildung des STEUERWORTS (mit Parameter 5305 EFB CTRL PROFIL ausgewählt). Die ersten 32 Coils sind für diesen Zweck reserviert.
- Status der Relaisausgänge, mit Coil 00033 beginnend laufend nummeriert.

Referenzsatz 0xxxx ist in der folgenden Tabelle dargestellt:

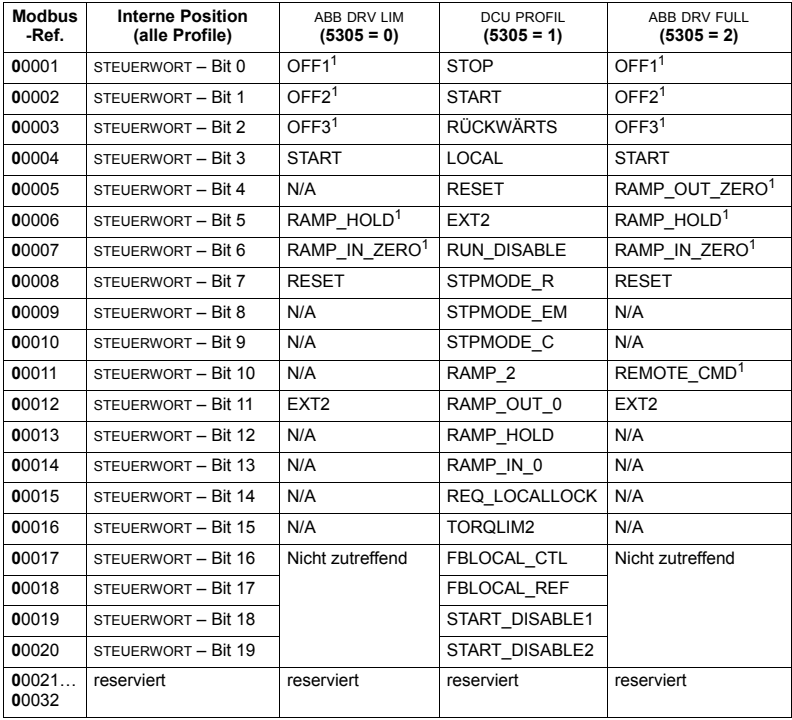

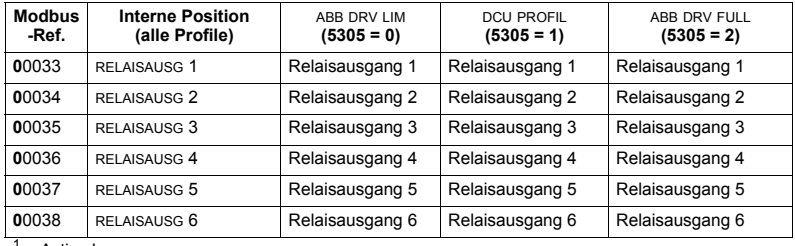

 $1 =$  Active low

Für die Register 0xxxx:

- Der Status ist immer lesbar.
- Das Setzen ist immer durch die Benutzerkonfiguration des Frequenzumrichters für die Feldbussteuerung möglich.
- Zusätzliche Relaisausgänge werden fortlaufend hinzugefügt.

Der ACS550 unterstützt für die Bits die folgenden Modbus-Funktionscodes:

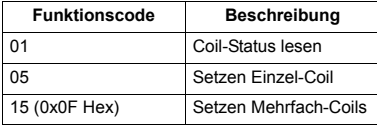

1xxxx Mapping - Diskrete Modbuseingänge. Der Frequenzumrichter bildet folgende Informationen auf Modbus-Satz 1xxxx (diskrete Modbus-Eingänge) ab:

- Bitweise Abbildung des STATUSWORTS (mit Parameter 5305 EFB CTRL PROFIL ausgewählt). Die ersten 32 Eingänge sind für diesen Zweck reserviert.
- Diskrete Hardware-Eingänge, fortlaufend nummeriert beginnend mit Eingang 33.

Referenzsatz 1xxxx ist in der folgenden Tabelle dargestellt:

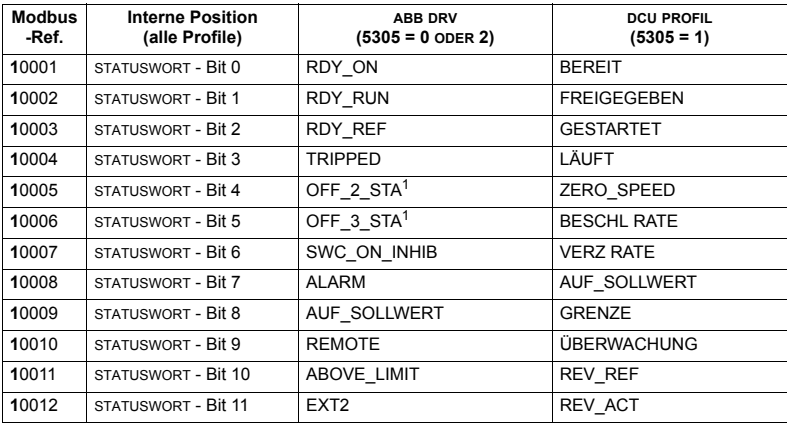

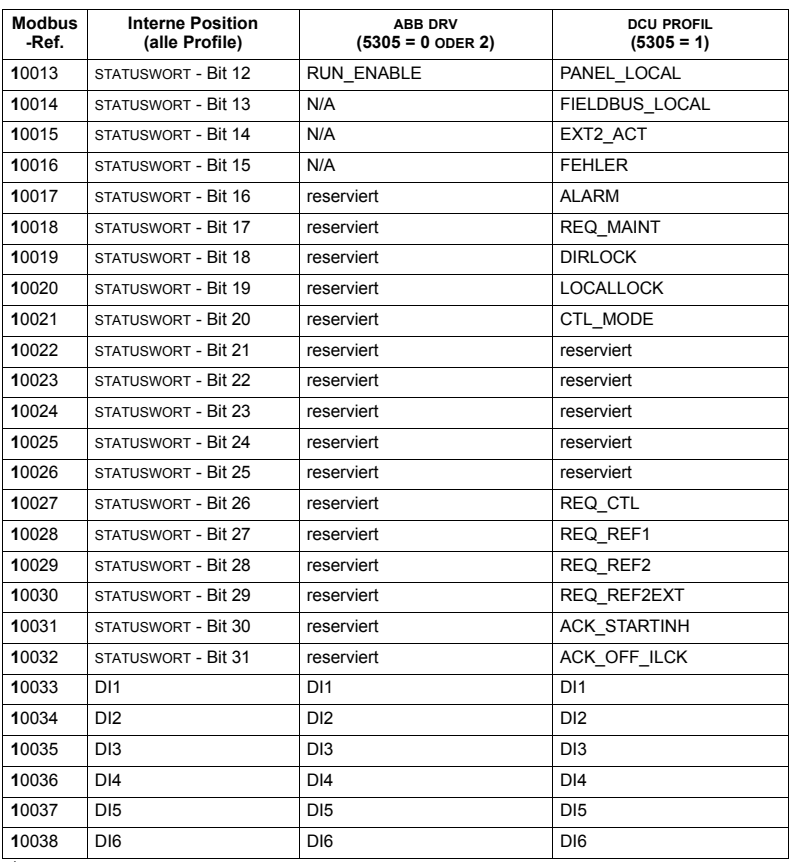

 $1 =$  Active low

Für die Register 1xxxx:

• Zusätzliche diskrete Eingänge werden fortlaufend hinzugefügt.

Der ACS550 unterstützt für diskrete Eingänge folgende Modbus-Funktionscodes:

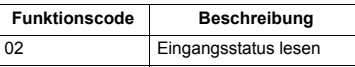

3xxxx Mapping - Modbus-Eingänge. Der Frequenzumrichter bildet folgende Informationen auf den Modbus-Adressen 3xxxx (Modbus-Eingangsregister) ab:

• Benutzerdefinierte Analogeingänge.

Die Eingangsregister sind in der folgenden Tabelle angegeben:

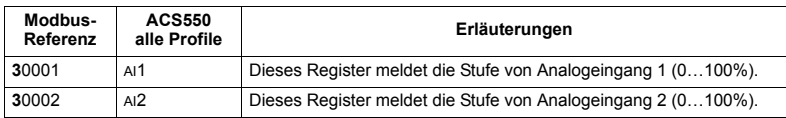

Der ACS550 unterstützt für Register 3xxxx die folgenden Funktionscodes:

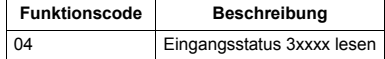

**4xxxx Register Mapping.** Der Frequenzumrichter bildet die Parameter und andere Daten, wie folgt, in den Halteregistern 4xxxx ab:

- 40001...40099 bilden die Frequenzumrichter-Steuer- und Istwerte ab. Diese Register werden in der folgenden Tabelle beschrieben.
- 40101...49999 bilden die Frequenzumrichter-Parameter 0101...9999 ab. Registeradressen, die nicht den Parametern entsprechen, sind ungültig. Beim Versuch auflerhalb der Parameteradressen zu lesen sendet die Modbus-Schnittstelle einen Ausnahmecode an den Controller.

In der folgenden Tabelle sind die 4xxxx Frequenzumrichter-Steuerregister 40001...40099 angegeben (für 4xxxx Register oberhalb 40099, siehe Parameterliste des Frequenzumrichters z.B. 40102 ist Parameter 0102):

<span id="page-248-0"></span>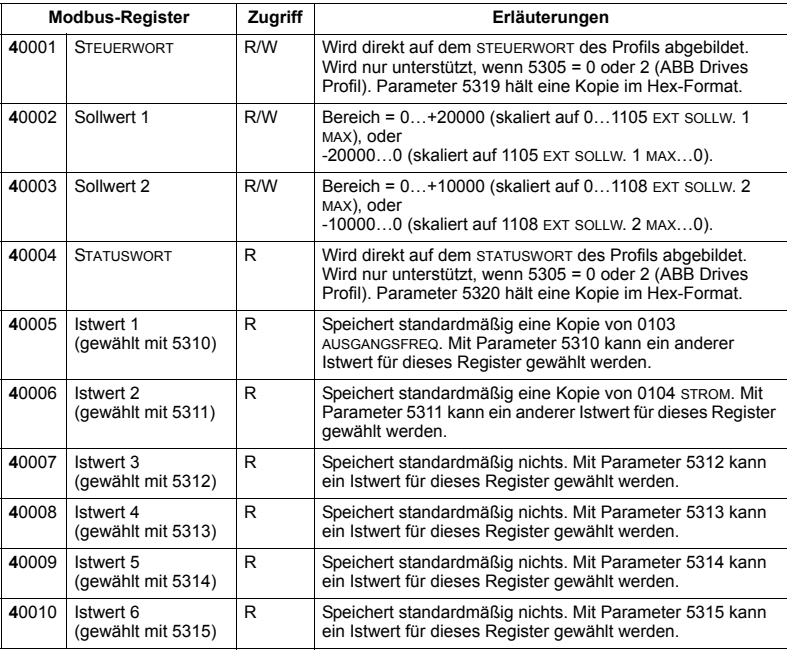

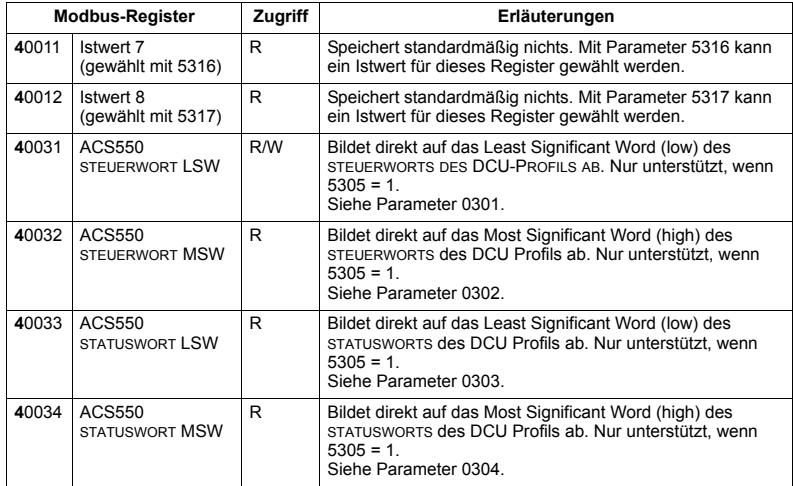

Für das Modbus-Protokoll wird die Parameterzuordnung der Antriebsparameter in *[Gruppe 53: EFB PROTOKOLL](#page-214-1)* in die 4xxxx Register übertragen.

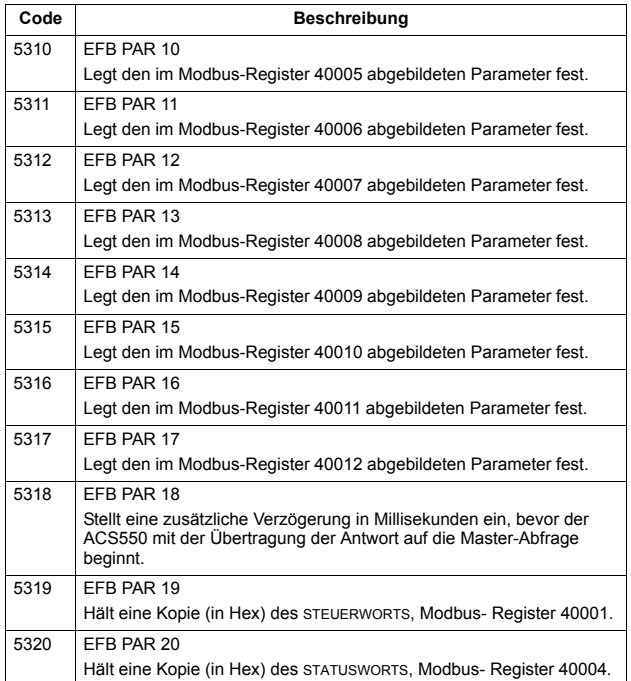

Mit Ausnahme der Einschränkung durch den Frequenzumrichter stehen alle Parameter zum Lesen und Schreiben zur Verfügung. Das Schreiben des Parameters wird auf den korrekten Wert und gültige Registeradressen hin überprüft.

**Hinweis:** Das Schreiben von Parametern durch Standard-Modbus ist immer flüchtig. d.h. geänderte Werte werden nicht automatisch im Permanentspeicher abgelegt. Mit Parameter 1607 PARAM SPEICHERN können alle geänderten Werte gespeichert werden.

Der ACS550 unterstützt für die Register 4xxxx die folgenden Funktionscodes:

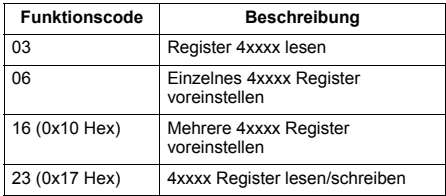

#### *Istwerte*

Den Inhalt der Registeradressen 40005...40012 bilden die ISTWERTE, sie sind:

- mit den Parametern 5310...5317 spezifiziert
- Nur-Lese-Werte, die Informationen über den Betrieb des Frequenzumrichters enthalten
- 16-Bit-Worte, die ein Vorzeichenbit und einen 15-Bit-Integerwert enthalten
- Wenn es sich um negative Werte handelt, werden sie als Zweierkomplement des entsprechenden positiven Wertes geschrieben
- ï Skaliert, wie vorher in beschrieben Kapitel *[Istwert-Skalierung](#page-239-0)* auf Seite *[240](#page-239-0)*.

#### *Ausnahmecodes*

Ausnahmecodes sind Rückmeldungen vom Frequenzumrichter in der seriellen Kommunikation. Der ACS550 unterstützt die unten angegebenen Standard Modbus Ausnahmecodes.

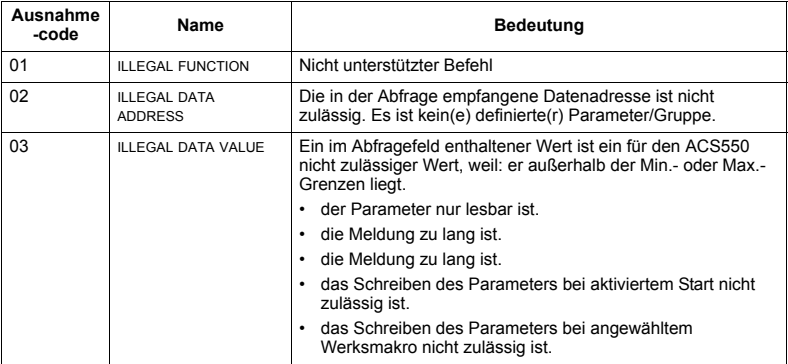
# **ABB-Steuerungsprofile - Technische Daten**

# **‹bersicht**

### *ABB-Drives-Profil*

Das ABB-Drives-Profil ist ein Standardprofil, das für mehrere Protokolle verwendet werden kann, einschließlich Modbus und den verfügbaren Protokollen des FBA-Moduls. Zwei Implementierungsarten des ABB-Drives-Profils sind verfügbar:

- ABB DRV FULL Diese Implementierung standardisiert die Steuerungsschnittstelle zu ACS600 und ACS800 Frequenzumrichtern.
- ABB DRV LIM Diese Implementierung standardisiert die Steuerungsschnittstelle zu ACS400 Frequenzumrichtern. Bei dieser Implementierung werden die zwei Steuerwort-Bits (Bit 4, Bit 10) nicht wie bei ABB DRV FULL unterstützt.

Neben den angegebenen Ausnahmen gelten die folgenden Beschreibungen des "ABB Drives Profils" für beide Implementierungen.

### *DCU-Profil*

Das DCU-Profil erweitert die Steuerungs- und Status-Schnittstelle auf 32 Bits. Es ist die interne Schnittstelle zwischen dem Haupt-Anwendungsprogramm des Frequenzumrichters und der integrierten Feldbus-Umgebung.

### **Steuerwort**

Das STEUERWORT ist das wichtigste Element zur Steuerung des Frequenzumrichters ¸ber ein Feldbussystem. Die Feldbus-Masterstation sendet das STEUERWORT an den Frequenzumrichter. Der Frequenzumrichter schaltet entsprechend der bitcodierten Anweisungen im STEUERWORT zwischen den Zuständen um. Die Verwendung des STEUERWORTS erfordert, dass:

- Der Frequenzumrichter auf Fernsteuerung (REM) eingestellt ist.
- Der serielle Kommunikationskanal als Quelle für die Steuerbefehle eingestellt ist (Einstellung mit Parametern wie 1001 EXT1 BEFEHLE, 1002 EXT2 BEFEHLE und 1102 EXT1/EXT2 AUSW).
- Der serielle Kommunikationskanal für die Verwendung eines ABB-Steuerungsprofils konfiguriert ist. Um z.B. das Steuerungsprofil ABB DRV FULL zu verwenden, sind beide Parameter wie folgt einzustellen: 9802 KOMM PROT AUSW = 1 (STD MODBUS) und Parameter 5305 EFB CTRL PROFIL = 2 (ABB DRV FULL).

# *ABB-Drives-Profil*

Die folgende Tabelle und das Statusdiagramm in diesem Abschnitt beschreiben den Inhalt des STEUERWORTS für das ABB Drives Profil.

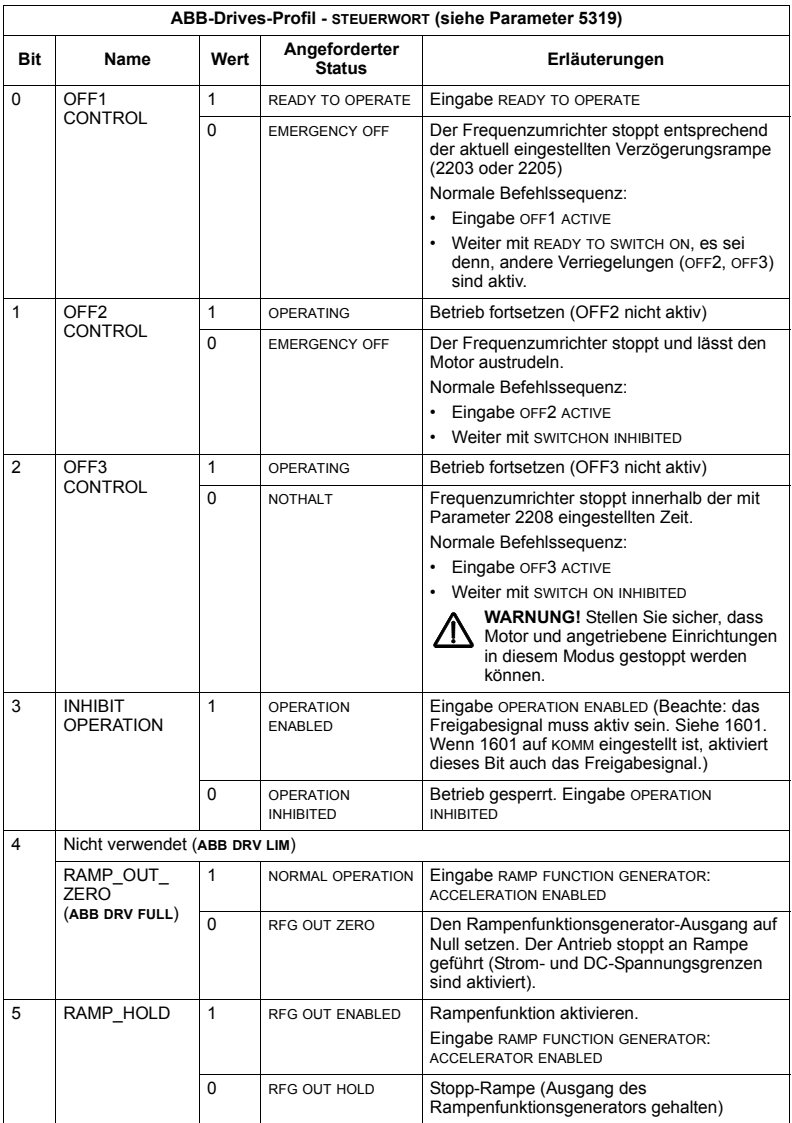

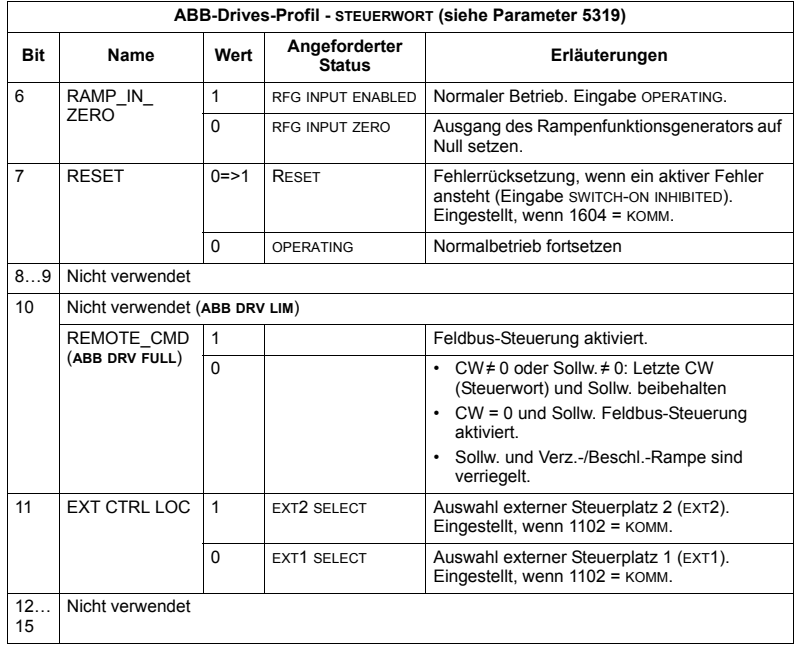

*DCU-Profil*

In der folgenden Tabelle wird der Inhalt des STEUERWORTS für das DCU-Profil beschrieben.

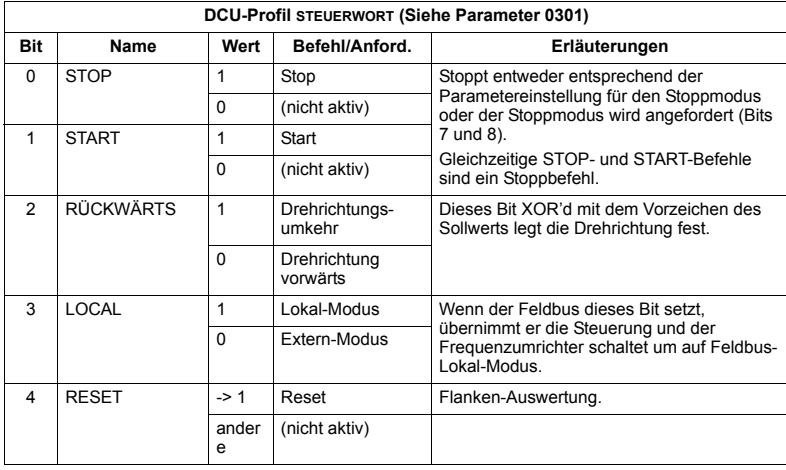

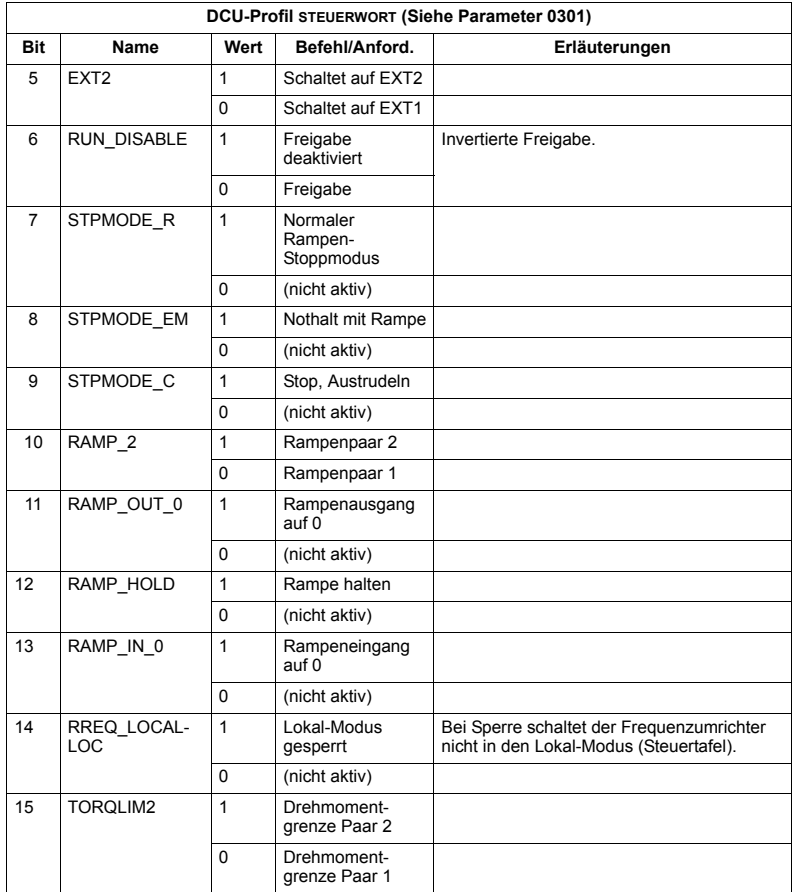

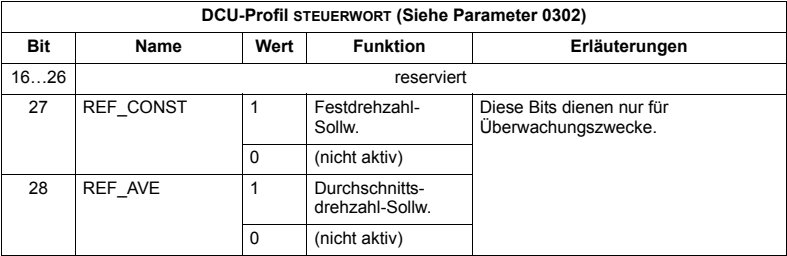

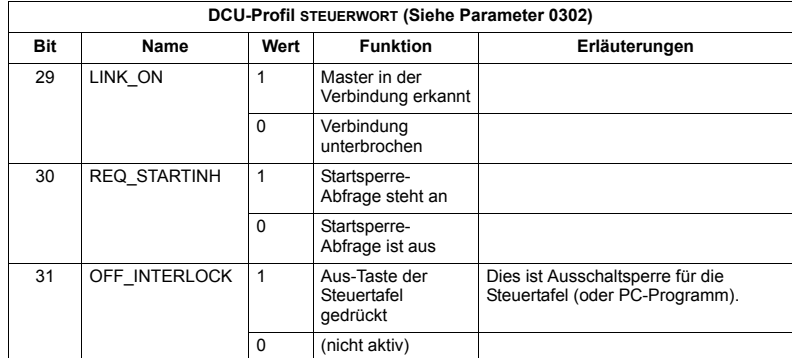

# **Statuswort**

Der Inhalt des STATUSWORTS sind Statusinformationen, die vom Frequenzumrichter an die Master-Station gesendet werden.

# *ABB-Drives-Profil*

In der folgenden Tabelle und dem in diesem Abschnitt enthaltenen Statusdiagramm werden der Inhalt des STATUSWORTS für das ABB-Drives-Profil beschrieben.

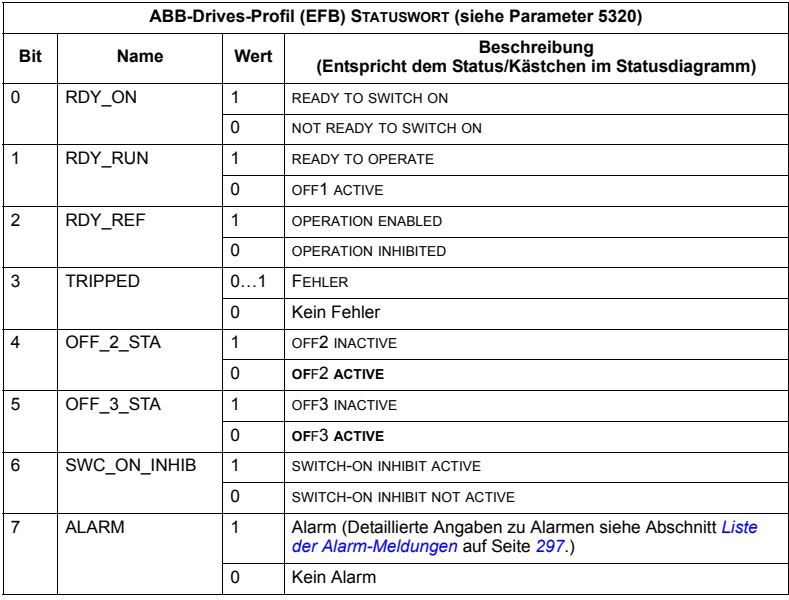

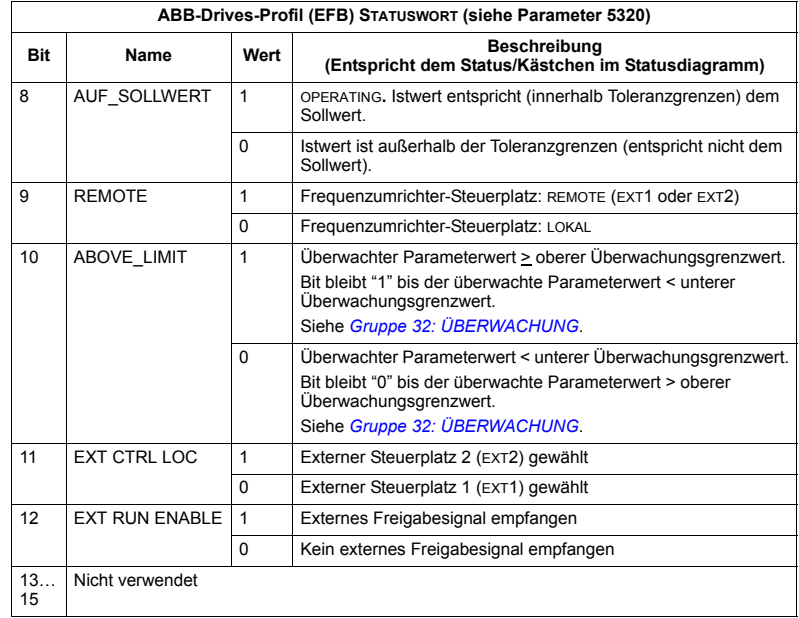

### *DCU-Profil*

Die folgenden Tabellen beschreiben den Inhalt des STATUSWORTS für das DCU-Profil.

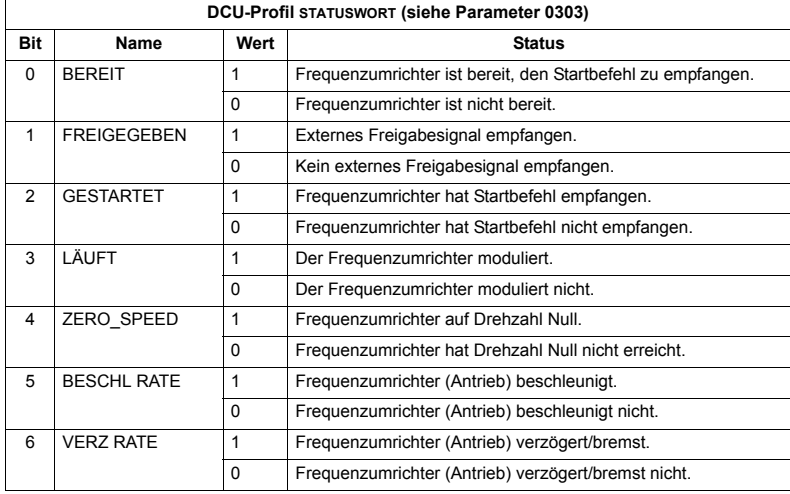

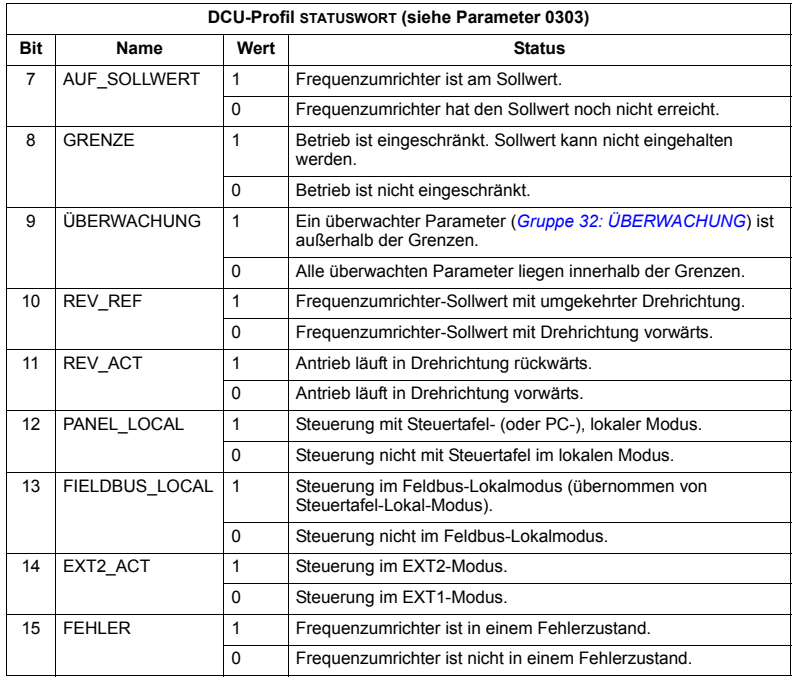

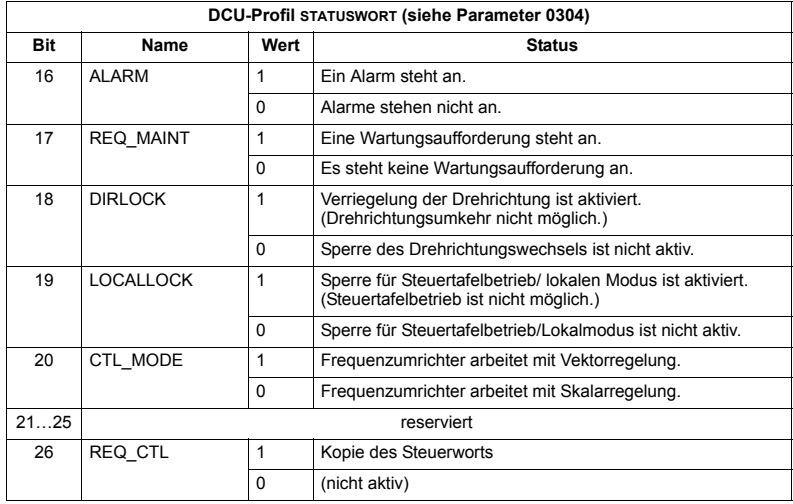

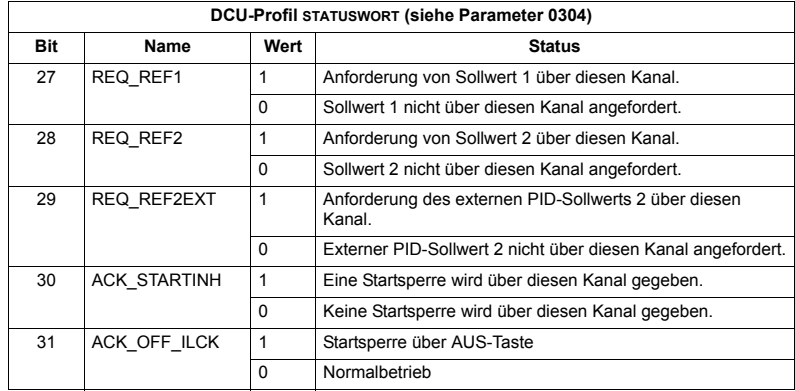

# **Statusdiagramm**

#### *ABB-Drives-Profil*

Zur Veranschaulichung des Statusdiagramms verwendet das folgende Beispiel (die ABB DRV LIM Implementierung des ABB-Drives-Profils) das Steuerwort zum Starten des Frequenzumrichters:

- Zuerst müssen die Bedingungen zur Verwendung des STEUERWORTS erfüllt sein. Siehe oben.
- Nach dem ersten Einschalten der Spannung ist der Frequenzumrichter noch nicht einschaltbereit. Siehe gepunktete Linie (---) im nachfolgenden Statusdiagramm.
- Gehen Sie mit dem STEUERWORT die einzelnen Zustände durch, bis das Gerät den Status OPERATING erreicht hat, d.h. der Frequenzumrichter läuft und folgt dem vorgegebenen Sollwert. Siehe Tabelle unten.

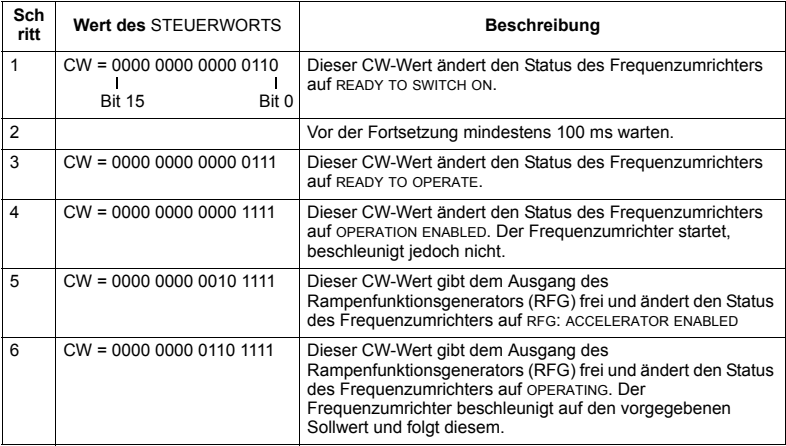

Das Statusdiagramm unten beschreibt die Start-/Stop-Funktion der STEUERWORT (CW).

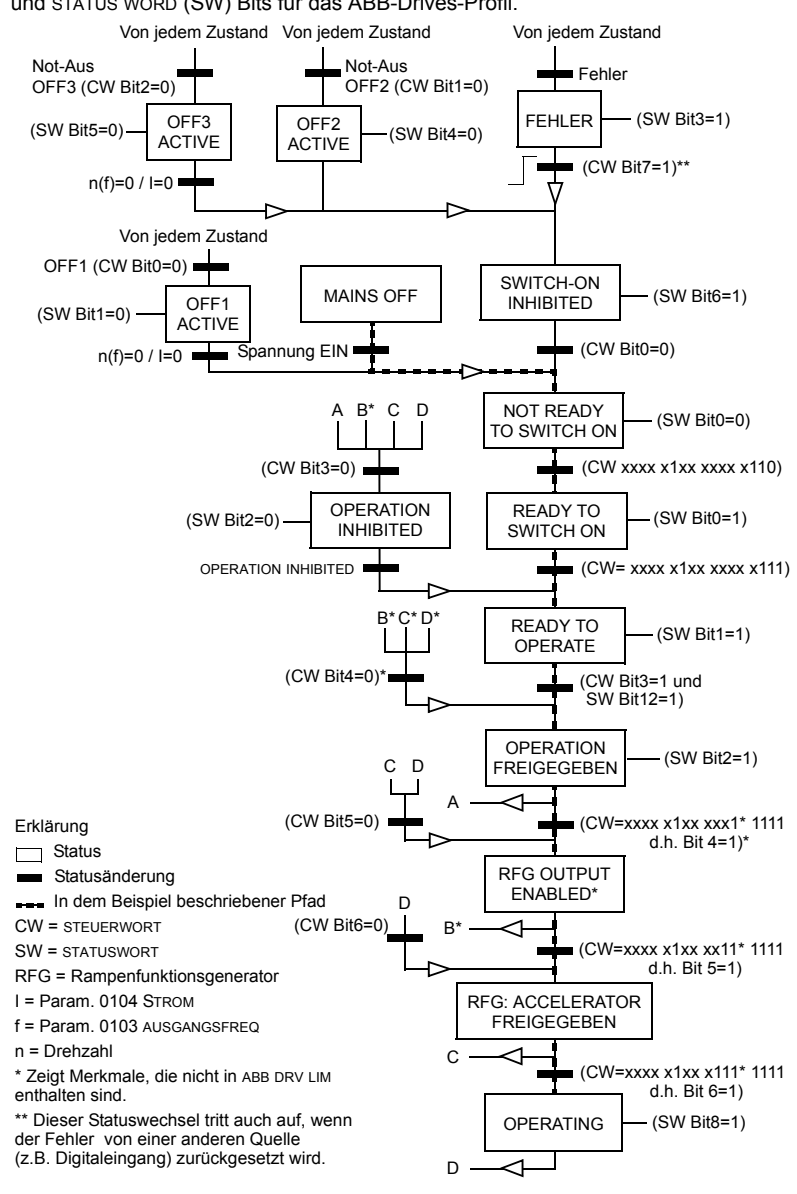

und STATUS WORD (SW) Bits für das ABB-Drives-Profil.

# **Sollwert-Skalierung**

*ABB Drives und DCU Profil*

Die folgende Tabelle beschreibt die SOLLWERT-Skalierung für das ABB Drives und DCU Profil.

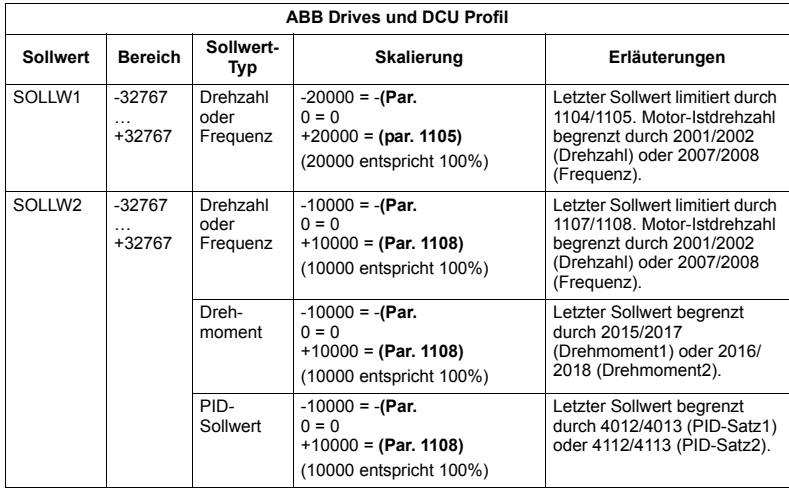

**Hinweis:** Die Einstellung von Parameter 1104 EXT SOLLW.1 MIN und 1107 EXT SOLLW. 2 MIN hat keine Auswirkung auf die Skalierung von Sollwerten.

Wenn Parameter 1103 AUSW.EXT SOLLW 1 oder 1106 AUSW.EXT SOLLW 2 auf KOMM+AI1 oder KOMM\*AI1 eingestellt sind, wird der Sollwert wie folgt skaliert:

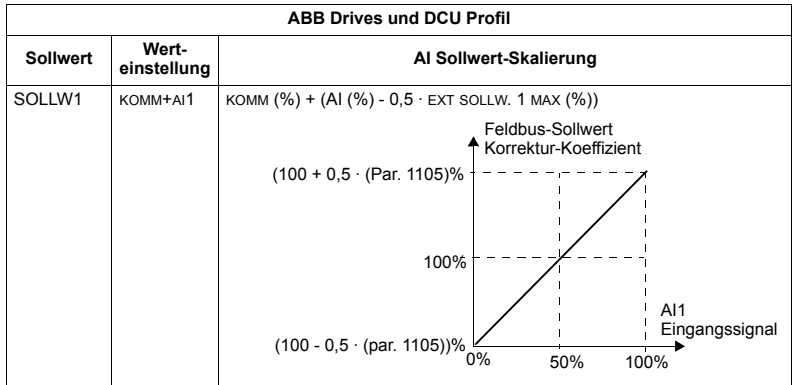

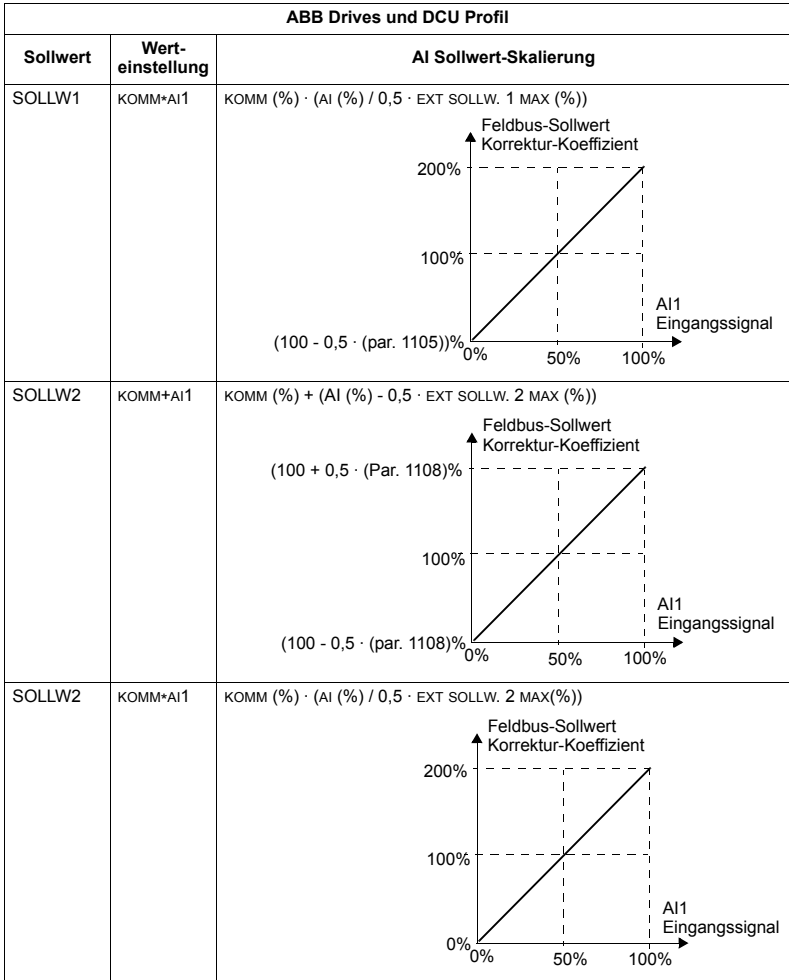

### *Sollwert-Verarbeitung*

Mit den Parametern der *[Gruppe 10: START/STOP/DREHR](#page-142-0)* wird die Steuerung der Drehrichtung für jeden Steuerplatz (EXT1 und EXT2) konfiguriert. Die folgenden Diagramme veranschaulichen das Zusammenwirken von Parametern der Gruppe 10 mit dem Vorzeichen des Feldbus-Sollwerts beim Erzeugen von SOLLWERTEN (SOLLW1 und SOLLW2). Hinweis: Feldbus-Sollwerte sind bipolar und können positiv oder negativ sein.

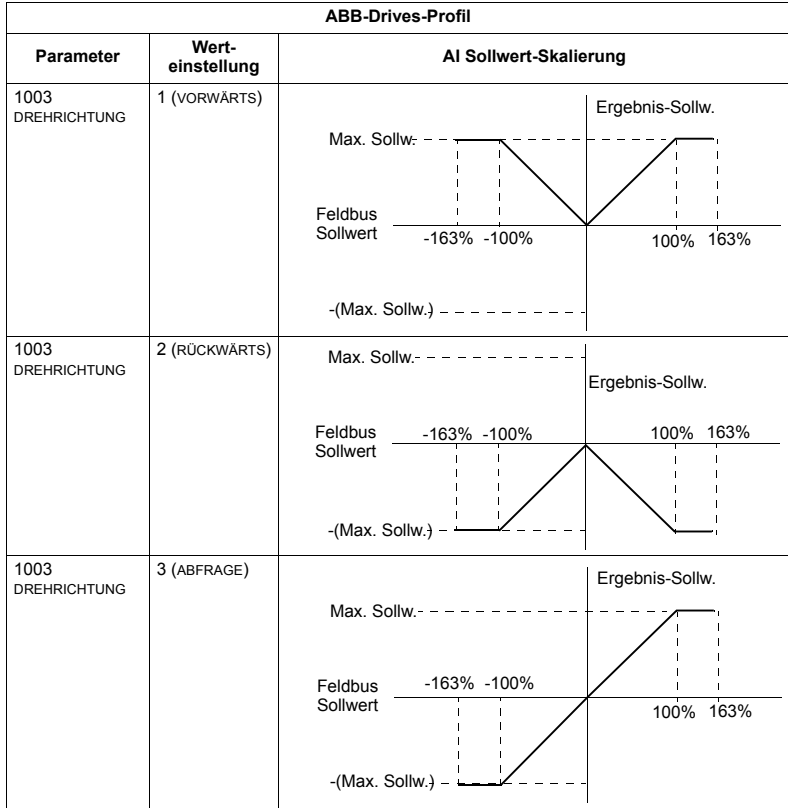

# **Feldbus-Adapter**

# **‹bersicht**

Der ACS550 kann für die externe Steuerung über ein System mit serieller Kommunikation eingestellt werden. Bei Nutzung der seriellen Kommunikation kann der ACS550 entweder:

- die gesamten Steuerungsinformationen über den Feldbus empfangen oder
- über den Feldbus und in Kombination mit anderen Steuermöglichkeiten. wie Digital- oder Analogeingänge und die Steuertafel, gesteuert werden.

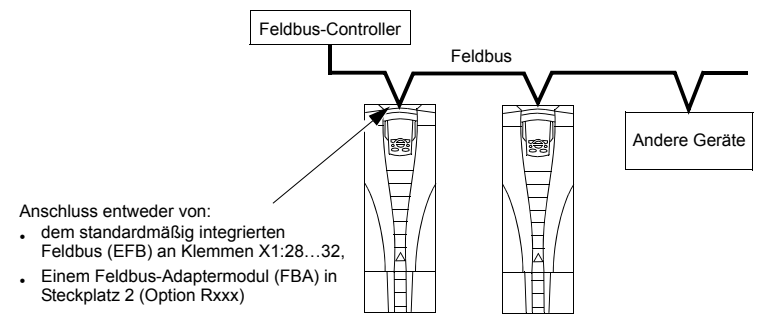

Zwei Basiskonfigurationen für die serielle Kommunikation sind verfügbar:

- Integrierter Feldbus (EFB) siehe Kapitel *[Integrierter Feldbus EFB](#page-230-0)* auf Seite *[231](#page-230-0)*.
- Feldbus-Adapter (FBA) mit einem der optionalen FBA-Module im Erweiterungssteckplatz 2 kann der Frequenzumrichter unter Verwendung eines der folgenden Protokolle mit einem Steuerungssystem kommunizieren:
	- $-$  PROFIBUS DP®
	- $-$  LonWorks®
	- ñ Ethernet (Modbus/TCPÆ, Ethernet/IPÆ)
	- CANopen®
	- DeviceNet®
	- ControlNet®.

Der ACS550 erkennt automatisch, welches Kommunikationsprotokoll vom eingesteckten Feldbus-Adapter verwendet wird. Bei den Standardeinstellungen für jedes Protokoll wird davon ausgegangen, dass das verwendete Profil das Antriebsprofil mit Industriestandard ist (z.B. PROFIdrive für PROFIBUS, AC/DC Drive für DeviceNet). Alle FBA-Protokolle können auch für das ABB-Drives-Profil konfiguriert werden.

Konfigurationsdetails sind vom Protokoll und dem verwendeten Profil abhängig. Diese Details sind im Handbuch des Feldbus-Adaptermoduls beschrieben.

Die Details für das ABB-Drives-Profil (die für alle Protokolle gelten) finden Sie in Abschnitt *[ABB-Drives-Profil - Technische Daten](#page-278-0)* auf Seite *[279](#page-278-0)*.

#### <span id="page-267-0"></span>**Steuerungsschnittstelle**

Allgemein besteht die Basis-Steuerungsschnittstelle zwischen dem Feldbussystem und dem Frequenzumrichter aus:

- Ausgangsworte:
	- $-$  STEUERWORT
	- SOLLWERT (Drehzahl oder Frequenz)
	- $-$  Andere: Der Frequenzumrichter unterstützt maximal 15 Ausgangsworte. Protokoll-Grenzen können diese Zahl noch eingrenzen.
- Eingangsworte:
	- STATUSWORT
	- $-$  Istwert (Drehzahl oder Frequenz)
	- $-$  Andere: Der Frequenzumrichter unterstützt maximal 15 Eingangsworte. Protokoll-Grenzen können diese Zahl noch eingrenzen.

**Hinweis:** Die Worte "Ausgang" und "Eingang" werden aus der Sicht des Feldbus-Controllers verwendet. Ein Ausgang beschreibt z.B. einen Datenfluss vom Feldbus-Controller zum Frequenzumrichter und erscheint als Eingang aus der Sicht des Frequenzumrichters.

Inhalt/Bedeutung des Controller-Interface-Worts werden durch den ACS550 nicht begrenzt. Jedoch kann das verwendete Profil bestimmte Bedeutungen zuweisen.

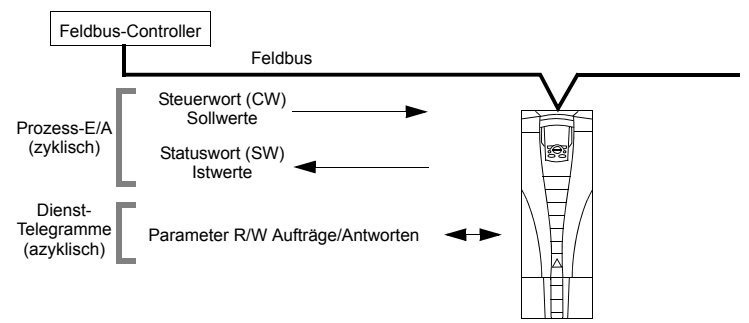

### *Steuerwort*

Das STEUERWORT ist das wichtigste Element zur Steuerung des Frequenzumrichters ¸ber ein Feldbussystem. Der Feldbus-Controller sendet das STEUERWORT an den Frequenzumrichter. Der Frequenzumrichter schaltet entsprechend der bitcodierten Anweisungen im STEUERWORT zwischen den Zuständen um. Die Verwendung des STEUERWORTS erfordert, dass:

- Der Frequenzumrichter auf Fernsteuerung (REM) eingestellt ist
- Der serielle Kommunikationskanal als Quelle für die Steuerbefehle von EXT1 eingestellt ist (Einstellung mit Parametern 1001 EXT1 BEFEHLE und 1102 EXT1/ EXT2 AUSW).
- Der externe steckbare Feldbus-Adapter aktiviert ist:
	- $-$  Parameter 9802 KOMM PROT AUSW = 4 (EXT FBA).
	- $-$  Der externe steckbare Feldbus-Adapter für die Verwendung des Antriebsprofil-Modus oder Antriebsprofil-Objekts konfiguriert ist.

Der Inhalt des STEUERWORTs ist vom verwendeten Protokoll/Profil abhängig. Siehe Benutzerhandbuch des FBA-Moduls und/oder Abschnitt *[ABB-Drives-Profil -](#page-278-0)  [Technische Daten](#page-278-0)* auf Seite *[279](#page-278-0)*.

# *Statuswort*

Der Inhalt des STATUSWORTS ist ein 16-Bit-Wort mit Statusinformationen, die vom Frequenzumrichter an den Feldbus-Controller gesendet werden. Der Inhalt des STEUERWORTS ist vom verwendeten Protokoll/Profil abhängig. Siehe Benutzerhandbuch des FBA-Moduls und/oder Abschnitt *[ABB-Drives-Profil -](#page-278-0)  [Technische Daten](#page-278-0)* auf Seite *[279](#page-278-0)*.

# *Sollwert*

Die Inhalte eines SOLLWERT- Wortes:

- Können als Drehzahl- oder Frequenz-Sollwert verwendet werden
- Ist ein 16-Bit Wort bestehend aus einem Vorzeichen-Bit und einem 15-Bit Integerwert.
- Negative Sollwerte (umgekehrte Drehrichtung) werden durch das Zweier-Komplement des entsprechenden positiven Sollwerts angezeigt.

Ein zweiter Sollwert (SOLLW2) wird nur unterstützt, wenn ein Protokoll für das ABB-Drives-Profil konfiguriert ist.

Die Sollwert-Skalierung ist Feldbustyp-spezifisch. Siehe Benutzerhandbuch des FBA-Moduls und/oder die folgenden Abschnitte soweit sie zutreffen:

- ï *[Sollwert-Skalierung](#page-282-0)* auf Seite *[283](#page-282-0)* (*[ABB-Drives-Profil Technische Daten](#page-278-0)*)
- ï *[Sollwert-Skalierung](#page-286-0)* auf Seite *[287](#page-286-0)* (*[Standardprofil \(Generic Profile\) Technische](#page-286-1)  [Daten](#page-286-1)*).

### *Istwerte*

Istwerte sind 16-Bit Worte mit den eingestellten Informationen des Frequenzumrichters. Antriebs-Istwerte (z.B, *[Gruppe 10: START/STOP/DREHR](#page-142-0)* Parameter) können den Eingangsworten der *[Gruppe 51: EXT KOMM MODULE](#page-211-0)-*Parameter zugeordnet werden (protokollabhängig, aber typischerweise Parameter 5104...5126).

# **Planung**

Bei der Netzwerk-Planung sollten folgende Fragen geklärt werden:

- Typ und Anzahl der Geräte, die an das Netzwerk angeschlossen werden müssen?
- Welche Steuerungsinformationen müssen an den Frequenzumrichter übertragen werden?
- Welche Rückinformationen müssen vom Frequenzumrichter an das Steuerungssystem übertragen werden?

# Mechanische und elektrische Installation - FRA

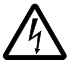

WARNUNG! Anschlussarbeiten dürfen nur erfolgen, wenn der Frequenzumrichter von der Spannungsversorgung getrennt ist.

# *‹bersicht*

Der FBA (Feldbus-Adapter) ist ein steckbares Modul, das in den Steckplatz 2 des Frequenzumrichters passt. Das Modul wird durch zwei Plastik-Halteklammern und zwei Schrauben befestigt. Die Schrauben erden gleichzeitig den Schirm des Modulkabels und verbinden die GND-Signale mit der Regelungskarte des Frequenzumrichters.

Mit der Installation des Moduls erfolgt automatisch der elektrische Anschluss an den Frequenzumrichter über den 34-Pin-Stecker.

#### *Montage*

**Hinweis:** Zuerst die Netz- und Motorkabel installieren.

- 1. Das Modul vorsichtig in den Erweiterungssteckplatz 2 des Frequenzumrichters stecken, bis die beiden Halteklammern einrasten.
- 2. Die beiden Schrauben (mitgeliefert) eindrehen.

**Hinweis:** Die korrekte Installation der Schrauben ist zur Erfüllung der EMV-Anforderungen und den ordnungsgemäßen Betrieb des Moduls wichtig.

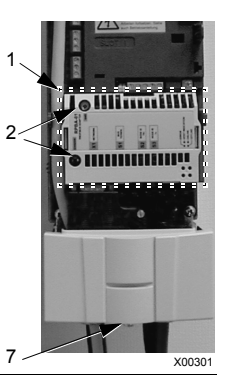

- 3. Öffnen Sie die Kabeldurchführung im Anschlusskasten und installieren Sie die Kabelverschraubung für das Netzwerkkabel.
- 4. Das Netzwerkkabel durch die Kabelverschraubung führen.
- 5. Das Netzwerkkabel an die Modulklemmen anschlieflen.
- 6. Kabelverschraubung festdrehen.
- 7. Die Abdeckung des Anschlusskastens (1 Schraube) installieren.
- 8. Beachten Sie folgende Konfigurationsinformationen:
	- Abschnitt *Einrichtung der Kommunikation FBA* auf Seite [271](#page-270-0)
	- Abschnitt *Die Antriebssteuerfunktionen aktivieren FBA* auf Seite [272](#page-271-0)
	- Protokollspezifische Details finden Sie in den Unterlagen, die mit dem Modul geliefert wurden.

# <span id="page-270-0"></span>**Einrichtung der Kommunikation – FBA**

### **Einstellung der seriellen Kommunikation**

Zum Aktivieren der seriellen Kommunikation, muss Parameter 9802 KOMM PROT AUSW eingestellt werden. Einstellung von 9802 = 4 (EXT FBA).

### **Konfiguration der seriellen Kommunikation**

Die Einstellung von Par. 9802 stellt bei Montage eines bestimmten FBA-Moduls automatisch die entsprechenden Standardwerte der Parameter ein, die den Kommunikationsprozess definieren. Diese Parameter und Beschreibungen sind im Benutzerhandbuch des FBA-Moduls beschrieben.

- Parameter 5101 wird automatisch konfiguriert.
- Parameter 5102...5126 sind protokollabhängig und definieren z.B. das verwendete Profil und zusätzliche E/A-Worte. Diese Parameter werden als Feldbus-Konfigurationsparameter bezeichnet. Details der Feldbus-Konfigurationsparameter siehe Benutzerhandbuch des FBA-Moduls.
- Parameter 5127 bewirkt die Aktivierung von Änderungen der Parameter 5102...5126. Wenn Parameter 5127 nicht verwendet wird, werden die Änderungen der Parameter 5102...5126 erst wirksam, wenn der Frequenzumrichter aus- und wieder eingeschaltet wurde.
- $\cdot$  Parameter 5128...5133 enthalten Daten über das installierte FBA-Modul (z.B. die Komponentenversionen und Status).

Siehe *[Gruppe 51: EXT KOMM MODULE](#page-211-0)* zu den Parameterbeschreibungen.

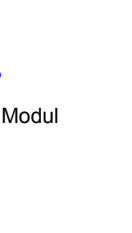

X00302

 $-1111...$ **@ SESSESSESSION** 

5

6  $\mathbf{\overline{a}}$ 

4

# <span id="page-271-0"></span>Die Antriebssteuerfunktionen aktivieren **– FBA**

Für die Feldbussteuerung verschiedener Funktionen des Frequenzumrichters sind folgende Konfigurationseinstellungen erforderlich:

- Der Frequenzumrichter muss für die Feldbussteuerung der Funktion eingestellt werden
- Als Feldbus-Eingang die für die Steuerung erforderlichen Frequenzumrichterdaten definieren
- Als Feldbus-Ausgang die vom Frequenzumrichter benötigten Steuerdaten definieren.

In den folgenden Abschnitten wird in allgemeiner Darstellung die notwendige Konfiguration für jede Steuerungsfunktion beschrieben. Die letzte Spalte der Tabellen wurde absichtlich leer gelassen. Dem Benutzerhandbuch des FBA-Moduls können Sie den richtigen Eintrag entnehmen.

### **Start/Stop-, Drehrichtungssteuerung**

Der Feldbus als Steuerquelle für die Steuerung von Start/Stop/Drehrichtung des Frequenzumrichters erfordert:

- Die Frequenzumrichter-Parameterwerte wie unten angegeben einzustellen,
- Die Befehle vom Feldbus-Controller müssen richtig adressiert werden. (Die Adresse wird vom Protokoll-Standardwert vorgegeben, der Protokoll-abhängig ist.)

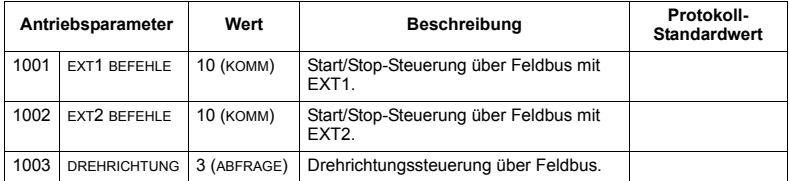

#### **Auswahl des Eingangssollwerts**

Verwendung des Feldbusses zur Übertragung von Eingangs-Sollwerten an den Frequenzumrichter:

- Frequenzumrichter- Parameterwert wie folgt einstellen
- Die Feldbus-Controller Sollwert-Wort(e) müssen richtig zugeordnet werden. (Die Adresse wird vom Protokoll-Standardwert vorgegeben, der Protokoll-abhängig ist.)

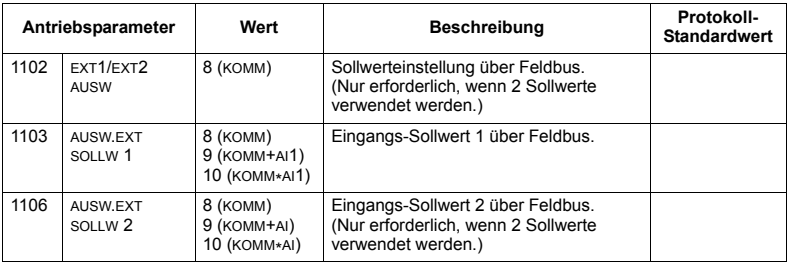

**Hinweis:** Mehrere Sollwerte werden nur vom ABB-Drives-Profil unterstützt.

#### *Skalierung*

Wenn erforderlich, können SOLLWERTE skaliert werden. Siehe folgende Abschnitte:

- ï *[Sollwert-Skalierung](#page-282-0)* auf Seite *[283](#page-282-0)* (*[ABB-Drives-Profil Technische Daten](#page-278-0)*)
- ï *[Sollwert-Skalierung](#page-286-0)* auf Seite *[287](#page-286-0)* (*[Standardprofil \(Generic Profile\) Technische](#page-286-1)  [Daten](#page-286-1)*).

#### **Systemsteuerung**

Weitere Steuerungen des Frequenzumrichters über den Feldbus erfordern:

- Die Frequenzumrichter-Parameterwerte wie unten angegeben einzustellen,
- Feldbus-Controller Befehl(e) in der richtigen Position. (Die Adresse wird vom Protokoll-Standardwert vorgegeben, der Protokoll-abhängig ist.)

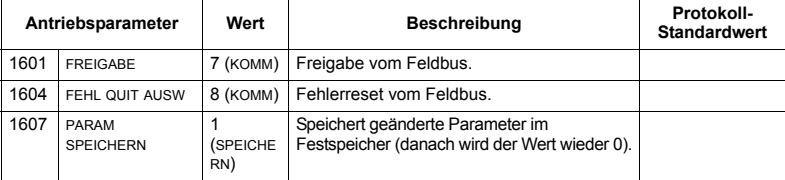

# Steuerung der Relaisausgänge

Die Steuerung der Relaisausgänge erfordert:

- Die Frequenzumrichter-Parameterwerte wie unten angegeben einzustellen,
- Binär codierte Relais-Befehl(e) vom Feldbus entsprechend zuzuordnen. (Die Adresse wird vom Protokoll-Standardwert vorgegeben, der Protokoll-abhängig ist.)

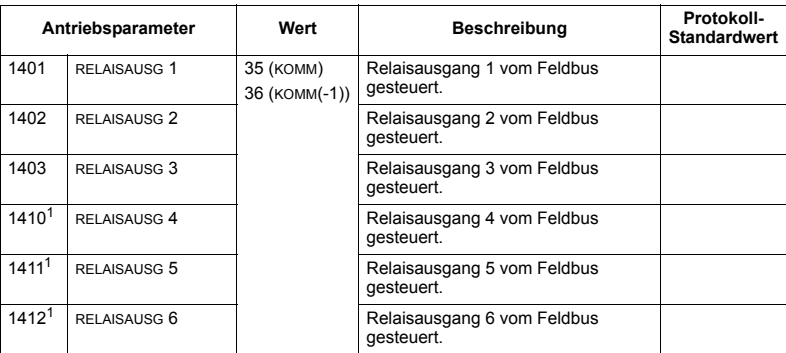

<sup>1</sup> Bei mehr als 3 Relais ist ein Relais-Erweiterungsmodul erforderlich.

**Hinweis:** Eine Relaisstatus-Rückmeldung ohne Konfiguration tritt auf, wie nachfolgend definiert.

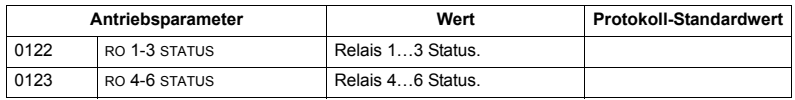

#### Steuerung der Analogausgänge

Die Steuerung der Analogausgänge (z.B. PID-Sollwert) über Feldbus erfordert:

- Die Frequenzumrichter-Parameterwerte wie unten angegeben einzustellen,
- Die Analogwert(e) vom Feldbus-Controller entsprechend zuzuordnen. (Die Adresse wird vom Protokoll-Standardwert vorgegeben, der Protokoll-abhängig ist.)

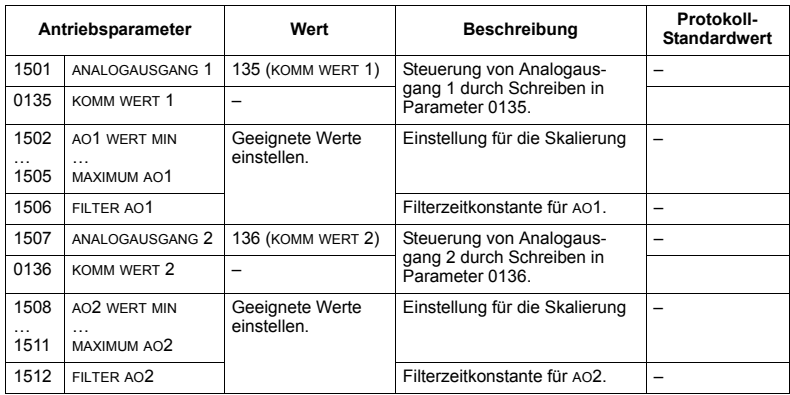

# Sollwertquelle für den PID-Regler

Mit folgenden Einstellungen wird der Feldbus als Sollwertquelle für die PID-Regelung eingestellt:

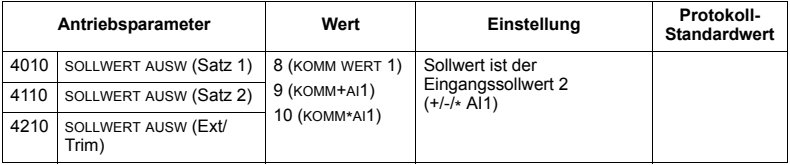

# **Kommunikationsfehler**

Stellen Sie bei Feldbussteuerung ein, wie der Frequenzumrichter bei Ausfall der Kommunikation reagieren soll.

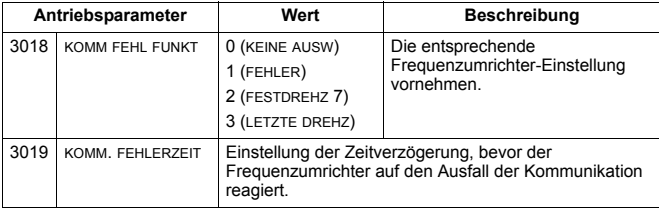

# **Rückmeldung vom Frequenzumrichter - FBA**

Eingänge in den Controller (Frequenzumrichterausgänge) haben vordefinierte, vom Protokoll festgelegte Bedeutungen. Für diese Rückmeldung ist keine Konfiguration des Frequenzumrichters erforderlich. In der folgenden Tabelle sind beispielhaft Rückmeldedaten angegeben. Eine vollständige Auflistung enthält Abschnitt *[Vollst‰ndige Parameterbeschreibungen](#page-133-0)* auf Seite *[134](#page-133-0)*.

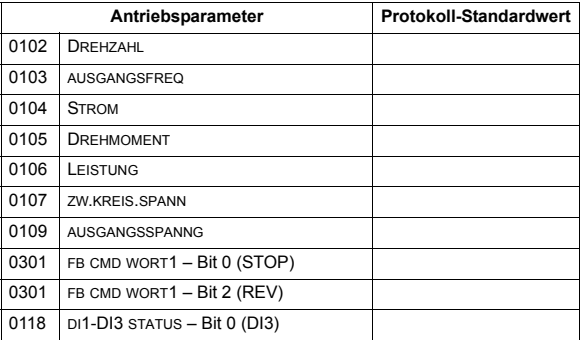

# **Skalierung**

Zur Skalierung der Antriebsparameterwerte siehe jeweils die folgenden Abschnitte:

- ï *[Istwert-Skalierung](#page-285-0)* auf Seite *[286](#page-285-0)* (*[ABB-Drives-Profil Technische Daten](#page-278-0)*)
- ï *[Istwert-Skalierung](#page-287-0)* auf Seite *[288](#page-287-0)* (*[Standardprofil \(Generic Profile\) Technische](#page-286-1)  [Daten](#page-286-1)*).

# **Diagnosen - FBA**

# **Fehler-Verarbeitung**

Der ACS550 liefert Fehler-Informationen wie folgt:

- Auf der Steuertafel-Anzeige werden ein Fehlercode und Text angezeigt. Siehe Kapitel *[Diagnosen](#page-288-0)* auf Seite *[289](#page-288-0)* zur kompletten Beschreibung.
- Parameter 0401 LETZTER FEHLER, 0412 2.LETZTER FEHLER und 0413 3.LETZTER FEHLER speichern die letzten Fehler.
- Für den Feldbus-Zugriff meldet der Frequenzumrichter die Fehler als Hexadezimal-Wert, bezeichnet und codiert entsprechend der DRIVECOM Spezifikation. Siehe Tabelle unten. Nicht alle Profile unterstützen die Abfrage von Fehlercodes nach dieser Spezifikation. Für Profile, die diese Spezifikation unterstützen, enthält die Profil-Dokumentation eine Beschreibung der Fehler-Abfrage.

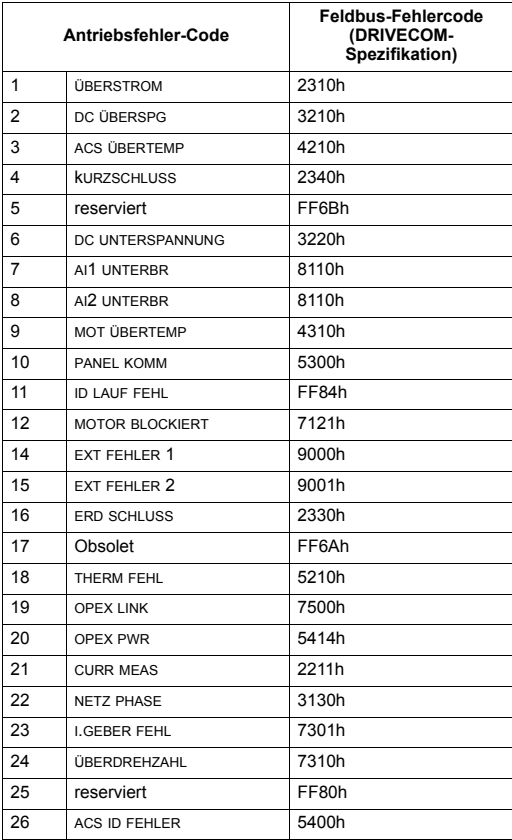

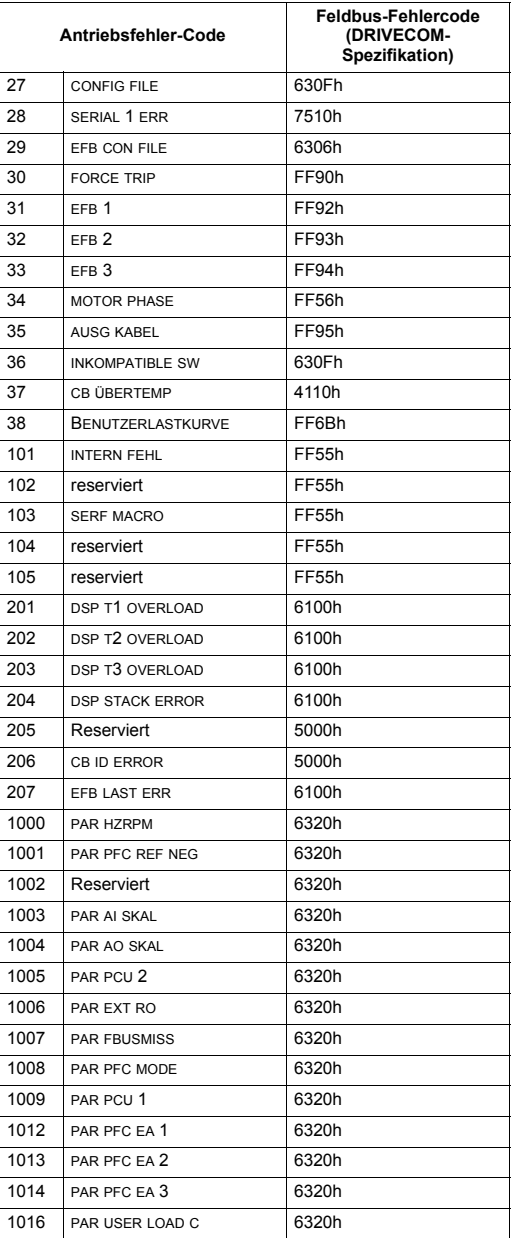

# **Diagnose der seriellen Kommunikation**

Neben den Antriebsfehler-Codes haben die FBA-Module Diagnose-Tools. Siehe Benutzerhandbücher der FBA-Module.

# <span id="page-278-0"></span>**ABB-Drives-Profil - Technische Daten**

# **‹bersicht**

Das ABB-Drives-Profil ist ein Standardprofil, das für mehrere Protokolle, einschliefllich der Protokolle der FBA-Module verwendet werden kann. In diesem Abschnitt wird das integrierte ABB-Drives-Profil für FBA-Module beschrieben.

# **Steuerwort**

Wie vorher in Abschnitt *[Steuerungsschnittstelle](#page-267-0)* auf Seite *[268](#page-267-0)* beschrieben, ist das STEUERWORT das wichtigste Element zur Steuerung des Frequenzumrichters über ein Feldbussystem.

Die folgende Tabelle und das Statusdiagramm in diesem Abschnitt beschreiben den Inhalt des STEUERWORTS für das ABB Drives Profil.

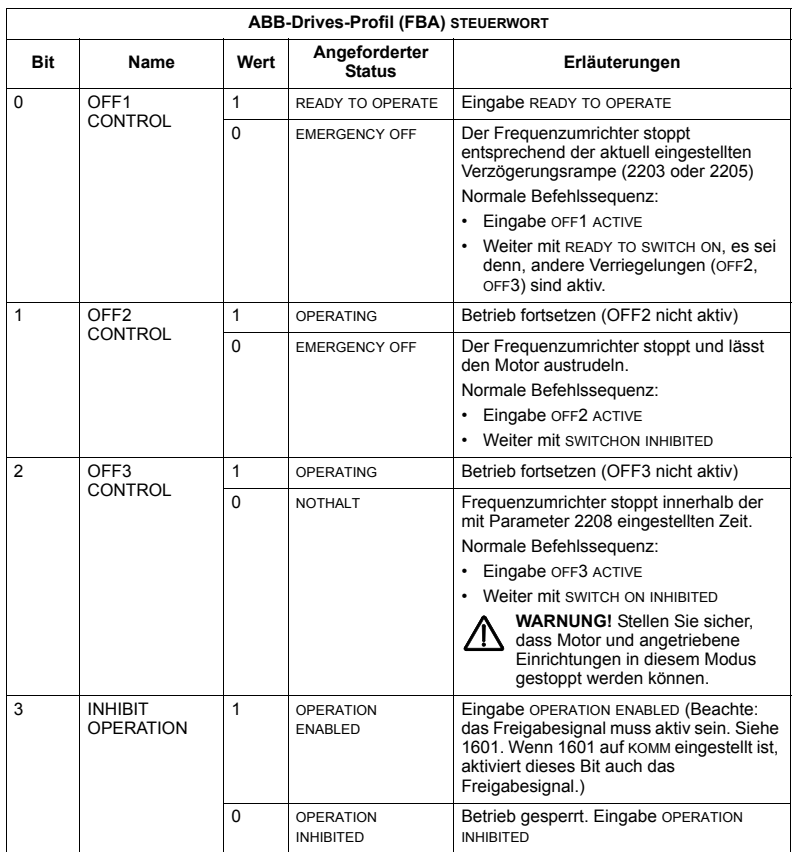

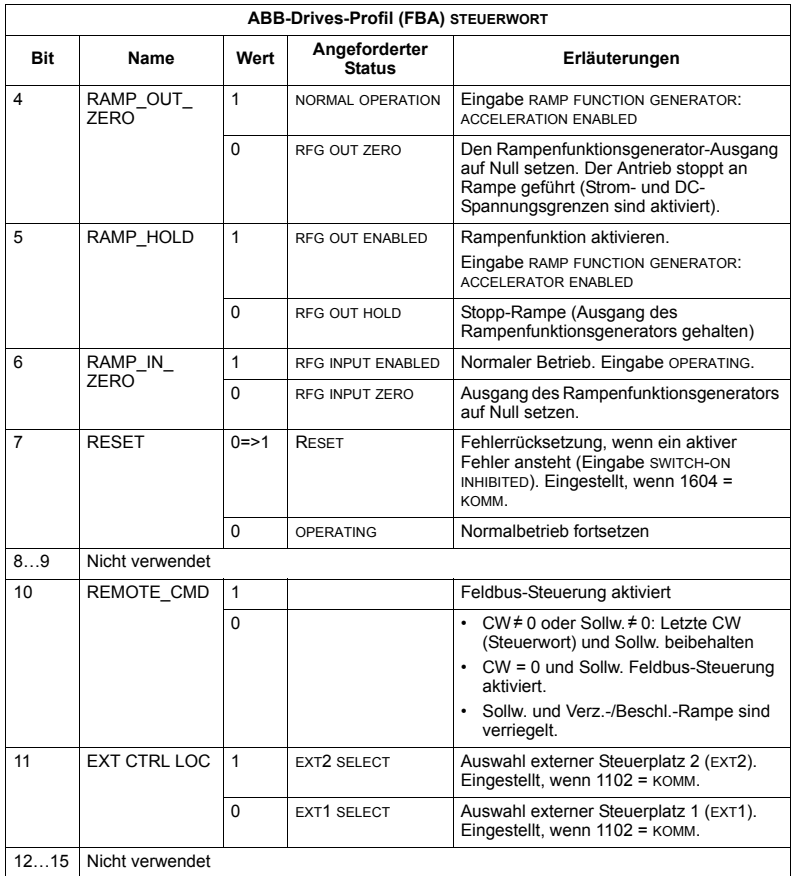

#### **Statuswort**

Wie vorher in Abschnitt *[Steuerungsschnittstelle](#page-267-0)* auf Seite [268](#page-267-0) beschrieben, enthält das STATUSWORT Status-Informationen, die vom Frequenzumrichter an die Master-Station gesendet werden. In der folgenden Tabelle und dem in diesem Abschnitt enthaltenen Statusdiagramm werden der Inhalt des Steuerworts beschrieben.

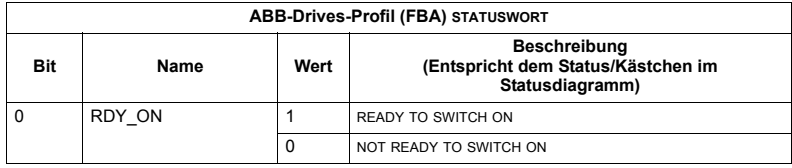

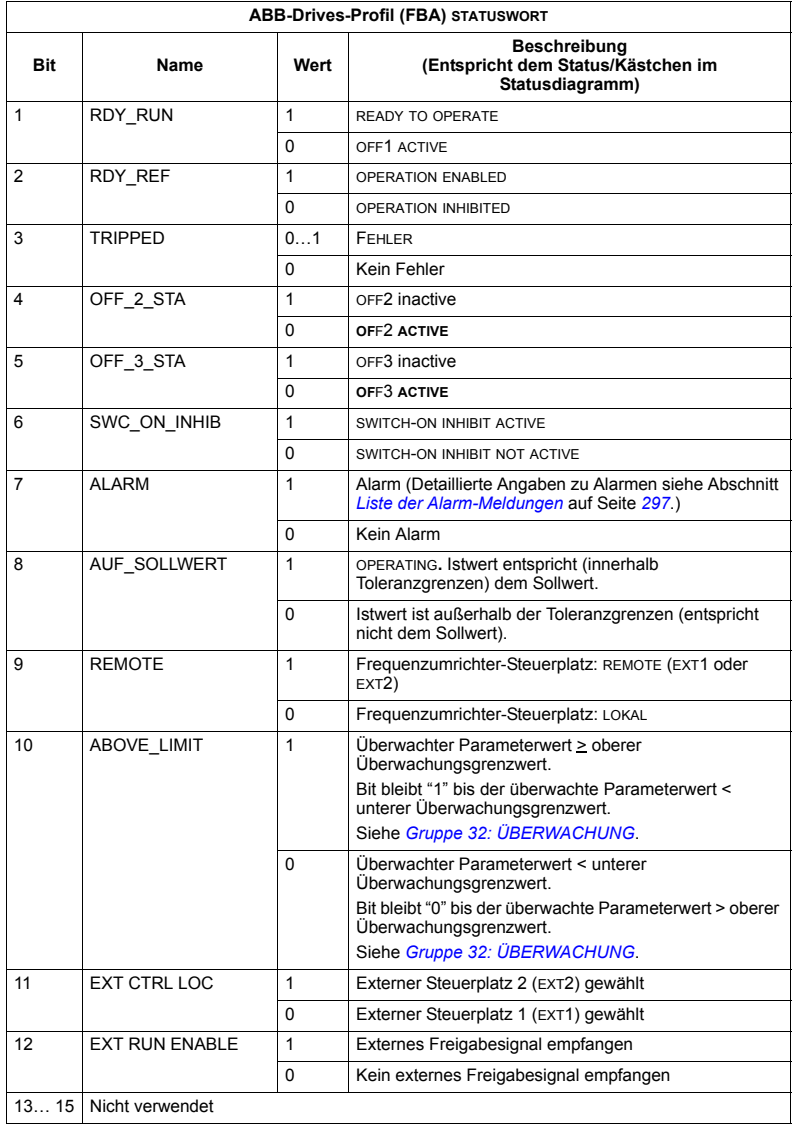

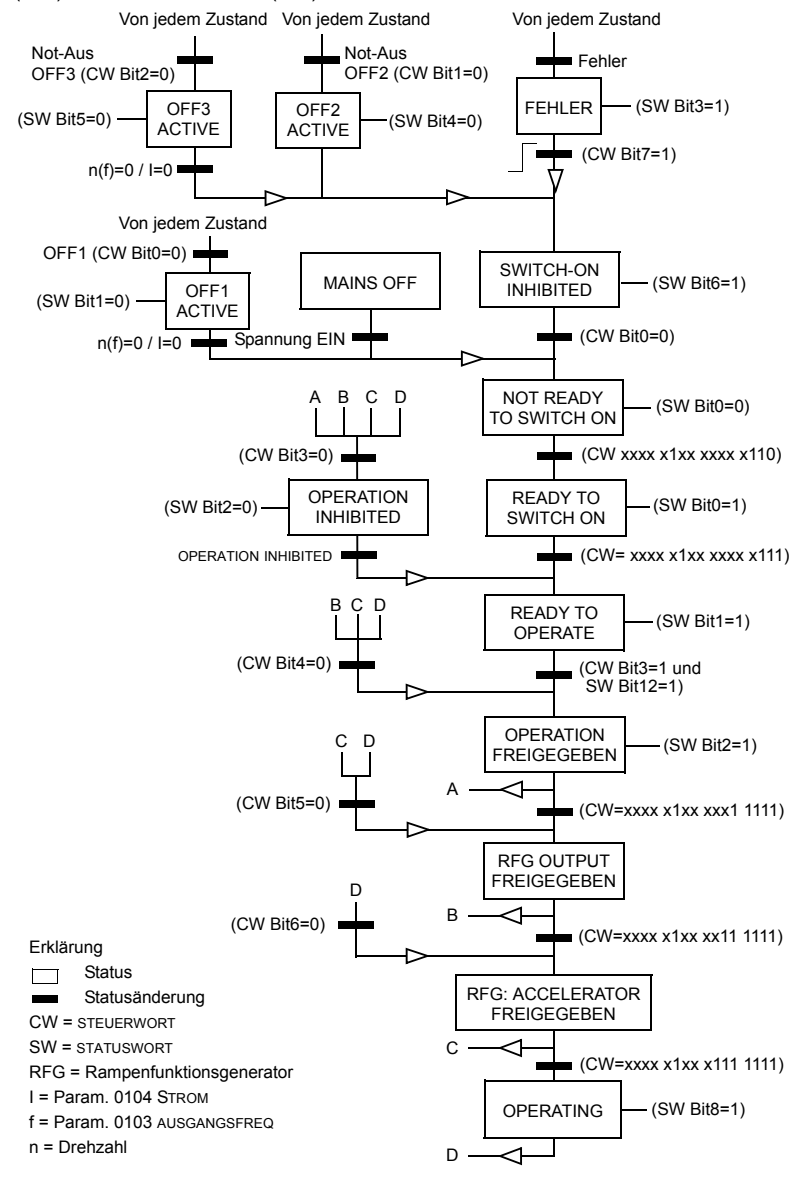

Das Statusdiagramm unten beschreibt die Start-/Stop-Funktion der STEUERWORT (CW) und der STATUSWORT (SW) Bits.

# **Sollwert**

Wie vorher in Abschnitt *[Steuerungsschnittstelle](#page-267-0)* auf Seite *[268](#page-267-0)* beschrieben, ist das SOLLWERT-Wort ein Drehzahl- oder Frequenz-Sollwert.

# <span id="page-282-0"></span>*Sollwert-Skalierung*

Die folgende Tabelle beschreibt die SOLLWERT-Skalierung für das ABB-Drives-Profil.

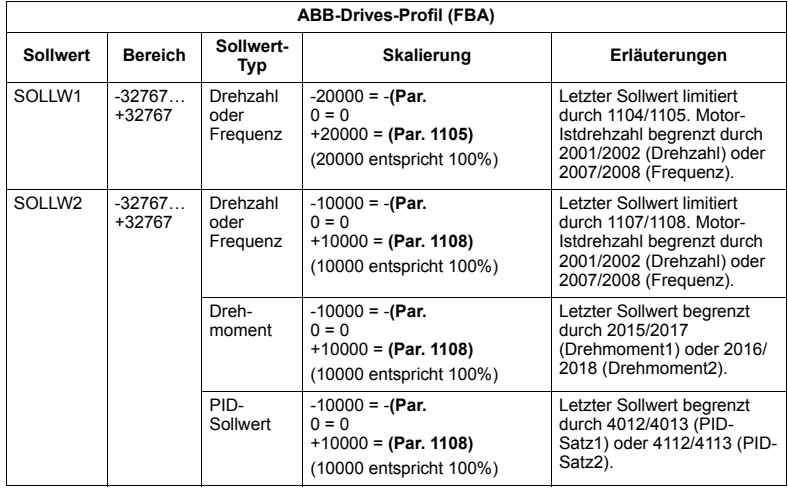

**Hinweis:** Die Einstellung von Parameter 1104 EXT SOLLW.1 MIN und 1107 EXT SOLLW. 2 MIN hat keine Auswirkung auf die Skalierung von Sollwerten.

Wenn Parameter 1103 AUSW.EXT SOLLW 1 oder 1106 AUSW.EXT SOLLW 2 auf KOMM+AI1 oder KOMM\*AI1 eingestellt sind, wird der Sollwert wie folgt skaliert:

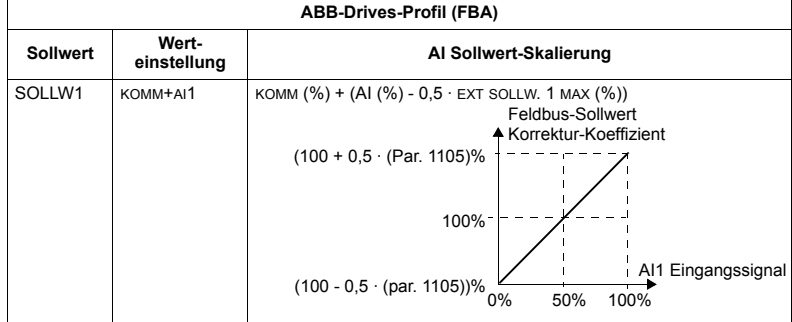

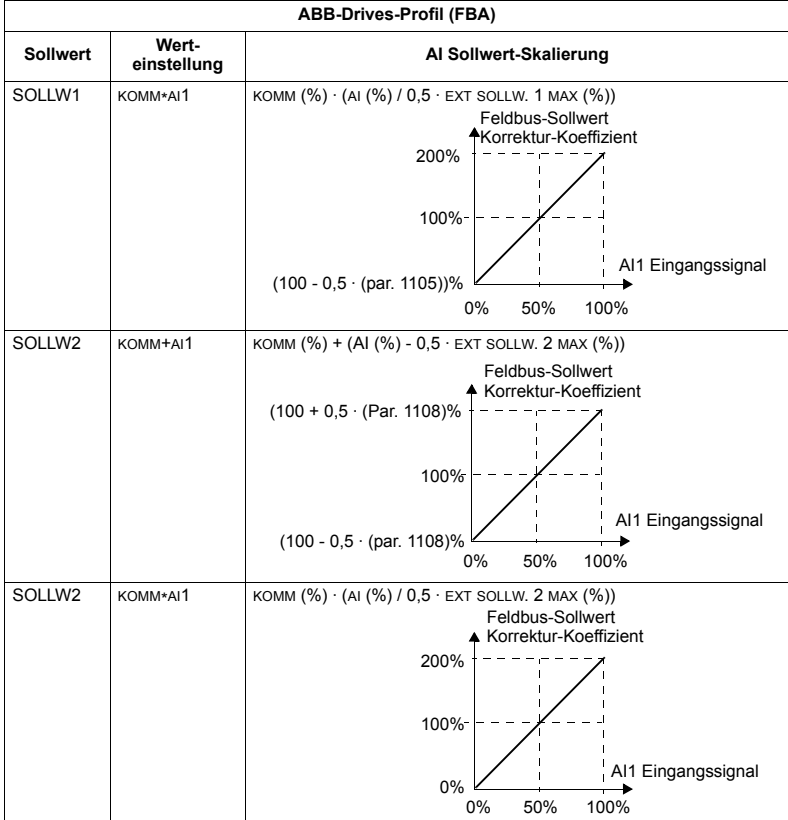

### *Sollwert-Verarbeitung*

Mit den Parametern der *[Gruppe 10: START/STOP/DREHR](#page-142-0)* wird die Steuerung der Drehrichtung für jeden Steuerplatz (EXT1 und EXT2) konfiguriert. Die folgenden Diagramme veranschaulichen das Zusammenwirken von Parametern der Gruppe 10 mit dem Vorzeichen des Feldbus-Sollwerts beim Erzeugen von SOLLWERTEN (SOLLW1 und SOLLW2). Hinweis: Feldbus-Sollwerte sind bipolar und können positiv oder negativ sein.

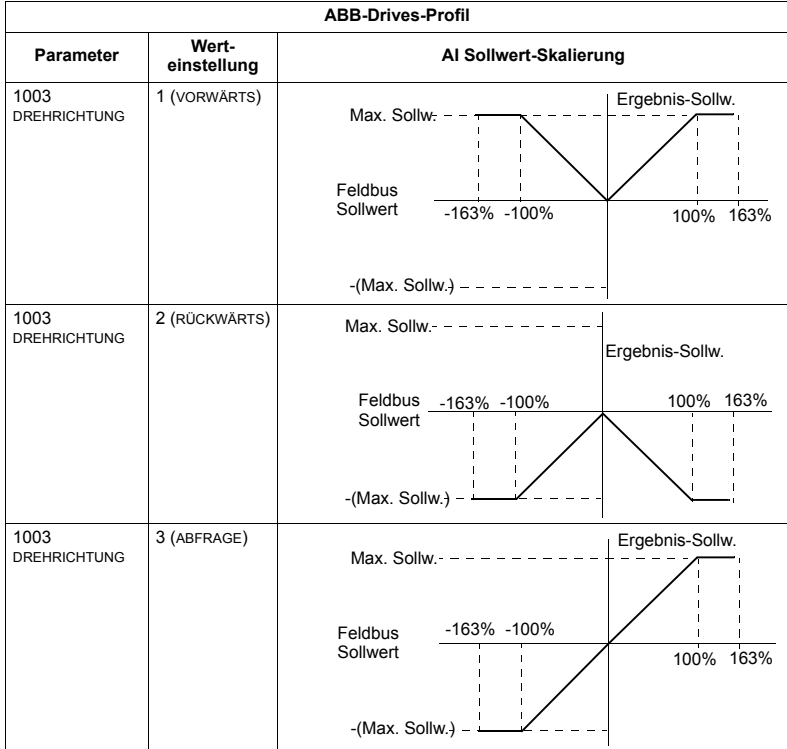

#### **Istwert**

Wie vorher in Abschnitt *[Steuerungsschnittstelle](#page-267-0)* auf Seite *[268](#page-267-0)* beschrieben, sind die Istwerte Worte, die Daten des Frequenzumrichters enthalten.

### <span id="page-285-0"></span>*Istwert-Skalierung*

Die Skalierung der Integerwerte, die als Istwerte an den Feldbus gesendet werden, ist abhängig von der Auflösung des gewählten Antriebsparameters. Mit Ausnahme der Hinweise für die Datenworte ISTW1 und ISTW2, unten, skalieren Sie die Rückmelde-Integerwerte entsprechend der für die Parameter in Abschnitt *Vollständige Parameterliste* auf Seite [119](#page-118-0) aufgelisteten Auflösung. Beispiel:

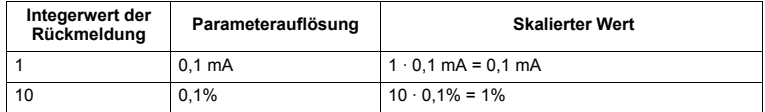

Die Datenworte 5 und 6 werden wie folgt skaliert:

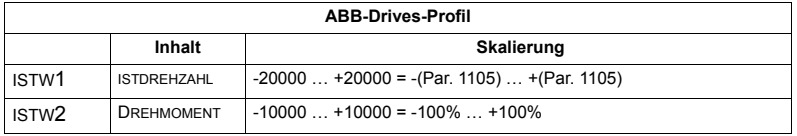

### *Virtuelle Adressen der Frequenzumrichter-Regelung*

Der virtuelle Adressbereich der Frequenzumrichter-Regelung wird wie folgt zugeordnet:

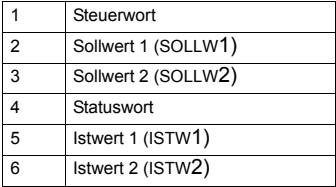

# <span id="page-286-1"></span>**Standardprofil (Generic Profile) - Technische Daten**

# **‹bersicht**

Mit dem Standardprofil (Generic Profile) wird das Industrie-Standard-Antriebsprofil für jedes Protokoll erfüllt (z.B. PROFIdrive für PROFIBUS, AC/DC Drive für DeviceNet).

# **Steuerwort**

Wie vorher in Abschnitt *[Steuerungsschnittstelle](#page-267-0)* auf Seite *[268](#page-267-0)* beschrieben, ist das STEUERWORT das wichtigste Element zur Steuerung des Frequenzumrichters über ein Feldbussystem. Der spezifische Inhalt des STEUERWORTS wird im Benutzerhandbuch des FBA-Moduls beschrieben.

### **Statuswort**

Wie vorher in Abschnitt *[Steuerungsschnittstelle](#page-267-0)* auf Seite [268](#page-267-0) beschrieben, enthält das STATUSWORT Status-Informationen, die vom Frequenzumrichter an die Master-Station gesendet werden. Der spezifische Inhalt des STATUSWORTS wird im Benutzerhandbuch des FBA-Moduls beschrieben.

### **Sollwert**

Wie vorher in Abschnitt *[Steuerungsschnittstelle](#page-267-0)* auf Seite *[268](#page-267-0)* beschrieben, ist das SOLLWERT-Wort ein Drehzahl- oder Frequenz-Sollwert.

Hinweis: SOLLW2 wird nicht vom Standard- (Generic) Antriebsprofil unterstützt.

# <span id="page-286-0"></span>*Sollwert-Skalierung*

Die SOLLWERT-Skalierung erfolgt Feldbustyp-spezifisch. Im Frequenzumrichter ist jedoch die Bedeutung von 100% des SOLLWERTS, wie in der folgenden Tabelle beschrieben, festgelegt. Eine detaillierte Beschreibung des Bereichs und der Skalierung des SOLLWERTS enthält das Benutzerhandbuch des jeweiligen FBA-Moduls.

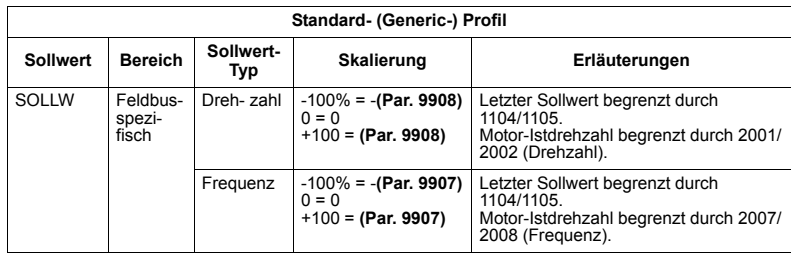

#### **Istwerte**

Wie vorher in Abschnitt *[Steuerungsschnittstelle](#page-267-0)* auf Seite *[268](#page-267-0)* beschrieben, sind die Istwerte Worte, die Daten des Frequenzumrichters enthalten.

### <span id="page-287-0"></span>*Istwert-Skalierung*

Für Istwerte skalieren Sie den Integerwert der Rückmeldesignale anhand der Parameter-Auflösung. (Siehe Abschnitt Vollständige Parameterliste auf Seite [119](#page-118-0) für Parameter-Auflösungen.) Beispiel:

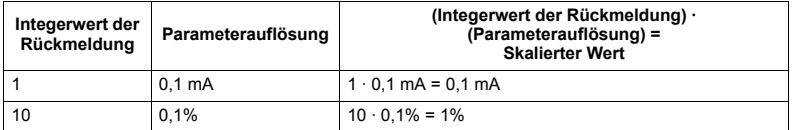

In Fällen, in denen Parameter als Prozentwerte angegeben sind, ist im Abschnitt *[Vollst‰ndige Parameterliste](#page-118-0)* angegeben, welcher Wert 100% entspricht. In solchen Fällen wird zur Konvertierung von Prozentwerten in physikalische Einheiten mit dem Parameterwert multipliziert, der für 100% gilt und durch 100% dividiert. Beispiel:

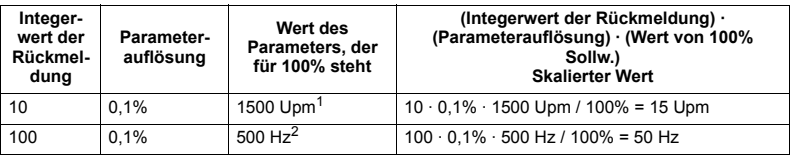

 $1$  Als Beispiel wird angenommen, dass als Istwert Parameter 9908 MOTOR NENNDREHZ als 100% Sollwert verwendet wird und dass 9908 = 1500 Upm.

<sup>2</sup> Als Beispiel wird angenommen, dass als Istwert Parameter 9907 MOTOR NENNFREQ als 100% Sollwert verwendet wird und dass 9907 = 500 Hz.

#### *Istwert-Anzeige (Mapping)*

Siehe Benutzerhandbuch des jeweiligen FBA-Moduls.
# **Diagnosen**

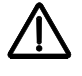

**WARNUNG!** Versuchen Sie nicht, andere als in diesem Handbuch beschriebene Arbeiten am Frequenzumrichter auszuführen, Teile auszutauschen oder andere Wartungsmaßnahmen zu ergreifen. Damit gefährden Sie die Gewährleistung sowie einen ordnungsgemäßen Betrieb und verursachen eventuell längere Stillstandszeiten und höhere Kosten.

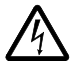

**WARNUNG!** Alle elektrischen Installations- und Wartungsarbeiten, die in diesem Kapitel beschrieben werden, dürfen nur von qualifiziertem Servicepersonal ausgeführt werden. Die [Sicherheit](#page-4-0)svorschriften in Kapitel **Sicherheit** auf Seite [5](#page-4-0) müssen befolgt werden.

# **Diagnoseanzeigen**

Der Frequenzumrichter erkennt Fehlersituationen und meldet diese:

- Mit der grünen und roten LED auf dem Frequenzumrichtergehäuse.
- Mit der Status-LED auf der Steuertafel (falls eine Komfort-Steuertafel angeschlossen ist).
- In der LCD-Anzeige der Steuertafel (falls die Steuertafel angeschlossen ist).
- Mit den Fehlerwort- und Alarmwort-Parameter-Bits (Parameter 0305 bis 0309). Bedeutung der Bits siehe *[Gruppe 03: ISTWERTSIGNALE](#page-139-0)* auf Seite *[140](#page-139-0)*.

Die Form der Anzeige hängt von der Schwere der Störung ab. Nach der Schwere der Störung können Sie den Frequenzumrichter so einstellen, dass:

- die Störung ignoriert wird
- eine Alarmmeldung gemeldet wird
- eine Fehlermeldung angezeigt wird.

## **Rot - Fehler**

Der Frequenzumrichter signalisiert, dass er eine ernste Störung oder einen Fehler erkannt hat, durch:

- Aufleuchten der roten LED am Frequenzumrichter (die LED ist entweder ständig an oder blinkt)
- Mit der ständig rot leuchtenden Status-LED auf der Steuertafel (falls eine Komfort-Steuertafel angeschlossen ist).
- Setzen eines entsprechenden Bits in einem Fehlerwort Parameter (0305 bis 0307).

LOC UFEHLER

AI1 UNTERBR FEHLER 7

**FWD FWD** F0007

LOC

00:00

- Überschreiben der Steuertafelanzeige durch einen Fehlercode im Fehler-Modus (siehe Abbildung rechts)
- Stoppen des Motors (falls er in Betrieb war).

Der Fehlercode auf der Steuertafel wird nur vorübergehend angezeigt. Das Drücken einer der folgenden Tasten löscht die Fehlermeldung: MENU. ENTER, AUF oder AB. Die Fehlermeldung erscheint

nach einigen Sekunden erneut, wenn keine weitere Taste gedrückt wird und der Fehler immer noch vorhanden ist.

## **Grün blinkend - Alarmmeldungen**

Bei weniger schweren Störungen, genannt Alarme, gibt die Diagnosen-Anzeige eine Hilfestellung. Bei Eintreten dieser Situationen meldet der Frequenzumrichter, dass er etwas "Ungewöhnliches" erkannt hat. In diesen Situationen:

- Blinkt die grüne LED am Frequenzumrichter (gilt nicht für Alarme, die durch Fehlbedienung der Steuertafel entstehen)
- Blinkt die grüne LED auf der Steuertafel (falls angeschlossen)
- Der Frequenzumrichter setzt ein entsprechendes Bit in einem Alarmwort-Parameter (0308 oder 0309). Siehe *[Gruppe 03: ISTWERTSIGNALE](#page-139-0)* auf Seite *[140](#page-139-0)* hinsichtlich der Bit-Definitionen
- Überschreiben der Steuertafelanzeige durch einen Fehlercode und/oder eine Bezeichnung im Fehler-Modus (siehe Abbildung rechts).

Die Anzeige der Alarmmeldungen auf der Steuertafel-Anzeige verschwindet nach einigen Sekunden. Die Alarmmeldung wird jedoch periodisch wieder angezeigt, solange die betreffende Störung besteht.

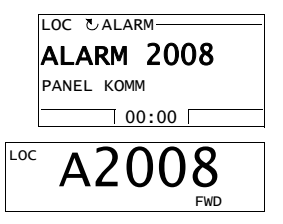

# **Fehlerbehebung**

Zur Fehlerbehebung wird folgende Vorgehensweise empfohlen:

- ï Verwenden Sie die Tabelle in Abschnitt *[Fehlerbehebung](#page-289-0)*, um den Ursprung und den Grund des Problems zu lokalisieren.
- Rücksetzung (Reset) des Frequenzumrichters. Siehe Abschnitt *[Fehler-Reset](#page-295-0)* auf Seite *[296](#page-295-0)*.

### <span id="page-289-0"></span>**Fehlerbehebung**

In der folgenden Tabelle werden die Fehler nach Codenummern aufgelistet und einzeln beschrieben. Die Bezeichnung des Fehlers erfolgt in der langen Form, die im Fehler-Modus der Komfort-Steuertafel angezeigt wird, wenn der Fehlerzustand auftritt. Die Fehlerbezeichnungen (wie hier nur für die Anzeige der KomfortSteuertafel) im Fehlerspeicher-Modus (siehe Seite *[88](#page-87-0)*) und die entsprechenden Fehlernamen für Parameter 0401 LETZTER FEHLER können kürzer sein.

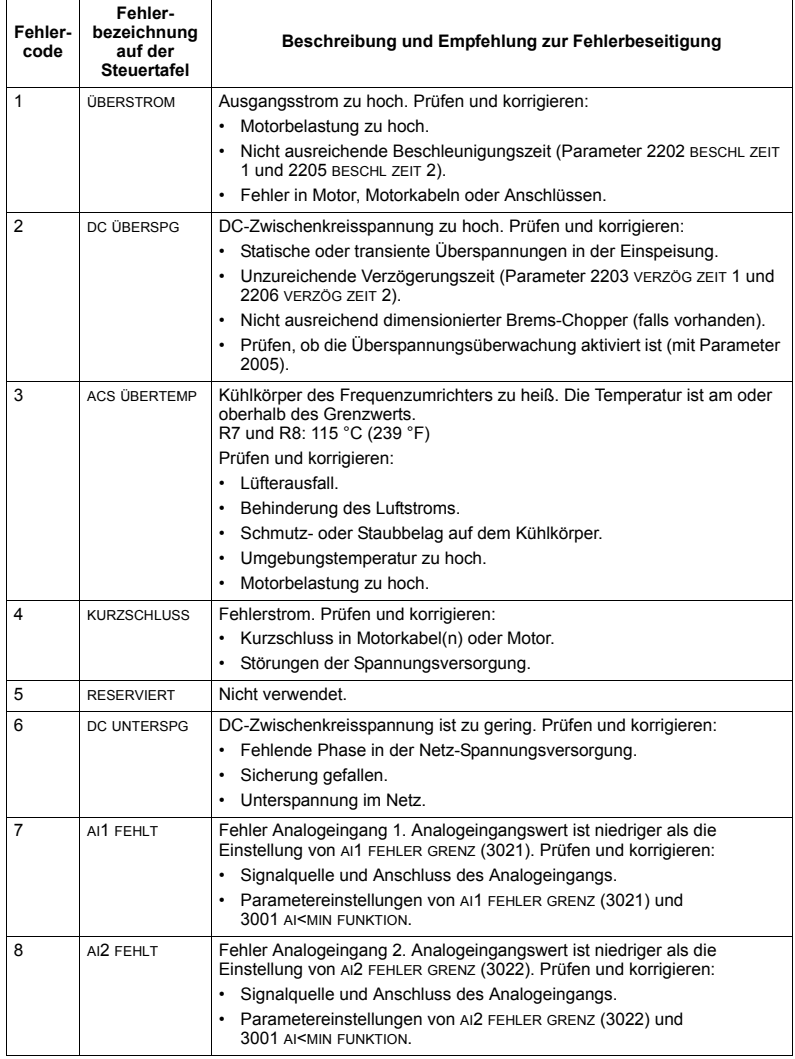

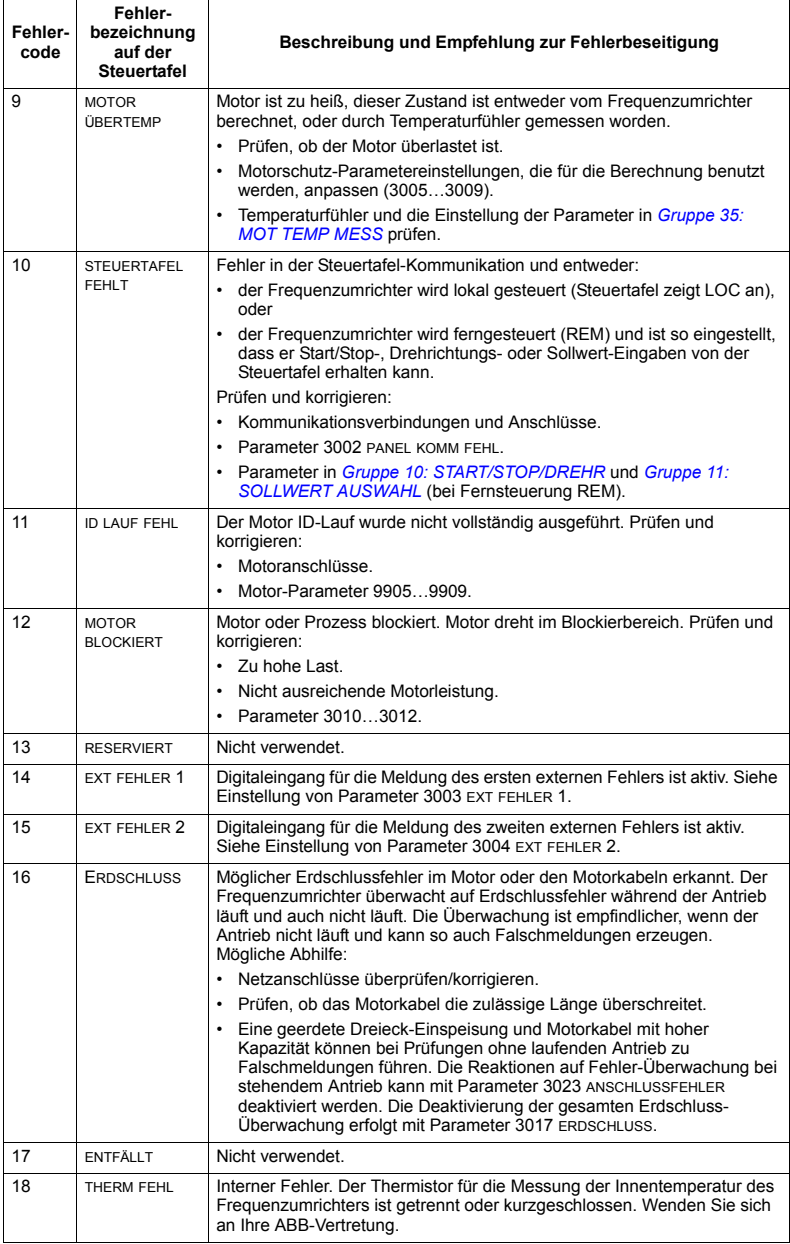

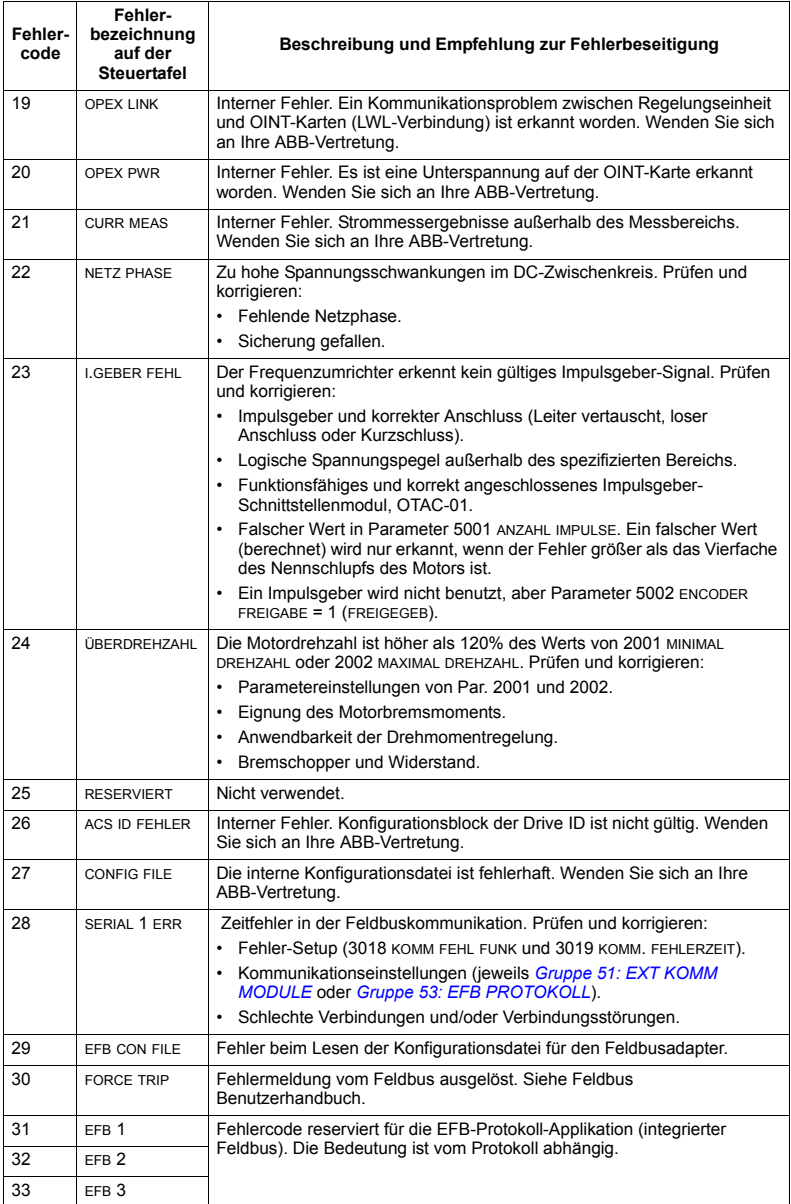

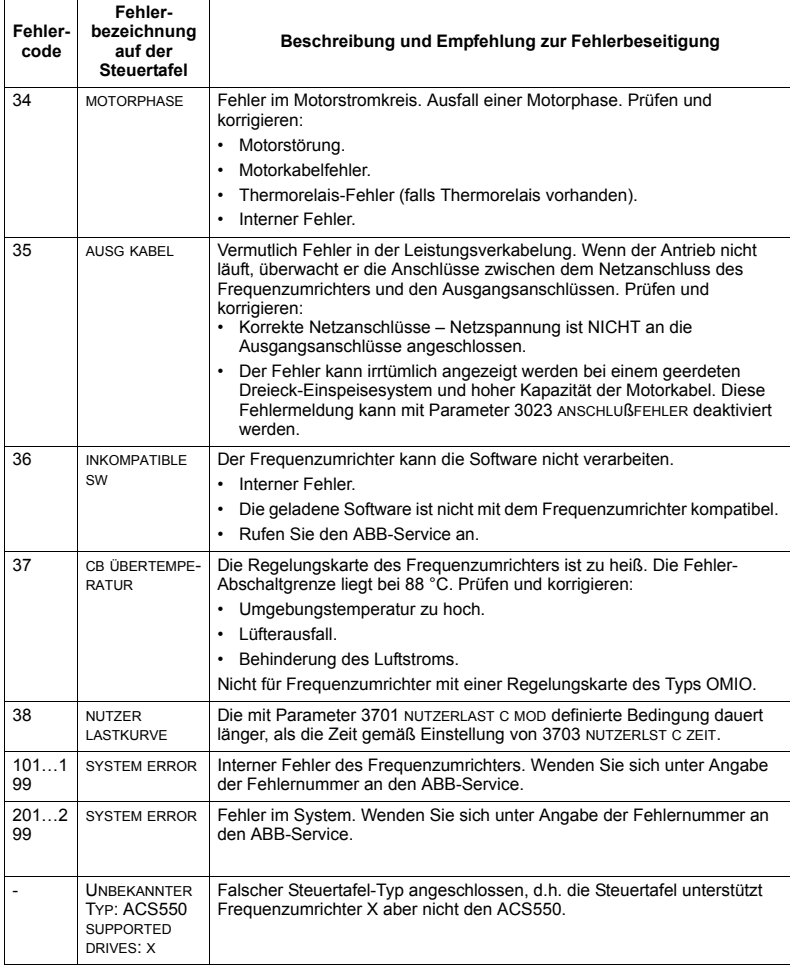

Fehler, die Konflikte bei Parameter-Einstellungen anzeigen, sind in der folgenden Liste aufgeführt.

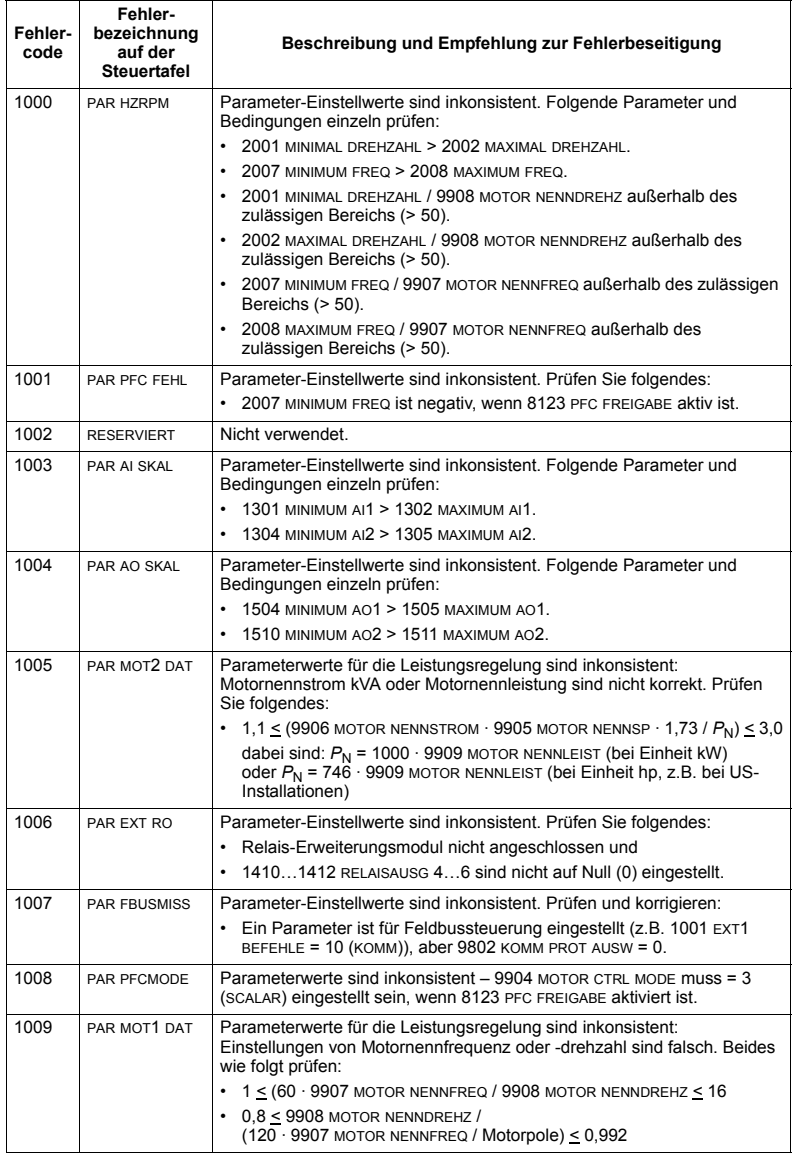

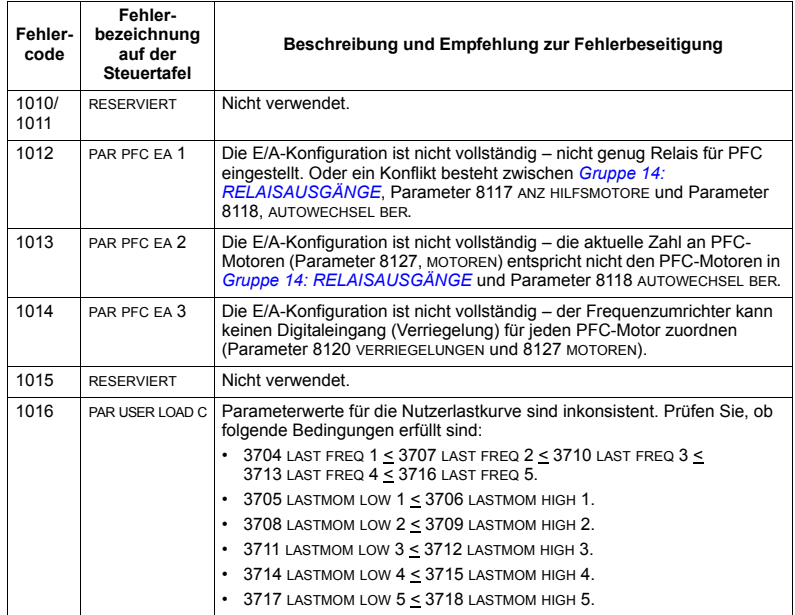

### <span id="page-295-0"></span>**Fehler-Reset**

Der ACS550 kann für einen automatischen Reset bestimmter Fehlermeldungen konfiguriert werden. Siehe Parameter *Gruppe 31: AUTOM.RÜCKSETZEN*.

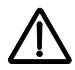

WARNUNG! Ist eine externe Quelle für den Startbefehl gewählt und ist sie aktiv, kann der ACS550 sofort nach der Fehlerrücksetzung starten.

### *Blinkende rote LED*

Zum Rücksetzen des ACS550 bei Fehlern, die durch eine blinkende rote LED angezeigt werden:

• Die Spannungsversorgung für 5 Minuten abschalten.

### *Rote LED*

Zum Rücksetzen des ACS550 bei Fehlern, die durch eine rote LED angezeigt werden (ständig an, nicht blinkend), zunächst die Fehlerursache beheben und einen der folgenden Schritte ausführen:

- Taste RESET auf der Steuertafel drücken.
- Die Spannungsversorgung für 5 Minuten abschalten.

Abhängig von dem Wert für 1604 FEHL QUIT AUSW, kann der Frequenzumrichter auch folgendermaßen zurückgesetzt werden:

- Digitaleingang
- **·** serielle Kommunikation.

Wenn der Fehler korrigiert ist, kann der Antrieb gestartet werden.

# **Fehlerspeicher**

Als Referenz werden die letzten drei Fehlercodes in die Parameter 0401, 0412, 0413 geschrieben (gespeichert). Für die meisten Fehlermeldungen (identifiziert von Parameter 0401) speichert der Frequenzumrichter zusätzliche Daten (in Parameter 0402...0411) zur Unterstützung bei der Fehlersuche. Parameter 0404 speichert z.B. die aktuelle Motordrehzahl bei Erkennen des Fehlers.

Die Komfort-Steuertafel bietet zusätzliche Informationen über den Fehlerspeicher. Weitere Informationen siehe Abschnitt *[Fehlerspeicher-Modus](#page-87-0)* auf Seite *[88](#page-87-0)*.

Zum Löschen des Fehlerspeichers (alle Parameter der *Gruppe 04: [FEHLERSPEICHER](#page-141-0)*):

- 1. Die Steuertafel im Parameter-Modus verwenden, Auswahl Parameter 0401.
- 2. Die Taste EDIT drücken (oder ENTER auf der Basis-Steuertafel).
- 3. Die Tasten AUF und AB gleichzeitig drücken.
- 4. Funktionstaste SAVF drücken.

# **Korrekturen bei Alarmmeldungen**

Zur Korrektur bei Alarmen folgendermaßen vorgehen:

- Stellen Sie fest, ob für den Alarm eine Fehlerbeseitigung erforderlich ist (dies ist nicht in allen Fällen nötig).
- ï Verwenden Sie die Tabelle in Abschnitt *[Liste der Alarm-Meldungen](#page-296-0)*, um den Ursprung und den Grund des Problems zu lokalisieren.

## <span id="page-296-0"></span>**Liste der Alarm-Meldungen**

In der folgenden Tabelle sind die Alarmmeldungen mit ihren Codes aufgelistet und einzeln beschrieben.

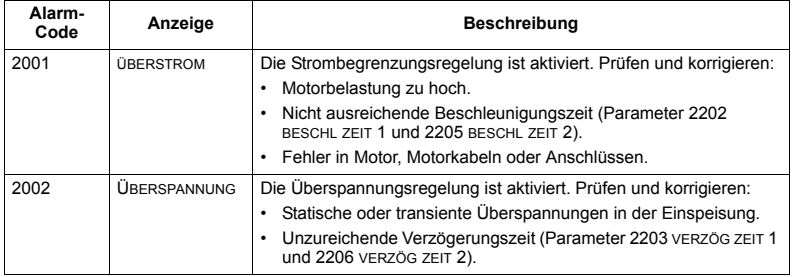

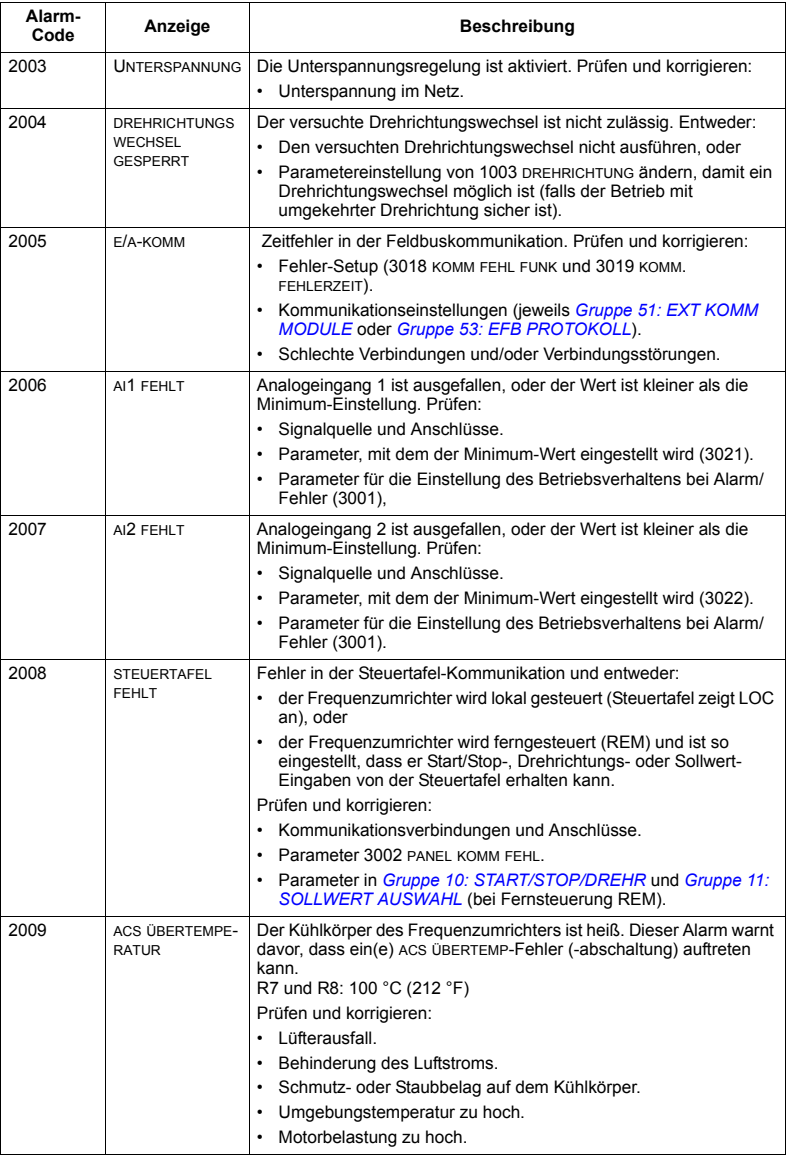

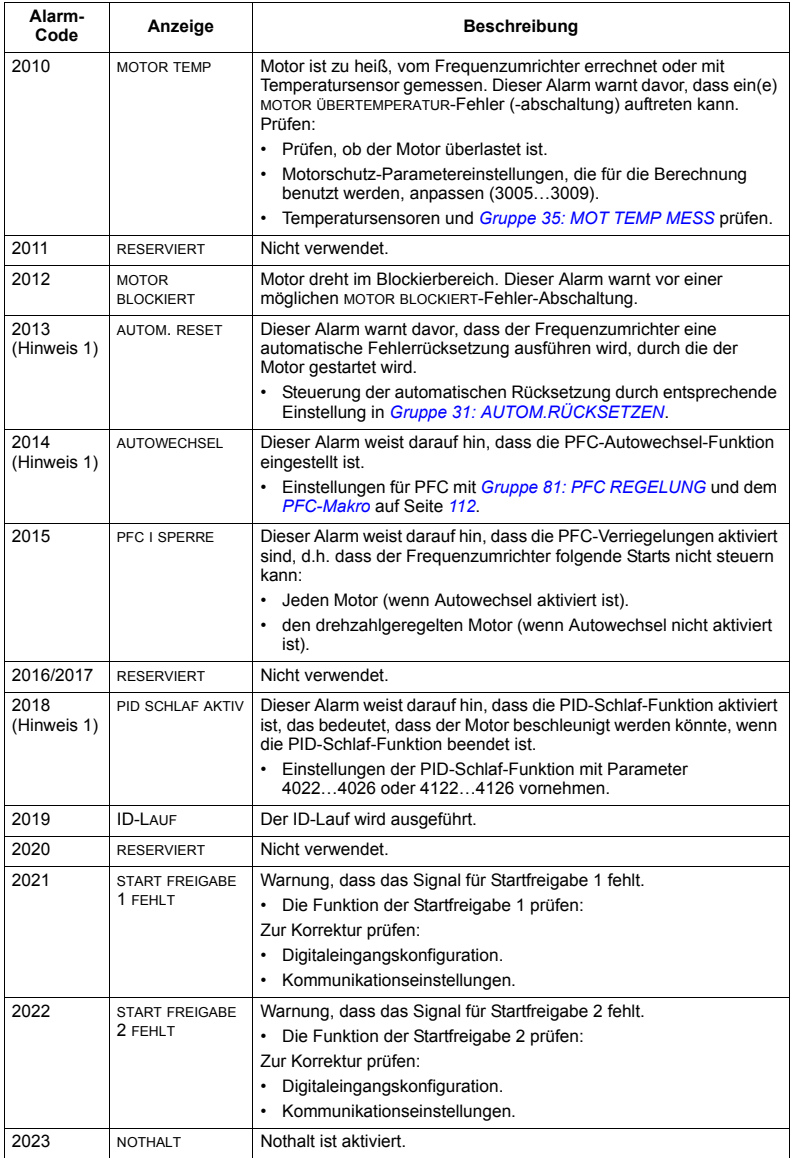

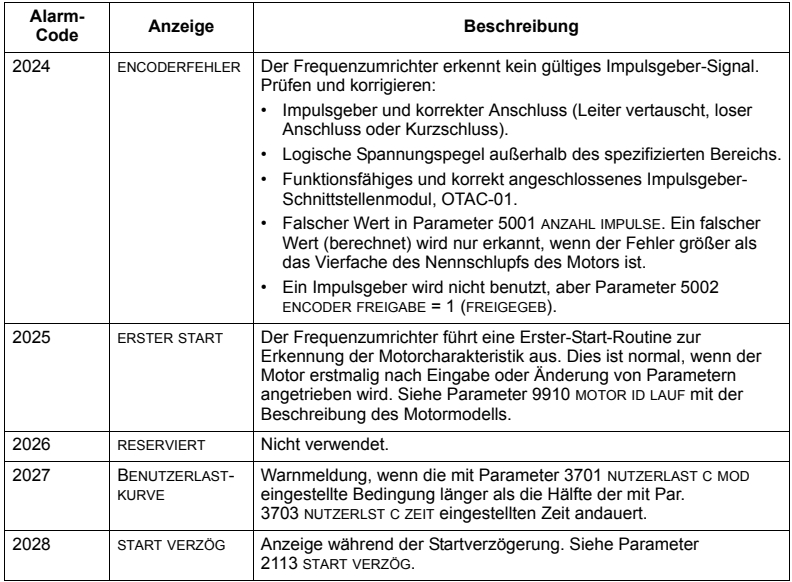

Hinweis 1: Auch wenn der Relaisausgang für die Anzeige von Alarm-Bedingungen konfiguriert ist (z.B. Parameter 1401 RELAIS AUSG 1 = 5 (ALARM) oder 16 (FEHLER/ALARM), wird dieser Alarm<br>nicht über einen Relaisausgang ausgegeben.

## **Alarm-Codes (Basis-Steuertafel)**

Die Basis-Steuertafel zeigt Alarmmeldungen mit einem Code, A5xxx an. Die folgende Tabelle enthält die Alarmcodes und Beschreibungen.

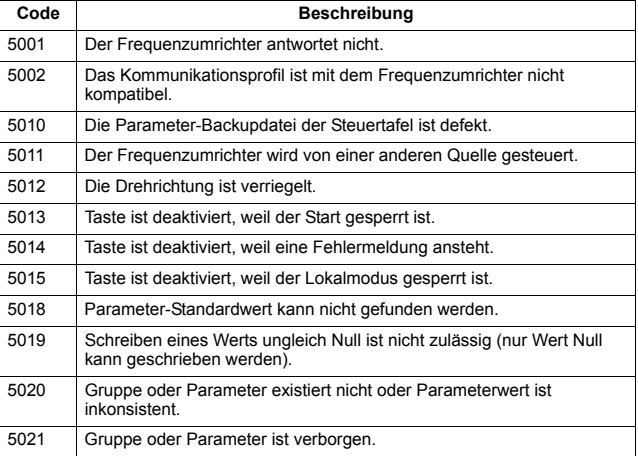

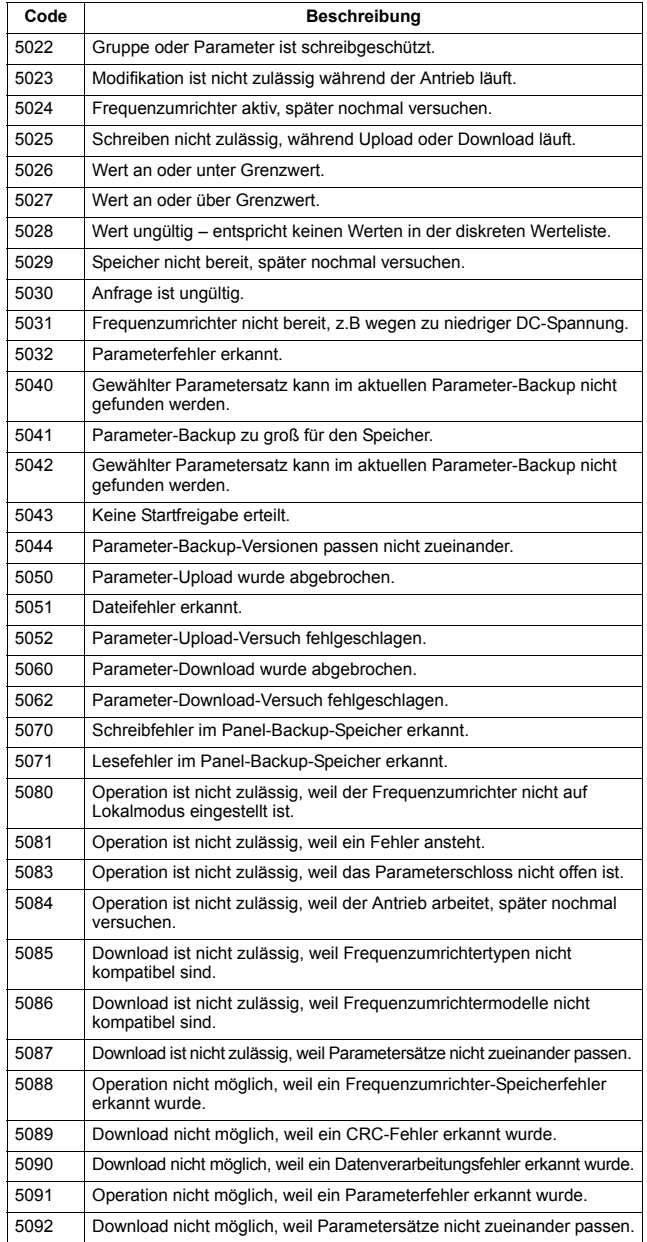

# **Wartung**

# **Sicherheit**

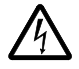

**WARNUNG!** Lesen Sie Kapitel *[Sicherheit](#page-4-0)* auf Seite *[5](#page-4-0)* bevor Sie Wartungsarbeiten an der Antriebseinrichtung ausführen. Die Nichtbeachtung der Sicherheitsvorschriften kann zu Verletzungen und tödlichen Unfällen führen.

Hinweis: In der Nähe der Steuerkarte befinden sich Teile, die gefährliche Spannungen führen, wenn der Frequenzumrichter eingeschaltet ist.

**Hinweis:** *ACS550-U2 Installation Supplement* [3AUA0000004067 (English)] bietet weitere Informationen zur Wartung der ACS550-U2 Frequenzumrichter.

# **Wartungsintervalle**

Wird der Frequenzumrichter in einer geeigneten Umgebung installiert, erfordert er nur einen geringen Wartungsaufwand. In der folgenden Tabelle sind die routinemäßigen, von ABB empfohlenen Wartungsintervalle aufgeführt.

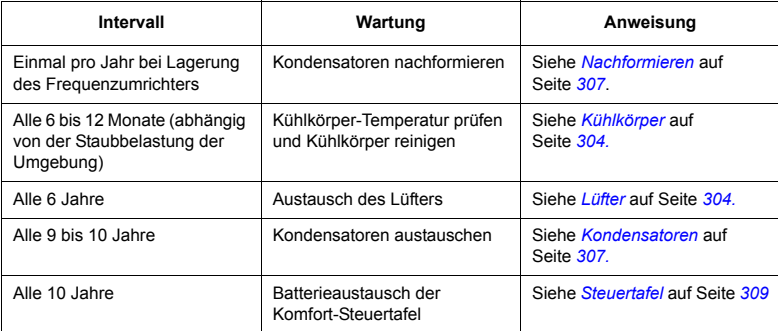

# <span id="page-303-0"></span>**K¸hlkˆrper**

Die Kühlkörperrippen nehmen Staub aus der Kühlluft auf. Der Frequenzumrichter löst Übertemperaturalarme und -fehler aus, wenn der Kühlkörper nicht sauber ist. In einer "normalen" Umgebung (nicht verstaubt, nicht sauber) sollte der Kühlkörper jährlich geprüft werden, in einer staubbelasteten Umgebung häufiger.

Den Kühlkörper wie folgt reinigen (falls erforderlich):

- 1. Den Lüfter ausbauen (siehe Abschnitt Lüfter).
- 2. Mit sauberer Pressluft (nicht feucht) von unten nach oben durchblasen und dabei den ausgeblasenen Staub mit einem Staubsauger aufnehmen. **Hinweis:** Verhindern Sie, dass Staub aus benachbarten Geräten eintritt.
- 3. Bauen Sie den Lüfter wieder ein.

# <span id="page-303-1"></span>**L¸fter**

Die Lebensdauer des Lüfters des Frequenzumrichters beträgt ungefähr 50 000 (R7) und 60 000 (R8) Stunden. Die tatsächliche Lebensdauer hängt von der Betriebszeit des Lüfters, der Umgebungstemperatur und der Staubkonzentration ab.

Wenn die Komfort-Steuertafel verwendet wird, meldet der Notice Handler-Assistent, wenn der bestimmbare Wert des Betriebsstundenzählers erreicht wird (siehe Parameter 2901). Unabhängig vom Steuertafeltyp kann diese Information auch zum Relaisausgang geleitet werden (siehe Parameter 1401).

Ersatzlüfter sind bei ABB erhältlich. Verwenden Sie nur von ABB spezifizierte Ersatzteile.

# <span id="page-304-0"></span>**Austausch des Lüfters (R7)**

- 1. Spannungsversorgung des Frequenzumrichters abschalten.
- 2. Gehäuseabdeckung abnehmen und Steuertafel-Kabel abziehen.
- 3. Entladungskabel des Widerstands abtrennen.
- 4. DC-Kondensatorbatterie nach Lösen der schwarzen Befestigungsschrauben abnehmen.
- 5. Lüfterversorgungskabel trennen (abnehmbare Klemmen).
- 6. Kondensatorkabel des Lüfters trennen.
- 7. Die schwarzen Befestigungsschrauben der Lüfterkassette lösen.
- 8. Auf die Schnapphalterungen drücken, um die Seitenabdeckung zu lösen.
- 9. Aus dem Griff heben und die Lüfterkassette herausziehen.

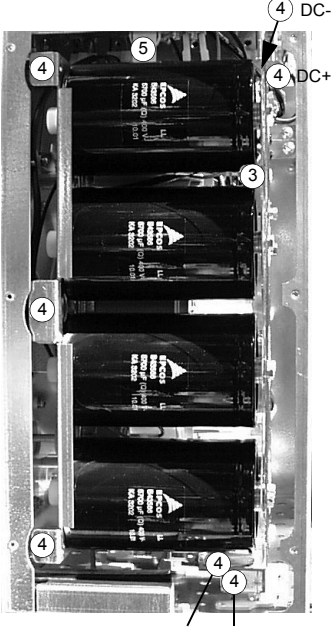

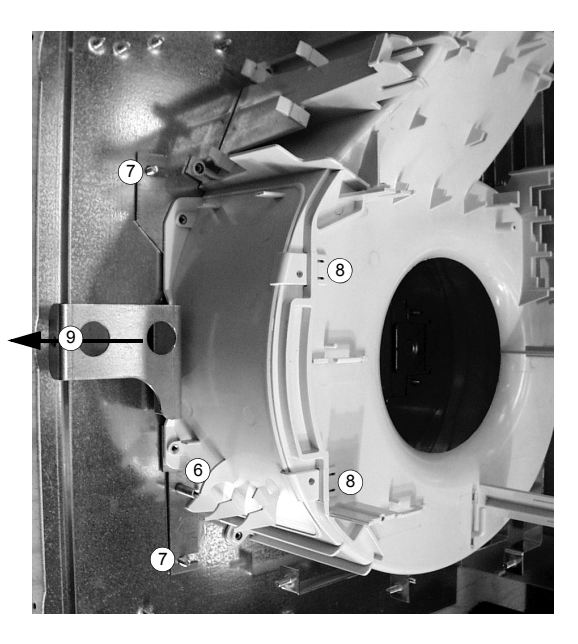

- DC+ DC
- 10. Ersatzlüfter in umgekehrter Reihenfolge wie oben installieren und den Lüfterkondensator austauschen.
- 11. Die Spannungsversorgung wieder einschalten.

### **Austausch des Lüfters (R8)**

- 1. Spannungsversorgung des Frequenzumrichters abschalten.
- 2. Vordere Abdeckung abnehmen.
- 3. Kondensatorkabel des Lüfters und Stromversorgungskabel trennen. Startkondensator austauschen.
- 4. Die schwarzen Befestigungsschrauben der Plastikseitenabdeckung des Lüfters lösen und die Abdeckung abheben.
- 5. Die schwarzen Befestigungsschrauben des Lüfters lösen.
- 6. Den Lüfter aus dem Schrank heben.

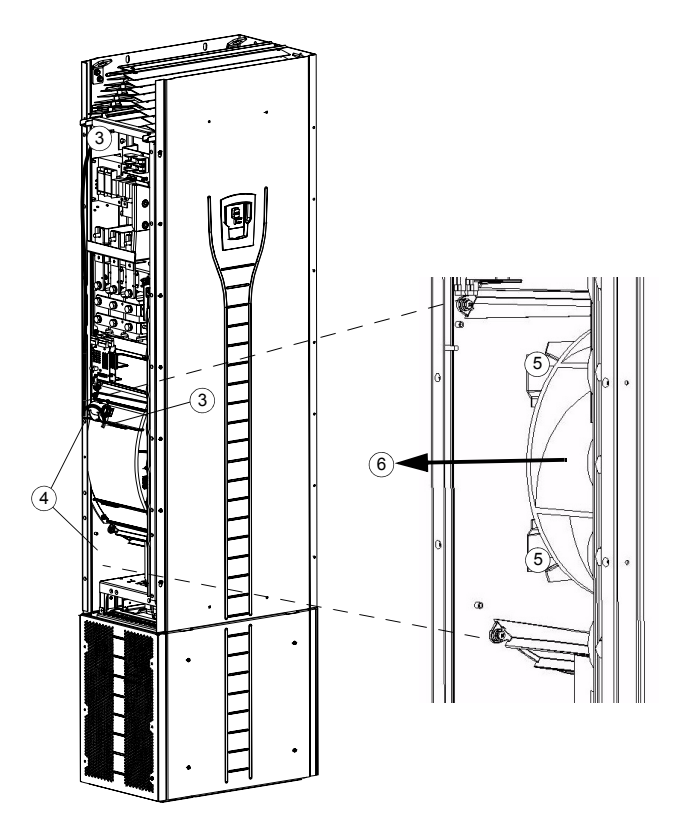

- 7. Ersatzlüfter in umgekehrter Reihenfolge wie oben installieren.
- 8. Die Spannungsversorgung wieder einschalten.

# <span id="page-306-1"></span>**Kondensatoren**

Der Zwischenkreis des Frequenzumrichters enthält mehrere Elektrolyt-Kondensatoren. Ihre Lebensdauer beträgt mindestens 90 000 Stunden, abhängig von der Betriebsdauer des Frequenzumrichters, der Belastung und Umgebungstemperatur. Die Lebensdauer der Kondensatoren kann durch niedrigere Umgebungstemperaturen verlängert werden.

Ein Kondensatorausfall kann nicht vorhergesagt werden. Einem Kondensatorausfall folgt meist eine Beschädigung des Frequenzumrichters und ein Eingangssicherungsfall oder eine Fehlerabschaltung. Bei einem vermuteten Kondensatorausfall wenden Sie sich bitte an den ABB-Service. Ersatzteile sind bei ABB erhältlich. Verwenden Sie nur von ABB spezifizierte Ersatzteile.

## <span id="page-306-0"></span>**Nachformieren**

Formieren Sie Ersatzkondensatoren einmal jährlich nach, siehe Guide for Capacitor *Reforming in ACS50, ACS55, ACS150, ACS350, ACS550 und ACH550* [3AFE68735190 (Englisch)], verfügbar im Internet (unter www.abb.com und den Code in das Suchfeld eingeben).

## **Austausch der Kondensatorbatterie (R7)**

Kondensatorbatterie austauschen, wie beschrieben in Abschnitt *[Austausch des](#page-304-0)  Lüfters (R7)* auf Seite [305](#page-304-0).

## **Austausch der Kondensatorbatterie (R8)**

- 1. Spannungsversorgung des Frequenzumrichters abschalten.
- 2. Die Gehäuseabdeckung und die Seitenplatte mit Steuertafel-Steckplatz abnehmen.
- 3. Entladungskabel des Widerstands abtrennen.
- 4. Die Befestigungsschrauben lösen.
- 5. Kondensatorbatterie herausheben.

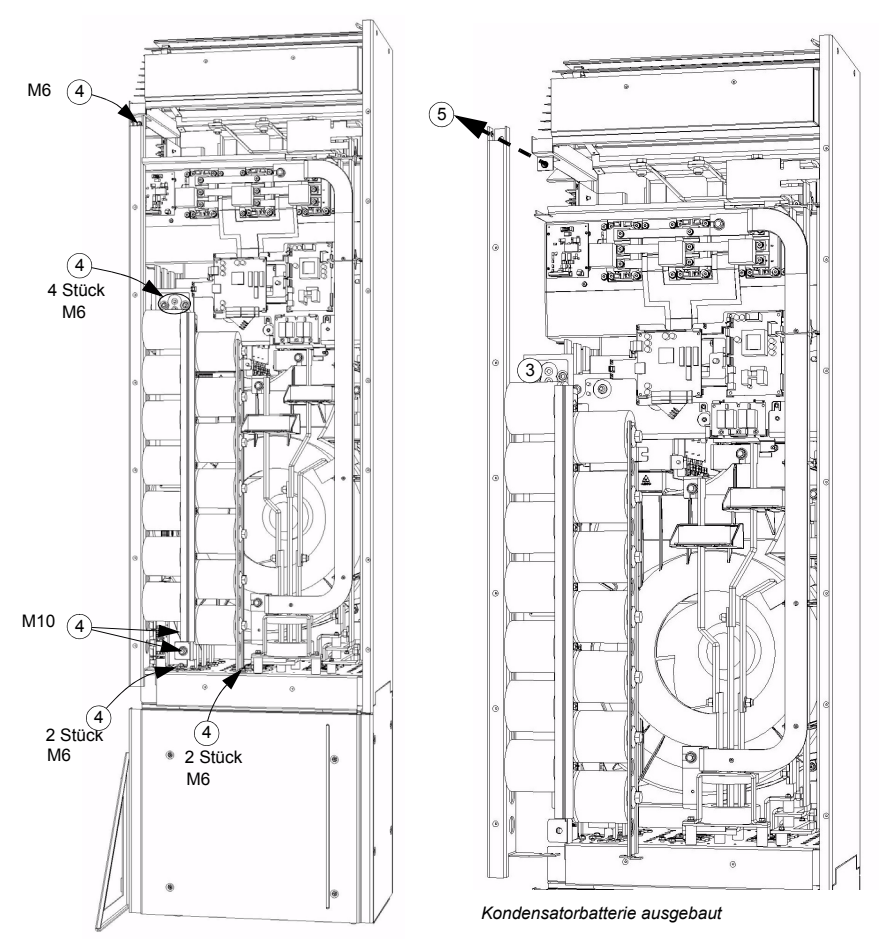

- 6. Kondensatorbatterie in umgekehrter Reihenfolge wie oben installieren.
- 7. Die Spannungsversorgung wieder einschalten.

# **LEDs**

## Diese Tabelle beschreibt die LEDs des Frequenzumrichters.

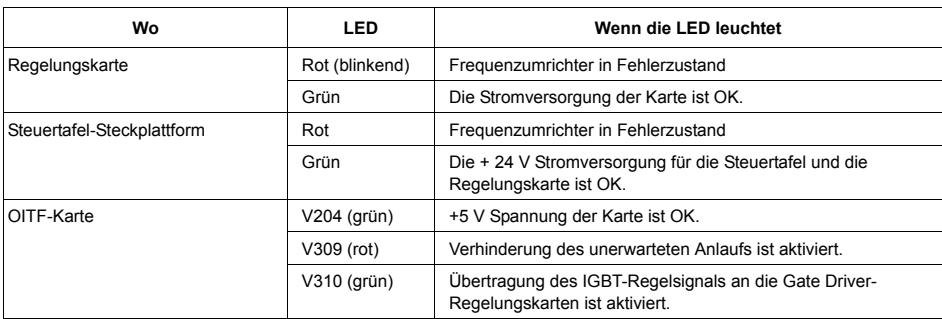

# <span id="page-308-0"></span>**Steuertafel**

## **Reinigung**

Verwenden Sie zur Reinigung der Steuertafel ein weiches feuchtes Tuch. Vermeiden Sie scharfe Scheuermittel, die das Fenster der LCD-Anzeige zerkratzen könnten.

# **Batterie**

Eine Batterie ist nur für Komfort-Steuertafeln mit Uhr-Funktion erforderlich. Die Batterie versorgt die Uhr bei Unterbrechung der Spannungsversorgung.

Die erwartete Lebensdauer beträgt mehr als zehn Jahre. Zum Austausch der Uhrenbatterie öffnen Sie den Batteriedeckel auf der Rückseite der Steuertafel mit einer Münze. Es ist eine Ersatzbatterie des Typs CR2032 erforderlich.

# **Technische Daten**

# <span id="page-310-0"></span>**Nenndaten**

In der folgenden Tabelle werden die Nenndaten der ACS550 Frequenzumrichter für Drehzahlregelung nach Typenschlüssel angegeben.

- IEC-Nenndaten
- NEMA-Nenndaten (grau unterlegte Spalten)
- Baugröße
- abzuleitende Wärmebelastung und Luftstrom des Frequenzumrichtergehäuses.

# **IEC-Nenndaten**

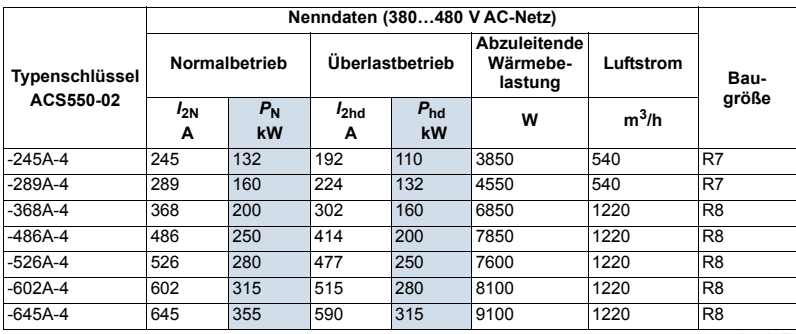

00467918.xls B

# **NEMA-Kenndaten**

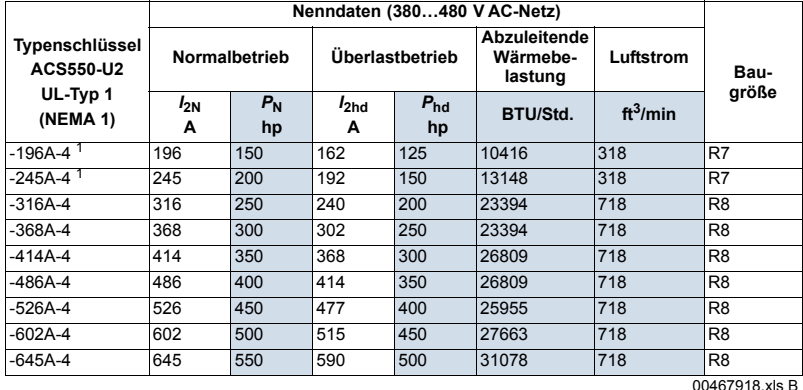

1. ACS550-U2-196A-4 und ACS550-U2-245A-4 sind Auslaufmodelle. Wenden Sie sich an das US-Werk.

### **Symbole**

#### **Typische Kennwerte:**

**Normalbetrieb** (10% Überlastbarkeit)

- *I*<sub>2N</sub> Effektiver Dauer-Ausgangsstrom. 10% Überlastung für 1 Minute alle zehn Minuten zulässig.<br>P<sub>N</sub> Typische Motorleistung. Die Leistungsnenndaten gelten für die meisten 4-poligen IEC 34-
- **Typische Motorleistung. Die Leistungsnenndaten gelten für die meisten 4-poligen IEC 34-**
- oder NEMA-Motoren bei Nennspannung 400 V oder 460 V.
- **Überlastbetrieb** (50% Überlastbarkeit)

*I*<sub>2hd</sub> Effektiver Dauer-Ausgangsstrom. 50% Überlastung für 1 Minute alle zehn Minuten zulässig.<br>P<sub>hd</sub> Fypische Motorleistung. Die Leistungsnenndaten gelten für die meisten 4-poligen IEC 34-

Typische Motorleistung. Die Leistungsnenndaten gelten für die meisten 4-poligen IEC 34oder NEMA-Motoren bei Nennspannung 400 V oder 460 V.

### **Leistungsangaben**

Die Stromwerte sind innerhalb eines Spannungsbereichs unabhängig von der Einspeisespannung gleich. Um die in der Tabelle angegebene Motorleistung zu erreichen, muss der Nennstrom des Frequenzumrichters höher oder mindestens gleich dem Motornennstrom sein.

**Hinweis 1:** Die maximal zulässige Motorwellenleistung wird auf 1,5 · *Phobegrenzt..* Wird diese Grenze überschritten, werden Motorstrom und -drehmoment automatisch verringert. Diese Funktion schützt die Eingangsbrücke des Frequenzumrichters vor Überlastung.

Hinweis 2: Die Nenndaten gelten für Umgebungstemperaturen von 40 °C (104 °F).

## **Leistungsminderung**

Die Belastbarkeit (Strom und Leistung) nimmt ab, wenn die Höhe des Installationsortes 1000 Meter (3300 ft) überschreitet oder wenn die Umgebungstemperatur über 40 °C (104 °F) liegt.

## *Temperaturbedingte Leistungsminderung*

Im Temperaturbereich +40 °C...50 °C (+104 °F...122 °F) wird der Ausgangsstrom um 1% pro 1 °C (1,8 °F) oberhalb +40 °C (+104 °F) vermindert. Der Ausgangsstrom wird durch Multiplikation des in der Nenndaten-Tabelle angegebenen Stroms mit dem Leistungsminderungsfaktor errechnet.

Beispiel Wenn die Umgebungstemperatur 50 °C (+122 °F) ist, ist der Leistungsminderungsfaktor 100% - 1%/ $^{\circ}$ C · 10  $^{\circ}$ C = 90% oder 0.90. Der Ausgangsstrom ist dann 0,90 ·  $I_{2N}$  oder 0,90 ·  $I_{2nd}$ .

## *Aufstellhˆhe - Leistungsminderung*

In Höhen von 1000...4000 m (3.300...13.200 ft) über N.N. beträgt die Leistungsminderung 1% pro 100 m (330 ft). Bei Aufstellhöhen über 2000 m (6600 ft) ¸ber N.N. wenden Sie sich bitte an Ihren Lieferanten oder Ihre ABB-Vertretung, um weitere Informationen zu erhalten.

# <span id="page-312-0"></span>**Sicherungen und Schutzschalter**

## **Sicherungen**

Der Kurzschluss-Schutz der Niederspannungsverteilung muss benutzerseitig entsprechend nationalen und örtlichen Bestimmungen ausgeführt werden. Empfehlungen für Sicherungen zum Kurzschluss-Schutz am Eingangskabel und Frequenzumrichter sind nachstehend aufgeführt.

Prüfen Sie, dass die Sicherung schnell genug funktioniert, indem Sie prüfen, dass **der Kurzschluss-Strom der Installation mindestens dem Minimal-Kurzschluss-Strom der nachstehenden Tabelle entspricht.** Der Kurzschluss-Strom der Installation kann folgendermaßen berechnet werden:

$$
I_{\text{k2-ph}} = \frac{U}{2 \cdot \sqrt{R_{\text{c}}^2 + (Z_{\text{k}} + X_{\text{c}})^2}}
$$

dabei sind:

*I*k2-ph = Kurzschluss-Strom in symmetrischem Zweiphasen-Kurzschluss (A)

*U* = Netzwerk Außenleiterspannung (V)

 $R_c$  = Kabelwiderstand (Ohm)

 $Z_k = z_k \cdot U_N^2/S_N =$  Transformatorimpedanz (Ohm)

 $z_k$  = Transformator impedanz (%)

 $U_{\text{N}}$  = Transformator-Nennspannung (V)

*S*N = Scheinnennleistung des Transformators (kVA)

 $X_c$  = Kabel-Blindwiderstand (Ohm).

Wenn der berechnete Kurz-schluss-Strom der Installation geringer ist als der minimale Kurzschluss-Strom, der in der nachfolgenden Tabelle angegeben ist, funktioniert die Sicherung nicht schnell genug, um den Frequenzumrichter in 0,1 s zu schützen. Verwenden Sie eine schnellere Sicherung um sicherzustellen, dass die erforderliche Reaktionszeit von 0,1 s erreicht wird.

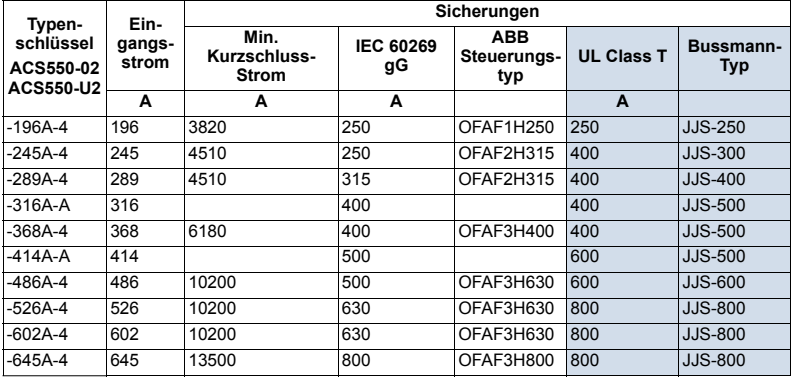

00467918.xls B

### **Schutzschalter**

Bevorzugt sollten Sicherungen verwendet werden, aber ABB MCCB Schutzschalter, die in der nachfolgenden Tabelle aufgeführt sind, können ebenfalls verwendet werden.

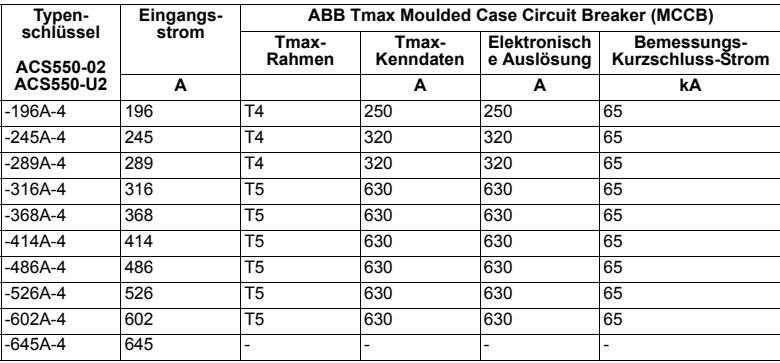

00577998.xls A

# **Kabeltypen**

# **IEC**

In der folgenden Tabelle sind Kupfer- und Aluminium-Kabeltypen für verschiedene Lastströme angegeben. Kabelquerschnitte basieren auf max. 9 Kabeln nebeneinander auf einer Kabelpritsche, Umgebungstemperatur 30 °C, PVC-Isolation, Oberflächentemperatur 70 °C (EN 60204-1 und IEC 60364-5-52/2001). Unter anderen Bedingungen passen Sie die Kabelquerschnitte den örtlichen Sicherheitsbestimmungen, der angemessenen Eingangsspannung und dem Laststrom des Frequenzumrichters an.

In jedem Fall muss das Kabel zwischen der in dieser Tabelle definierten Mindestgrenze und der durch die Klemmengröße definierte Höchstgrenze liegen (siehe Kabeleinführungen auf Seite [317](#page-316-0)).

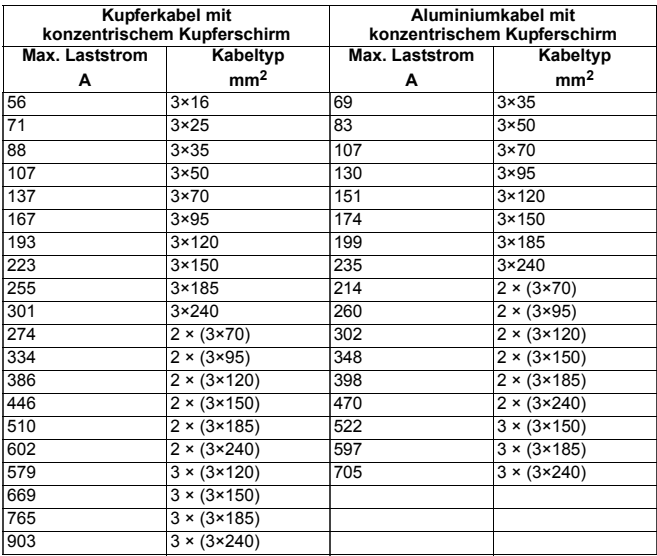

3BFA01051905 C

## **NEMA**

Der Kabelquerschnitt basiert auf der NEC-Tabelle 310-16 für Kupferdrähte, 75 °C (167 °F) Drahtisolation bei 40 °C (104 °F) Umgebungstemperatur. Nicht mehr als drei stromführende Leiter in Kabelrohr oder Kabel, oder Erdverlegung (direkt eingegraben). Unter anderen Bedingungen passen Sie die Kabelquerschnitte den örtlichen Sicherheitsbestimmungen, der angemessenen Eingangsspannung und dem Laststrom des Frequenzumrichters an.

In jedem Fall muss das Kabel zwischen der in dieser Tabelle definierten Mindestgrenze und der durch die Klemmengröße definierte Höchstgrenze liegen (siehe Kabeleinführungen auf Seite [317](#page-316-0)).

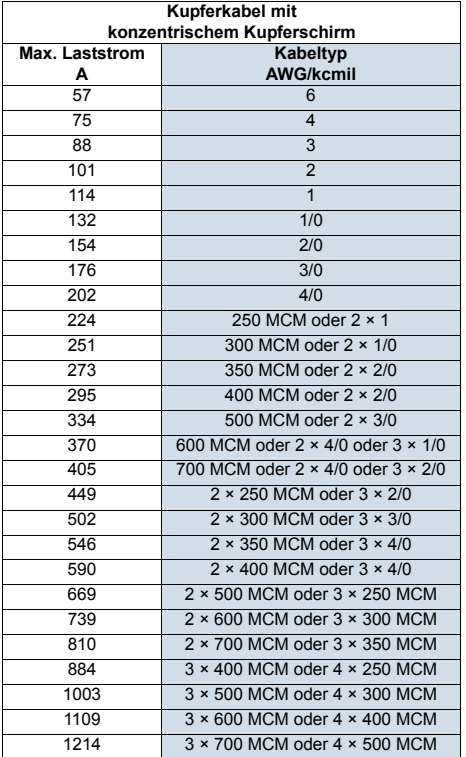

# <span id="page-316-0"></span>**Kabeleinf¸hrungen**

Maximalgrößen für Netz- und Motorkabel (pro Phase), die an den Kabelklemmen akzeptiert werden, und die Anzugsmomente sind nachfolgend aufgeführt.

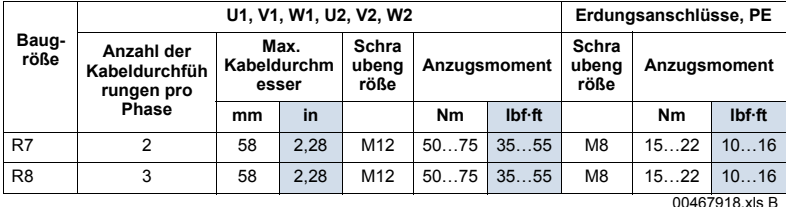

# **Netzanschl¸sse**

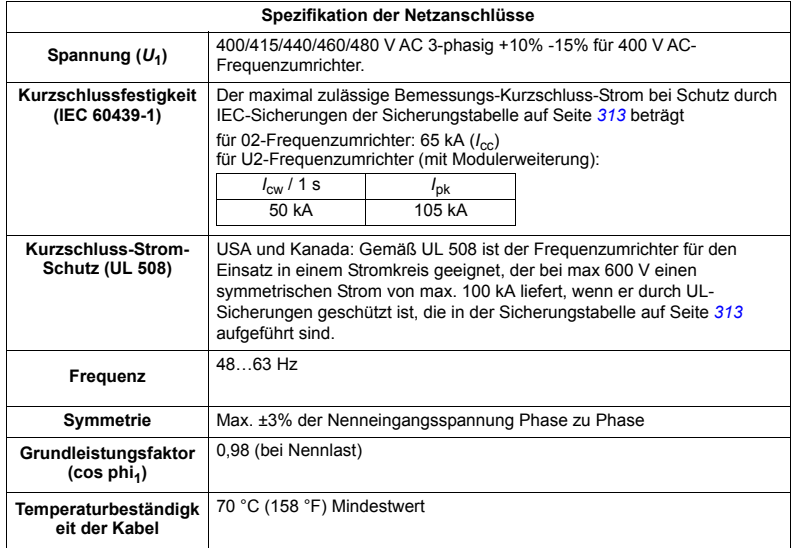

# **Motoranschlijsse**

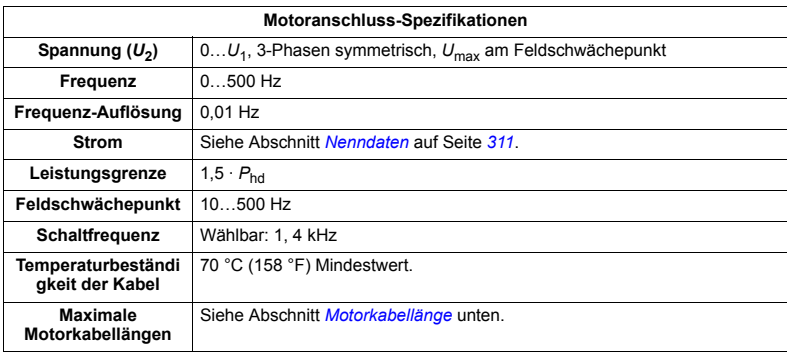

## <span id="page-317-0"></span>**Motorkabell‰nge**

In der folgenden Tabelle sind die maximalen Motorkabellängen für 1 oder 4 kHz Schaltfrequenzen. Es werden auch Beispiele für die Benutzung der Tabelle gegeben.

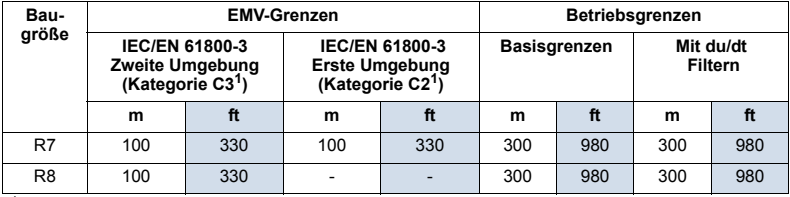

<sup>1</sup> Siehe neue Angaben in Abschnitt *[IEC/EN 61800-3 \(2004\) Definitionen](#page-324-0)* auf Seite *[325](#page-324-0)*.

00577999.xls A

Mit Sinusfiltern sind längere Kabel möglich.

Unter der Überschrift "Betriebsgrenzen" definieren die Spalten "Basiseinheit" die Kabell‰ngen, mit denen die Basisantriebseinheit ohne Probleme innerhalb der Spezifikation des Frequenzumrichters funktioniert, ohne dass weitere Optionen installiert werden müssen. Die Spalte "Mit du/dt Filtern" definiert die Kabellängen, wenn ein externer du/dt-Filter verwendet wird.

Die Spalten unter der Überschrift "EMC-Grenzen" zeigen die maximalen Kabellängen, mit denen die Geräte auf EMV-Emissionen geprüft wurden. Das Werk garantiert, dass diese Kabellängen den Anforderungen der EMV-Richtlinien.

Wenn externe Sinus-Filter installiert sind, können längere Kabel verwendet werden. Bei der Verwendung von Sinus-Filtern sind die Begrenzungsfaktoren die Spannungsabfälle der Kabel, die bei der Konstruktion beachtet werden müssen, sowie die EMV-Grenzen (wo anwendbar).

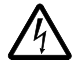

WARNUNG! Die Verwendung eines längeren Motorkabels als in der Tabelle oben spezifiziert, kann den Frequenzumrichter dauerhaft beschädigen/zerstören.

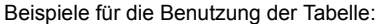

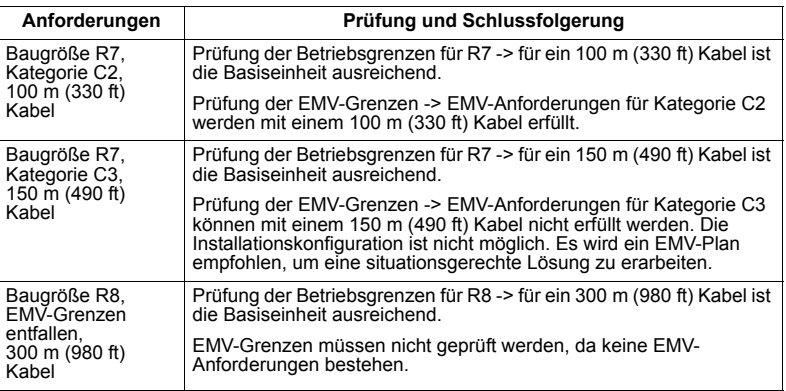

# Steueranschlüsse

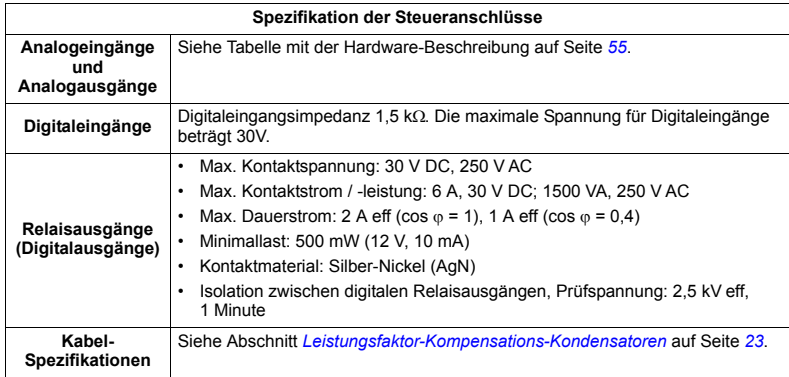

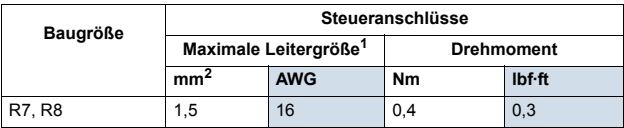

1 Werte für einadrige Leiter.<br>Für Litzenkabel beträgt der maximale Querschnitt 1 mm<sup>2</sup>.

# **Wirkungsgrad**

Ungefähr 98% bei Nennleistung.

# **K¸hlung**

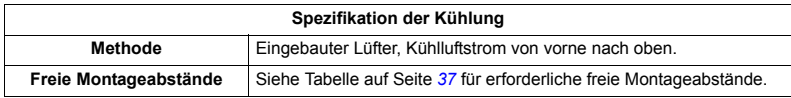

# Abmessungen Gewichte und Geräusche

Die Abmessungen und Masse des ACS550 hängen von der Baugröße und dem Geh‰usetyp ab, siehe Abschnitt *[Maflzeichnungen](#page-326-0)* auf Seite *[327](#page-326-0)*.

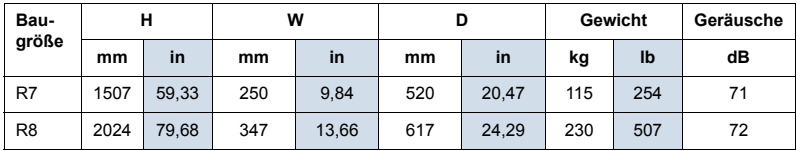

00467918.xls B

# **Schutzarten**

Verfügbare Gehäuse:

• Gehäuse mit Schutzart IP 21 / UL-Typ 1. Der Aufstellort muss frei von schwebendem Staub, korrosiven Gasen oder Flüssigkeiten sowie leitfähigen Verunreinigungen wie z.B. Kondensation, Kohlenstaub und Metallpartikeln sein.

# <span id="page-320-0"></span>**Umgebungsbedingungen**

In der folgenden Tabelle sind die Umgebungsanforderungen des ACS550 angegeben.

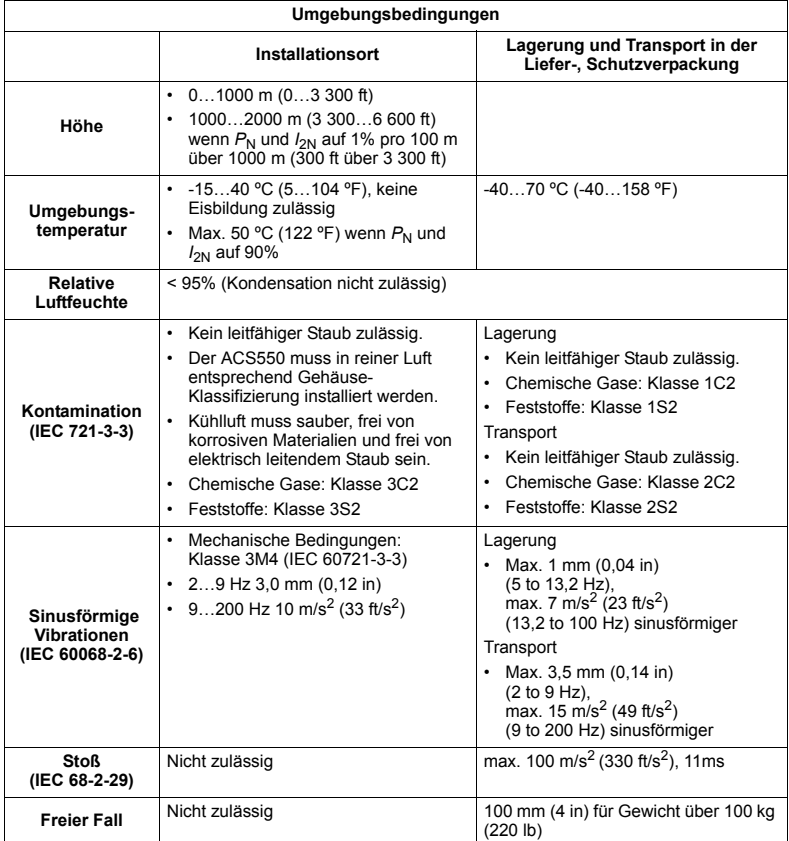

# **Material**

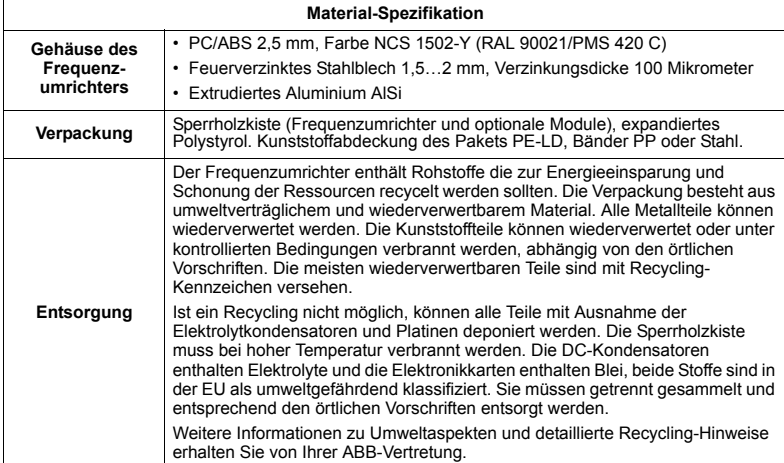

# **Anwendbare Normen**

Die Übereinstimmung des Frequenzumrichters mit den folgenden Normen wird durch die Standard-"Kennzeichnungen" auf dem Typenschlüssel-Etikett kenntlich gemacht. Die Übereinstimmung mit der europäischen Niederspannungsrichtlinie wurde gemäß der Normen EN 50178 und EN 60204-1 geprüft.

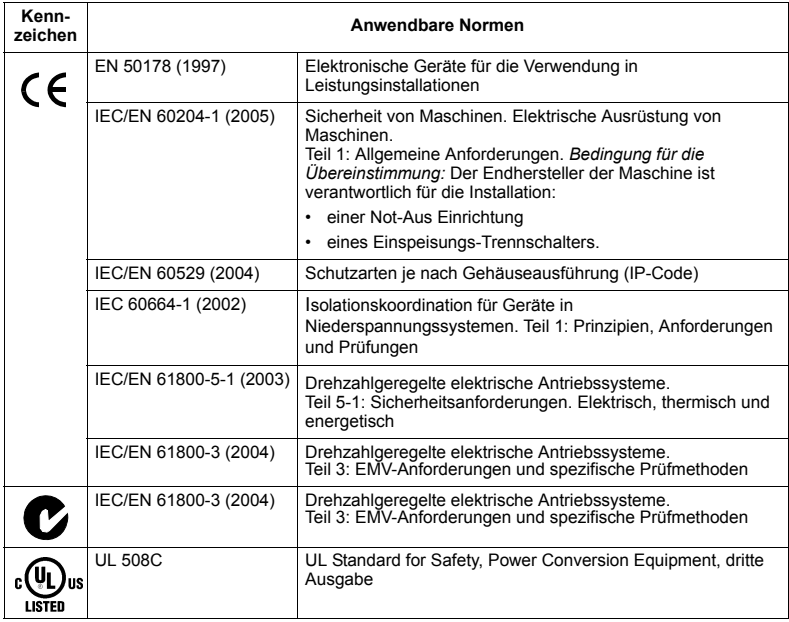

# **CE-Kennzeichnung**

CE Am Frequenzumrichter ist ein CE-Kennzeichen angebracht. Damit wird bestätigt, dass der Frequenzumrichter den Anforderungen der europäischen Niederspannungsrichtlinie und den EMV-Richtlinien (Richtlinie 73/23/EEC, mit Ergänzung 93/68/EEC, und Richtlinie 89/336/EEC, mit Ergänzung 93/68/EEC) entspricht.

## **‹bereinstimmung mit der EMV-Richtlinie**

Die Richtlinie definiert die Anforderungen an die Immunität und die Emissionen von elektrischen Einrichtungen, die im Bereich der Europäischen Union benutzt werden. Die EMV-Produktnorm [IEC/EN 61800-3 (2004)] umfasst die Anforderungen an elektrische Antriebe, wie den Frequenzumrichter.

## **‹bereinstimmung mit der IEC/EN 61800-3 (2004)**

Siehe Seite *[325](#page-324-1)*.

# **C-Tick-Kennzeichnung**

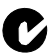

Der Frequenzumrichter trägt die C-Tick-Kennzeichnung.

Die C-Tick-Kennzeichnung ist in Australien und Neuseeland erforderlich. Wenn ein C-Tick Kennzeichen am Frequenzumrichter angebracht ist, wird damit die Übereinstimmung mit der relevanten Norm bestätigt (IEC 61800-3 (2004) "Adjustable speed electrical power drive systems – Part 3: EMC product standard including specific test methods), herausgegeben vom Trans-Tasman Electromagnetic Compatibility Scheme.

Die Normierung Trans-Tasman Electromagnetic Compatibility Scheme (EMCS) wurde eingeführt von der australischen Australian Communication Authority (ACA) und der Radio Spectrum Management Group (RSM) des neuseeländischen New Zealand Ministry of Economic Development (NZMED) im November 2001. Ziel der Normierung ist der Schutz des Radiofrequenzspektrums durch die Einführung technischer Emissionsgrenzwerte für elektrische/elektronische Produkte.

## **‹bereinstimmung mit der IEC/EN 61800-3 (2004)**

Siehe Seite *[325](#page-324-1)*.

# **UL-Kennzeichnung**

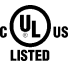

Ein UL-Kennzeichen ist am ACS550 Frequenzumrichter angebracht und bestätigt. dass der Frequenzumrichter den Vorschriften der UL 508C entspricht.

Der Frequenzumrichter ACS550 ist für den Einsatz in einem Stromkreis geeignet, der bei max 480 V einen symmetrischen Strom von max. 100 kA eff. liefert. Der Ampere-Wert basiert auf Tests, die gemäß UL 508 durchgeführt wurden.

Der Kurzschluss-Schutz der Niederspannungsverteilung muss benutzerseitig entsprechend nationalen und örtlichen Bestimmungen ausgeführt werden.

Der ACS550 verfügt über eine elektronische Motorschutzeinrichtung, die den Anforderungen von UL 508C entspricht. Wenn dieses Merkmal gew‰hlt und korrekt eingestellt wurde, ist kein zusätzlicher Überlastungsschutz erforderlich, solange nicht mehr als ein Motor an den Frequenzumrichter angeschlossen wird oder wenn keine zusätzliche Schutzeinrichtung aufgrund anwendbarer Sicherheitsvorschriften erforderlich ist. Siehe Parameter 3005 (MOT THERM SCHUTZ) und 3006 (MOT THERM RATE).

Die Frequenzumrichter sollen nur in einer überwachten Umgebung eingesetzt werden. Siehe Abschnitt *[Umgebungsbedingungen](#page-320-0)* auf Seite *[321](#page-320-0)* hinsichtlich bestimmter Grenzwerte.
# <span id="page-324-0"></span>**IEC/EN 61800-3 (2004) Definitionen**

EMV steht für Elektromagnetische Verträglichkeit. Das ist die Fähigkeit eines elektrischen/elektronischen Geräts, ohne Probleme in einer elektromagnetischen Umgebung betrieben werden zu können. Umgekehrt darf das Gerät nicht von anderen Einrichtungen in der gleichen Umgebung beeinflusst oder gestört werden können.

*Die Erste Umgebung* enth‰lt Einrichtungen, die an ein Niederspannungsnetz angeschlossen sind, an das auch Wohngebäude angeschlossen sind.

Die Zweite Umgebung enthält Einrichtungen, die an ein Netz angeschlossen sind, das nicht direkt auch Wohngebäude versorgt.

*Frequenzumrichter der Kategorie C2:* Frequenzumrichter mit einer Nennspannung unter 1000 V und vorgesehen für Installation und Inbetriebnahme in der Ersten Umgebung nur durch Fachpersonal.

**Hinweis:** Fachpersonal (Person oder Organisation) hat die erforderlichen Kenntnisse und Fertigkeiten zur Installation und/oder Inbetriebnahme elektrischer Antriebssysteme, einschliefllich ihrer EMV-Aspekte.

Die Kategorie C2 hat die gleichen EMV-Emissionsgrenzwerte wie die frühere Klasse íErste Umgebung, eingeschr‰nkte Erh‰ltlichkeití. Die EMV-Norm IEC/EN 61800-3 schränkt nicht mehr die Erhältlichkeit des Frequenzumrichters ein, jedoch sind die Nutzung, Installation und Inbetriebnahme definiert/vorgeschrieben.

*Frequenzumrichter der Kategorie C3:* Elektrische Antriebe mit einer Nennspannung unter 1000 V, die für die Verwendung in der Zweite Umgebung und nicht in der Ersten Umgebung vorgesehen sind.

Die Kategorie C3 hat die gleichen EMV-Emissionsgrenzwerte wie die frühere Klasse 'Zweite Umgebung, allgemeine Erhältlichkeit'.

## **‹bereinstimmung mit der Norm IEC/EN 61800-3 (2004)**

Die Immunität des Frequenzumrichters entspricht den Anforderungen der IEC/EN 61800-3, Kategorie C2 (siehe Seite [325](#page-324-0) bezüglich der Definitionen für IEC/EN 60529 61800-3). Die Emissionsgrenzwerte der IEC/EN 61800-3 werden unter den nachfolgend beschriebenen Bedingungen erfüllt.

### **Erste Umgebung (Frequenzumrichter der Kategorie C2)**

1. Baugröße R7-Frequenzumrichter: Der interne EMV-Filter ist angeschlossen und der EMV-Schirm ist installiert.

Frequenzumrichter der Baugröße R8 entsprechen nicht den Anforderungen der Kategorie C2.

- 2. Die Motor- und Steuerkabel werden gemäß Spezifikation in diesem Handbuch ausgewählt.
- 3. Der Frequenzumrichter wird entsprechend den Anweisungen in diesem Handbuch installiert.
- 4. Die maximale Motorkabellänge beträgt 100 m (330 ft).

WARNUNG! In einer Umgebung mit Wohngebäuden, kann dieses Produkt Radiofrequenzstörungen verursachen. In diesem Fall sind zusätzliche Maßnahmen zur Unterdrückung der Hochfrequenzstörungen erforderlich.

### **Zweite Umgebung (Frequenzumrichter der Kategorie C3)**

1. Baugröße R7-Frequenzumrichter: Der interne EMV-Filter ist angeschlossen und der EMV-Schirm ist installiert.

Frequenzumrichter der Baugröße R8 entsprechen den Anforderungen der Kategorie C<sub>3</sub>

- 2. Die Motor- und Steuerkabel werden gemäß Spezifikation in diesem Handbuch ausgew‰hlt.
- 3. Der Frequenzumrichter wird entsprechend den Anweisungen in diesem Handbuch installiert.
- 4. Die maximale Motorkabellänge beträgt 100 m (330 ft).

**WARNUNG!** Ein elektrischer Antrieb der Kategorie C3 ist nicht für den Anschluss an ein öffentliches Niederspannungsnetz, an das auch Wohngebäude angeschlossen sind, vorgesehen. Bei Anschluss des Frequenzumrichters an ein solches Netz sind Radiofrequenzstörungen zu erwarten.

Hinweis: Es ist nicht zulässig, einen Frequenzumrichter der Baugröße R7 mit angeschlossenen internen EMV-Filtern an ein IT- (ungeerdetes) Netz anzuschlieflen. Das Einspeisenetz wird über die EMV-Filter-Kondensatoren mit dem Erdpotenzial verbunden und verursacht dadurch Gefährdungen oder Schäden am Frequenzumrichter.

**Hinweis:** Es ist nicht zulässig, einen Frequenzumrichter der Baugröße R7 mit angeschlossenen internen EMV-Filtern an ein asymmetrisch geerdetes TN-Netz anzuschließen, da der Frequenzumrichter dadurch beschädigt werden kann.

## **Ger‰tegarantie und Haftung**

Der Hersteller ist nicht verantwortlich für:

- Jegliche Kosten, die durch einen Fehler entstehen, wenn die Installation, Inbetriebnahme, Reparatur, Änderung oder Umgebungsbedingungen nicht den Anforderungen entsprechen, die in der Dokumentation, die mit dem Gerät geliefert werden, oder anderen Dokumenten spezifiziert sind.
- Geräte, die missbräuchlich oder fahrlässig verwendet werden, oder bei Unfällen.
- ï Einheiten aus Materialien oder Designs, die vom Kunden geliefert bzw. vorgegeben wurden.

Der Hersteller, seine Lieferanten oder Auftragnehmer sind in keinem Fall haftbar für besondere, indirekte, direkte oder Folgeschäden, Verluste oder Nachteile.

Dies stellt die einzige und ausschlieflliche Garantie des Herstellers in Bezug auf die Geräte dar und ersetzt alle anderen Garantien, ausdrücklich oder impliziert, entstehend durch gesetzlichen oder anderen Betrieb, und schlieflt diese aus, einschließlich, aber nicht beschränkt auf implizierte Zusicherung der erforderlichen Gebrauchstauglichkeit.

Bei Fragen zum ABB-Frequenzumrichter wenden Sie sich bitte an das zuständige Vertriebsbüro oder Ihre ABB-Vertretung. Die technischen Daten und Spezifikationen entsprechen den zum Zeitpunkt der Drucklegung gültigen Angaben. Der Hersteller behält sich das Recht auf Änderungen ohne vorherige Ankündigungen vor.

## **Produkt-Schutzrechte in den USA**

Dieses Produkt wird durch eines oder mehrere der folgenden US Patente geschützt:

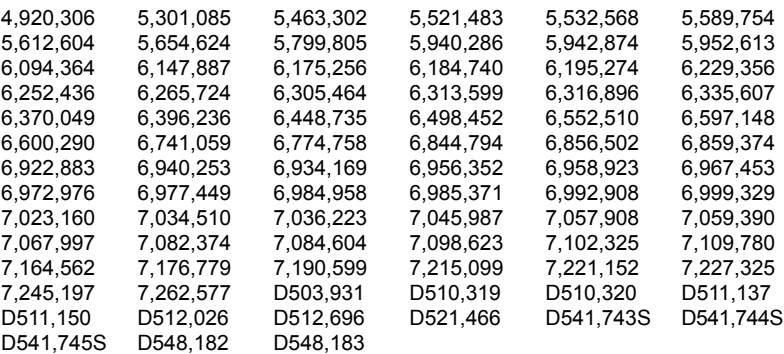

Weitere Patente sind angemeldet.

## **Maflzeichnungen**

Die Abmessungen sind in Milimetern und [Inches] angegeben.

# **Baugröße R7**

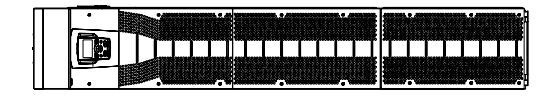

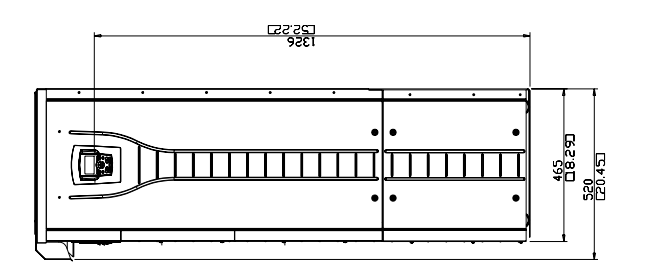

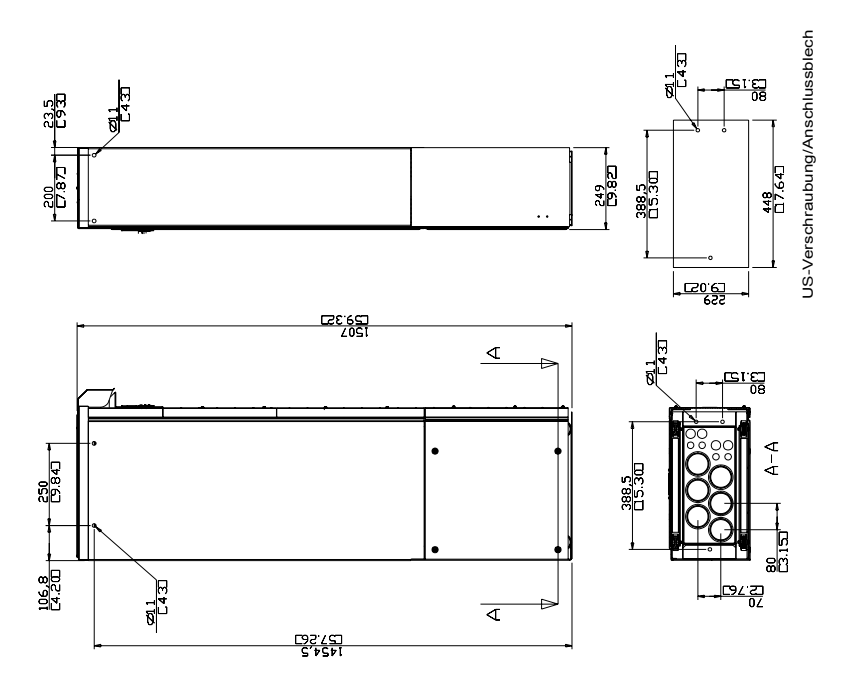

# Baugröße R8

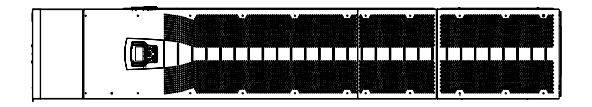

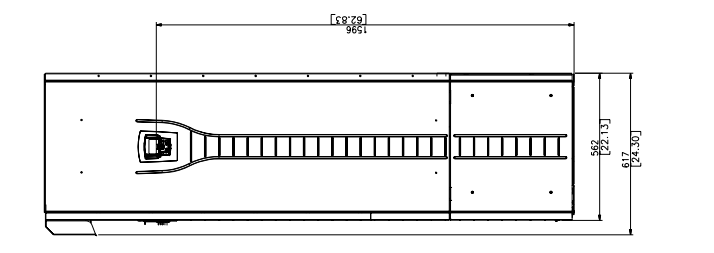

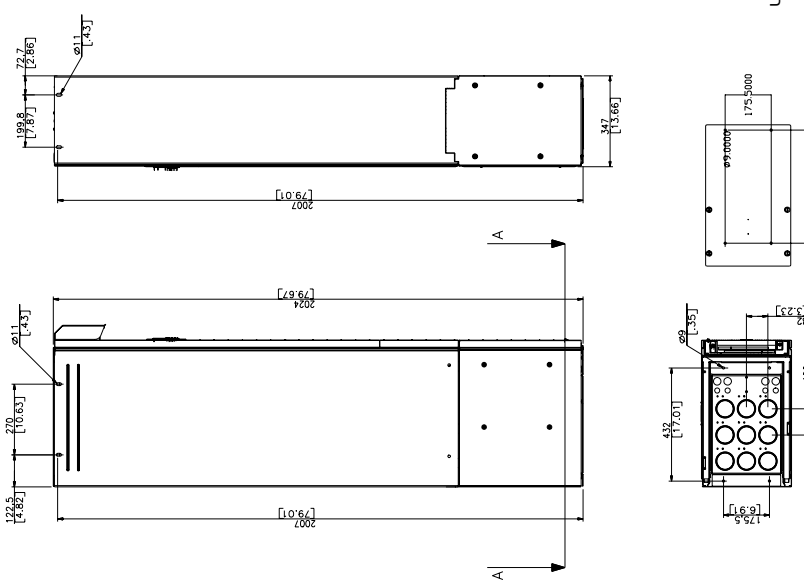

 $\begin{smallmatrix} 4 \ 4 \end{smallmatrix}$ 

## **Kontakt zu ABB**

### **Produkt- und Service-Anfragen**

Anfragen zu Produkten richten Sie bitte unter Angabe des Typenschlüssels und der Seriennummer des betreffenden Frequenzumrichters an Ihre ABB-Vertretung. Eine Liste der Verkaufs-, Support und Service-Adressen von ABB finden Sie im Internet unter www.abb.com/drives [u](www.abb.com/motors&drives)nd Auswahl *World wide service contacts*auf der rechten Seite der Internetseite.

### **Produktschulung**

Informationen zu den Produktschulungen von ABB finden Sie im Internet unter [w](www.abb.com/motors&drives)ww.abb.com/drives und Auswahl *Drives -Training courses*.auf der rechten Seite der Internetseite.

### Feedback zu ABB Handbüchern

Wir freuen uns über Kommentare und Hinweise zu den Handbüchern. Rufen Sie im Internet unter www.abb.com/drives, Auswahl *Document Library - Manuals feedback form (LV AC drives)* auf der rechten Seite das Antwortformular auf.

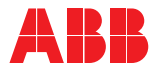

#### **ABB Automation Products GmbH**

Motors & Drives Wallstadter Straße 59 D-68526 Ladenburg DEUTSCHLAND Telefon +49 (0)6203 717 717 Telefax +49 (0)6203 717 600 Internet www.abb.de/motors&drives

#### **ABB AG**

Drives & Motors Clemens-Holzmeister-Straße 4 A-1109 Wien ÖSTERREICH Telefon +43-(0)1-60109-0 Telefax +43-(0)1-60109-8305

### **ABB Schweiz AG**

Normelec Badenerstrasse 790 CH-8048 Zürich SCHWEIZ Telefon +41-(0)58-586 00 00 Telefax +41-(0)58-586 06 03 E-Mail: elektrische.antriebe@ch.abb.com